CICS Transaction Server for z/OS

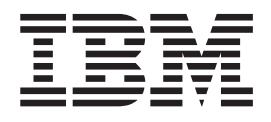

# Front End Programming Interface User's Guide

*Version 3 Release 2*

CICS Transaction Server for z/OS

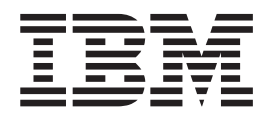

# Front End Programming Interface User's Guide

*Version 3 Release 2*

#### **Note!**

Before using this information and the product it supports, be sure to read the general information under ["Notices" on page](#page-274-0) [257.](#page-274-0)

This edition applies to Version 3 Release 2 of CICS Transaction Server for z/OS, program number 5655-M15, and to all subsequent versions, releases, and modifications until otherwise indicated in new editions.

#### **© Copyright IBM Corporation 1992, 2010.**

US Government Users Restricted Rights – Use, duplication or disclosure restricted by GSA ADP Schedule Contract with IBM Corp.

# **Contents**

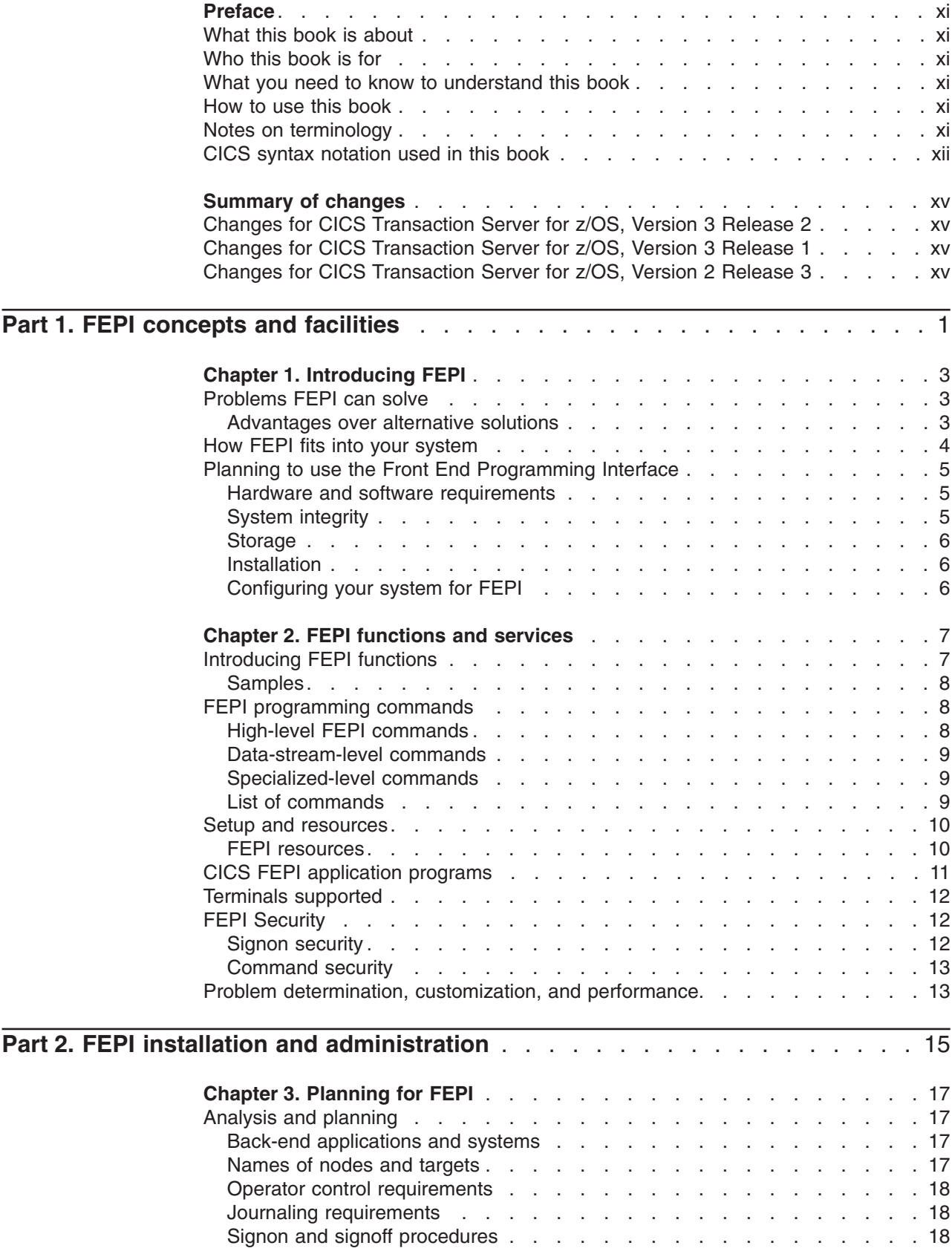

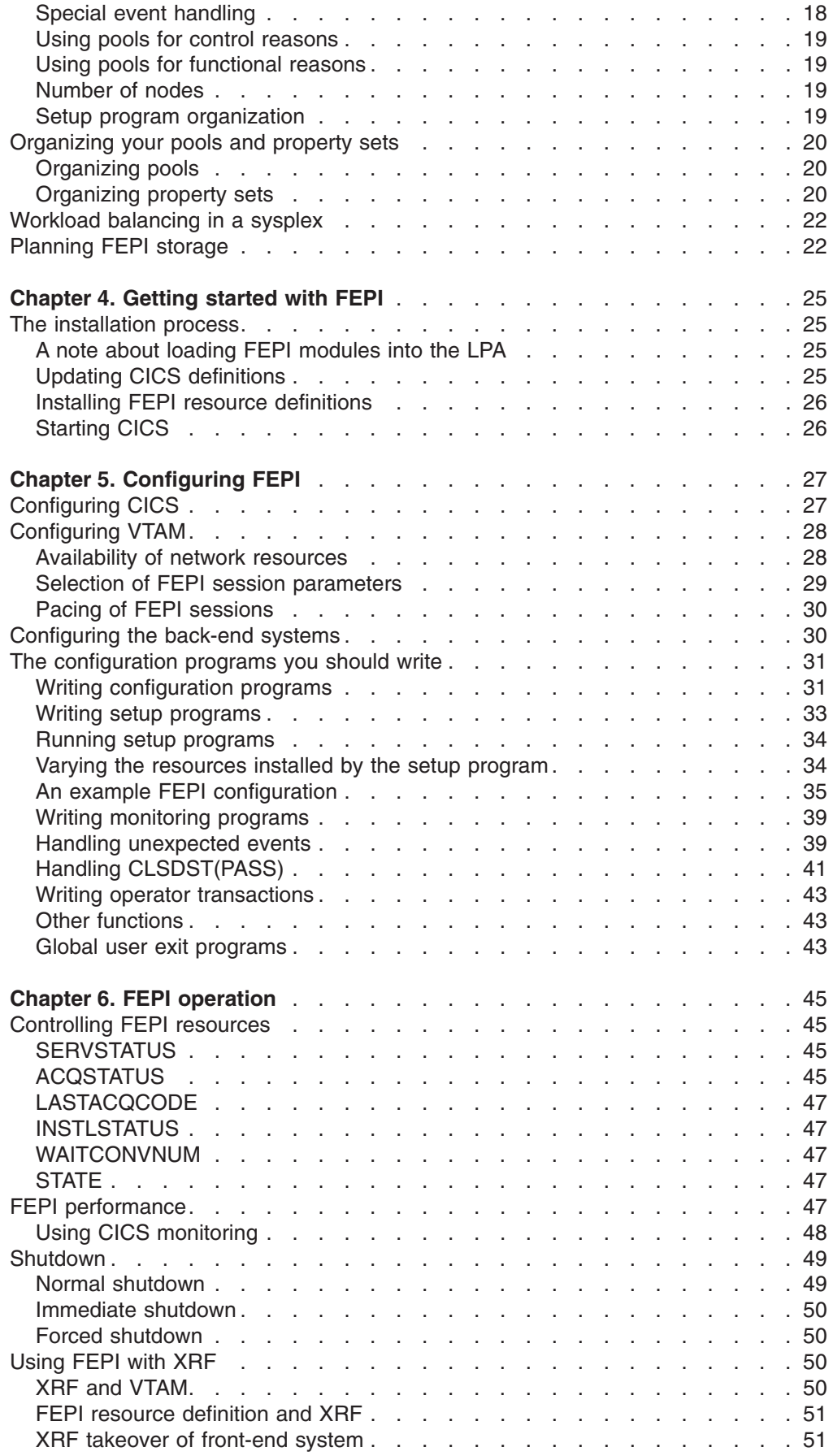

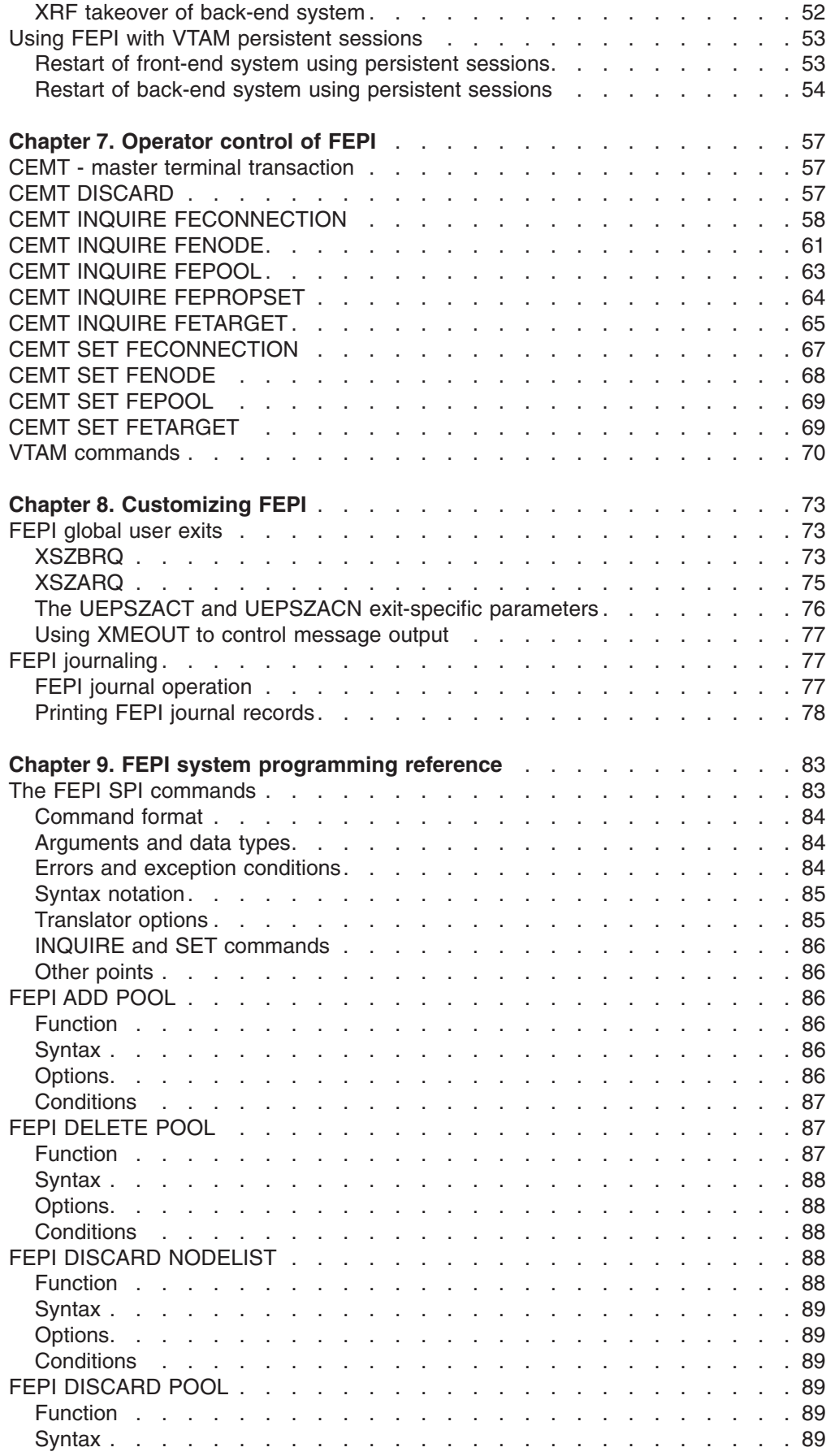

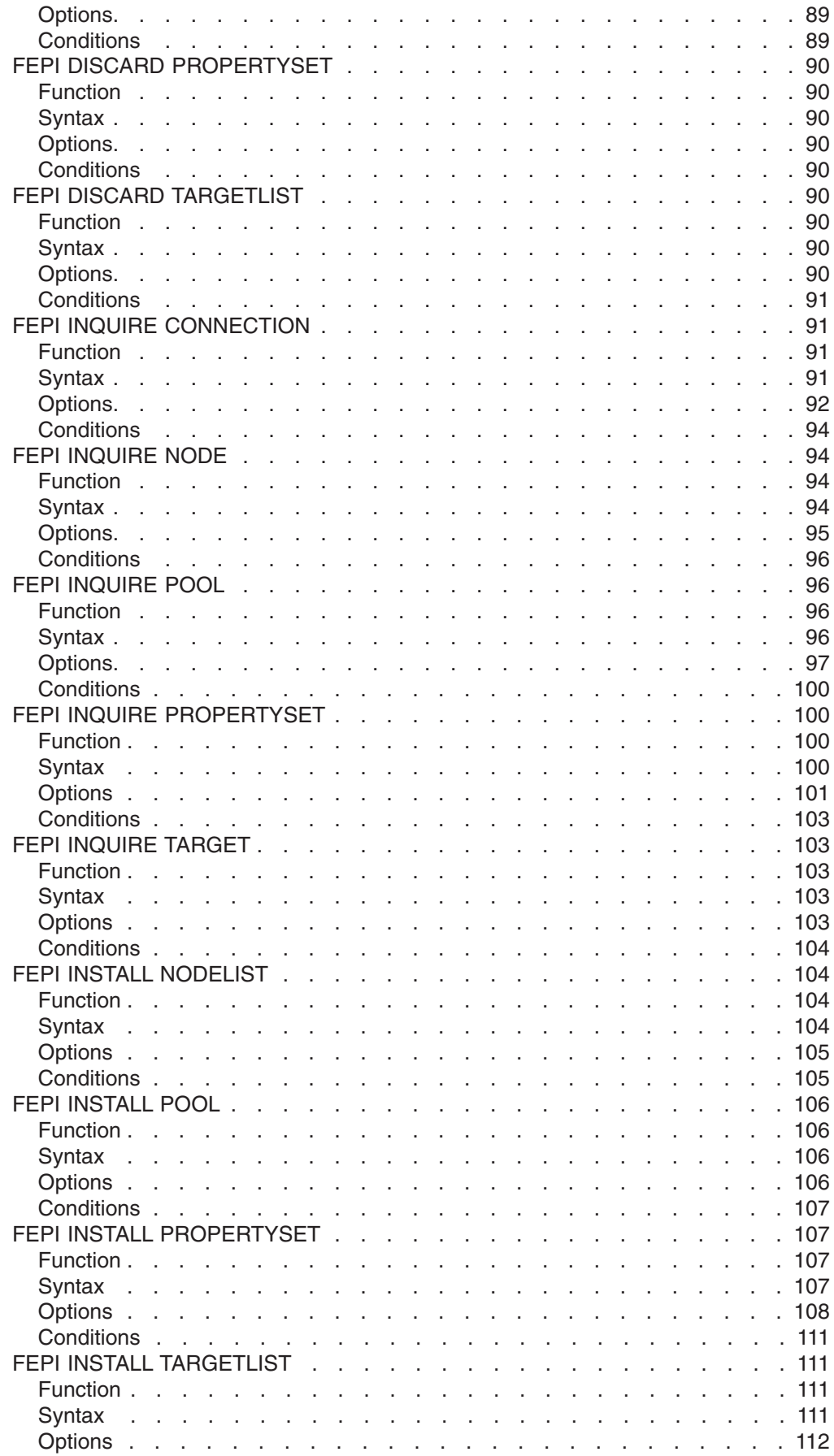

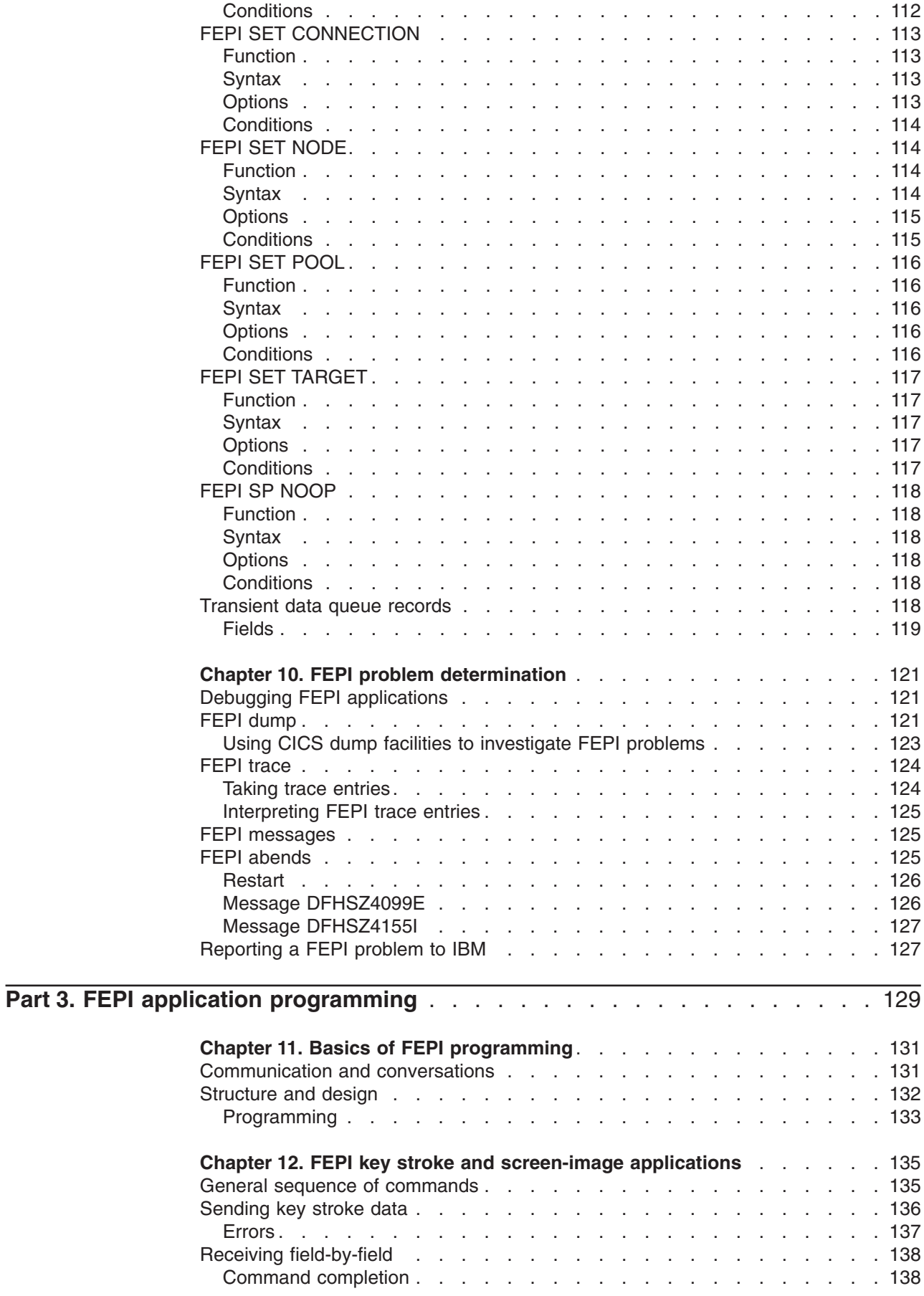

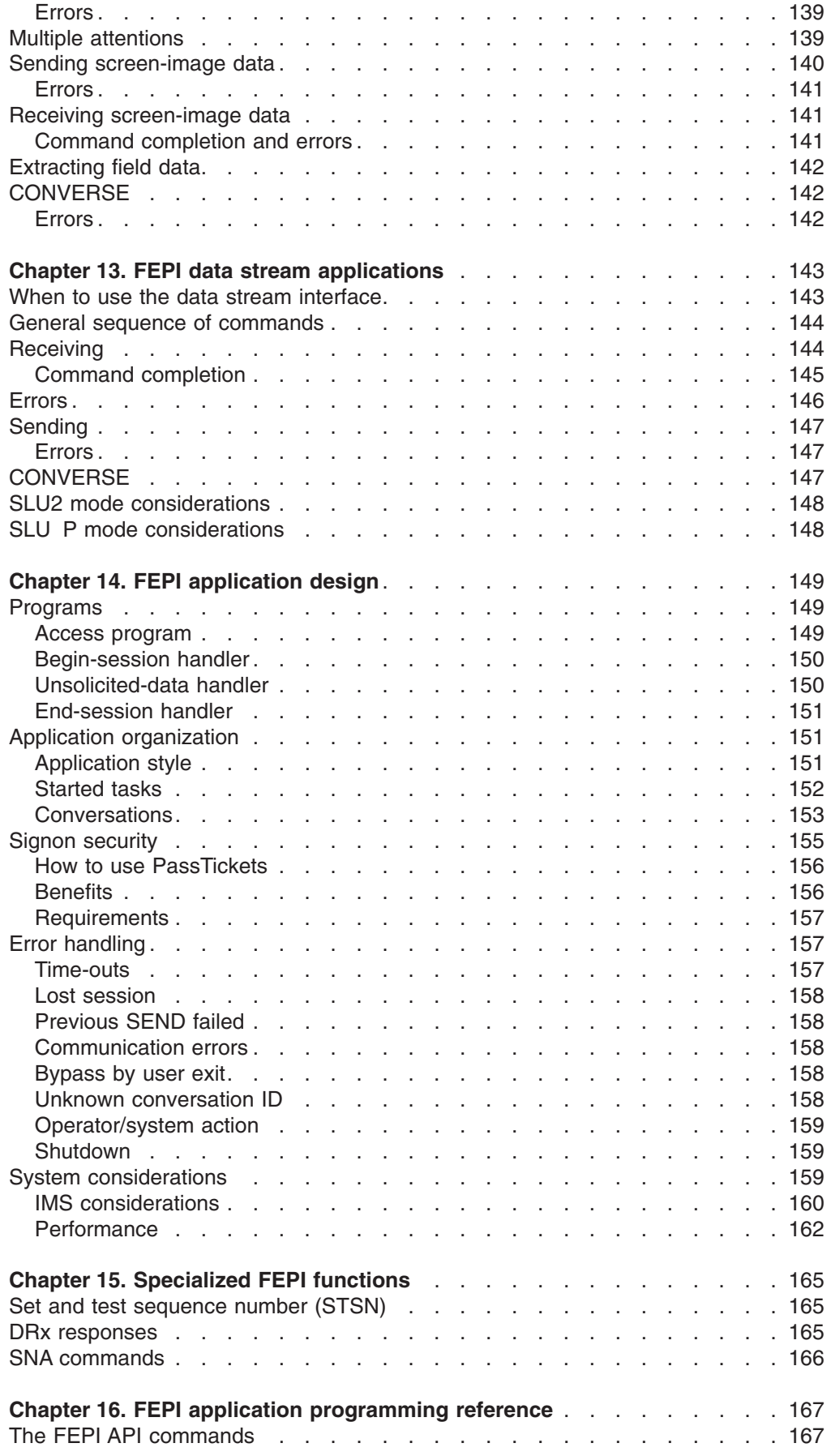

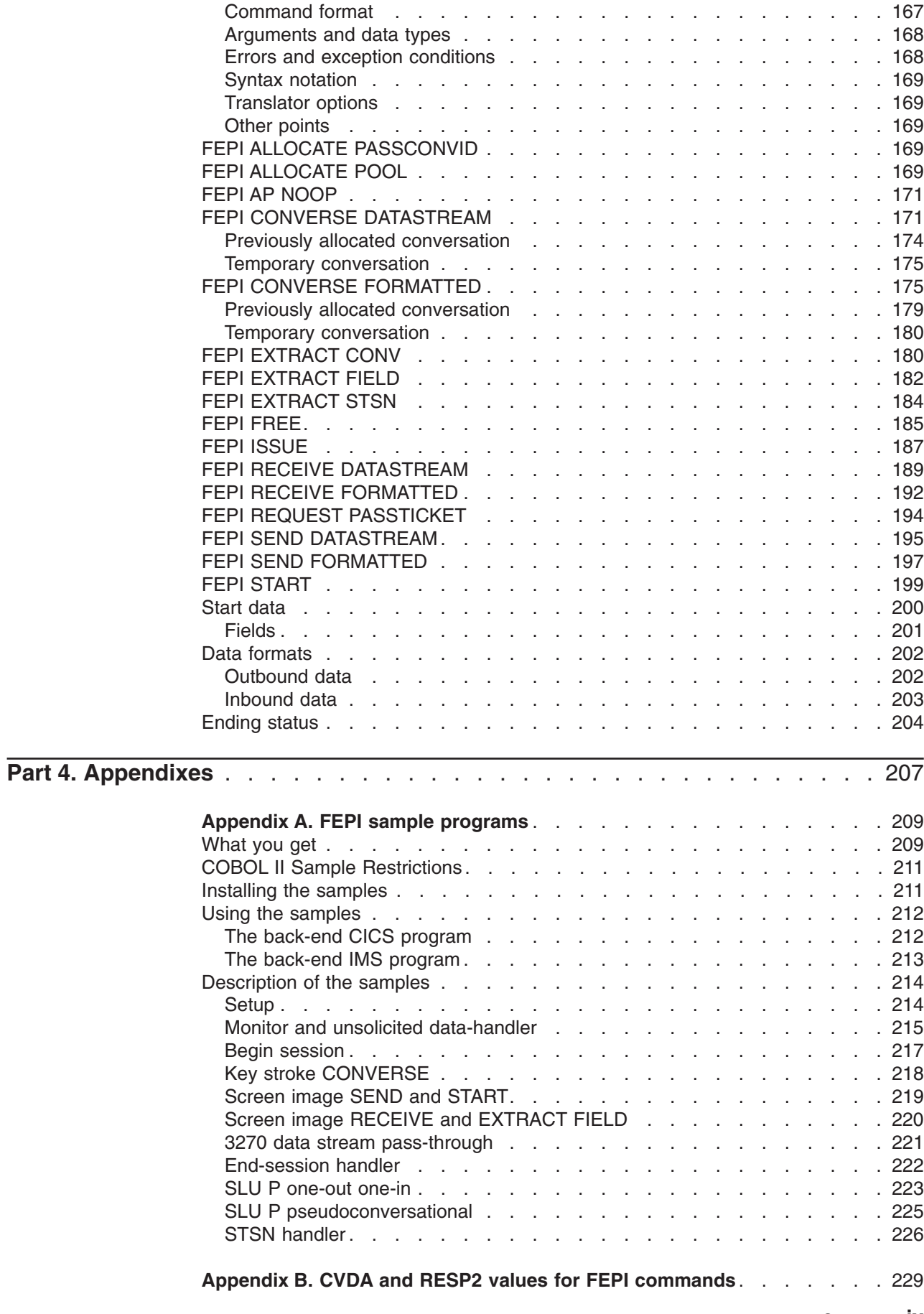

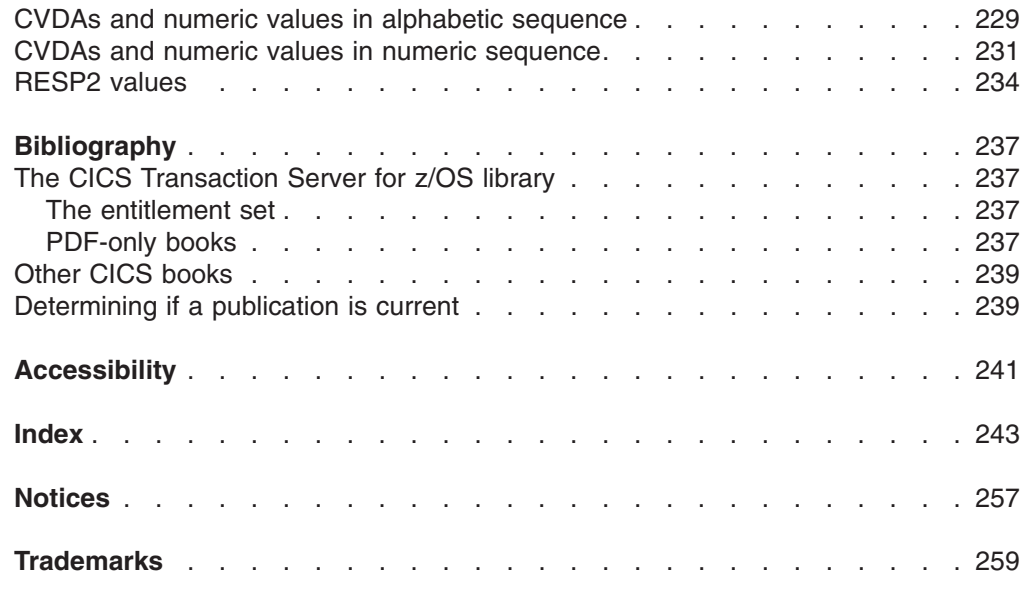

# <span id="page-12-0"></span>**Preface**

# **What this book is about**

This book describes the Front End Programming Interface (FEPI) of CICS® Transaction Server for z/OS®, Version 3 Release 2.

# **Who this book is for**

This book is intended primarily for CICS system programmers and administrators responsible for installing and configuring FEPI, and for application programmers responsible for writing FEPI "front-end" application programs.

# **What you need to know to understand this book**

To configure FEPI, you need to be familiar with all aspects of CICS administration (such as system definition, resource definition, customization, and operations) and the programming interface to CICS. For information about CICS system definition, see the *CICS System Definition Guide*. For information about defining resources to CICS, see the *CICS Resource Definition Guide*. For programming information about customizing CICS, see the *CICS Customization Guide*. For programming information about EXEC CICS commands, see the *CICS Application Programming Reference* and the *CICS System Programming Reference*. You should also be familiar with the IBM® ACF/VTAM telecommunication access method and, if you are accessing IMS™ back-end systems, with IBM IMS/VS or IBM IMS/ESA® administration.

To write FEPI "front-end" applications, you need to know how to write programs in at least one of the programming languages that CICS supports. More importantly, you also need knowledge of data communication and protocols. And, if you will be accessing IMS back-end systems, you must also be familiar with using IMS and writing IMS applications.

# **How to use this book**

Read "FEPI concepts and facilities", as an introduction to FEPI. Other parts and sections are self-contained. Use an individual part or section when performing the task described in it.

### **Notes on terminology**

In this book, VTAM<sup>®</sup> refers to ACF/VTAM and IMS refers to IMS/VS and IMS/ESA. The term "CICS", without any qualification, refers to the CICS element of IBM CICS Transaction Server for z/OS.

CICS Transaction Server for z/OS, Version 3 Release 2 supports CICS applications written in:

- Assembler language
- $\cdot$  C
- $\cdot$  C<sub>++</sub>
- COBOL
- $\cdot$  PL/I

<span id="page-13-0"></span>In this book, the phrase "the languages supported by CICS" refers to the above languages.

KB equals 1024 bytes; MB equals 1024KB.

The following terms have different meanings for FEPI, CICS, IMS, and VTAM:

#### **application**

FEPI uses application in the normal sense of a program or suite of programs that do work. VTAM uses application for programs that communicate directly using VTAM; in a FEPI environment, this means the back-end systems on one hand, and FEPI on the other.

#### **conversation**

A FEPI conversation is not the same as an IMS conversation, although they would normally coincide, and it is not related to CICS conversational mode. It is analogous to a CICS APPC conversation.

#### **inbound, input**

In FEPI and CICS usage, these describe data received by a program from elsewhere. From the point-of-view of the back-end system, this data is outbound or output to a terminal.

#### **message**

VTAM and IMS use message to refer to any data transmission, and not just to data displayed for a user's attention.

**node** In VTAM and IMS, a node is a named point in a network. In FEPI, nodes are those points (VTAM nodes) that are the secondary LU terminals simulated by FEPI.

#### **outbound, output**

In FEPI and CICS usage, these describe data sent by a program to somewhere else. From the point-of-view of the back-end system, this data is inbound or input from a terminal.

#### **secondary**

In VTAM, secondary describes one of the partners of an LU-LU pair; the terminals simulated by FEPI are secondary LUs. This is not the same as the CICS usage of secondary.

# **CICS syntax notation used in this book**

Throughout this book, the syntax of CICS commands is presented in a standard way.

The "EXEC CICS" that always precedes each command's keyword is not included; nor is the "END\_EXEC" statement used in COBOL or the semicolon (;) used in PL/I and C that you must code at the end of each CICS command. In the C language, a null character can be used as an end-of-string marker, but CICS does not recognize this; you must never, therefore, have a comma or period followed by a space (X'40') in the middle of a coding line.

You interpret the syntax by following the arrows from left to right. The conventions are:

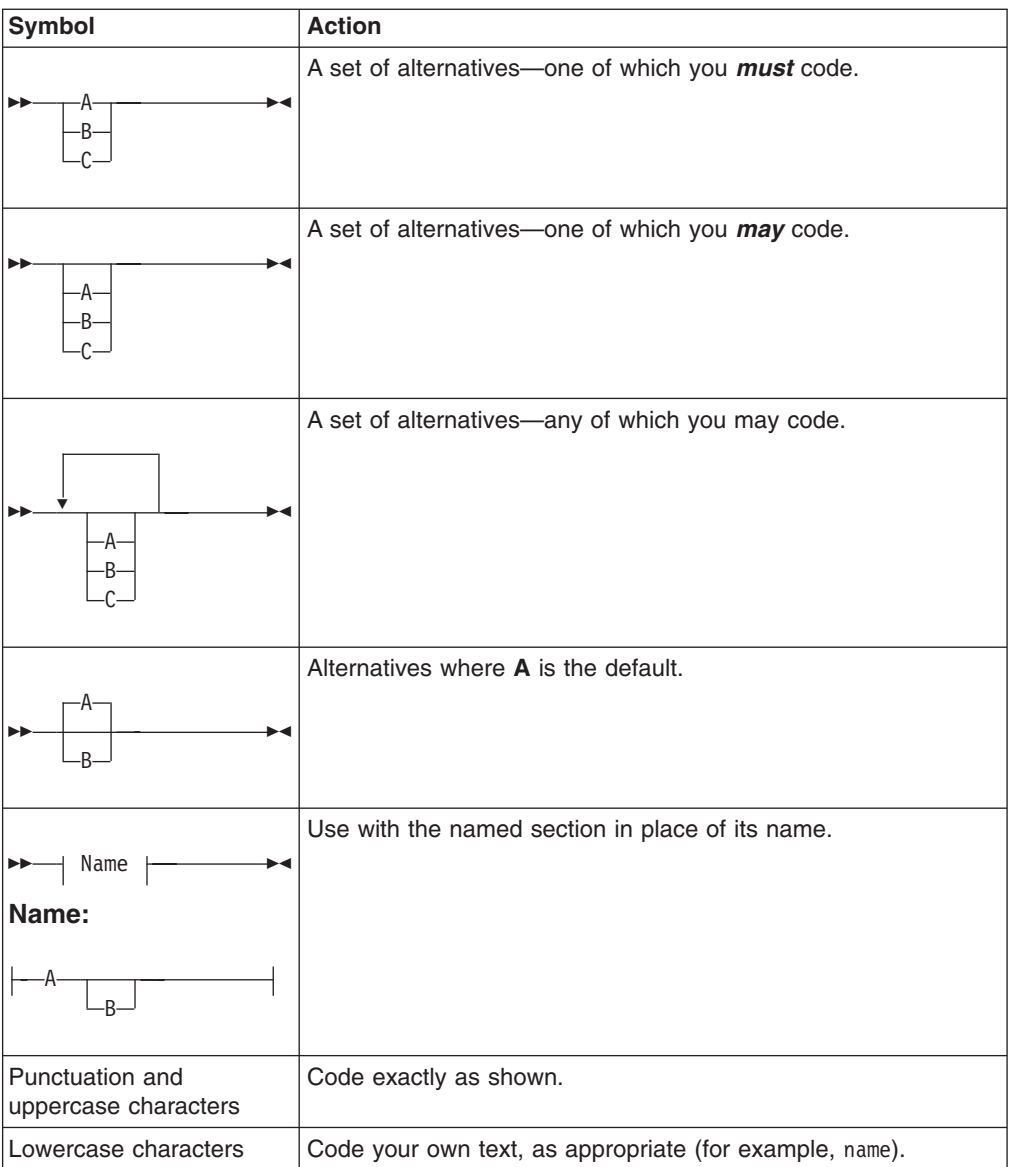

# <span id="page-16-0"></span>**Summary of changes**

This book is based on the CICS Front End Programming Interface User's Guide for CICS TS for z/OS, Version 3.1, SC34-6436-00. Changes from that edition are marked by vertical bars in the left margin.

# **Changes for CICS Transaction Server for z/OS, Version 3 Release 2**

There are no major changes for this edition.

# **Changes for CICS Transaction Server for z/OS, Version 3 Release 1**

There were no major changes for this edition.

# **Changes for CICS Transaction Server for z/OS, Version 2 Release 3**

There were no major changes for this edition.

# <span id="page-18-0"></span>**Part 1. FEPI concepts and facilities**

This part of the book gives an overview of FEPI, and some general information about functions, services, and implementing applications. It:

- Explains what FEPI is and what problems it solves
- Lists some planning considerations
- Describes the various types of FEPI commands
- Introduces the concepts and functions used by FEPI applications

# <span id="page-20-0"></span>**Chapter 1. Introducing FEPI**

The Front End Programming Interface is an integral part of CICS. The function is called a front-end programming interface because it enables you to write CICS application programs that access other CICS or IMS programs. In other words, it provides a front end to those programs. The interface simulates the terminals that the other programs use.

This section contains the following topics:

- "Problems FEPI can solve"
- ["How FEPI fits into your system" on page 4](#page-21-0)
- ["Planning to use the Front End Programming Interface" on page 5.](#page-22-0)

# **Problems FEPI can solve**

Many users have CICS and IMS applications that they want to use differently; for example, to extend their use by incorporating them into other applications. But they cannot change the way the applications are used because they cannot change the application programs.

FEPI allows existing CICS and IMS application programs to be used in different ways, in different combinations, in different environments, and on different systems, *without changing* them, because it provides a simple integrated interface to these programs. FEPI also lets you write new programs that add function to old programs.

There are many reasons why existing application programs can't be changed. Perhaps the application was bought in a package, so that you don't have the source. Perhaps someone else owns the application; perhaps it runs on someone else's system. Perhaps the source has been lost, and there's no one around who knows the program well enough. Perhaps the program logic is so complex that any changes are considered too dangerous.

Or perhaps it is an application that was written for one specific environment, such as IBM 3270 information display systems, and you want to use it for another, or you want to extend its function. You don't want to change the application, because it must still work with the 3270s.

To get around this, you can run the existing application unchanged and provide a front-end program to interface to it. Using FEPI, a front-end program can simulate a terminal. This means the program can gain access to applications written to support that terminal. That program can then use the existing applications, and the existing application is unaware that anything has changed.

Therefore, the existing application can be used differently without being changed in any way. The changes are in the simulating program. For example, newly written applications can collect data from several existing applications. The existing applications can be on the same system as the simulating program, or on a different system.

# **Advantages over alternative solutions**

There are other ways of accessing existing programs differently, but they all have their drawbacks.

#### <span id="page-21-0"></span>**Can CICS multiregion operation (MRO) or intersystem communication (ISC) be used to access remote applications?**

Yes, but using MRO or ISC often requires some changes to the existing application—for example, to change the type of terminal supported or to provide an interface that uses a communication area.

#### **Can VTAM program-to-program support be used?**

Yes, if your programmers can write an access program to issue the appropriate VTAM calls. But these VTAM calls cannot be part of a CICS application program.

# **How FEPI fits into your system**

Figure 1 shows the relationship between FEPI and other components of your system. Note, particularly, the unchanged applications in the lower part of the figure, and the new CICS FEPI application near the top. To an existing application, the front-end application looks like a terminal.

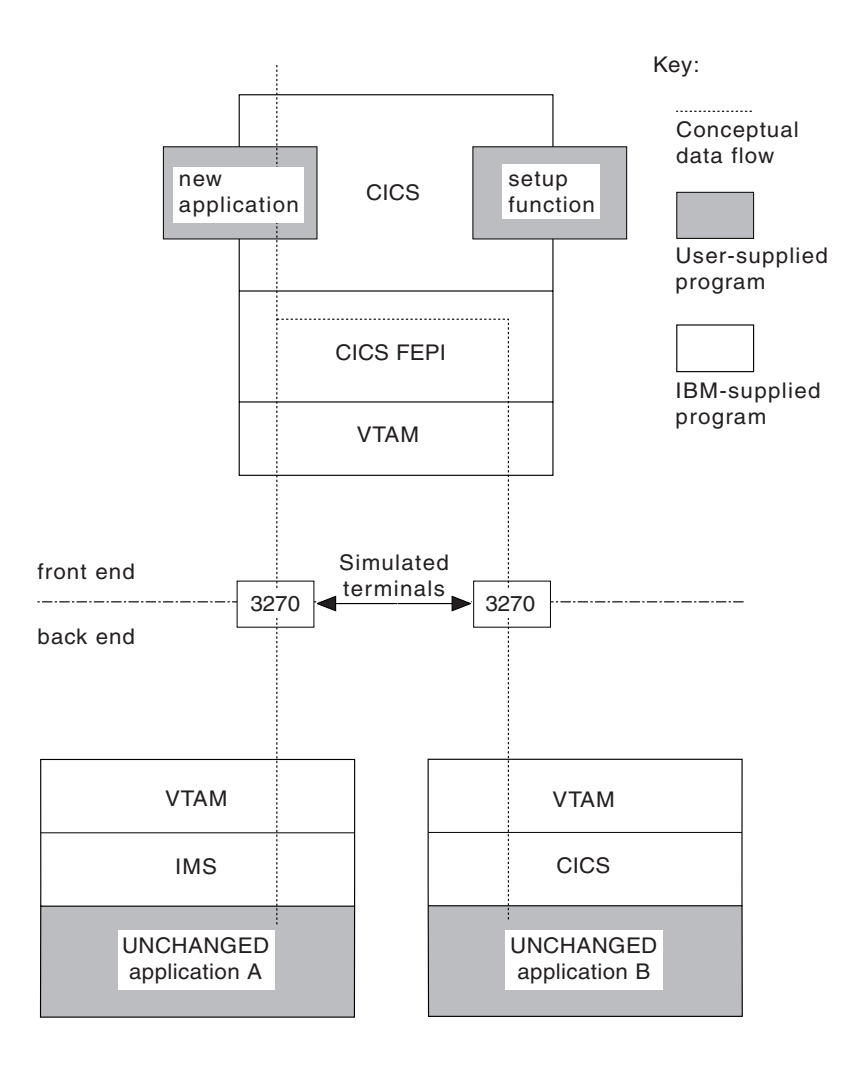

*Figure 1. Structure of FEPI and application programs*

Now some definitions: the *front end* is the system on which the CICS FEPI application runs, and the *back end* is the system on which the existing application runs. (They may be the same system.)

<span id="page-22-0"></span>FEPI allows CICS front-end application programs to communicate with *unchanged* back-end applications running on CICS or IMS systems that are local or remote. The back-end applications continue to work just as if they are being accessed from the type of terminal they were originally written for.

A *CICS FEPI application* is a CICS application that is designed to use FEPI to communicate with existing back-end applications. It is also known as a terminal front-end program.

# **Planning to use the Front End Programming Interface**

This section explains what hardware and software you need to use the Front End Programming Interface (FEPI), what MVS™ system integrity is involved, what resources you need, and what to consider when installing FEPI and customizing your system.

## **Hardware and software requirements**

There are different requirements for the front-end and the back-end.

### **Front-end requirements**

For front-end systems, FEPI is an integral part of CICS Transaction Server for z/OS. Other hardware and software requirements are the same as for CICS Transaction Server for z/OS.

Extra 37x5 controllers and network control programs (NCPs) may be needed to provide the necessary intersystem connections.

### **Back-end requirements**

Applications running on the following, and subsequent compatible releases, are supported:

- CICS Transaction Server for z/OS
- IMS/VS Version 2 Release 2
- IMS/ESA Version 3
- IMS/ESA Version 4
- IMS/ESA Version 5

FEPI provides simulation for two very common classes of terminals on these systems:

- 3270-types for CICS and IMS applications (using LU 2 protocol)
- A family of programmable terminals, including the 4700, accessed through an LU 0 protocol (called SLU P), for IMS applications.

# **System integrity**

All application programs that use FEPI run in problem-program mode in user-key storage. No part of FEPI needs to be authorized to run.

IBM accepts authorized program analysis reports (APARs) where the installation of the FEPI function introduces an exposure to the system integrity of MVS. Refer to the *MVS Integrity Programming Announcement* dated 21 October 1981.

# <span id="page-23-0"></span>**Storage**

Some storage below the 16MB line is required, but the bulk resides above the 16MB line in storage managed by CICS. For details, see ["Planning FEPI storage"](#page-39-0) [on page 22.](#page-39-0)

There are no inherent resource limits in FEPI. It is limited only by what is configured and the available system storage.

# **Installation**

FEPI is distributed through normal IBM Program Library channels. It is a part of CICS and cannot be ordered separately. See [Chapter 4, "Getting started with FEPI,"](#page-42-0) [on page 25](#page-42-0) for more information.

# **Configuring your system for FEPI**

You need to configure your system specifically for CICS FEPI, for new application programs, and possibly for existing applications.

You might need to adapt your VTAM setup, your CICS system, and CICS FEPI to use the interface effectively.

- 1. Change the default value of the **FEPI** system initialization parameter to YES (the default is NO). The **FEPI** system initialization parameter controls whether FEPI is available or not. When the CICS region starts, FEPI runs as a system transaction that is started automatically. You do not need to be start or stop it independently.
- 2. Write a setup program to configure FEPI with the necessary resources when commands are issued from a front-end application program. FEPI does not use a configuration file or CICS RDO. The setup program can get the configuration data from a file or from whatever source it identifies.
- 3. Define CICS FEPI applications to CICS in the normal way.
- 4. Optional: Define simulated terminals for FEPI to use.

# <span id="page-24-0"></span>**Chapter 2. FEPI functions and services**

This chapter contains the following:

- "Introducing FEPI functions"
- ["FEPI programming commands" on page 8](#page-25-0)
- ["Setup and resources" on page 10](#page-27-0)
- ["CICS FEPI application programs" on page 11](#page-28-0)
- ["Terminals supported" on page 12](#page-29-0)
- ["FEPI Security" on page 12](#page-29-0)
- ["Problem determination, customization, and performance" on page 13.](#page-30-0)

# **Introducing FEPI functions**

The Front End Programming Interface (FEPI) function provides access, by means of simulated terminals, to CICS and IMS applications available through a communication network.

An application program using FEPI can provide a front end to other CICS or IMS applications. Because this is done by simulating a terminal in session with the non-FEPI application, that application does not have to be changed in any way.

Thus you can write FEPI applications that provide a single integrated interface to previously disparate applications. The scope and usability of your CICS and IMS applications can be extended by using them in combination, in different environments, or on different systems.

Because a FEPI application communicates with other applications that can run in different systems, it is necessary to distinguish between systems and identify the direction of data flows. The convention is:

#### **Front-end**

The front-end system is the one in which the FEPI application runs.

#### **Back-end**

Back-end identifies the system in which the other CICS or IMS applications run. (This is equivalent to "partner" system, used elsewhere by CICS.)

#### **Outbound**

Identifies data *sent* by the FEPI application *to* the back-end application.

#### **Inbound**

Identifies data *received* by the FEPI application *from* the back-end application.

FEPI provides a programming interface. Its functions can be invoked only through that interface, which is an extension to the EXEC CICS programming interface. All FEPI requests are made by issuing EXEC CICS FEPI commands; all the commands have the qualifier FEPI. The languages supported by the EXEC CICS programming interface (Assembler,COBOL, C, PL/I) can be used. For educational and initial development purposes, you could simply use CECI, rather than formally writing a program.

All functions are available in the normal way to all applications, except that some functions are intended for system programmers, and their use can be restricted. All the other facilities that you can use with CICS applications, such as the execution diagnostic facility (EDF) and the command interpreter transaction, CECI, are available.

# <span id="page-25-0"></span>**Samples**

To help you develop your own CICS FEPI applications, and to show you what FEPI can do, FEPI includes detailed samples. They form an integrated set, and include a program that sets up the FEPI configuration needed to run the other samples.

The samples are supplied in source format in the SDFHSAMP library, and include two back-end application programs, that show many of the principles and techniques discussed in the FEPI programming section. Although the samples are copyrighted, you may use and copy them freely for educational purposes to help you write FEPI applications.

The names of the samples have the form DFH0*xZyy*. *Z* shows that the sample is a FEPI sample and *x* identifies the source language of the sample. A for Assembler language, C for C, P for PL/I, and V for COBOL. *yy* identifies the specific program.

# **FEPI programming commands**

EXEC CICS FEPI commands provide several ways of developing CICS FEPI applications.

The commands are at three logical levels:

#### **High-level:**

a straightforward interface for normal 3270 applications

#### **Data stream-level:**

for use with IMS SLU P applications and more complicated 3270 applications

#### **Specialized-level:**

for access to complex VTAM communication functions and events, designed for use by vendors and experienced CICS FEPI application developers.

# **High-level FEPI commands**

The high-level front-end programming interface consists of two interfaces for everyday use: *key stroke* and *screen-image*, collectively known as *formatted* data. They allow programmers to build their own CICS FEPI applications in a straightforward manner. However, the programmer must understand data communication and protocols.

See [Chapter 12, "FEPI key stroke and screen-image applications," on page 135](#page-152-0) for details.

#### **The key stroke interface**

The key stroke interface allows programmers writing in any of the CICS-supported languages, to specify the keys that an operator might press while using an existing application. The key strokes are specified using easily coded mnemonics; no hexadecimal values are required.

#### **The screen-image interface**

The screen-image interface allows programmers writing in any language supported by CICS, to define the contents of a 3270 screen, using a data structure

<span id="page-26-0"></span>appropriate to the programming language. It uses a buffer with one byte for each screen position (for example, 1920 bytes for a  $24 \times 80$  character screen). This buffer can be defined in any way that suits the application program and the programming language. It is passed as a complete screen buffer to the back-end application.

In both cases, key stroke and screen-image, the data received from the back-end application is presented as a screen image.

# **Data-stream-level commands**

For many applications, the key stroke and screen-image interfaces should be quite adequate. However, where they are not, FEPI data-stream-level commands give an application complete control of the 3270 data stream. These commands are also needed for SLU P applications, which can use only this interface. FEPI does not buffer or interpret the data stream; it is presented as it arrives from the back-end application, and the front-end application must be prepared to handle whatever is presented. Similarly, data sent by the front-end application is transmitted without verification.

A detailed knowledge of data communication and protocols and of data stream format is required.

See [Chapter 13, "FEPI data stream applications," on page 143](#page-160-0) for details.

## **Specialized-level commands**

These are some of the specialized functions that can be accessed through FEPI:

#### **STSN for SLU P applications:**

Set and test sequence number (STSN) is a communication protocol used to check and control transmissions. FEPI normally handles all necessary STSN processing automatically. However, FEPI also provides access to STSN information for those applications that need to control sequence number data.

#### **Application access to definite responses:**

When a flow is received, the receiving LU can choose what response to return to the sending LU. FEPI normally handles this automatically, but also provides facilities for applications to determine this flow.

#### **Other VTAM facilities:**

Some applications use a VTAM facility known as CLSDST(PASS); this can be used in more sophisticated CICS FEPI application programming.

See [Chapter 15, "Specialized FEPI functions," on page 165](#page-182-0) for details.

### **List of commands**

All the logical levels use more or less the same set of commands, though the options used may vary. The EXEC CICS FEPI application programming commands are:

#### **ALLOCATE**

Establishes communication with a back-end application

- **FREE** Frees communication with a back-end application
- **SEND** Sends data from a CICS FEPI application to a back-end application

#### <span id="page-27-0"></span>**RECEIVE**

Receives data into a CICS FEPI application from a back-end application

#### **CONVERSE**

Sends data to and receives data from a back-end application

**ISSUE** Sends control data to a back-end application

#### **EXTRACT**

Gets field data and attributes, set-and-test-sequence-number (STSN) data, or conversation status

#### **START**

Schedules a CICS transaction to handle inbound data.

### **Setup and resources**

Besides the application programming functions that communicate with back-end applications, FEPI also provides system programming functions that define and inquire about *FEPI resources* and perform control functions.

Defining and configuring FEPI resources is called *setup program*. The EXEC CICS FEPI commands that provide these functions are:

#### **INSTALL, ADD**

Sets up communication resources

#### **DISCARD, DELETE**

Discards communication resources

#### **INQUIRE**

Queries FEPI resource status

**SET** Controls FEPI resources.

The setup functions are usually performed by a customer-written transaction that is started from a second-phase program list table post initialization (PLTPI) program. See ["The configuration programs you should write" on page 31.](#page-48-0)

FEPI resources can be controlled, like other CICS resources, using the CEMT SET and CEMT INQUIRE functions. CECI can also be used. See [Chapter 7, "Operator](#page-74-0) [control of FEPI," on page 57.](#page-74-0)

# **FEPI resources**

There are four types of FEPI resource: *pool*, *property set*, *target*, and *node*. The relationships between them are listed below.

**Pool** A collection of nodes and targets

#### **Property set**

Defines the characteristics of a pool

#### **CICS1, CICS2, IMS1, IMS 2...** Back-end systems

#### **Node 1, Node 2, Node 3...** Simulated terminals

A FEPI pool can have one or more nodes and one or more targets. The same nodes and targets can be in any number of pools, except that the same node-target pair (a *connection*) cannot occur in more than one pool.

<span id="page-28-0"></span>A CICS FEPI application can reach a target only by specifying a pool, which defines the set of nodes that can be used to make the connection, and the characteristics of the communication.

A target and an open node in the same pool are 'connected'; when bound, they are 'in session'. To *bind* means to establish a *session* on a *connection*, to make it ready to allow communication.

The process of communicating with a back-end system is called a *conversation*; it is the fundamental entity that a FEPI application deals with. Only one conversation can use a connection at one time, although any number can do so consecutively. For efficiency, the session on the connection is kept bound between conversations, unless you choose otherwise. Furthermore, a conversation is owned by the task that establishes it; no other task can use it.

**Note:** The use of the term conversation does not mean that the back-end or front-end application has to be conversational, in the CICS meaning of the term.

The resources are further explained in [Chapter 5, "Configuring FEPI," on page 27](#page-44-0) and the more complex relationships possible between them are illustrated in ["An](#page-52-0) [example FEPI configuration" on page 35.](#page-52-0)

# **CICS FEPI application programs**

A CICS FEPI application comprises several distinct logical functions:

#### **Access programs:**

Communicate with the back-end applications

#### **Begin-session handler:**

Handles begin-session processing

#### **End-session handler:**

Handles end-session processing

#### **STSN handler:**

Assists message synchronization

#### **Unsolicited-data handler:**

Handles unsolicited inbound data

#### **Monitor:**

Handles unexpected events such as the loss of a session or errors in setup.

These functions can be in separate programs, or contained in one program. The need for each function depends on the requirements of the application; in many cases default processing is all that you need. You might need several styles of each function, again depending on the requirements of your application.

The application programmer always writes the access programs. The system programmer usually writes the monitors to handle the unexpected events that FEPI reports to transient data queues such as CSZX. As for the other functions, sometimes the system programmer writes them providing, perhaps, just one instance of each, so that they are common to everyone. (This approach has the advantage that adherence to standard procedures—for such things as signon and signoff—is enforced.) In other installations, the application programmers provide them.

In many cases, writing a CICS FEPI application is straightforward. However, some applications need more sophisticated programming. The programmer not only has to understand all the displays and protocols of the back-end application and system (CICS or IMS), but must also understand the detailed data-stream protocols. For further information, see [Chapter 14, "FEPI application design," on page 149.](#page-166-0)

# <span id="page-29-0"></span>**Terminals supported**

To access back-end applications, FEPI has VTAM secondary logical unit (SLU) support, so that CICS FEPI applications can simulate certain logical unit (LU) types. FEPI uses VTAM program-to-program support to provide this function, and to communicate between front-end and back-end applications.

**Note:** FEPI cannot send VTAM logon data.

FEPI provides simulation support for two families of terminals. The names **SLU2** and **SLU P** are used to identify the two types of support:

**SLU2** for the 3270 family of terminals, used in many CICS and IMS applications. See the *3270 Data Stream Programmer's Reference*.

**SLU P**

for a family of programmable terminals, including the 4700, accessed through an LU 0 protocol, for IMS applications. This protocol is defined in *IMS/VS Programming Guide for Remote SNA Systems* (for IMS/VS Version 2) or *IMS/ESA Customization Guide* (for IMS/ESA Version 3 and later).

Data-stream-level and specialized-level commands can be used with both families of terminals, but the high-level commands, which use formatted data, are only for SLU2.

The mode of a conversation must be either SLU2 or SLU P; it cannot be mixed. For SLU2 conversations, formatted data or data stream data can be used, but cannot be mixed in the same conversation. The mode and data type are controlled by the pool used, which is set up by the system programmer.

These terminals are supported only when they are used to communicate with CICS or IMS systems.

# **FEPI Security**

This section introduces FEPI security.

# **Signon security**

Because FEPI is a terminal emulator, the back-end system "sees" the front-end as a terminal rather than a system; it cannot differentiate between FEPI emulation and a real device. Thus, CICS bind, link, and attach-time security are not applicable to FEPI connections. If security is enabled in the back-end system, in order for your FEPI application to access protected resources the emulated terminal must be signed on to the back-end. The alternative is that you do not use CICS security with FEPI—that is, you make all the back-end transactions accessed by FEPI available to the CICS default user. This option is clearly unacceptable; it means that you must either run a security risk or deprive your FEPI applications of access to sensitive data.

When signing on to a back-end system, FEPI applications can ask the external security manager (ESM) to supply a password substitute, or *PassTicket*. Using PassTickets to sign on means that FEPI applications do not need to store user passwords (which is risky), or ask users to reenter them (which is irritating). For information about implementing signon security, see ["Signon security" on page 155.](#page-172-0)

# <span id="page-30-0"></span>**Command security**

You can restrict access to the FEPI system programming commands by defining operator profiles to your ESM. For details of how to do this, see ["Command-level](#page-43-0) [security" on page 26.](#page-43-0) All application programming commands are generally available.

# **Problem determination, customization, and performance**

The following functions are provided by FEPI.

- Debugging tools, trace, dump routines, and messages are available to help you determine the source of an error. These areas are described in [Chapter 10,](#page-138-0) ["FEPI problem determination," on page 121.](#page-138-0)
- Two CICS global user exits are available for you to use with FEPI. They are described in ["FEPI global user exits" on page 73.](#page-90-0)
- Data that flows to and from CICS FEPI applications can be journaled for audit trails. For details, see ["FEPI journaling" on page 77.](#page-94-0)
- You can use CICS monitoring and statistics data to help you tune FEPI applications, and to control the resources that they use. For details, see ["Using](#page-65-0) [CICS monitoring" on page 48.](#page-65-0)

# <span id="page-32-0"></span>**Part 2. FEPI installation and administration**

This part of the book is intended for system programmers and administrators responsible for installing and configuring FEPI.

# <span id="page-34-0"></span>**Chapter 3. Planning for FEPI**

This section is about planning your system and FEPI configuration. To understand it, you need to be familiar with the basic FEPI concepts and terminology described in FEPI concepts and facilities. You must also be familiar with all aspects of CICS administration and operations; if you plan to use IMS, you also need to be familiar with IMS administration and operations.

The section contains the following topics:

- "Analysis and planning"
- ["Organizing your pools and property sets" on page 20](#page-37-0)
- ["Workload balancing in a sysplex" on page 22](#page-39-0)
- ["Planning FEPI storage" on page 22.](#page-39-0)

# **Analysis and planning**

First, you need to consider the following:

- Details of the back-end applications and systems
- Names of nodes and targets
- Operator control requirements
- Journaling requirements
- Signon and signoff procedures
- Special event handling
- Pools required for control reasons
- Pools required for functional reasons
- Number of nodes
- Setup program organization.

Then you can decide how to organize your pools, their properties, and the connections.

These are now discussed in turn.

## **Back-end applications and systems**

You need to know whether the back-end systems are CICS or IMS, the terminal types they use, and the timing and volume of transactions expected. Also, are there any restrictions on the use of the terminals? For example:

- Is a specific terminal required, or can any terminal be used?
- Is a specific LU or terminal type defined in the target application—for example, a 3278 model 3?

# **Names of nodes and targets**

#### **Nodes**

Decide which VTAM node names are available for use by FEPI as simulated terminals. (Remember that FEPI nodes are VTAM APPL definitions, not logical units (LUs).) Do not use names starting with "DFH".

## **Targets**

The back-end system already has defined VTAM primary PLU names (applids) which you must use. However, you can define your own local target names to associate with these applids. This means that FEPI applications are not affected if an applid is changed; you simply associate the local name with the new back-end target name. Do not use names starting with "DFH".

# <span id="page-35-0"></span>**Operator control requirements**

The CEMT INQUIRE and SET master terminal transactions can be used to view and amend the state of FEPI resources. CEMT DISCARD can be used to remove resources from FEPI. This is described in [Chapter 7, "Operator control of FEPI," on](#page-74-0) [page 57.](#page-74-0) If you decide you need extra functions for operators, you will need to write appropriate programs.

## **Journaling requirements**

Journaling is available if you need it. Among the reasons for using FEPI journaling are:

- To create audit trails
- To monitor performance
- To control message security.

For further information, see ["FEPI journaling" on page 77.](#page-94-0)

# **Signon and signoff procedures**

You need to know if there are any specific requirements for signon and signoff to back-end systems. Central control might be required, or applications could perform signon and signoff individually.

# **Special event handling**

In addition to signon and signoff, you need to consider what should be done in the following circumstances, and whether they are to be handled by central functions or by applications individually:

- The receipt of unsolicited data
- Unexpected events
- Beginning a session
- Ending a conversation or session
- Shutdown of the front-end CICS system.

If some sort of enforcement is required, or you want central provision for convenience, commonality, or the upholding of conventions and standards, you must supply a set of standard handlers. Otherwise, the application programs must handle each event. If you need special back-end processing when CICS shuts down, you need an end-session handler.

Unexpected events (including errors in setup) are reported to a transient data (TD) queue, so that a monitoring transaction can be triggered to handle them; they also send a message to the FEPI message log CSZL. You must decide how to handle these events, and which queues to use.

For more detailed information about the design and structure of applications, including information about using the various event handlers, see [Chapter 14, "FEPI](#page-166-0) [application design," on page 149.](#page-166-0)
If you want central control over the range of FEPI commands that applications are permitted to issue, you can use the XSZBRQ global user exit, which is described in ["FEPI global user exits" on page 73.](#page-90-0)

## **Using pools for control reasons**

You can use pools for a number of control purposes. For example, you could define them so as to:

- Restrict users and applications to particular targets or nodes, or restrict access to some targets to particular times of day.
- Force specific begin-session and end-session effects.
- Split resources among different types of back-end requests, according to (for example) priority, or to the department issuing the request. By doing this, you can ensure that there is always a set of connections to a target for time-sensitive requests, while other connections handle long-running requests that are not time-sensitive.
- Ration the use of connections, especially for long-running requests, so that each set of users has access to only a limited number of connections.
- Ease signon considerations.

## **Using pools for functional reasons**

Pools determine the data format and special event handlers used by your FEPI applications. These attributes may be specified by the application programmer, or they may be imposed by the system programmer for central control, especially of signon and signoff.

If you need several types of special event handling, you might need to define your own pool-specific transient data queues, as well as the default queues.

## **Number of nodes**

The number of nodes required depends on:

- How the pools are structured
- How much storage is available
- How many concurrent sessions are required to a particular target.

The number of concurrent sessions to a particular target may depend on the volumes of data to be transmitted and the speed of the network.

Although a node can have only one session with a particular target at a time, it can communicate with several different targets concurrently, and several nodes can communicate with the same target concurrently.

## **Setup program organization**

You must decide:

- How many programs you need—for example, should your setup program consist of a single module, or a set of related modules?
- Whether your programs should take replaceable parameters, or fixed values. (You might use mainly fixed programs, with a flexible program for one-off changes.)
- When programs are to be run—started from a second-phase PLTPI program, under operator control, or at set times of the day.

• Where the definitions required by the setup program are to be obtained—from panel entry, from a file, or by other means.

## <span id="page-37-0"></span>**Organizing your pools and property sets**

When you have done the analysis work described in the previous section, you can decide how to organize your pools, their properties, and the connections between nodes and targets.

## **Organizing pools**

There are several ways of organizing your pools:

- If possible, restrict each pool to a single target, but specify as many nodes as you believe you need to satisfy *concurrent* access to the target. The reasons for taking this approach are:
	- It avoids the need for the front-end application to specify a target.
	- It makes it easier to avoid duplicate connection definitions.
	- Because a connection is created for every node-target combination within a pool, having large numbers of both nodes and targets within the same pool may generate more resources than are actually required.
	- The overhead associated with a pool is very small. Therefore there is no reason not to define many pools.
	- The expected concurrent usage of each target may be different. If you have more than one target in the pool, it becomes difficult to estimate the number of nodes required.
- You can define a pool containing only one node and one target. This lets a FEPI application allocate a specific session, which is necessary if the target system associates any special qualities with a particular terminal ID. You can use the XSZBRQ global user exit to control access to the pool.
- You can define pools that use different nodes to reference the same target. By making each pool available to a different group of users, you can eliminate competition for resources. Alternatively, you could use each pool to support a different set of properties, according to application requirements.
- If you plan to use the VTAM CLSDST(PASS) command, other considerations might apply. See ["Handling CLSDST\(PASS\)" on page 41.](#page-58-0)

Do not use names starting with "DFH" for pools.

## **Organizing property sets**

Property sets allow you to define the properties of pools (such as the data format and special functions they use) separately from the definition of the pool itself. You can use a single property set to define any number of pools. You must define as many property sets as you need to satisfy every unique pool requirement. Because the overhead associated with a property set is very small, there is no reason why you should not define a large number of them.

The properties are:

#### **Device attributes**

This specifies which family the simulated terminal belongs to, SLU2 or SLU P. For SLU2, it also determines the presentation size of the display (24 x 80, 32 x 80, and so on), and whether it supports extended attributes such as color.

Many back-end applications can be run with any terminal type, so you can use the default device type (SLU2, 3278 model 2). But if you have applications that demand particular terminal types, you need to define pools with the appropriate device types.

#### **Data handling**

This specifies which command level to use (high-level with formatted data, or data stream), how much data can be handled, and how contention is to be handled.

High-level is simpler to use and suits many front-end applications; applications that require sophisticated functions or use SLU P, and those performing a simple pass-through, need the more complex data-stream-level. In most cases the default data size of 4096 is adequate; increase it only if you know there are large amounts of data to send and receive in a single command. Set contention handling so that the front end wins—as for a real terminal—unless you have some particular reason for not doing so.

#### **Session management**

This specifies whether begin-session and end-session are to be handled by special transactions, and whether initial inbound data is expected. For SLU P, it also includes whether message resynchronization ("set and test sequence number" (STSN)) is to be handled.

The use of event handlers was introduced on page ["Signon and signoff](#page-35-0) [procedures" on page 18;](#page-35-0) it is generally preferable to use specially written transactions for session management, rather than to leave it to be handled individually by applications.

If a back-end system sends initial data (a "good morning" message) you must specify this as a property of the pool, so that FEPI waits for the data to arrive and ensures that the front-end application receives it; otherwise the results will be unpredictable. For SLU2, IMS always sends initial data; CICS might or might not do so, depending on your system definition.

FEPI does all the necessary STSN handling automatically, but you can specify a transaction to handle it yourself.

#### **Unexpected events**

This specifies how unsolicited data and other unexpected events (including setup errors) are to be handled.

General considerations of the need for transactions and queues have been discussed earlier in this section. If you choose not to handle unsolicited data in your own transaction, you can tell FEPI how to handle it for you—positively or negatively; if the back-end system is IMS, you must specify that FEPI should respond positively. All unexpected events are logged in the FEPI message log (CSZL), even if you specify no unexpected event queue.

#### **Journaling**

This specifies what sort of data journaling is required, and which journal to use.

Do not use names starting with "DFH" for property sets.

## <span id="page-39-0"></span>**Workload balancing in a sysplex**

In an MVS/ESA sysplex, you can create a CICSplex consisting of sets of functionally-equivalent CICS terminal-owning regions (TORs) and application-owning regions (AORs). If the FEPI back-end system is a TOR in such a CICSplex, you can use the VTAM generic resource function to perform workload balancing across the available TORs.

A VTAM application program such as CICS can be known to VTAM by a generic resource name, as well as by the specific network name defined on its VTAM APPL definition statement. A number of CICS regions can use the same generic resource name.

A FEPI application, wishing to start a session with a CICSplex that has several terminal-owning regions, names a target that you have defined as the generic resource name of the TORs. Using the generic resource name, VTAM is able to select one of the CICS TORs to be the target for that session. For this mechanism to operate, the TORs must all register to VTAM under the same generic resource name. VTAM is able to perform dynamic workload balancing of the terminal sessions across the available terminal-owning regions.

For information about defining FEPI targets as VTAM generic resource names, see the APPLLIST option of the FEPI INSTALL TARGETLIST system programming command. For further information about VTAM generic resources, see the *CICS Intercommunication Guide* and the *VTAM Version 4 Release 2 Release Guide*.

## **Planning FEPI storage**

FEPI does not require any additional MVS storage beyond that recommended for basic CICS. As for dynamic storage, the storage used by FEPI is allocated exclusively from CDSA and ECDSA; CDSA usage is only that required to support VTAM processing. The following information allows you to estimate the storage requirements of a particular FEPI configuration.

| Item                                                                 | <b>ECDSA</b>                                                                 | <b>CDSA</b> |
|----------------------------------------------------------------------|------------------------------------------------------------------------------|-------------|
| Basic                                                                | 80K                                                                          |             |
| For each node                                                        | 288                                                                          | 180         |
| For each node that is currently<br>available for communication       | 192                                                                          |             |
| For each target                                                      | 236                                                                          |             |
| For each pool                                                        | $272 + 64$ x (number of nodes in pool) +<br>64 x (number of targets in pool) |             |
| For each property set                                                | 176                                                                          |             |
| For each connection (note 1)                                         | 432 if using data stream data 688 if<br>using formatted data                 |             |
| For each connection that is currently<br>available for communication | 384 + additional value from Table 2 on<br>page 23 if using formatted data    |             |
| For each current conversation                                        | 128                                                                          |             |
| For each command in progress                                         | $2.5K + size$ of user data (Note 2)                                          |             |

*Table 1. Dynamic storage requirements (in bytes)*

*Table 1. Dynamic storage requirements (in bytes) (continued)*

<span id="page-40-0"></span>

| Item                                                                                                    | <b>ECDSA</b> | <b>CDSA</b> |
|----------------------------------------------------------------------------------------------------|--------------|-------------|
| Notes:                                                                                                    |              |             |
| • 1. The number of connections is (number of nodes in pool) x (number of targets in pool)<br>for each pool.                                                                            |              |             |
| 2. This is the data that is to be sent and received, or used for defining resources. If<br>global user exits are used, twice the data size is needed; similarly if journaling is used. |              |             |

For each connection that is currently available for communication and that uses formatted data, additional ECDSA storage is required; the amount depends on the device type and capabilities defined, as shown in Table 2.

| Device type  | <b>Basic</b> | color support extended | <b>Additional for Additional for Maximum</b><br>data stream<br>support |       |
|--------------|--------------|------------------------|------------------------------------------------------------------------|-------|
| 327x model 2 | 3840         | 1920                   | 5760                                                                   | 11520 |
| 327x model 3 | 5120         | 2560                   | 7680                                                                   | 15360 |
| 327x model 4 | 6880         | 3440                   | 10320                                                                  | 20640 |
| 327x model 5 | 7128         | 3564                   | 10692                                                                  | 21384 |

*Table 2. Connection storage requirements (in bytes) by device type and function*

You should add some contingency (say 10%) to your final estimate.

# <span id="page-42-0"></span>**Chapter 4. Getting started with FEPI**

FEPI is installed automatically when you install CICS. However, to make it operative you need to install some additional resources.

### **The installation process**

The process comprises the following tasks:

- Updating CICS resource definitions
- Installing FEPI resource definitions
- Starting CICS.

## **A note about loading FEPI modules into the LPA**

Any of the FEPI modules can be loaded in the MVS Link Pack Area (LPA). However, as with CICS modules in general, it is not recommended that you do so. For information about installing modules in the LPA, see the *CICS Transaction Server for z/OS Installation Guide*.

## **Updating CICS definitions**

The RDO group DFHFEPI, which is on the product tape, contains definitions of the following resources:

- The FEPI programs (identified by the prefix DFHSZ)
- The FEPI transaction CSZI.

DFHFEPI is included in the default startup group list, DFHLIST.

You must use the CEDA transaction:

- To define your FEPI application programs
- If you have installed FEPI modules in the LPA, to modify the definitions of the modules in the CICS system definition file (the CSD), so that they specify USELPACOPY(YES).

#### **Transient data queues**

Sample definitions for the transient data (TD) queues required by FEPI are supplied in group DFHDCTG. You can use the sample definitions, or create your own, together with any extra queues that you need.

The required queues are:

**CSZL** The FEPI message log. You can define CSZL as an intrapartition, extrapartition, or indirect queue. Note that CSZL must be defined as non-recoverable.

It is recommended that you define CSZL as an indirect queue, pointing to CSSL.

**CSZX** The queue for information about unexpected events (including setup errors) that do not relate to specific pools. You can define CSZX as an intrapartition, extrapartition, or indirect queue. Note, however, that it must be defined as non-recoverable.

It is recommended that you define CSZX as an intrapartition queue, with a trigger level of 1, so that each event is processed immediately it is reported. (You must also, of course, write and install the event-handling transaction that is to be triggered.)

#### **Any pool-specific TD queues that you require**

Such queues receive information about events that affect specific pools. They can be defined as intrapartition, extrapartition, or indirect queues. Note, however, that they must be defined as non-recoverable.

It is recommended that you define pool-specific queues as intrapartition queues with trigger levels of 1, so that each event is processed immediately it is reported.

For information about defining transient data queues, see ../com.ibm.cics.ts.doc/ dfha4/resources/tdqueue/dfha4\_attributes.dita#dfha40h, in the *CICS Resource Definition Guide*.

#### **System initialization parameter, FEPI=YES|NO**

Code **FEPI**=YES, to specify that FEPI is available. (The default is **FEPI**=NO.) For information about setting system initialization parameters, see ../ com.ibm.cics.ts.doc/dfha2/parameters/dfha2\_fepi.dita, in the *CICS System Definition Guide*.

#### **Command-level security**

If your installation uses CICS command-level security, you can restrict access to the EXEC CICS FEPI system programming commands (and to the equivalent commands that you can issue with the CEMT master terminal transaction) by defining access authorizations to your external security manager (ESM). The commands you can protect in this way are those listed in [Chapter 9, "FEPI system](#page-100-0) [programming reference," on page 83](#page-100-0) and in the CEMT section of [Chapter 7,](#page-74-0) ["Operator control of FEPI," on page 57.](#page-74-0) You cannot restrict access to the FEPI application programming commands (as listed in [Chapter 16, "FEPI application](#page-184-0) [programming reference," on page 167\)](#page-184-0).

To protect the FEPI system programming commands, use the resource identifier 'FEPIRESOURCE' when defining resource profiles to the ESM. Note that, if you use command security, you must ensure that authorized users of CEMT are also authorized to use the FEPI commands.

For RACF® users, details of how to define resource profiles to the ESM are in the *z/OS Security Server RACF Security Administrator's Guide*. For information about using RACF with CICS, see ../com.ibm.cics.ts.doc/dfht5/topics/dfht5\_overview.dita, in the *CICS RACF Security Guide*. Users of other security managers must refer to the documentation for their own product.

## **Installing FEPI resource definitions**

Ensure that the RDO group DFHFEPI is in your startup group list. (DFHFEPI is in the DFHLIST startup group list, so this should have been done automatically when you installed CICS.)

## **Starting CICS**

Start your CICS region. This is described in ../com.ibm.cics.ts.doc/dfha2/topics/ dfha2\_cics\_startup.dita#dfha24z, in the *CICS System Definition Guide*.

# **Chapter 5. Configuring FEPI**

When you have completed the planning work to understand how to set up FEPI in your system, you can carry out the configuration tasks.

To configure FEPI, you need to be familiar with all aspects of CICS administration (such as system definition, customization, resource definition, and operations) and the programming interface to CICS. You should also be familiar with VTAM and, if you are accessing IMS back-end systems, with IMS administration.

The stage needs to be set just so.

- 1. Define your FEPI applications to CICS
- 2. Define nodes to VTAM
- 3. Define simulated terminals to the back-end systems
- 4. Write the following for FEPI itself:
	- a. A setup program, to install your FEPI resources.
	- b. A monitoring program, to handle unexpected events.
	- c. Optional: Global user exit programs, common functions and transactions for operator control and administration.

This section contains the following topics:

- "Configuring CICS"
- ["Configuring VTAM" on page 28](#page-45-0)
- ["Configuring the back-end systems" on page 30](#page-47-0)
- ["The configuration programs you should write" on page 31.](#page-48-0)

## **Configuring CICS**

[Chapter 4, "Getting started with FEPI," on page 25](#page-42-0) covers everything that FEPI itself requires: the RDO group DFHFEPI in the startup group list; definitions of the transient data queues CSZL and CSZX; and any required security access controls.

Now you have to define your FEPI applications to CICS in the usual way. This includes the setup programs, any common functions, and any additional transient data queues that you need for handling pool-specific events. Note that, in an intercommunication environment, FEPI itself must be run in the application-owning region (AOR) and all transactions that FEPI may start must run locally. This is because FEPI commands cannot be function shipped.

- 1. Define transactions that are to be started by FEPI (the event handlers and pseudoconversational access programs) as CICS started tasks, with SPURGE=NO and TPURGE=NO to prevent them from being accidentally canceled by CICS
- 2. Define any additional transient data queues. See ["Transient data queues" on](#page-42-0) [page 25](#page-42-0) for details of the queues.
- 3. Before starting CICS, you should ensure that your system has enough storage available to support your FEPI configuration: for details see ["Planning FEPI](#page-39-0) [storage" on page 22.](#page-39-0)
- 4. If you are using a setup transaction to install your FEPI nodes, targets, and pools that is started by a program list table (PLT) program, you need to include your PLT program in the second part of the program list table post initialization

(PLTPI) list. This process is described in ["Running setup programs" on page 34.](#page-51-0) If you use this method, you need to include your PLT program in the second part of the program list table post initialization (PLTPI) list.

For information about coding entries in the PLTPI list, see the *CICS Resource Definition Guide*.

## <span id="page-45-0"></span>**Configuring VTAM**

For FEPI to communicate with the network, some information must be defined to VTAM.

1. Each FEPI node (simulated secondary LU terminal) must have a VTAM application minor node definition. The name of this minor node must be the same as the node name specified on the FEPI INSTALL NODELIST command. For example, the FEPI node called 'FEPI0001' would require the following application minor node definition in VTAM:

DG4FEPI1 APPL ACBNAME=FEPI0001

2. If your network uses a naming convention to manage network resources, you can allow a network-independent name to be used by specifying it on the ACBNAME keyword of the VTAM APPL statement. If this is not the case, you can simplify the definition of the VTAM application minor node by omitting the ACBNAME keyword (which means that the margin-name, DG4FEPI1 in the example, must be the same as the FEPI node name).

FEPI does not impose any additional restrictions on the naming of nodes, other than that the names should not begin with "DFH"; apart from this, any values acceptable to VTAM are acceptable to FEPI.

- 3. If you require password protection of the minor nodes, you can use the PRTCT keyword of the VTAM APPL statement to specify a password of 1–8 characters. The password must then be specified on the corresponding FEPI INSTALL NODELIST command.
- 4. If you are defining multiple FEPI nodes, you can place them all in a single member (also known as a VTAM application major node) or in several members. You can also add them to an existing VTAM application major node. How you choose to organize the VTAM definitions can depend on how your installation manages its network resources, or how you plan to manage the FEPI configuration. VTAM application minor node definition statements are stored collectively as one or more members of an MVS partitioned data set (usually SYS1.VTAMLST), accessed by VTAM via the VTAMLST data-definition statement in the VTAM startup JCL.

For general information about configuring VTAM, see the *VTAM Network Implementation Guide* and the *VTAM Resource Definition Reference*.

### **Availability of network resources**

For FEPI to communicate with the network using a node, both the application minor node and the defining major node must be active, and the minor node must be in a connectable condition.

If FEPI is initialized before VTAM, and is instructed to acquire this node, it retries the VTAM OPEN request several times. Similarly, if a target application is unavailable, FEPI makes another attempt at session initiation. After this, the operator will need to intervene to establish connectivity.

## <span id="page-46-0"></span>**Selection of FEPI session parameters**

When FEPI establishes a session with a back-end system, it searches the VTAM LOGON mode (logmode) table for an entry that corresponds to the simulated device type specified on the FEPI INSTALL PROPERTYSET command used to define the pool to which the node-target connection belongs. If it finds such an entry, it uses it to set the parameters for the session. Suitable mode table entries for FEPI are in the LOGON mode table ISTINCLM. Table 3 shows how entries in ISTINCLM correspond to FEPI device types.

| <b>DEVICE CVDA on</b><br><b>FEPI INSTALL</b><br><b>PROPERTYSET</b>          | Mode table entry in<br><b>ISTINCLM</b> | <b>Session parameters</b>          |  |  |  |
|-----------------------------------------------------------------------------|----------------------------------------|------------------------------------|--|--|--|
| T3278M2                                                                     | D4A32782                               | LU2 3278 model 2                   |  |  |  |
| T3278M3                                                                     | D4A32783                               | LU2 3278 model 3                   |  |  |  |
| T3278M4                                                                     | D4A32784                               | LU2 3278 model 4                   |  |  |  |
| T3278M5                                                                     | D4A32785                               | LU2 3278 model 5                   |  |  |  |
| T3279M2                                                                     | SNX32702                               | LU2 3279 model 2                   |  |  |  |
| T3279M3                                                                     | SNX32703                               | LU2 3279 model 3                   |  |  |  |
| T3279M4                                                                     | SNX32704                               | LU2 3279 model 4                   |  |  |  |
| T3279M5                                                                     | SNX32705                               | LU2 3279 model 5                   |  |  |  |
| <b>TPS55M2</b>                                                              | SNX32702                               | LU2 PS/55, 24 lines                |  |  |  |
| TPS55M3                                                                     | SNX32703                               | LU2 PS/55, 32 lines                |  |  |  |
| <b>TPS55M4</b>                                                              | SNX32703                               | LU2 PS/55, 43 lines                |  |  |  |
| <b>LUP</b>                                                                  | <b>IBM3600</b>                         | Secondary LU P (IMS protocol LU 0) |  |  |  |
| Note: The mode entries are fixed by FEPI; you cannot use any other entries. |                                        |                                    |  |  |  |

*Table 3. Relation of FEPI device-types to ISTINCLM mode table entries*

*If ISTINCLM is defined as your default LOGON mode table, no additional definitions are required, and FEPI sessions use the characteristics that these entries specify*. If you have defined a different default table, which does not contain the supplied entries, or if you want to associate a different set of characteristics with the names listed above (for example, class-of-service or pacing specifications), then you must provide the required entries in a customized mode table. This must be associated with the node via the MODETAB keyword of the VTAM APPL statement used to define the node to VTAM. For example:

DG4FEPI1 APPL ACBNAME=FEPI0001,MODETAB=mode-table-name

#### **Note:**

- 1. If you choose to define your own mode table, it needs to contain only those entries that differ from the set supplied in the default mode table (for example, ISTINCLM). If VTAM cannot find a given entry in the node-specific mode table, it automatically searches the system default table for an entry of the same name.
- 2. FEPI establishes the presentation space size of a terminal, based on the session parameters received in response to the session request, *not* on any fixed dimension implied by the device type specified for the pool (although the device type does establish a default value when a default BIND is received).

<span id="page-47-0"></span>3. An externally initiated session (one started by the primary LU or by the operator through the VARY LOGON command) can specify any entry name in the mode table. If you expect to make use of external session initiation, it is advisable to specify the DLOGMOD keyword on the APPL statement used to define the node in question. This keyword identifies the mode table entry to be used in those cases where the session initiation request did not specify session parameters. It can be specified regardless of whether the MODETAB keyword is used. For example: DG4FEPI1 APPL ACBNAME=FEPI0001,

MODETAB=mode-table-name,DLOGMOD=mode-table-entry-name

4. If you define your own mode entries, ensure that all the parameters in an entry are appropriate. These logmode entries should be explicitly named in the APPL statements as described in note 3.

### **Pacing of FEPI sessions**

The pacing values used for FEPI sessions should be consistent with whatever installation standards are in effect for other LU2 and SLU P sessions in the network.

## **Configuring the back-end systems**

The only configuration that you need to perform for the back-end systems is to provide and manage simulated terminals (LUs) for FEPI to use. These terminals are defined to the back-end CICS or IMS system just like real terminals. They can be explicitly defined or autoinstalled as required.

The simulated terminals do not need to be defined to VTAM in the back-end system, where they appear as real terminals on that system. VTAM uses the various network definitions to determine how and where to route data; it can be routed locally, cross-domain, or cross-network. The LU name corresponds to the front-end node name. Similarly, the VTAM applid of the back-end system corresponds to the applid in the FEPI target definition. The diagram of the sample configuration in [Figure 2 on page 36](#page-53-0) illustrates these relationships.

If your back-end systems use the extended recovery facility (XRF), you must use their *generic* applids, rather than specific ones, in your FEPI target definitions. See ["Using FEPI with XRF" on page 50.](#page-67-0)

- If you are configuring CICS as the back-end system, the following terminal definitions (TYPETERMs) are acceptable:
	- DFHLU2E2
	- DFHLU2E3
	- DFHLU2E4
	- DFHLU2E5
	- DFHLU2M2
	- DFHLU2M3
	- DFHLU2M4
	- DFHLU2M5

These definitions match the VTAM mode table entries shown in [Table 3 on page](#page-46-0) [29.](#page-46-0)

1. You must create your own TYPETERMs for 3279 model 5 and PS/55 devices, if required, because no such definitions are supplied by CICS. <span id="page-48-0"></span>2. If the back-end system is using CICS/MVS Version 2, you must create all your own TYPETERMs or copy them from the front-end system.

For information about defining terminals to CICS, see ../com.ibm.cics.ts.doc/ dfha4/resources/terminal/dfha4\_defining.dita#dfha4ra, in the *CICS Resource Definition Guide*.

- If you are configuring IMS as the back-end system, use the following settings on the TYPE or TERMINAL system definition macros:
	- 1. Required: NAME must match the NODE name specified to and used by FEPI
	- 2. Required: MODETBL must specify the correct LOGMODE.

The following non-default settings are **recommended**. (FEPI will support the default settings as well.)

- 1. Specify OPTIONS=OPTACK for more efficient communication.
- 2. Specify OPTIONS=FORCRESP so transactions are run in response mode. If you let this default, you might get non-response mode regardless of how the transactions are defined.
- 3. Specify OPTIONS=NORELRQ to make IMS ignore external requests for the node.
- 4. Specify OPTIONS=BID to indicate that the VTAM BID command should always precede output messages that occur while between brackets.
- 5. Specify OUTBUF=*nnn* to set a bigger output buffer than the default of 256 bytes.

The following example defines some IMS terminals for use by FEPI. You might need to customize it for use in your own IMS environment.

TYPE UNITYPE=SLUTYPEP, MODETBL=IBM3600, OPTIONS=(OPTACK,FORCRESP,NORELRQ,BID),OUTBUF=512 TERMINAL NAME=IMSLUP01 NAME IMSLUP01 TERMINAL NAME=IMSLUP02 NAME IMSLUP02 TERMINAL NAME=IMSLUP03 NAME IMSLUP03 TERMINAL NAME=IMSLUP04 NAME IMSLUP04

## **The configuration programs you should write**

You must write a setup program to define your FEPI nodes, targets, property sets, and pools.

You can also choose to write:

- A monitoring program to handle unexpected events (including setup errors)
- Any common functions not provided by individual FEPI applications
- One or more global user exit programs
- Some specialized operator transactions, to simplify the control of FEPI resources.

A number of samples have been provided to give you an example of the types of programs that you can write. See [Appendix A, "FEPI sample programs," on page](#page-226-0) [209](#page-226-0) for details.

## **Writing configuration programs**

FEPI programs are CICS applications, and so all aspects of CICS programming apply.

You should familiarize yourself with the guidance about writing CICS application programs. See the CICS Transaction Server for z/OS Application Programming Guide. Particularly relevant are the sections about designing efficient applications and dealing with exception conditions in the *CICS Application Programming Guide*.

To write a configuration program, use the FEPI system programming commands. They are an extension of the EXEC CICS commands and have similar names and similar functions. The FEPI commands also have similar keywords, but they are distinguished by having "FEPI" as a prefix.

1. You can use the following system programming commands in your configuration program:

#### **Definition:**

#### **EXEC CICS FEPI INSTALL**

Define communication resources

#### **EXEC CICS FEPI ADD**

Add resources to a pool

#### **EXEC CICS FEPI DELETE**

Remove targets or nodes from a pool

#### **EXEC CICS FEPI DISCARD**

Remove communication resources completely from FEPI.

#### **Operations:**

#### **EXEC CICS FEPI INQUIRE**

Query FEPI status and resources

### **EXEC CICS FEPI SET**

Control FEPI resources.

- 2. When translating your programs, you must specify the FEPI option, which instructs the translator to process FEPI commands. You do not need the SP option.
- 3. Select whether your FEPI configuration programs are AMODE(24) or AMODE(31). The configuration programs can issue FEPI commands in either 24- or 31-bit addressing mode, and reside above or below the 16MB line.
- 4. Consider how your configuration program should handle exception conditions.

### **Exception conditions**

As with all CICS commands, FEPI commands might produce exception conditions that you can check using the RESP option, or capture using HANDLE CONDITION. Most FEPI command errors return INVREQ. The particular error in each case is uniquely identified by the RESP2 value.

All the FEPI exception conditions and RESP2 values are listed in [Chapter 9, "FEPI](#page-100-0) [system programming reference," on page 83.](#page-100-0) There are copy books that contain declarations for the RESP2 values:

- DFHSZAPA for Assembler language
- DFHSZAPO for COBOL
- DFHSZAPP for PL/I
- DFHSZAPC for C.

For the system programming commands, errors are reported as unexpected events to the CSZX or other transient data queue, and to the FEPI message log CSZL, as well as by exception conditions on the command.

If there is an error, the command does nothing, and output values are not changed. Some commands operate on a list of resources; an error in one resource does not prevent the command from operating on the other resources in the list.

You can use EDF and CECI to debug FEPI programs. Because FEPI commands can be quite long, you will probably find the NAME field of CECI useful.

All resource names used by FEPI are a fixed length of 8 characters; they must be padded with blanks if necessary. For commands that use lists, make sure that the list field is a multiple of 8 characters long and that the number option is set correctly; neither the translator nor CECI checks these and unpredictable results could occur if they are wrong.

### **Writing setup programs**

There are many considerations in designing setup programs, and so there is no single recommended way of writing them. However, there are certain functions that your setup program must perform.

On the distribution tape, the following sample setup programs are provided:

- An Assembler language sample setup program with filename DFH0AZXS
- A COBOL sample setup program with filename DFH0VZXS
- A C sample setup program with filename DFH0CZXS.

These programs install resources to make FEPI function with the other sample programs. They show you one way of writing setup programs.

Your setup programs must:

- 1. Install all node names that are available for FEPI.
- 2. Install all targets that FEPI is permitted to access.
- 3. Install properties. See ["Organizing property sets" on page 20](#page-37-0) for guidance on what choices to make. In defining the properties of connections in pools, the following options must be set:

**Device attributes** DEVICE

**Data handling** FORMAT, MAXFLENGTH, CONTENTION

**Session management** BEGINSESSION, ENDSESSION, INITIALDATA, STSN

#### **Unexpected events**

EXCEPTIONQ, UNSOLDATA, UNSOLDATACK

#### **Journaling**

MSGJRNL, FJOURNALNUM, FJOURNALNAME

- 4. Install pools.
- 5. Associate nodes and targets with the pools to define connections.

In addition to a setup program, you may need a corresponding program to deal with deleting and discarding resources.

By default, FEPI resources are available for use as soon as they are installed or associated with a pool. For control, performance, or other reasons, you might want <span id="page-51-0"></span>to override this; if so, you must provide a further program (or operations procedure) to bring the resources into service when you require them.

Many of the FEPI commands used by your setup program can use lists; using lists helps to improve performance. If some items in a list fail, errors (both programming errors and resource problems) are reported to your monitoring program, *not* to the setup program. If you want to track the errors in the setup program itself, without using the monitoring program, restrict your lists to a single item. Errors are then reported on the command itself.

### **Running setup programs**

The setup program is typically initiated by a program list table (PLT) program.

Using this method, the setup program is run automatically at every CICS startup, including an XRF takeover. Follow this procedure:

- 1. Write your setup program.
- 2. Define it to CICS, using RDO, and associate it with a transaction. You can define your setup program statically, or allow it to be installed automatically (autoinstalled) when it is invoked. For details of the CICS autoinstall facility for programs, see ../com.ibm.cics.ts.doc/dfha4/topics/dfha43x.dita#dfha43x, in the *CICS Resource Definition Guide*.
- 3. Write a PLT program containing the command:

EXEC CICS START TRANSID(tranid) INTERVAL(1)

where tranid is the ID of your setup transaction. (For programming information about writing PLT programs, see ../com.ibm.cics.ts.doc/dfha3/topics/ dfha35h.dita#dfha35h, in the *CICS Customization Guide*.)

4. Define your PLT program to CICS, and include it in the second part of the program list table post initialization (PLTPI) list. For information about coding entries in the PLTPI list, see ../com.ibm.cics.ts.doc/dfha4/topics/ dfha4\_macro\_plt\_overview.dita#dfha473, in the *CICS Resource Definition Guide*.)

There may be a good reason for you to decide not to use the PLT to start the setup transaction. For example, you may want to have several, time-sensitive, setup programs, each having a corresponding discard program. If you decide not to use the PLT, you must arrange to start the setup transactions manually.

You should restrict access to the setup programs, because they are of a sensitive nature.

## **Varying the resources installed by the setup program**

Unless your setup program contains some conditional logic, you always get the same set of FEPI resources installed. This may be exactly what you require, but if not, here are a few techniques that might prove useful.

#### **Checking startup type**

Your setup program can determine how the CICS system started by issuing an EXEC CICS INQUIRE SYSTEM STARTUP command. It could use this to install different sets of FEPI resources for warm and cold starts.

### **Recording the status of resources**

If you install all your FEPI resources at CICS startup, and then alter their accessibility, consider writing a non-terminal transaction that runs frequently and uses the FEPI INQUIRE commands to determine the status of each FEPI resource. Write these to a *recoverable* temporary storage file. (You could, for example, use an XSZARQ global user exit program to log changes to FEPI resources.) At restart time, your setup program can read the file to determine the required access settings.

### **Using timed actions**

You could take advantage of CICS automatic transaction initiation (ATI) at specified times to control FEPI resources. If you want to terminate FEPI access to another system at a specific time each day, schedule a transaction to run at the required time. When this transaction runs it can either make the required FEPI resources unavailable for access, or discard them. Because FEPI resources remain available for use by current tasks in this circumstance, this has no effect on existing FEPI users.

You could use timed initiation in a similar way to make FEPI resources available.

#### **Using event handlers**

Another way of controlling FEPI resources is to use the begin-session and end-session event handlers. (See ["Other functions" on page 43.\)](#page-60-0)

These handlers are invoked when a conversation starts and ends. Although they are primarily designed to handle signon and signoff to the back-end systems, you can take advantage of the fact that all FEPI functions are available to them. So you can use them to control access to back-end systems by either installing or discarding FEPI resources.

For example, suppose you want to ensure that no FEPI application is waiting for a connection to a back-end system. In the handlers, issue FEPI INQUIRE POOL commands, and look at the WAITCONVNUM option, which returns the number of FEPI applications waiting for a connection. If this option exceeds a certain trigger value, issue FEPI commands to increase the number of connections (that is, add nodes, define new pools, and so on).

This technique can be extended to provide tuning of FEPI access to back-end systems.

## **An example FEPI configuration**

An example configuration is given in [Table 4 on page 36.](#page-53-0) Next, the target lists and node lists used in the example are given. Then there are the definitions used to achieve this configuration. [Figure 2 on page 36](#page-53-0) is a diagrammatic representation of the configuration.

<span id="page-53-0"></span>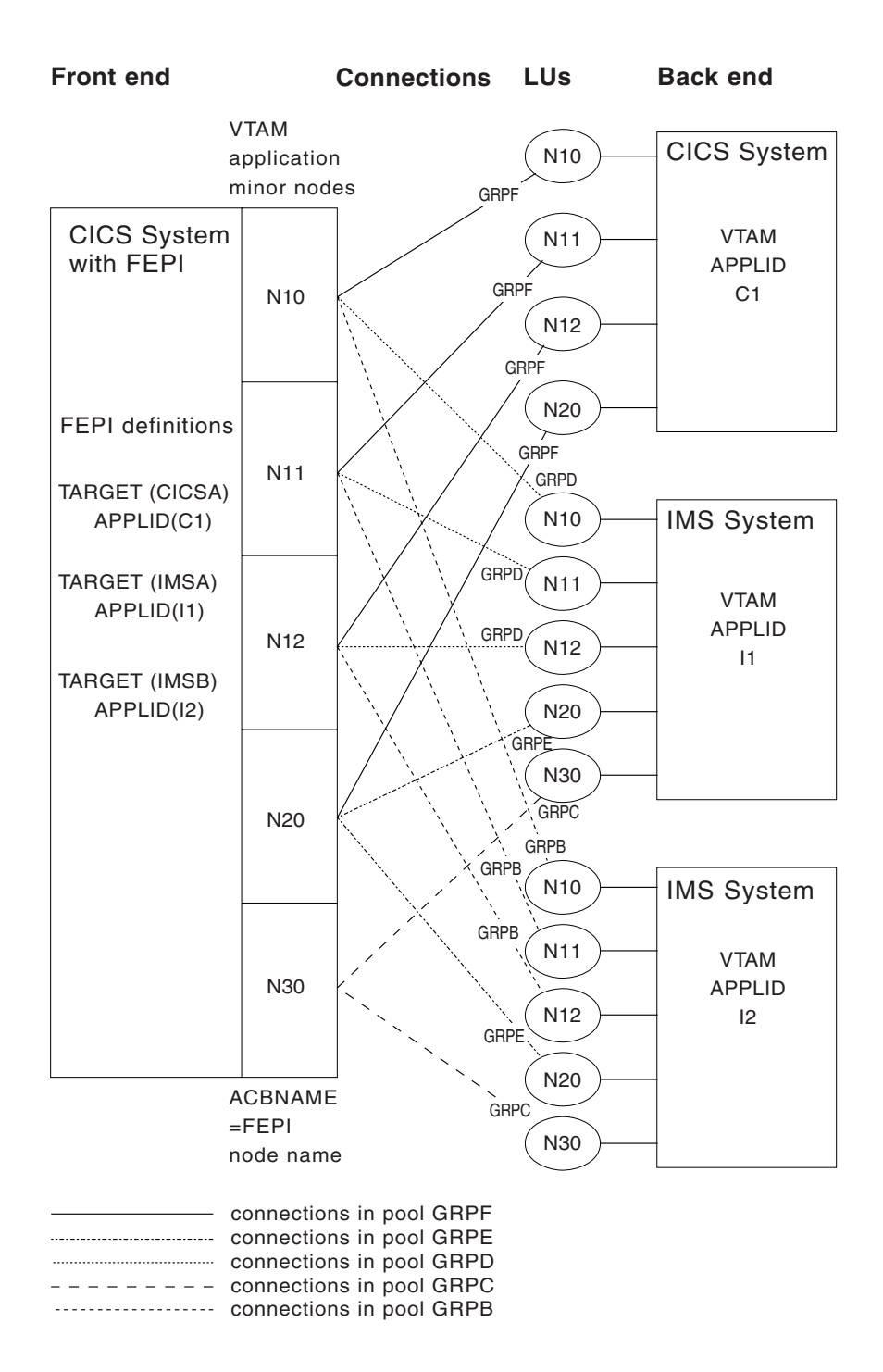

*Figure 2. The example FEPI configuration - a diagrammatic representation*

Note that this is not the configuration the sample programs use; it illustrates as many aspects of configuration as possible.

*Table 4. Resources used in the example FEPI configuration*

| Pool name    | GRPB        | GRPC    | GRPD    | GRPE    | GRPF     |
|--------------|-------------|---------|---------|---------|----------|
| Property set | <b>SLUP</b> | SLU2M3I | SLU2M3I | SLU2M2I | 'SLU2M2C |

| Target names                                        | <b>IMSB</b>                       | <b>IMSA IMSB</b> | <b>IMSA</b>                       | <b>IMSA IMSB</b> | <b>CICSA</b>                                      |
|-----------------------------------------------------|-----------------------------------|------------------|-----------------------------------|------------------|---------------------------------------------------|
| Node names                                          | <b>N10 N11</b><br>N <sub>12</sub> | N <sub>30</sub>  | <b>N10 N11</b><br>N <sub>12</sub> | N <sub>20</sub>  | <b>N10 N11</b><br>N <sub>12</sub> N <sub>20</sub> |
| Device type                                         | <b>LUP</b>                        | T3278M3          | T3278M3                           | T3278M2          | T3278M2                                           |
| Logmode name                                        | <b>IBM3600</b>                    | D4A32783         | D4A32783                          | D4A32782         | D4A32782                                          |
| <b>Exceptional events</b><br>queue name             | <b>IEXEPTP</b>                    | IEXEPT2          | IEXEPT2                           | IEXEPT2          | CEXEPT2                                           |
| Unsolicited-data<br>transaction name or<br>response | <b>IUP</b>                        | IU <sub>2</sub>  | IU <sub>2</sub>                   | IU <sub>2</sub>  | Negative                                          |
| Begin-session<br>transaction name                   | <b>ISIP</b>                       | ISI <sub>2</sub> | IS <sub>2</sub>                   | IS <sub>12</sub> | CS <sub>I2</sub>                                  |
| End-session transaction<br>name                     | none                              | IXI2             | IXI2                              | IXI2             | CX <sub>12</sub>                                  |
| STSN transaction name                               | <b>ISTP</b>                       | n/a              | n/a                               | n/a              | n/a                                               |
| Initial inbound data                                | <b>No</b>                         | Yes              | Yes                               | Yes              | Yes                                               |

*Table 4. Resources used in the example FEPI configuration (continued)*

### **Sample lists**

Here are the target lists and node lists used in the sample configuration, padded to eight bytes per item.

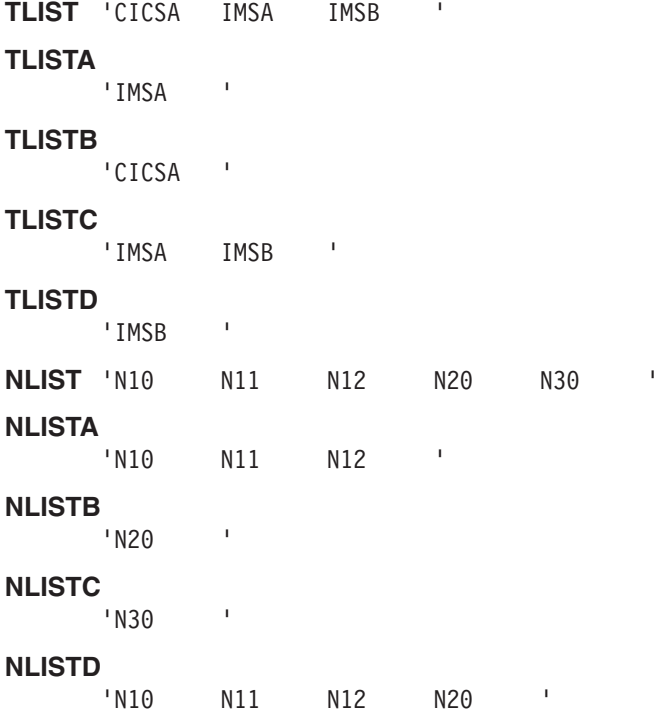

The following is the list of VTAM application names of the back-end CICS and IMS systems with which FEPI applications will communicate.

**PLIST** 'C1 I1 I2 '

### **Sample definitions**

The following definitions illustrate the various possibilities when defining FEPI resources.

*Define the back-end subsystems you want FEPI to access:* This defines the logical names (targets) that FEPI uses to refer to back-end systems (in this case CICSA, IMSA, and IMSB as given in TLIST), and relates them to their VTAM names (C1, I1, and I2 as given in PLIST).

```
EXEC CICS FEPI INSTALL TARGETLIST(TLIST) TARGETNUM(3)
    APPLLIST(PLIST)
```
*Define the VTAM minor nodes available to FEPI:* The names are N10, N11, N12, N20, and N30, as given in NLIST.

EXEC CICS FEPI INSTALL NODELIST(NLIST) NODENUM(5)

**Define properties:** This defines the characteristics of the connections.

#### *SLU P connections:*

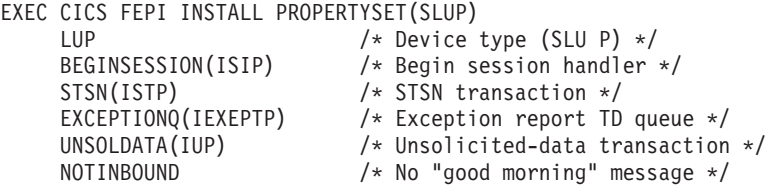

*SLU2 24 x 80 connections to IMS:*

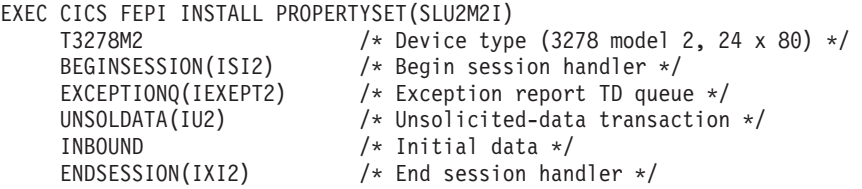

*SLU2 32 x 80 connections to IMS:*

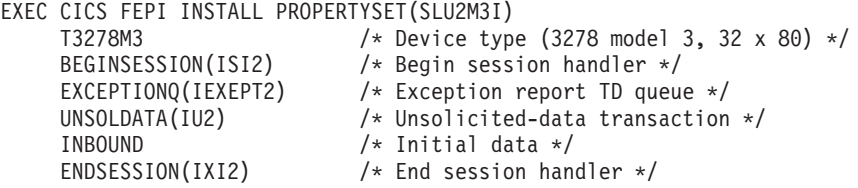

*SLU2 24 x 80 connections to CICS:*

EXEC CICS FEPI INSTALL PROPERTYSET(SLU2M2C) T3278M2 /\* Device type (3278 model 2, 24 x 80) \*/ BEGINSESSION(CSI2) /\* Begin session handler \*/ EXCEPTIONQ(CEXEPT2) /\* Exception report TD queue \*/ NEGATIVE /\* Response to unsolicited data \*/ INBOUND  $/*$  "Good morning" message  $*/$ <br>ENDSESSION(CXI2)  $/*$  End session handler  $*/$  $/*$  End session handler  $*/$ 

*Define the pools of connections:* The pools define connections between targets and nodes; they specify which nodes can be used to access which target, and what properties the connection has.

```
EXEC CICS FEPI INSTALL POOL(GRPB) PROPERTYSET(SLUP)
     TARGETLIST(TLISTD) TARGETNUM(1)
    NODELIST(NLISTA) NODENUM(3)
EXEC CICS FEPI INSTALL POOL(GRPC) PROPERTYSET(SLU2M3I)
    TARGETLIST(TLISTC) TARGETNUM(2)
    NODELIST(NLISTC) NODENUM(1)
EXEC CICS FEPI INSTALL POOL(GRPD) PROPERTYSET(SLU2M3I)
    TARGETLIST(TLISTA) TARGETNUM(1)
    NODELIST(NLISTA) NODENUM(3)
```
EXEC CICS FEPI INSTALL POOL(GRPE) PROPERTYSET(SLU2M2I) TARGETLIST(TLISTC) TARGETNUM(2) NODELIST(NLISTB) NODENUM(1) EXEC CICS FEPI INSTALL POOL(GRPF) PROPERTYSET(SLU2M2C) TARGETLIST(TLISTB) TARGETNUM(1) NODELIST(NLISTD) NODENUM(4)

### **Writing monitoring programs**

You need a monitoring program to handle:

- Unexpected events reported by FEPI
- Errors in FEPI system programming commands.

FEPI reports these events by writing a record to a transient data (TD) queue. You can define pool-specific TD queues for FEPI, where information about events that relate to specific pools is reported. (There is also a common FEPI TD queue, CSZX, where events that do not relate to specific pools are reported.) Note that, if a pool-specific event occurs, and you have not defined a corresponding queue, information about the event is lost. Also, FEPI TD queues must be defined as NONRECOVERABLE; if a queue is 'recoverable', FEPI does not write to it, and discards any information about unexpected events.

Typically, you would arrange for the monitoring program to be triggered whenever an item is placed in a TD queue. (Define the queue with a trigger level of 1.) A single monitoring program can service several queues, by using EXEC CICS ASSIGN QNAME to check which queue triggered it. According to the nature of the event, the monitoring program might simply write a message, log the event, or embark on a full conversation.

For example, using this method, whenever a session is lost, the monitoring program is invoked. The TD queue data provides information about what happened. Your monitoring program can obtain this in the usual way with EXEC CICS READQ TD. The following copy books describe the structure of the data:

- DFHSZAPA for Assembler language
- DFHSZAPO for COBOL
- DFHSZAPP for PL/I
- DFHSZAPC for C.

Your program may then choose to reestablish the lost session, to reinitialize, and so on. It may also set indicators for the application programs if contact with a target has been lost altogether.

Monitoring programs are written using the techniques and commands discussed in FEPI application programming. See also the overview of the sample monitoring program in ["Monitor and unsolicited data-handler" on page 215.](#page-232-0)

## **Handling unexpected events**

This section suggests some actions your monitoring program could take after various types of unexpected event. The type of event is indicated by the EVENTTYPE area in the TD queue record. In most cases, the EVENTVALUE area gives specific details of the failure; the values are the same as the RESP2 values listed in ["RESP2 values" on page 234.](#page-251-0)

### **Events in CSZX TD queue records**

#### **INSTALLFAIL**

A FEPI resource has failed to be installed. This is probably because you are trying to install a duplicate name. This may indicate either a logic error or a possible security violation.

**Recommended action:** Report possible application logic error, for investigation.

#### **DISCARDFAIL**

A FEPI resource has not been discarded. This is probably because you are trying to discard a nonexistent object. This may indicate a logic error.

**Recommended action:** Report possible application logic error, for investigation.

#### **SETFAIL**

A FEPI resource has rejected a SET request. This is probably because you are trying to manipulate a resource that does not exist. However, there is also the possibility of rejection due to VTAM considerations. So SETFAIL may indicate either a logic error or a network failure.

**Recommended action:** Schedule a transaction to repeat the operation (if not a logic error).

#### **ACQFAIL**

A FEPI resource has failed to be acquired. This is probably because of a network failure, and so FEPI automatically retries the acquire request several times at intervals; the count in EVENTDATA shows whether there will be any more retries. However, there is also the possibility of an error in either the VTAM definition or the back-end system definition of the object.

**Recommended action:** After FEPI stops retrying, suggest investigating the condition of the resource from a VTAM viewpoint. The VTAM sense code describing the problem is in EVENTDATA. See the appropriate VTAM manual for more information. For nodes, this is the *VTAM Programming* manual; for connections, *VTAM Messages and Codes*. Further information is in the *SNA Formats* manual.

#### **SESSION**

An unsolicited bind was received, probably because of a CLSDST(PASS). See ["Handling CLSDST\(PASS\)" on page 41.](#page-58-0)

### **Events in pool-specific TD queue records**

#### **SESSIONLOST**

An active connection has failed. This is probably due to the back-end system failing. However, this error is also generated if an operator cancels an active connection.

**Recommended action:** Suggest that the operator:

- Investigate the condition of the connection from a VTAM viewpoint. The VTAM sense code that describes the problem is in EVENTDATA. See the *VTAM Messages and Codes* and *SNA Formats* manuals for more details.
- See whether the back-end system is still running.
- Check that the back-end system has not "closed" the FEPI simulated terminal.

#### **SESSIONFAIL**

A connection has failed to start. This is probably due to a setup

<span id="page-58-0"></span>inconsistency or to a failure of the back-end system, and so FEPI automatically retries the acquire request several times at intervals; the count in EVENTDATA shows whether there will be any more retries. However, this failure is also generated if an operator has canceled the connection.

**Recommended action:** After FEPI stops retrying, suggest the operator:

- Investigate the condition of the connection from a VTAM viewpoint. The VTAM sense code that describes the problem is in EVENTDATA. See the *VTAM Messages and Codes* and *SNA Formats* manuals for more details.
- See whether the back-end system is still running.
- Check that the back-end system has not "closed" the FEPI simulated terminal.
- Check that the terminal type definition in the back-end matches the FEPI device type.

#### **ADDFAIL**

An attempt to add a target or node to a pool has failed. The probable cause of this error is an attempt to add a resource that is already in the pool. This indicates a possible logic error.

**Recommended action:** Report possible application logic error, for investigation.

#### **DELETEFAIL**

An attempt to delete a target or node from a pool has failed. This is probably caused by an attempt to delete a resource that is not in the pool, indicating a possible logic error.

**Recommended action:** Report possible application logic error, for investigation.

## **Handling CLSDST(PASS)**

A back-end system can end a network session with a VTAM CLSDST(PASS) request. This indicates that the back-end will reestablish a session with the front-end using a different PLU name (a *third-party* PLU). The front-end system detects reestablishment of the session by receiving an unsolicited bind request; so when the back-end system ends a session, it is important for it to indicate that an unsolicited bind is to be expected.

**Note:** To determine whether a lost session was caused by a CLSDST(PASS) request, a FEPI application can issue a FEPI INQUIRE CONNECTION command. If the value of LASTACQCODE is X'32020000', the back-end system issued a CLSDST(PASS) to unbind the session.

The three most likely scenarios are described in the following sections.

#### **Unsolicited bind not expected**

FEPI unconditionally rejects the bind request.

#### **Third-party PLU name known and unsolicited bind expected**

The prospective PLU names must be defined to FEPI as targets. You might need to restrict access to the pools that include these targets to make sure the connection is not already in use when the CLSDST(PASS) takes place. The simplest way to configure this is to define a pool containing the node and all the targets it can be placed in session with. Install all connections except the initial one with an

ACQSTATUS of RELEASED so the back-end system can successfully acquire the session. No other special processing is required and no TD queue record is written in this case.

## **Third-party PLU name not known and unsolicited bind expected**

The necessary resource definitions must be managed dynamically.

**Note:** Managing the resource definitions dynamically (described under "Conversation in progress") is the only method that allows the conversation to persist across the CLSDST(PASS).

When FEPI receives the unsolicited bind, it writes a record to the CSZX TD queue, with an EVENTTYPE of SESSION, and with the third-party PLU name in the TARGET area. At this point, the bind has not been accepted or rejected. A VTAM display for either the back-end or the front-end system would show the connection to be in a PSESST/B state. You are responsible for managing these TD queue records and making the necessary FEPI configuration updates so that processing can continue. If no action is taken, the session remains in this state until a VTAM VARY NET,TERM command is issued to terminate the session request.

There are two cases, according to whether or not there is a conversation in progress on the connection when the CLSDST(PASS) occurs. (This can be determined from the STATE option of the FEPI INQUIRE CONNECTION command.) In both cases, you need to determine which pool has the connection that the CLSDST(PASS) applies to, because the TD queue record does not report either the pool or the old target name. If the node is used in only one pool, the old target name can be found easily by browsing connections using FEPI INQUIRE CONNECTION; if not, use some other technique, such as the USERDATA option of the FEPI SET commands.

#### *Conversation in progress:*

Nodes for which this kind of processing is required should be defined in pools containing only the node and the initial target, because of the nature of the processing involved.

The monitor program should:

- 1. Install a new pool with the same properties as the current one.
- 2. Install a new target whose PLU name is the third-party PLU name given in the TARGET area of the TD queue record.
- 3. Add the target to the new pool. This should be the only target in that pool.
- 4. Delete the node identified in the TD queue record from the pool in which it currently exists. If necessary, to ensure continuity, the monitor program can add another node to the pool before deleting the old node.
- 5. Add the node to the newly created pool. The new connection is now established.

When the session ends, the connection reverts to a RELEASED state. If necessary, use an end-session handler to perform any necessary cleanup, such as reversing the process described above.

The front-end application must also anticipate CLSDST(PASS) processing. See ["Lost session" on page 158](#page-175-0) for more details.

#### *Conversation not in progress:*

<span id="page-60-0"></span>The CLSDST(PASS) occurred as a result of trying to acquire a connection. The monitor program should:

- 1. Install a new target whose PLU name is the third-party PLU name given in the TARGET area of the TD queue record.
- 2. Add the target to the pool, specifying a desired connection acquire status of ACQUIRED. The new connection is now established.

If necessary, use an end-session handler to cleanup the dynamically defined targets. These connections always become RELEASED when the session ends and can be left for reuse, if required.

### **Writing operator transactions**

You might find it useful to write some specialized operator transactions of your own to control FEPI resources. For more information, see ["Controlling FEPI resources"](#page-62-0) [on page 45.](#page-62-0)

### **Other functions**

The other functions you might need to write for FEPI itself are the begin-session, end-session, and unsolicited-data handlers. These are extensions of the FEPI application programs, and are described in FEPI application programming. If you write them as common functions, you need to know what the application programs do. Alternatively, the application programmer may write them.

### **Global user exit programs**

Two CICS global user exits are provided:

#### **XSZBRQ**

Invoked before a FEPI command is executed

#### **XSZARQ**

Invoked after a FEPI command is executed.

XSZBRQ is passed the parameters input to the command, and can be used to monitor commands, to bypass commands that violate installation conventions, or to change the parameters of a command, subject to the rules applying to global user exits. XSZARQ is passed the parameters output from the command.

For details of the FEPI global user exits, see ["FEPI global user exits" on page 73.](#page-90-0) For programming information about writing and using global user exit programs, see The user exit programming interface (XPI), in the *CICS Customization Guide*.

# <span id="page-62-0"></span>**Chapter 6. FEPI operation**

This section describes how FEPI operates. It includes information on controlling FEPI resources, performance, and shutdown. It also describes using FEPI with XRF and VTAM persistent sessions.

The section contains the following topics:

- "Controlling FEPI resources"
- ["FEPI performance" on page 47](#page-64-0)
- ["Shutdown" on page 49](#page-66-0)
- ["Using FEPI with XRF" on page 50](#page-67-0)
- ["Using FEPI with VTAM persistent sessions" on page 53.](#page-70-0)

# **Controlling FEPI resources**

The FEPI INQUIRE and SET functions can be carried out by a program, or by using the master terminal transaction, CEMT. You may find it useful to write some specialized operator transactions of your own.

The FEPI INQUIRE command (and its CEMT equivalent) tells you what resources are defined and their statuses. The only thing you cannot do directly is determine which nodes and targets are in a particular pool. Do this using CEMT to inquire about the connections in a particular pool:

CEMT I FECONNECTION POOL(poolname)

To do this from an application program, browse all connections and select those in the pool you want.

Here are the resource statuses of most interest:

## **SERVSTATUS**

SERVSTATUS is used with connections, nodes, pools, and targets. It specifies the service status of the resource—that is, whether it can be used for a conversation. The service status can be set to INSERVICE to allow usage, or to OUTSERVICE to stop usage for any *new* conversation. Note that setting OUTSERVICE does not end any existing conversations that are using the resource; the status is GOINGOUT until the existing conversations end.

## **ACQSTATUS**

ACQSTATUS is used with connections and nodes. It specifies the "acquire status" of the resource. For a connection, this means whether it should have a session established (bound) or ended (unbound). For a node, it means whether the VTAM ACB for the node should be opened or closed. The acquire status can be set to ACQUIRED (a status of ACQUIRING indicates that the acquisition has not yet been completed), or to RELEASED.

Setting RELEASED does not end any existing conversations that are using the resource; the acquire status is RELEASING until the existing conversations end. However, for connections, a conversation that is unowned and in a "pending" state (see ["STATE" on page 47\)](#page-64-0) is ended immediately if the acquire state is set to RELEASED; this means that connections being used by a failed application can be recovered.

ACQUIRING and RELEASING are shown as BEING ACQUIRED and BEING RELEASED by CEMT.

Network and other problems can cause connections to become stuck in a RELEASING or ACQUIRING state, in which case the operator might need to intervene using VTAM operator commands.

If a FEPI connection remains in a RELEASING state for longer than expected, try the following:

- 1. Note the node and target associated with the connection; use CEMT INQUIRE FETARGET to find the VTAM application name that the target represents.
- 2. Issue the VTAM command

D NET,E,ID=nodename

to find out the state of network session associated with the connection.

- 3. Note the session status. See the *VTAM Programming* manual for an explanation of the status. If no session exists and a subsequent INQUIRE of the connection status using CEMT shows the state still as BEING RELEASED, there has been a system failure; you should collect diagnostic information.
- 4. If the session is in 'session takedown processing', you can use the VTAM command
	- D NET,SESSION

to find out what signals are needed to complete processing.

- 5. If you can resolve the problem using commands on the back-end system, attempt to do so.
- 6. If there is no other way to resolve the session status, you can use the VTAM command
	- V NET,TERM

to end the network procedure in progress. FEPI will then be able to complete processing.

It is not so easy to find out when an ACQUIRING state has persisted for too long. However, if you cannot determine why the session has not been established, follow the procedure described above. If no session is active for the connection, FEPI is currently waiting for the retry interval to expire. The system log should contain VTAM messages explaining why the session cannot be established. The LACQCODE option of CEMT INQUIRE FECONNECTION gives the reason code VTAM provided for the last session failure.

Also be sure to check that the node on which the connection depends is properly acquired; if not, resolve whatever problem is indicated by the LACQCODE option for the node.

Note that, under normal circumstances, after a FEPI FREE RELEASE command has been issued the session does not remain in RELEASED state, because FEPI automatically tries to reacquire the session. However, if a FEPI SET CONNECTION ACQSTATUS(RELEASED) command is issued before the FREE RELEASE, the session remains in RELEASED state.

## <span id="page-64-0"></span>**LASTACQCODE**

The INQUIRE CONNECTION or INQUIRE NODE commands can use the option LASTACQCODE (LACQCODE in CEMT), which returns the result of the last acquire request. This is the sense code from the last VTAM operation, where zero indicates success. For a full explanation of VTAM sense codes, see the appropriate VTAM manual: for nodes, this is *VTAM Programming*; for connections, *VTAM Messages and Codes*. Further information is in the *SNA Formats* manual.

## **INSTLSTATUS**

INSTLSTATUS is used with connections, nodes, pools, and targets. It specifies whether the resource is installed, or is in the process of being discarded, waiting for the conversations that are using it to end.

## **WAITCONVNUM**

WAITCONVNUM shows how many conversations are currently waiting to start using a connection or pool. If WAITCONVNUM is nonzero for significant periods of time, it might mean that you need to allocate extra resources to meet the demand. Or it might mean that applications are holding on to resources for too long.

## **STATE**

STATE is used with connections. It shows the state of the conversation that is using a connection. See [State](#page-77-0) for the values that STATE can have.

If any of the "pending" states (PENDSTSN, PENDBEGIN, PENDDATA, PENDSTART, PENDFREE, PENDRELEASE, PENDUNSOL, or PENDPASS) is shown, it indicates that the conversation is unowned, pending the event or task shown. If a "pending" state persists, it is likely that the application has failed in some way; you should consider resetting the connection by issuing a FEPI SET CONNECTION RELEASED command.

### **FEPI performance**

You cannot tune FEPI itself—it is already optimized for speed of response. However, you can influence the performance of FEPI application programs.

FEPI runs under a separate CICS task control block (TCB) and CICS permits only *one* application program to issue a FEPI command at a time. This is a major influence on FEPI performance. Although many application programs can have FEPI commands being processed at any time, only one application can *issue* a FEPI command.

In a lightly loaded system, this means that CICS does not run FEPI until a command is issued. Thus, performance is impacted by the overhead of starting up the TCB so that the FEPI command can be processed. In a heavily loaded system, this overhead is not present, because the TCB is already active processing earlier FEPI commands. This is in contrast to a traditional CICS system, where a lightly loaded system may perform better than a heavily loaded one.

FEPI tries to minimize this overhead by issuing timer requests that ensure that the TCB is not inactive for more than one second.

There are three main principles that should be used in FEPI applications to provide the best performance:

- 1. Each FEPI command generates a CICS WAIT even if no network transmission is involved, and so the number of commands issued should be minimized.
- 2. Data transmission should be kept to a minimum.
- 3. Session disconnection should be avoided.

Techniques to use in application programs in support of these principles are given in ["Performance" on page 162.](#page-179-0)

As to FEPI system programming, command usage can be reduced by using lists of resources on a command where possible. However, when a command using a list results in a VTAM operation, you could:

- "Flood" VTAM by requesting too many operations at once
- "Flood" the back-end system with requests for session initiation
- v "Flood" the front-end system with started begin- or end-session transactions.

So you must carefully evaluate the benefits of using lists.

## **Using CICS monitoring**

CICS monitoring data can help with performance tuning and resource planning for applications that use FEPI.

By default, CICS performance class monitoring records include the following data about the user task:

- The number and type of requests made to FEPI
- The time spent waiting for requests to FEPI to complete
- The number of requests to FEPI that are timed out.

For detailed information about the FEPI-related fields in performance class monitoring records, see Performance data in group DFHFEPI, in the *CICS Performance Guide*. For information about using the DFHMCT TYPE=RECORD macro to control which FEPI fields are monitored, see the Monitoring control table, in the *CICS Resource Definition Guide*.

#### **Using statistics data**

CICS statistics can help with performance tuning and resource planning for applications that use FEPI.

The standard CICS statistics reports contain data about usage of:

- FEPI pools
- FEPI connections
- FEPI targets.

To obtain the current statistics for a FEPI pool, connection, or target, a utility program can issue an EXEC CICS COLLECT STATISTICS command. For example, the command EXEC CICS COLLECT STATISTICS SET(pointer) POOL(GRPD) returns the current statistics for the 'GRPD' pool. To map the returned statistics, your utility program should include the appropriate CICS-supplied copybook:

#### **DFHA22DS**

FEPI pool statistics

#### **DFHA23DS**

FEPI connection statistics

#### <span id="page-66-0"></span>**DFHA24DS**

FEPI target statistics.

The copybooks are supplied in COBOL, PL/I, and assembler language.

To cause all FEPI statistics to be written immediately to the SMF statistics data set, you can use either the EXEC CICS or the CEMT version of the PERFORM STATISTICS RECORD FEPI command. For details of the CEMT COLLECT STATISTICS and PERFORM STATISTICS RECORD commands, see CEMT master terminal transaction, in the *CICS Supplied Transactions*; for programming information about the equivalent EXEC CICS commands, see the *CICS System Programming Reference*.

To format and print FEPI-related statistics in the DFHSTATS data set, you can use the CICS-supplied utility program, DFHSTUP. To print only the FEPI statistics, specify the command parameter SELECT TYPE=FEPI. For information about how to use the DFHSTUP program, see Statistics utility program (DFHSTUP), in the *CICS Operations and Utilities Guide*. For detailed information about fields in the FEPI statistics records, see FEPI statistics, in the *CICS Performance Guide*.

### **Shutdown**

FEPI shutdown is triggered as part of CICS shutdown—you cannot shut down FEPI alone. There are three forms of shutdown:

- Normal
- Immediate
- Forced.

### **Normal shutdown**

A normal shutdown of CICS causes FEPI to shut down normally - active transactions are allowed to terminate. When all active conversations have ended, and all FEPI resources have been discarded, FEPI shuts down.

While FEPI is shutting down, no *new* conversations can be started, but existing owned conversations continue. However, these cannot use the FEPI START or FEPI FREE PASS commands. Existing unowned conversations are ended immediately. Any FEPI transactions that you want to be able to start during CICS shutdown must be defined in the transaction list table (XLT).

If an end-session handler is invoked at the end of conversations, it is told that the session is to be ended because of CICS shutdown. The handler can choose to perform additional back-end operations that might be needed because of the shutdown. If you require this function, make sure the end-session handler transaction is defined in the transaction list table (XLT), and that it does not adversely affect the performance of CICS shutdown. (For details of how to define entries in the XLT, see ../com.ibm.cics.ts.doc/dfha4/topics/ dfha4\_macro\_xlt\_overview.dita#dfha47i, in the *CICS Resource Definition Guide*.)

CICS normal shutdown waits until FEPI shutdown has completed before continuing processing. So if you know when CICS shutdown is to occur, you should initiate FEPI DISCARD operations before starting CICS termination. Removing FEPI resources as they become inactive allows existing FEPI conversations to continue, but prevents new ones from starting. You could achieve the same effect by setting the status of FEPI resources to OUTSERVICE,RELEASED.

<span id="page-67-0"></span>If shutdown is not proceeding, then before you force it to continue, consider carefully whether the problem is due to:

- v A back-end system taking a long time to respond. In this case, do not attempt to speed things up—you may generate integrity errors in the back-end system.
- A FEPI failure. In this case, issue the following commands, pausing after each step to see whether CICS is still waiting:
	- 1. CEMT DISCARD FExxxx(\*), to remove all FEPI resources
	- 2. CEMT SET FECONNECTION(\*) OUTSERVICE RELEASED, to end any waiting conversations
	- 3. CEMT SET TASK(nnn) FORCE, to end any running FEPI transactions
	- 4. Attempt to issue VTAM VARY NET,INACT,FORCE commands from the system console to terminate connections.

If CICS shutdown still does not proceed, you cannot perform a warm shutdown. Try issuing a CEMT P SHUT IMMEDIATE command. If this fails, you must cancel CICS.

### **Immediate shutdown**

An immediate shutdown of CICS immediately terminates FEPI. There is nothing you can do to influence this process.

### **Forced shutdown**

A forced shutdown of CICS immediately terminates FEPI. There is nothing you can do to influence this process.

## **Using FEPI with XRF**

This section discusses FEPI in a CICS extended recovery facility (XRF) environment. To understand it, you need to have read the *CICS/ESA Version 3.3 XRF Guide*, and to be familiar with CICS XRF VTAM USERVAR processing—the *VTAM Programming* manual contains relevant material.

The effect of an XRF takeover of a CICS back-end system with which FEPI is in communication is described. Although IMS XRF processing is not discussed here, the same considerations apply.

## **XRF and VTAM**

FEPI uses VTAM secondary LU support for communication and the simulated terminals defined to the back-end CICS system behave in a different way to real devices.

In an XRF environment, the simulated terminals in the back-end system cannot behave as VTAM class 1 terminals because there is no 3745/3725/3720 controller acting as the boundary network node (BNN). They behave like VTAM class 2 terminals, which is the default setting for CICS and IMS terminal definitions. Consequently, simulated terminals do not support VTAM XRF, and CICS XRF facilities are provided by tracking mechanisms that are explained in the *CICS/ESA Version 3.3 XRF Guide*.

When a FEPI connection is acquired, the back-end CICS generates a TCTTE (if one is not present already) using autoinstall. At this point, in a CICS XRF environment, the active CICS informs the alternate that a terminal has been

defined. If the active is then taken over, the alternate knows which terminals are defined, and can take actions to recover the links.

As part of takeover processing, a VTAM BIND is issued to reestablish the session with each simulated terminal. However, FEPI also has detected that the connection has ended, and attempts to contact the (new active) back-end system by issuing a similar bind. This results in a **bind race**. The outcome of this bind race depends on the circumstances of the exchange. However, the bind issued by the new active CICS will probably be rejected, and the FEPI bind accepted. This results in DFHZCxxxx messages being produced during the takeover (see ["Connections with](#page-70-0) [a conversation—with data flow" on page 53\)](#page-70-0). If FEPI reestablishes the connection, these messages can be ignored. You can remove these bind races by defining the back-end CICS terminal so it behaves as a VTAM class 3 terminal (no XRF support). To define the simulated terminals as class 3, specify RECOVOPTION=NONE in CICS, or BACKUP=NO in IMS.

## **FEPI resource definition and XRF**

In an XRF environment, the applid specified on the FEPI INSTALL TARGETLIST command must be the *generic* applid of the back-end system. Specifying either the primary or secondary applid of the target results in processing errors. If you use the generic applid, FEPI is able to cater for the back-end system undergoing an XRF takeover.

However, you can define a pool that contains the specific applids of both the active and alternate systems. In this case, the alternate targets cannot be contacted until an XRF takeover has been performed. Similarly, the active targets cannot be contacted after takeover. If you define pools in this way (perhaps to provide backup support without XRF), you should manage the ACQUIRED-RELEASED status yourself, to minimize FEPI retry processing.

## **XRF takeover of front-end system**

This section describes what happens when the CICS system running FEPI undergoes an XRF takeover.

### **Effect on back-end transactions**

Each back-end transaction is abended, due to the loss of the simulated terminal—which is usually the principal facility for the task. Consequently, the ATNI (or equivalent) abend processing is unable to send the usual message indicating a transaction abend to the principal facility.

Transactions that attempt to handle terminal control errors should already be written to cope with this circumstance, and you should not need to alter them.

#### **Effect on back-end terminals**

FEPI is acting as the "terminal", so an XRF takeover of the FEPI system results in the loss of the "terminal" in the back-end system. CICS takes the usual actions for the loss of a (real) terminal. There are three cases to consider:

#### *"Terminals" without a conversation:*

If you are using autoinstall, the TCTTEs representing these "terminals" are deleted after a delay; if the delay is long enough, the alternate front-end CICS may reestablish the sessions before the TCTTEs are deleted.

#### *"Terminals" with a conversation—no data flow:*

If you are using autoinstall, the TCTTEs representing these "terminals" are deleted after a delay; if the delay is long enough, the alternate front-end CICS may reestablish the sessions before the TCTTEs are deleted.

#### *"Terminals" with a conversation—with data flow:*

These "terminals" are usually running a transaction when the "terminal" is lost. This results in the transaction being abended with the normal CICS abend code for a terminal failure (usually 'ATNI'). The abend is usually accompanied by a DFHZCxxxx message indicating that the "terminal" has suffered an unrecoverable failure.

You may have to modify your node error program to prevent retry loops, but normally the default action (not to retry) is taken. When node error processing ends, if autoinstall is used, the "terminal" is deleted.

#### **Effect on the alternate FEPI CICS system**

The alternate FEPI CICS takes over operation of the failed CICS in the normal fashion. However, FEPI resources are not recovered automatically after an XRF takeover.

FEPI restarts at a late stage of takeover, after all RDO resources have been reinstalled. Nevertheless, when the second phase of the PLTPI list is entered, FEPI is ready to receive commands. Therefore, if you follow the recommendation to start your FEPI setup transaction from a PLTPI program, FEPI resources are reinstalled as part of the takeover. If you do *not* run your setup transaction in this way, then after a takeover you must arrange for it to be run manually, so that your FEPI resources are reinstalled.

However you handle resource definition in an XRF-environment, you must be prepared to cope with the possibility that FEPI resources have been manipulated in the failed CICS, so that the environment after takeover is not the same as that immediately before takeover. For example, resources may have been installed or deleted, or SERVSTATUS or ACQSTATUS values altered, after your setup transaction was run in the failed CICS.

## **XRF takeover of back-end system**

This section describes what happens when the CICS back-end system with which FEPI is communicating undergoes an XRF takeover.

#### **Effect on FEPI application programs**

FEPI application programs are unable to distinguish between a loss of session due to an XRF takeover of the back-end system, and one due to a FEPI failure. In both cases, a typical RESP2 value of '215' ('Session lost') is returned on the next FEPI command issued after the takeover has started. Alternatively, the application may get an indication of a state error, meaning that the command cannot be issued because the connection is not active. The application should *immediately* issue a FEPI FREE command to free the conversation.

If an end-session handler is active, it gets invoked, even though the conversation has ended.

If the application program believes that the back-end is undergoing an XRF takeover, it should reissue a FEPI ALLOCATE command for the back-end. When <span id="page-70-0"></span>the takeover is complete, and FEPI has reestablished contact, the FEPI ALLOCATE completes successfully (together with any specified begin-session processing). If the TIMEOUT option is used, consider its setting in relation to how long you expect the alternate back-end system to take to complete takeover.

It is the responsibility of the application program to perform any processing in the new active back-end system necessitated by the XRF takeover.

#### **Effect on FEPI connections**

In general, FEPI successfully copes with the XRF takeover of a back-end system with which it is communicating. However, when the new active back-end system attempts to establish its terminal sessions, communication with FEPI may result in some strange terminal control messages. You should ignore these until FEPI has had time to contact the back-end system.

While FEPI is attempting to reestablish contact with the back-end system:

- Connections are in ACQUIRING state, with a last acquire code of (probably) X'320C0000'.
- Message DFHSZ4155I may be produced, with reason codes (typically X'320C0000' or X'81062900') showing that FEPI is attempting to reestablish contact with the back-end system.

There are three cases to consider:

#### *Connections without a conversation:*

These connections reestablish contact with the new active back-end when the back-end's ACB is opened.

#### *Connections with a conversation—no data flow:*

These connections reestablish contact with the new active back-end when the back-end's ACB is opened. You may get some messages in the back-end system indicating that the TCTTE was deleted and reinstalled.

#### *Connections with a conversation—with data flow:*

These connections generate errors in the back-end system when it attempts to reestablish contact with the "terminal". You may see messages DFHZC3492E, DFHZC2411E, DFHZC3422E, DFHZC3437I, or DFHZC3462I being generated—all of which say that the standby back-end could not reestablish contact with the "terminal". However, as long as the conversation that was running on the connection has been freed, FEPI subsequently reestablishes contact and reinstalls the "terminal".

## **Using FEPI with VTAM persistent sessions**

When creating FEPI applications, you need to be aware of the possible effects of the use of VTAM persistent sessions in the front- or back-end systems. For information about CICS support for VTAM persistent sessions, see the *CICS Recovery and Restart Guide*.

## **Restart of front-end system using persistent sessions**

Using persistent sessions in the front-end does not give FEPI any additional recoverability benefits. FEPI is always cold started; thus, to FEPI, the effect of restarting a front-end system for which persistent sessions support is enabled is indistinguishable from a cold start of CICS.

## **Restart of back-end system using persistent sessions**

In the back-end system, there are terminal definitions that are used when the FEPI simulated terminals establish sessions with the target. These definitions may be hard-coded, or may be autoinstall model definitions. If the terminal definitions have been set up to use persistent session support, and the back-end system is restarted within the persistent session delay interval, the terminal sessions are recovered.

### **Effect on FEPI application programs**

It is likely that FEPI application programmers have little say in the way that persistent session support is used in the back-end system. They therefore need to be aware of the different ways in which terminal sessions can be recovered, so that their applications cater for all possibilities. If the back-end (target) is a CICS Transaction Server for z/OS, Version 3 Release 2 system, the way in which a session is recovered depends on the setting of the RECOVOPTION and RECOVNOTIFY options of the TYPETERM definition.

#### **RECOVOPTION(SYSDEFAULT)**

On restart within the persistent session delay interval, CICS selects the optimum procedure to recover a session.

For LU2, if the session is busy and CICS is in send mode, CICS sends an end bracket. If the session is busy and CICS is not in send mode, CICS sends an SNA CLEAR request to reset the conversation state.

If a FEPI conversation is in progress when the target system terminates, your application could see one of the following:

• A timeout on a RECEIVE, CONVERSE, or START command, while it waits for the target to restart.

Deal with this in the normal way for a timeout.

• A FEPI RECEIVE or CONVERSE command completes as a result of the end bracket sent by CICS. The RU on this data flow may be empty or may contain a user-defined message, depending on the value of the RECOVNOTIFY option.

Your application may need to perform some backout processing.

• An INVREQ response with a RESP2 value of 230 on a FEPI SEND, RECEIVE, CONVERSE, ISSUE, or START command, indicating that an SNA CLEAR was received.

Your application may need to perform some backout processing.

You must also consider the value specified for RECOVNOTIFY:

#### **RECOVNOTIFY(MESSAGE)**

A message (defined in the BMS maps DFHXRC3 and DFHXRC4) is sent to the "terminal". Your FEPI application must contain logic to deal with this data flow.

If there is no active conversation at the time of restart, the flow is received as unsolicited data at the FEPI front-end.

#### **RECOVNOTIFY(TRANSACTION)**

A transaction is initiated in the target. The default is the Good Morning transaction. Your application must contain logic to deal with this data flow.
If there is no active conversation at the time of restart, the flow is received as unsolicited data at the FEPI front-end.

### **RECOVNOTIFY(NONE)**

The "terminal" is not notified that a restart has occurred. Your application need take no special action.

## **RECOVOPTION(CLEARCONV)**

On restart within the persistent session delay interval, CICS sends an SNA CLEAR request to reset the conversation states. The CLEAR is sent only if the session was busy at the time of system restart. If a FEPI conversation is in progress when the target system terminates, your application could see one of the following:

v A timeout on a RECEIVE, CONVERSE, or START command, while it waits for the target to restart.

Deal with this in the normal way for a timeout.

• An INVREQ response with a RESP2 value of 230 on a FEPI SEND, RECEIVE, CONVERSE, ISSUE, or START command, indicating that an SNA CLEAR was received.

Your application may need to perform some backout processing.

You must also consider the value specified for RECOVNOTIFY. The possible values are as described above, for RECOVOPTION(SYSDEFAULT).

### **RECOVOPTION(RELEASESESS)**

On restart within the persistent session delay interval, CICS sends an UNBIND request to release an active session. The request is sent only if the session was busy at the time of system restart.

If a FEPI conversation is in progress when the target system terminates, your application could see one of the following:

• A timeout on a RECEIVE, CONVERSE, or START command, while it waits for the target CICS to restart.

Deal with this in the normal way for a timeout.

• An INVREQ response with a RESP2 value of 215 on any FEPI command, indicating a 'session lost' condition.

Deal with this in the normal way for a session loss.

### **RECOVOPTION(UNCONDREL)**

On restart within the persistent session delay interval, CICS sends an UNBIND request to release an active session. The request is sent whether or not the session was busy at the time of system restart.

If a FEPI conversation is in progress when the target system terminates, your application could see either of the symptoms described for RECOVOPTION(RELEASESESS).

## **RECOVOPTION(NONE)**

Even if the system is restarted within the persistent session delay interval, the session is not recovered—it has no persistent session support.

Deal with this in the normal way for a session loss.

# **Chapter 7. Operator control of FEPI**

Two CICS-supplied transactions, CEMT and CETR, provide operator control of FEPI: you can use the CEMT INQUIRE, SET, and DISCARD commands to control FEPI resources such as nodes, targets, and pools; and the CETR transaction to control FEPI trace. You can also use VTAM commands to manage communication with target systems.

FEPI application programs, and the CICS resources they use, are controlled just like other CICS applications and resources.

# **CEMT - master terminal transaction**

The CEMT transaction has a range of commands that support FEPI.

These commands, which are described below, work exactly like other CEMT commands - for example, in supporting resource selection by families (AB\*, for example), lists (AB,CD,EF, for example), and by subdefining groups. Note that 4-character option names are used in the display.

## **CEMT DISCARD**

The CEMT DISCARD command removes targets, nodes, pools, or property sets completely from FEPI.

## **Syntax**

Press the Clear key to clear the screen. Type CEMT DISCARD (the minimum abbreviation is CEMT DISC), followed by any one of:

- v FENODE(*nodename*)
- v FEPOOL(*poolname*)
- v FEPROPSET(*propsetname*)
- v FETARGET(*targetname*).

For example, cemt disc fen(fepnode1) removes the node *fepnode1* from FEPI.

Typing ? at the beginning of either the first or second line gives a syntax prompt.

## **CEMT DISCARD**

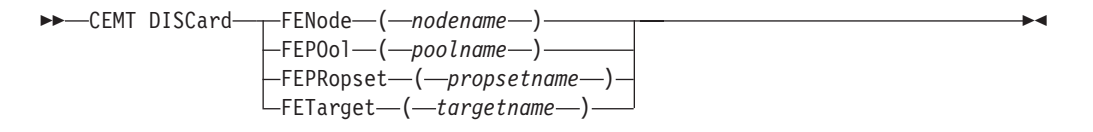

## **Options**

## **FENode(***nodename***)**

The name of the FEPI node to be discarded.

### **FEPOol(***poolname***)**

The name of the FEPI pool to be discarded.

### **FEPRopset(***propsetname***)**

The name of the FEPI property set to be discarded.

### **FETarget(***targetname***)**

The name of the FEPI target to be discarded.

# **CEMT INQUIRE FECONNECTION**

Display information about FEPI connections.

## **Description**

INQUIRE FECONNECTION displays information about the state of FEPI connections. A connection is identified by specifying the target and node. The results are given in order of target within the node. Family selection can be used for TARGET and NODE, but list selection cannot be used.

## **Input**

Press the Clear key to clear the screen. There are two ways of commencing this transaction:

- Type CEMT INQUIRE FECONNECTION (the minimum abbreviation is CEMT I FEC). You get a display that lists the current status.
- Type CEMT INQUIRE FECONNECTION (CEMT I FEC) followed by as many of the other attributes as are necessary to limit the range of information that you require. For example, if you enter cemt i fec  $p(pool5)$  acq, the resulting display will show you the details of all FEPI connections in *pool5* on which sessions are bound.

You can tab to the highlighted fields and overtype them with new values.

## **CEMT INQUIRE FECONNECTION**

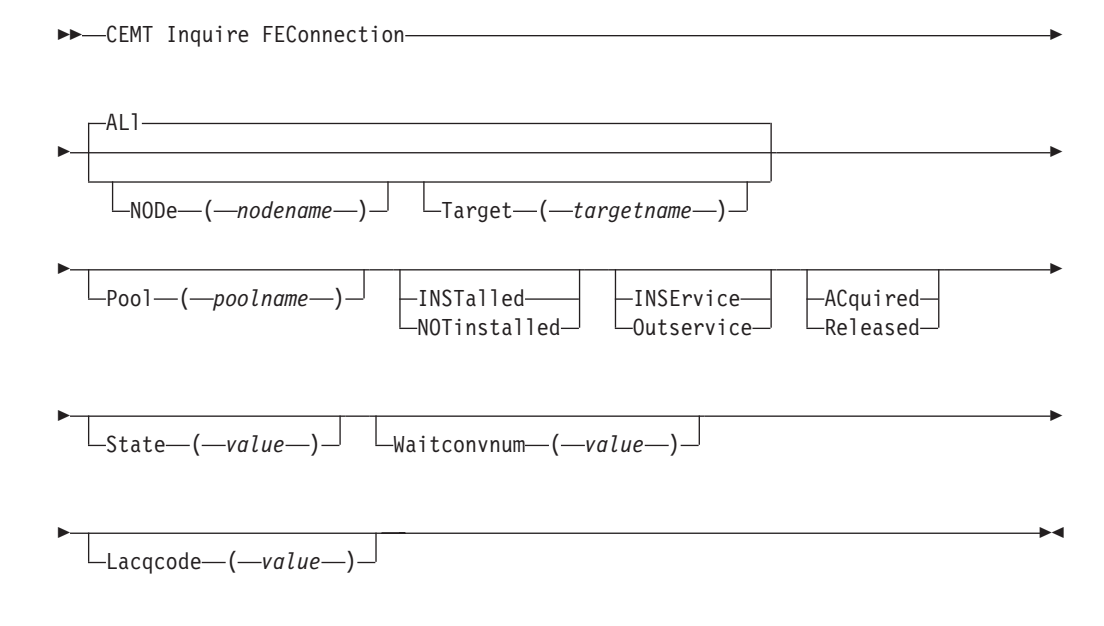

### **ALl**

is the default. Information about all connections is given, unless you specify a selection.

### **NODe(nodename)**

is the 8-character name of a node. Information is restricted to connections of which this node forms part.

### **Target(targetname)**

is the 8-character name of a target. Information is restricted to connections of which this target forms part.

## **Sample screen**

```
CEMT IN FEC
STATUS: RESULTS - OVERTYPE TO MODIFY
Node(NODE1 ) Targ(TARGETA ) Pool(POOL5 ) Inst Inse Rele
                   ) Wait(00000) Lacq(X'08570002')
 Node(NODE1 ) Targ(TARGETB ) Pool(POOL5 ) Inst Inse Rele
   Stat(NOCONV ) Wait(00000) Lacq(X'08570002')
 Node(NODE1 ) Targ(TARGET3 ) Pool(POOL3 ) Inst Inse Rele
   Stat(NOCONV ) Wait(00000) Lacq(X'08570002')
```
*Figure 3. CEMT INQUIRE FECONNECTION screen*

## **Displayed fields**

#### **Node(value)**

displays the 8-character name of a node identifying a connection.

### **Target(value)**

displays the 8-character name of a target identifying a connection.

#### **Pool(poolname)**

displays the 8-character name of a pool of connections.

### **Installed|Notinstalled**

displays a value identifying the install state of the connection. The values are:

#### **Installed**

The connection is in a pool that has been defined by INSTALL and is available for use.

### **Notinstalled**

The connection is in a pool, or involves a node or target that is being discarded, but is still in use.

#### **Inservice|Outservice**

displays a value identifying the service state of the connection. The values are:

#### **Inservice**

The connection is in service and can be used in a conversation. If OUTSERVICE state has been requested but has not yet completed, a 'GOING OUT' message is shown.

## **Outservice**

The connection is out of service and cannot be used for any conversation.

### **Acquired|Released**

displays a value identifying whether a session on the connection is bound. The values are:

#### **Acquired**

A session is bound on the connection. If RELEASED state has been

requested but has not yet completed, a 'BEING RELEASED' message is shown. If this persists, you might need to use VTAM commands to recover the connection.

### **Released**

Sessions involving the connection have been unbound. If ACQUIRED state has been requested but has not yet completed, a 'BEING ACQUIRED' message is shown. If this persists, you might need to use VTAM commands to recover the connection.

## **State(value)**

displays a 12-character value identifying the state of the conversation using the connection. The values are:

## **APPLICATION**

A normal application task owns the conversation

## **BEGINSESSION**

A begin-session handling task owns the conversation

**FREE** An end-session handling task owns the conversation, following a FEPI FREE command

## **NOCONV**

No conversation is active on the connection

### **PENDBEGIN**

A begin-session handling task has been scheduled

### **PENDDATA**

FEPI is waiting for inbound data, following a FEPI START command

### **PENDFREE**

An end-session handling task has been scheduled, following a FEPI FREE command

### **PENDPASS**

The conversation is unowned, following a FEPI FREE PASS command

### **PENDRELEASE**

An end-session handling task has been scheduled, following an unbind request

## **PENDSTART**

Inbound data having arrived, a task specified by FEPI START has been scheduled

### **PENDSTSN**

An STSN-handling task has been scheduled

### **PENDUNSOL**

An unsolicited-data handling task has been scheduled

### **RELEASE**

An end-session handling task owns the conversation, following an unbind request

**STSN** An STSN-handling task owns the conversation

### **UNSOLDATA**

An unsolicited-data handling task owns the conversation.

The "pending" states indicate the conversation is unowned, pending the event or task indicated. If a "pending" state persists, it is likely that the application has failed in some way; you should consider resetting the connection by issuing a CEMT SET FECONNECTION RELEASED command.

### **Waitconvnum(value)**

displays a value identifying the number of conversations that are waiting to start using a connection. (If a conversation could use any one of several connections, it is counted as waiting on each one.)

## **Lacqcode(value)**

displays a hexadecimal value indicating the result of the last acquire request for the node; that is, the sense code from the last VTAM REQSESS, a zero indicating success. For information about VTAM sense codes, see either the *VTAM Messages and Codes* or the *SNA Formats* manual.

# **CEMT INQUIRE FENODE**

Display information about a FEPI node.

### **Input**

Press the Clear key to clear the screen. There are two ways of commencing this transaction:

- Type CEMT INQUIRE FENODE (the minimum abbreviation is CEMT I FEN). You get a display that lists the current status.
- Type CEMT INQUIRE FENODE (CEMT I FEN) followed by as many of the other attributes as are necessary to limit the range of information that you require. For example, if you enter cemt i fen inst, the resulting display will show you the details of all FEPI nodes that have been installed and are ready for use.

You can tab to the highlighted fields and overtype them with new values.

## **CEMT INQUIRE FENODE**

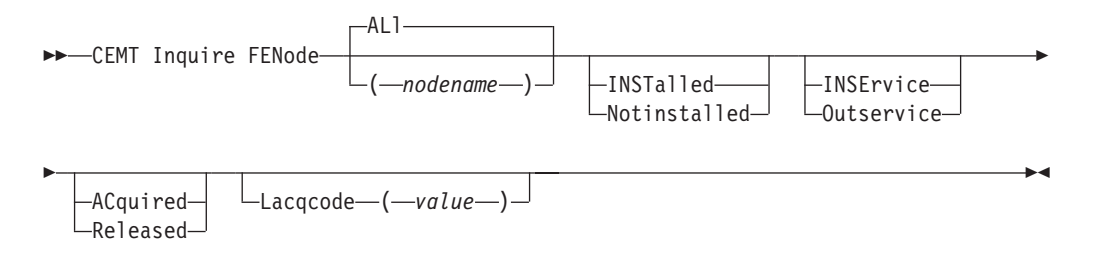

### **ALl**

is the default. Information about all nodes is given, unless you specify a node.

#### **nodename**

is the 8-character name of the node to be queried.

```
CEMT IN FEN
STATUS: RESULTS - OVERTYPE TO MODIFY
Feno(NODE1 ) Inst Inse Acqu Lacq(X'00000000')
 Feno(NODE2 ) Inst Inse Acqu Lacq(X'00000000')
 Feno(NODE3 ) Inst Inse Acqu Lacq(X'00000000')
Feno(NODE4 ) Inst Inse Acqu Lacq(X'00000000')
```
*Figure 4. CEMT INQUIRE FENODE screen*

## **Displayed fields**

### **Feno**

indicates that this panel relates to an FENODE inquiry.

### **(value)**

displays the 8-character name of a node.

#### **Installed|Notinstalled**

displays a value identifying the install state of the node. The values are:

#### **Installed**

The node has been defined by INSTALL and is available for use.

### **Notinstalled**

The node is being discarded, but is still in use.

#### **Inservice|Outservice**

displays a value identifying the service state of the node. The values are:

### **Inservice**

The node is in service and can be used in a conversation. If OUTSERVICE state has been requested but has not yet completed, a 'GOING OUT' message is shown.

#### **Outservice**

The node is out of service and cannot be used for any conversation.

## **Acquired|Released**

displays a value identifying whether the state of the VTAM ACB for the node. The values are:

#### **Acquired**

The VTAM ACB for the node is open and the VTAM 'set logon start' command has completed. If RELEASED state has been requested but has not yet completed, a 'BEING RELEASED' message is shown. If this persists, you might need to use VTAM commands to recover the node.

### **Released**

The VTAM ACB is closed. If ACQUIRED state has been requested but has not yet completed, a 'BEING ACQUIRED' message is shown. If this persists, you might need to use VTAM commands to recover the node.

### **Lacqcode(value)**

displays a hexadecimal value indicating the result of the last acquire request for the node; that is, the sense code from the last VTAM OPEN ACB, a zero indicating success. For information about VTAM sense codes, see either the *VTAM Messages and Codes* or the *SNA Formats* manual.

## **CEMT INQUIRE FEPOOL**

Display information about the state of FEPI pools of connections.

## **Input**

Press the Clear key to clear the screen. There are two ways of commencing this transaction:

- Type CEMT INQUIRE FEPOOL (the minimum abbreviation is CEMT I FEPO). You get a display that lists the current status.
- Type CEMT INQUIRE FEPOOL (CEMT I FEPO) followed by as many of the other attributes as are necessary to limit the range of information that you require. For example, if you enter cemt i fepo inse, the resulting display will show you the details of all FEPI pools that are in service and can be used by conversations.

You can tab to the highlighted 'service state' field and overtype it with a new value.

## **CEMT Inquire FEPOol**

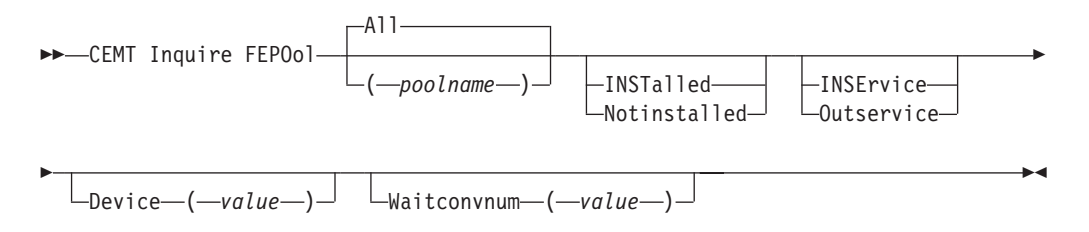

### **All**

is the default. Information about all pools is given, unless you specify a pool to be queried.

### **poolname**

specifies the name of a pool of connections.

### **Sample screen**

```
CEMT IN FEPO
STATUS: RESULTS - OVERTYPE TO MODIFY
Fepo(POOL3 ) Inst Inse Devi(T3278M4 ) Wait(00000)
Fepo(POOL5 ) Inst Inse Devi(T3278M2 ) Wait(00000)
```
*Figure 5. CEMT INQUIRE FEPOOL screen*

### **Displayed fields**

## **Fepo**

indicates that this panel relates to an FEPOOL inquiry.

### **(value)**

displays the 8-character name of a pool of connections.

#### **Installed|Notinstalled**

displays a value identifying the install state of the pool. The values are:

## **Installed**

The pool has been defined by INSTALL and is available for use.

## **Notinstalled**

The pool is being discarded, but is still in use.

#### **Inservice|Outservice**

displays a value identifying the service state of the pool. The values are:

### **Inservice**

The pool is in service and can be used in a conversation. If OUTSERVICE state has been requested but has not yet completed, a 'GOING OUT' message is shown.

### **Outservice**

The pool is out of service and cannot be used for any conversation.

## **Device(value)**

displays a value identifying the mode of conversation and the type of device. The values are:

## **T3278M2**

SLU2 mode, 3278 Model 2

### **T3278M3**

SLU2 mode, 3278 Model 3

## **T3278M4**

SLU2 mode, 3278 Model 4

## **T3278M5**

SLU2 mode, 3278 Model 5

## **T3279M2**

SLU2 mode, 3279 Model 2B

## **T3279M3**

SLU2 mode, 3279 Model 3B

### **T3279M4**

SLU2 mode, 3279 Model 4B

#### **T3279M5**

SLU2 mode, 3279 Model 5B

### **TPS55M2**

SLU2 mode, PS/55, 24 lines

## **TPS55M3**

SLU2 mode, PS/55, 32 lines

#### **TPS55M4**

SLU2 mode, PS/55, 43 lines

**LUP** SLU P mode, all cases

## **Waitconvnum(value)**

displays a value identifying the number of conversations that are waiting to start using a connection in the pool.

## **CEMT INQUIRE FEPROPSET**

Display information about a set of FEPI properties.

## **Input**

Press the Clear key to clear the screen. There are two ways of commencing this transaction:

- Type CEMT INQUIRE FEPROPSET (the minimum abbreviation is CEMT I FEPR). You get a display that lists all FEPI property sets that are currently installed.
- Type CEMT INQUIRE FEPROPSET (CEMT I FEPR) followed by the name of a particular property set. For example, if you enter cemt i fepr (feprop1), the resulting display will show you whether or not the FEPI property set *feprop1* is installed. (If it is not installed, you get a 'NOT FOUND' response.)

## **CEMT INQUIRE FEPROPSET**

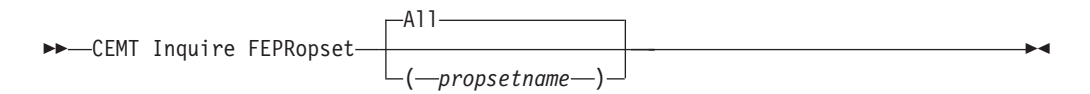

### **All**

is the default. Information about all property sets is given, unless you specify a particular one.

#### **propsetname**

is the name of the property set to be queried.

## **Sample screen**

CEMT IN FEPR STATUS: RESULTS Fepr(PROP1 ) Fepr(PROP2 ) Fepr(PROP3 ) Fepr(PROP4 )

*Figure 6. CEMT INQUIRE FEPROPSET screen*

## **Displayed fields**

### **Fepr**

indicates that this panel relates to an FEPROPSET inquiry.

#### **(value)**

displays the 8-character name identifying a property set.

# **CEMT INQUIRE FETARGET**

Display information about the state of FEPI targets.

### **Input**

Press the Clear key to clear the screen. There are two ways of commencing this transaction:

- Type CEMT INQUIRE FETARGET (the minimum abbreviation is CEMT I FET). You get a display that lists the current status.
- Type CEMT INQUIRE FETARGET (CEMT I FET) followed by as many of the other attributes as are necessary to limit the range of information that you require. For

example, if you enter cemt i fet inse, the resulting display will show you the details of all FEPI targets that are in service.

You can tab to the highlighted 'service state' field and overtype it with a new value.

## **CEMT INQUIRE FETARGET**

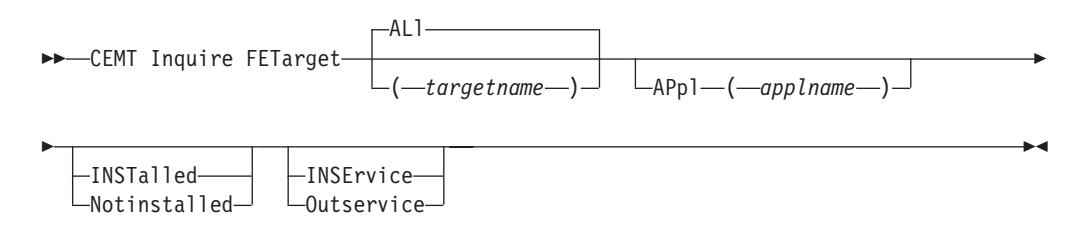

### **ALl**

is the default. Information about all targets is given, unless you specify the target to be queried.

#### **targetname**

is the name of the target to be queried.

## **Sample screen**

```
CEMT IN FET
STATUS: RESULTS - OVERTYPE TO MODIFY
Feta(TARGETA ) Appl(APPL5 ) Inst Inse
Feta(TARGETB ) Appl(APPL6 ) Inst Inse
 Feta(TARGET1 ) Appl(APPL1 ) Inst Inse
 Feta(TARGET2 ) Appl(APPL2 ) Inst Inse
 Feta(TARGET3 ) Appl(APPL3 ) Inst Inse
Feta(TARGET4 ) Appl(APPL4 ) Inst Inse
```
*Figure 7. CEMT INQUIRE FETARGET screen*

### **Displayed fields**

#### **Feta**

indicates that this panel relates to an FETARGET inquiry.

## **(value)**

displays the 8-character name identifying a target.

### **Appl(applname)**

displays the 8-character VTAM application name of the back-end system that the target represents.

#### **Installed|Notinstalled**

displays a value identifying the install state of the target. The values are:

### **Installed**

The target has been defined by INSTALL and is available for use.

## **Notinstalled**

The target is being discarded, but is still in use.

#### **Inservice|Outservice**

displays a value identifying the service state of the target. The values are:

### **Inservice**

The target is in service and can be used in a conversation. If OUTSERVICE state has been requested but has not yet completed, a 'GOING OUT' message is shown.

### **Outservice**

The target is out of service and cannot be used for any conversation.

## **CEMT SET FECONNECTION**

Change the state of FEPI connections. Family selection can be used for TARGET and NODE, but list selection cannot be used.

## **Syntax**

Press the Clear key to clear the screen. There are two ways of commencing this transaction:

- Type CEMT SET FECONNECTION (the minimum abbreviation is CEMT S FEC) with either TARGET(*targetname*) NODE(*nodename*) or ALL. You get a display that lists the current status, similar to that obtained by CEMT INQUIRE FECONNECTION. You can tab to the highlighted fields and overtype them with new values.
- Type CEMT SET FECONNECTION (CEMT S FEC) with either TARGET (*targetname*) NODE(*nodename*) or ALL, followed by one or more attribute settings that you want to change. For example, cemt s fec al ac causes sessions to be bound for all FEPI connections.

Typing ? at the beginning of either the first or second line gives a syntax prompt. Resetting the values takes effect immediately.

## **CEMT SET FECONNECTION**

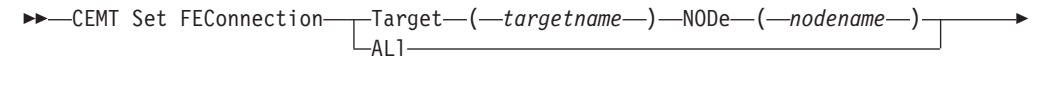

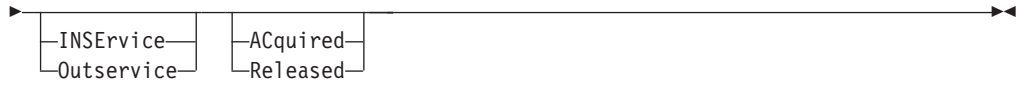

## **Options**

### **ACquired**

specifies that the connection is to have a session established (that is, 'bound'). The state is ACQUIRING until this is completed.

## **ALl**

specifies that any change you request is made to all connections that you are authorized to access.

### **INSErvice**

specifies that the connection is to be put in service and can be used in a conversation.

#### **NODe(nodename)**

specifies the 8-character name of the node identifying a connection.

### **Outservice**

specifies that the connection is to be put out of service and not to be used for

any new conversations, though existing conversations are unaffected. The service state is GOINGOUT until these conversations end.

### **Released**

specifies that the connection is to have its session ended (that is, 'unbound'), when usage of the connection by all owned conversations ends. (An unowned conversation on the connection is ended immediately.) The state is RELEASING until this is completed.

### **Target(targetname)**

specifies the 8-character name of the target identifying a connection.

## **CEMT SET FENODE**

Change the state of FEPI nodes.

## **Syntax**

Press the Clear key to clear the screen. There are two ways of commencing this transaction:

- Type CEMT SET FENODE (the minimum abbreviation is CEMT S FEN) with either a *nodename* or ALL. You get a display that lists the current status, similar to that obtained by CEMT INQUIRE FENODE. You can tab to the highlighted fields and overtype them with new values.
- Type CEMT SET FENODE (CEMT S FEN) with either a *nodename* or ALL, followed by one or more attribute settings that you want to change. For example, cemt s fen al ac causes the VTAM ACBs for all FEPI nodes to be opened, and 'set logon start' to be done.

Typing ? at the beginning of either the first or second line gives a syntax prompt. Resetting the values takes effect immediately.

## **CEMT Set FENode**

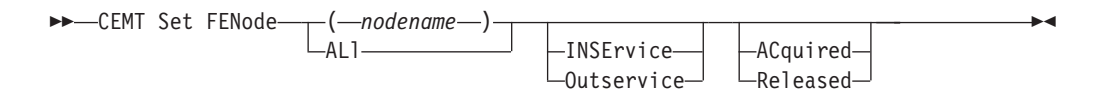

## **Options**

### **ACquired**

specifies that the VTAM ACB for the node should be opened, and 'set logon start' is to be done. The state is ACQUIRING until this is completed.

#### **ALl**

specifies that any change you request is made to all nodes that you are authorized to access.

## **INSErvice**

specifies that the node is in service and can be used in a conversation.

#### **(nodename)**

specifies the 8-character name of the node whose state is to be changed.

#### **Outservice**

specifies that the node is to be put out of service and not to be used for any new conversations, though existing conversations are unaffected. The service state is GOINGOUT until these conversations end.

### **Released**

specifies that the VTAM ACB for the node is to be closed, when usage of the node by any conversation ends. The state is RELEASING until this is completed.

# **CEMT SET FEPOOL**

Change the state of FEPI pools of connections.

## **Syntax**

Press the Clear key to clear the screen. There are two ways of commencing this transaction:

- Type CEMT SET FEPOOL (the minimum abbreviation is CEMT S FEPO) with either a *poolname* or ALL. You get a display that lists the current status, similar to that obtained by CEMT INQUIRE FEPOOL. You can tab to the highlighted 'service state' field and overtype it with a new value.
- Type CEMT SET FEPOOL (CEMT S FEPO) with either a *poolname* or ALL, followed by a service state setting. For example, cemt s fepo fepool1 i specifies that the *fepool1* pool is in service and available for use by a conversation.

Typing ? at the beginning of either the first or second line gives a syntax prompt. Resetting the values takes effect immediately.

## **CEMT SET FEPOOL**

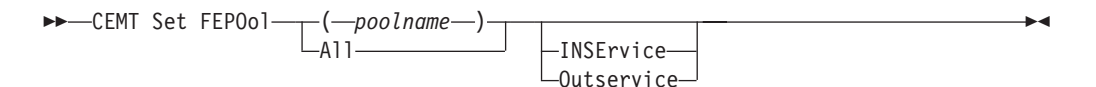

## **Options**

**All**

specifies that any change you request is made to all pools that you are authorized to access.

**INSErvice**

specifies that the pool is in service and can be used in a conversation.

### **Outservice**

specifies that the pool is to be put out of service and not be used for any new conversations, though existing conversations are unaffected. The service state is GOINGOUT until these conversations end.

#### **(poolname)**

specifies the pool of connections to be changed.

# **CEMT SET FETARGET**

Change the state of FEPI targets.

### **Syntax**

Press the Clear key to clear the screen. There are two ways of commencing this transaction:

- Type CEMT SET FETARGET (the minimum abbreviation is CEMT S FET) with either a *targetname* or ALL. You get a display that lists the current status, similar to that obtained by CEMT INQUIRE FETARGET. You can tab to the highlighted 'service state' field and overtype it with a new value.
- Type CEMT SET FETARGET (CEMT S FET) with either a *targetname* or ALL, followed by a service state setting. For example, cemt s fet fetarg1 i specifies that the *fetarg1* target is in service and available for use by a conversation.

Typing ? at the beginning of either the first or second line gives a syntax prompt. Resetting the values takes effect immediately.

## **CEMT Set FETarget**

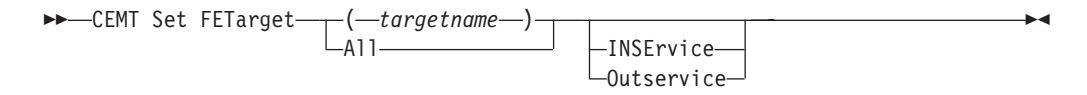

## **Options**

## **All**

specifies that any change you request is made to all targets that you are authorized to access.

## **INSErvice**

specifies that the target is in service and can be used in a conversation.

## **Outservice**

specifies that the target is out of service and cannot be used for any new conversations, though existing conversations are unaffected. The service state is GOINGOUT until these conversations end.

### **(targetname)**

specifies the 8-character name of the target to be changed.

## **VTAM commands**

In addition to the resource control facilities provided by FEPI, you can use specific VTAM commands to manage communication with target systems. They are particularly useful where there are problems in acquiring or releasing sessions; see ["ACQSTATUS" on page 45.](#page-62-0)

These commands are fully described in the *VTAM Operations* manual, but are summarized here. You can:

- Use the VTAM DISPLAY command to inquire about the status of the FEPI nodes (acting as SLUs) and the target systems. It should normally be necessary to use this command only when you experience problems in communicating with a particular target. Note that to understand the displays you require some knowledge of how VTAM operates. VTAM messages are explained in the *VTAM Messages and Codes* manual.
- Use the VTAM VARY command to control the availability of resources within the network. In the case of FEPI, you can use it to force the closure of a node regardless of whether it is being used in an active conversation. This is achieved by making the VTAM node inactive. However, any pending request to change to a state of RELEASED or OUTSERVICE is able to complete. A subsequent VARY ACTIVE command makes the node available for use again (if its state is still INSERVICE).
- Use the VTAM VARY TERM command to terminate individual connections--that is, to end the session between a particular PLU (target) and SLU (FEPI) pair.
- Use the VTAM DISPLAY SESSIONS command to diagnose problems in establishing sessions. To use this command, you require an understanding of VTAM session processing.

# **Chapter 8. Customizing FEPI**

This section outlines the customization features of FEPI. It contains:

- "FEPI global user exits"
- ["FEPI journaling" on page 77.](#page-94-0)

It assumes that you are aware of the customization features of CICS (programming information about these is in the CICS Customization Guide).

This section contains Product-sensitive Programming Interface information.

# **FEPI global user exits**

This section describes the two FEPI global user exits, **XSZBRQ** and **XSZARQ**. These exits behave in exactly the same manner as standard CICS global user exits.

### **XSZBRQ**

Invoked before a FEPI command is executed (but after the syntax of the command has been validated, and therefore after EDF processing).

### **XSZARQ**

Invoked immediately after a FEPI command has completed (before EDF processing).

Note that both the FEPI application programming *and* system programming commands cause XSZBRQ and XSZARQ to be invoked, but the latter do not provide the exit programs with any meaningful information.

You cannot use exit programming interface (XPI) calls or EXEC CICS commands in programs invoked from these exits.

The exits allow you to monitor the FEPI commands and data being processed; you can inhibit commands, and modify specific command options. You could use them for:

- Monitoring the issue of FEPI commands
- Load balancing
- External security on application programming commands.

# **XSZBRQ**

XSZBRQ is invoked before a FEPI command is executed; the input parameters for the command are passed to the exit program. The majority of the information passed is read-only, but specific parameters can be updated. In addition, your exit program can decide whether the request is to be processed or bypassed. You could use XSZBRQ, for example, to log commands, to bypass commands that violate the conventions of your installation, or to reroute commands by changing their specified targets or pools.

## **XSZBRQ parameters you can modify**

Your exit program can modify the settings of some of the parameters passed to it. However, if it does so, FEPI does not check the validity of the new value. The following parameters can be modified; no others can.

## **UEPSZSTT**

The ID of the transaction that is to continue a FEPI conversation (as supplied on the FEPI START command).

### **UEPSZSTM**

The ID of the terminal that is to continue a FEPI conversation (as supplied on the FEPI START command). (Set UEPSZSTM=X'00000000' to run non-terminal.)

### **UEPSZTIM**

The TIMEOUT value for FEPI ALLOCATE, RECEIVE, CONVERSE, and START commands.

### **UEPSZALP**

The POOL name supplied on the FEPI ALLOCATE or FEPI CONVERSE command.

### **UEPSZALT**

The TARGET name supplied on the FEPI ALLOCATE or FEPI CONVERSE command.

Together, UEPSZALP and UEPSZALT contain the information necessary to initiate a conversation.

## **Exit XSZBRQ**

## **When invoked**

Invoked by FEPI before a FEPI command is executed (but after syntax and semantic checking).

## **Exit-specific parameters**

## **UEPSZACT**

A 2-byte field that identifies the command. The values are given in [Table 5 on page 76.](#page-93-0)

### **UEPSZCNV**

An 8-character field containing the conversation ID (CONVID) for the command. Applicable on FEPI ALLOCATE, SEND, RECEIVE, CONVERSE, EXTRACT, ISSUE, START, and FREE commands.

For an EXEC CICS FEPI ALLOCATE command without PASSCONVID, this field is set to nulls; if PASSCONVID is used, it contains the CONVID.

## **UEPSZALP**

An 8-character field containing the name of the pool (POOL). Modifiable and applicable on FEPI ALLOCATE and CONVERSE commands.

## **UEPSZALT**

An 8-character field containing the name of the target (TARGET). Modifiable and applicable on FEPI ALLOCATE and CONVERSE commands.

### **UEPSZTIM**

Fullword binary field containing the time-out value (TIMEOUT). Modifiable and applicable on FEPI ALLOCATE, RECEIVE, CONVERSE, and START commands.

#### **UEPSZSND**

Address of the 'send' data-area (FROM). Applicable on FEPI CONVERSE and SEND commands.

### **UEPSZSNL**

Fullword binary field containing the length of the 'send' data (FROMFLENGTH, FLENGTH). Applicable on FEPI CONVERSE and SEND commands.

## **UEPSZSTT**

A 4-character field containing the transaction ID (TRANSID). Modifiable and applicable on FEPI START commands.

### **UEPSZSTM**

A 4-character field containing the terminal ID (TERMID). Modifiable and applicable on FEPI START commands.

### **UEPSZSNK**

A 1-bit flag field indicating whether data is in key stroke format (KEYSTROKE). Applicable on FEPI CONVERSE FORMATTED and SEND FORMATTED commands. It can contain the following values:

### **UEPSZSNK\_OFF**

Not key stroke format.

## **UEPSZSNK\_ON**

Key stroke format.

## **UEPSZSNE**

A 1-character field containing the key stroke escape character (ESCAPE). Applicable on FEPI CONVERSE FORMATTED and SEND FORMATTED commands.

## **Return codes**

## **UERCNORM**

Continue processing.

#### **UERCBYP**

Do not process the request; return INVREQ to the application.

**Note:** Your exit program cannot bypass **events** (like CICS shutdown or end-of-task).

### **XPI calls**

**Do not use any XPI calls**.

# **XSZARQ**

XSZARQ is invoked immediately after a FEPI command has been executed; the exit program is passed the parameters that are output from the command. All of the information passed is read-only.

## **Exit XSZARQ**

#### **When invoked**

Invoked by FEPI immediately after a FEPI command has been processed.

### **Exit-specific parameters**

#### **UEPSZACN**

A 2-byte field that identifies the command. The values are given in [Table 5 on page 76.](#page-93-0)

## **UEPSZCON**

An 8-character field containing the conversation ID (CONVID) for

the command. Applicable on FEPI ALLOCATE, SEND, RECEIVE, CONVERSE, EXTRACT, ISSUE, START, and FREE commands.

## <span id="page-93-0"></span>**UEPSZRP2**

Fullword containing the response code for the command (RESP2).

### **UEPSZRVD**

Address of the 'receive' data-area (INTO). Applicable on FEPI RECEIVE, CONVERSE, and EXTRACT FIELD commands.

## **UEPSZRVL**

Fullword binary data field containing the length of the receive data (FLENGTH, TOFLENGTH). Applicable on FEPI RECEIVE, CONVERSE, and EXTRACT FIELD commands.

## **Return code**

## **UERCNORM**

Continue processing.

### **XPI calls**

**Do not use any XPI calls**.

# **The UEPSZACT and UEPSZACN exit-specific parameters**

Both XSZBRQ and XSZARQ are passed a parameter (**UEPSZACT** for XSZBRQ, and **UEPSZACN** for XSZARQ) indicating the command or event being processed. Table 5. relates the hexadecimal values passed in UEPSZACT and UEPSZACN to the FEPI commands they represent.

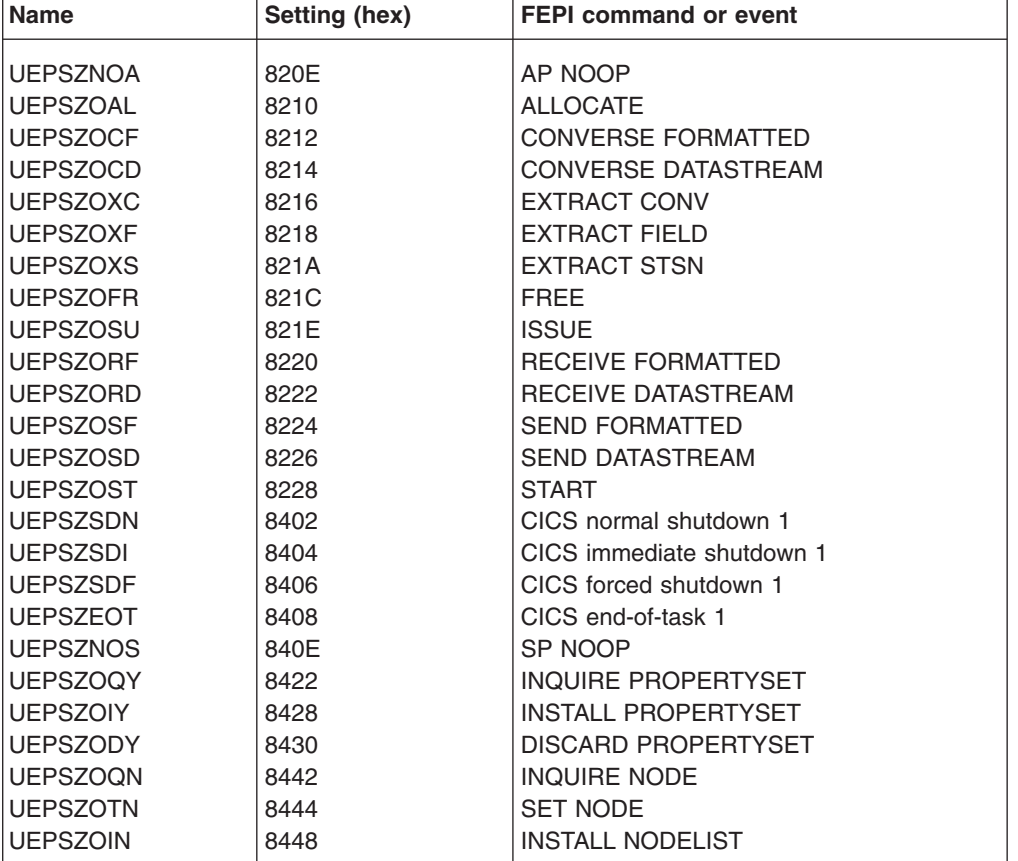

*Table 5. Settings of UEPSZACT for exit XSZBRQ and UEPSZACN for exit XSZARQ*

| <b>Name</b>                                                                         | Setting (hex) | <b>FEPI command or event</b> |  |  |  |
|-------------------------------------------------------------------------------------|---------------|------------------------------|--|--|--|
| <b>UEPSZOAD</b>                                                                     | 844A          | ADD POOL                     |  |  |  |
| <b>UEPSZODE</b>                                                                     | 844C          | DELETE POOL                  |  |  |  |
|                                                                                     |               |                              |  |  |  |
| <b>UEPSZODN</b>                                                                     | 8450          | DISCARD NODELIST             |  |  |  |
| <b>UEPSZOOP</b>                                                                     | 8462          | <b>INQUIRE POOL</b>          |  |  |  |
| <b>UEPSZOTP</b>                                                                     | 8464          | <b>SET POOL</b>              |  |  |  |
| <b>UEPSZOIP</b>                                                                     | 8468          | <b>INSTALL POOL</b>          |  |  |  |
| <b>UEPSZODP</b>                                                                     | 8470          | DISCARD POOL                 |  |  |  |
| <b>UEPSZOOT</b>                                                                     | 8482          | <b>INQUIRE TARGET</b>        |  |  |  |
| <b>UEPSZOTT</b>                                                                     | 8484          | <b>SET TARGET</b>            |  |  |  |
| <b>UEPSZOIT</b>                                                                     | 8488          | <b>INSTALL TARGETLIST</b>    |  |  |  |
| <b>UEPSZODT</b>                                                                     | 8490          | DISCARD TARGETLIST           |  |  |  |
| <b>UEPSZOQC</b>                                                                     | 84A2          | <b>INQUIRE CONNECTION</b>    |  |  |  |
| <b>UEPSZOTC</b>                                                                     | 84A4          | <b>SET CONNECTION</b>        |  |  |  |
| Note:                                                                               |               |                              |  |  |  |
| These events are generated internally by CICS; you cannot bypass them.<br>$\bullet$ |               |                              |  |  |  |

<span id="page-94-0"></span>*Table 5. Settings of UEPSZACT for exit XSZBRQ and UEPSZACN for exit XSZARQ (continued)*

## **Using XMEOUT to control message output**

You can use the XMEOUT global user exit, in the CICS message domain, to suppress or reroute FEPI messages.

Note, however, that error conditions that generate a message also generate a transient data queue record. It is more efficient to handle such events using a monitoring program, through the TD queue, than by duplicating a message and then acting on it. See ["Writing monitoring programs" on page 39.](#page-56-0)

For programming information about the XMEOUT exit, see ../com.ibm.cics.ts.doc/ dfha3/topics/dfha3of.dita#dfha3of, in the *CICS Customization Guide*.

# **FEPI journaling**

This section describes the format of FEPI journal records, and how to print them.

For background information about CICS journaling, you should refer to Reading log streams using batch jobs, in the *CICS Operations and Utilities Guide*; for programming information, see CICS logging and journaling, in the *CICS Customization Guide*.

# **FEPI journal operation**

You can request FEPI to write inbound, outbound, or both inbound and outbound data to a specified CICS user journal; you cannot write to the system log. This is done using the **MSGJRNL**, **FJOURNALNUM**, and **FJOURNALNAME** options in your property set definitions.

Of the various reasons for using CICS journaling, the following are particularly relevant to FEPI processing:

- Creating audit trails
- Monitoring performance
- Controlling message security.

Table 6 shows the types of FEPI data that can be journaled.

*Table 6. FEPI journaled data*

| <b>FEPI</b> command  | Data flow | <b>Type</b>                                                  |  |
|----------------------|-----------|--------------------------------------------------------------|--|
| <b>SEND</b>          | Outbound  | Data stream Formatted, screen image<br>Formatted, key stroke |  |
| <b>RECEIVE</b>       | Inbound   | Data stream Formatted, screen image                          |  |
| <b>CONVERSE</b>      | Outbound  | Data stream Formatted, screen image<br>Formatted, key stroke |  |
| <b>CONVERSE</b>      | Inbound   | Data stream Formatted, screen image                          |  |
| <b>EXTRACT FIELD</b> | Inbound   | Extract field data                                           |  |

The records journaled by FEPI are identified in the usual way by module and function identifiers. These are listed in Table 7.

*Table 7. FEPI journal record identifiers*

| Identifier-type             | Name                               | <b>Value</b>                | Type of data                                                  |
|-----------------------------|------------------------------------|-----------------------------|---------------------------------------------------------------|
| Module identifier           | <b>MODIDFEP</b>                    | X'SD'                       | Identifies FEPI records in the<br>journal                     |
| <b>Function identifiers</b> | <b>FIDEEPIN</b><br><b>FIDFEPOU</b> | X'F <sub>0</sub> '<br>X'F1' | Identifies FEPI inbound data<br>Identifies FEPI outbound data |

In order to identify the conversation for which the data was journaled, FEPI provides a prefix area in the journal record.

# **Printing FEPI journal records**

You can select FEPI journal records in the following ways, using a batch job like the CICS-supplied utility program DFHJUP:

- Print or copy selected journal records from CICS log streams or SMF data sets, as specified by control statement input
- Select and print journal records on the basis of their sequential position in the log stream or SMF data set
- Select and print journal records as determined by data contained within the records themselves, such as the contents of time, date, or identification fields
- Allow EXIT routines to process any selected journal records
- Print or copy an entire log stream or SMF data set.

Each FEPI journal record contains a prefix area which contains FEPI-related information. The FEPI prefix area lies within the API user header, as shown in [Figure 8 on page 79.](#page-96-0)

<span id="page-96-0"></span>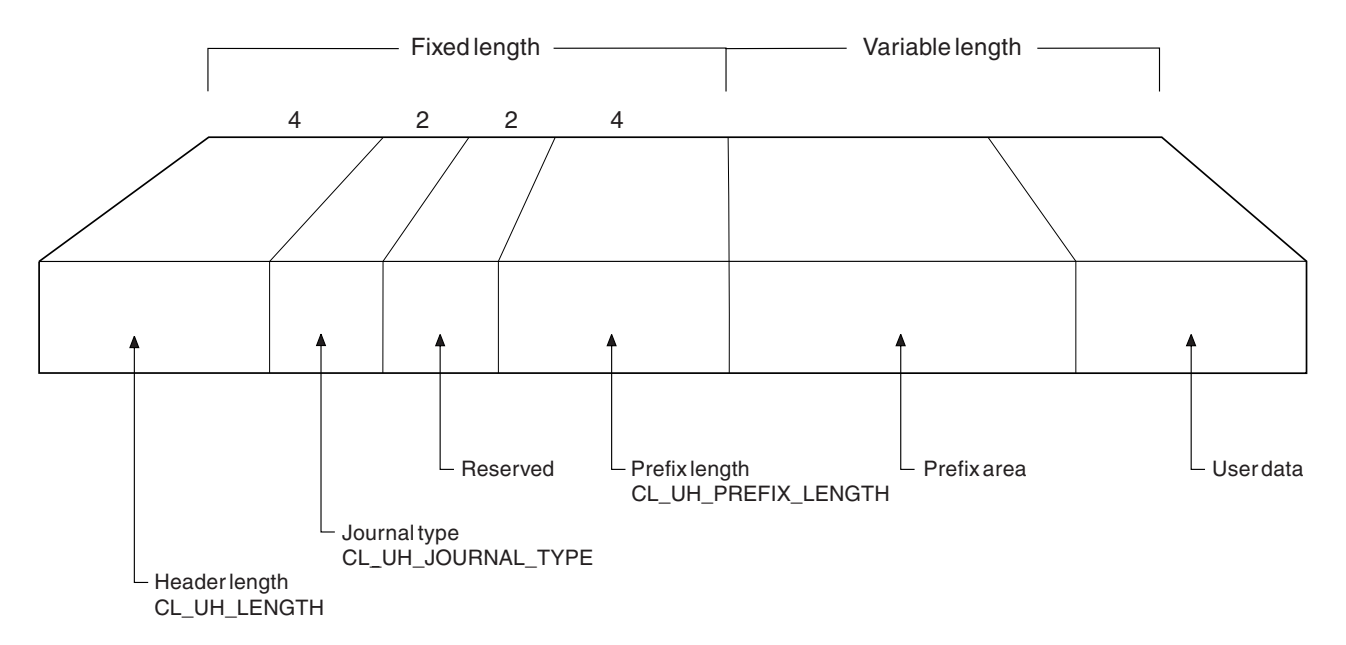

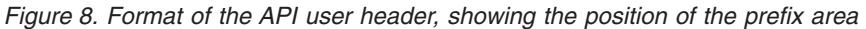

## **CL\_UH\_LENGTH**

4-byte length of header

## **CL\_UH\_JOURNAL\_TYPE**

2-byte journal type

## **Reserved**

2-byte reserved field

## **CL\_UH\_PREFIX\_LENGTH**

4-byte length of prefix

## **Prefix area**

The variable length prefix

## **User data**

Variable length user data

The exact format of this FEPI prefix area is shown in [Figure 9 on page 80.](#page-97-0)

<span id="page-97-0"></span>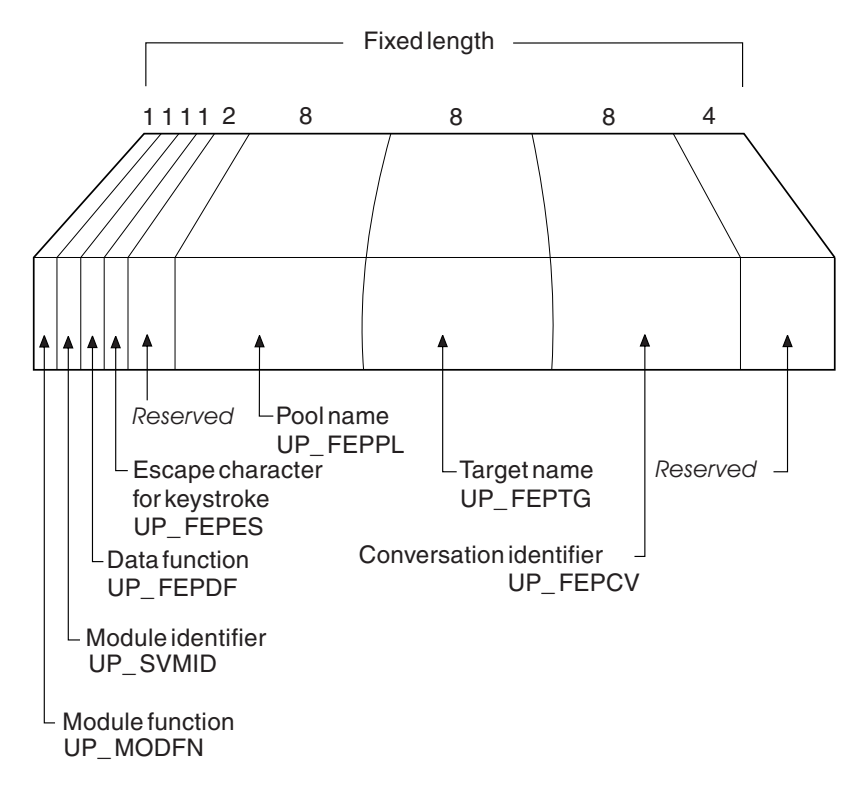

*Figure 9. Format of the FEPI prefix area*

## **UP\_MODFN**

1-byte module function.

## **UP\_SVMID**

1-byte module identifier.

### **UP\_FEPDF**

1-byte data function.

Field UP\_FEPDF can take any of the following values:

*Table 8. Values of UP\_FEPDF*

| <b>Field name</b> | <b>Value</b> | <b>Meaning</b>          |
|-------------------|--------------|-------------------------|
| UP FEPDD          |              | Datastream              |
| UP FEPDS          |              | Formatted, screen image |
| UP FEPDK          |              | Formatted, keystroke    |
| UP FEPDE          |              | Extract field data      |

## **UP\_FEPES**

1-byte escape character for keystroke.

## **Reserved**

2-byte reserved field.

### **UP\_FEPPL**

8-byte pool name.

## **UP\_FEPTG**

8-byte target name.

#### **UP\_FEPCV**

8-byte conversation identifier.

## **Reserved**

4-byte reserved field.

See the *CICS Operations and Utilities Guide* for examples of ways in which you can use the CICS-supplied utility program, DFHJUP, to select FEPI records for printing.

See the *CICS Customization Guide* for details on the structure of journal records.

# **Chapter 9. FEPI system programming reference**

This section describes the FEPI system programming commands that you use for FEPI configuration and operation. (Application programming commands such as ALLOCATE, CONVERSE, and EXTRACT are described in [Chapter 16, "FEPI](#page-184-0) [application programming reference," on page 167.\)](#page-184-0)

The section contains the following topics:

- "The FEPI SPI commands"
- v ["Transient data queue records" on page 118.](#page-135-0)

## **The FEPI SPI commands**

The FEPI system programming commands are:

- ADD POOL
- v DELETE POOL
- DISCARD NODELIST
- DISCARD POOL
- DISCARD PROPERTYSET
- DISCARD TARGETLIST
- INQUIRE CONNECTION
- **INQUIRE NODE**
- INQUIRE POOL
- **INQUIRE PROPERTYSET**
- **INQUIRE TARGET**
- INSTALL NODELIST
- INSTALL POOL
- INSTALL PROPERTYSET
- INSTALL TARGETLIST
- SET CONNECTION
- SET NODE
- $\cdot$  SET POOL
- SET TARGET
- $\cdot$  SP NOOP

The FEPI system programming commands are an addition to the system programming group of EXEC CICS commands (programming information about these is in the *CICS System Programming Reference*) and have the same features and properties. To use these commands, you should be familiar with:

- The format of EXEC CICS commands
- Input and output values, and CVDAs
- The use of the RESP, RESP2, and NOHANDLE options
- Security checking
- The use of INQUIRE and SET commands
- Browsing.

Brief notes on some of these topics are included here. For programming information about system programming commands, see the *CICS System Programming Reference*.

## **Command format**

The general format of a command is: **EXEC CICS FEPI command option(argument)...**

where:

### **command**

Is the command name (for example, ADD)

**option**

Is an option name (for example, POOL)

### **argument**

Is the source or destination for data, as required for the specified option, that is passed to or returned from the command.

The way that you terminate the command is determined by the programming language that you use—COBOL, for example, requires an END-EXEC statement.

## **Arguments and data types**

The text used to identify arguments in this book indicates the type of data represented by the argument and whether it is a value used by the command, or an area in which the command returns data. For example:

- POOL(8-character data-value) indicates that the argument is, or identifies, a string of eight characters, and that the string is passed to the command as an input value.
- ACQNUM(fullword binary data-area) indicates that the argument is a user-defined fullword data area in which the command can return a binary number as an output value.

Exceptionally, arguments that are lists have to be data areas, even though they are input values.

## **Errors and exception conditions**

All FEPI commands support the RESP and RESP2 options to signal successful completion or an exception condition. Alternatively, you can use HANDLE CONDITION to trap errors.

Most FEPI command errors give the 'INVREQ' exception condition. The particular error in each case is uniquely identified by the RESP2 value.

Both RESP and RESP2 take, as an argument, the name of a user-defined fullword binary data area. Possible values of the RESP2 option are given in the description of each of the commands and a full list is given in ["RESP2 values" on page 234.](#page-251-0) The following copy books provide declarations for the RESP2 values:

- DFHSZAPA for assembler language
- DFHSZAPO for COBOL
- DFHSZAPP for PL/I

• DFHSZAPC for C.

The following conditions and RESP2 values can occur for any system programming command:

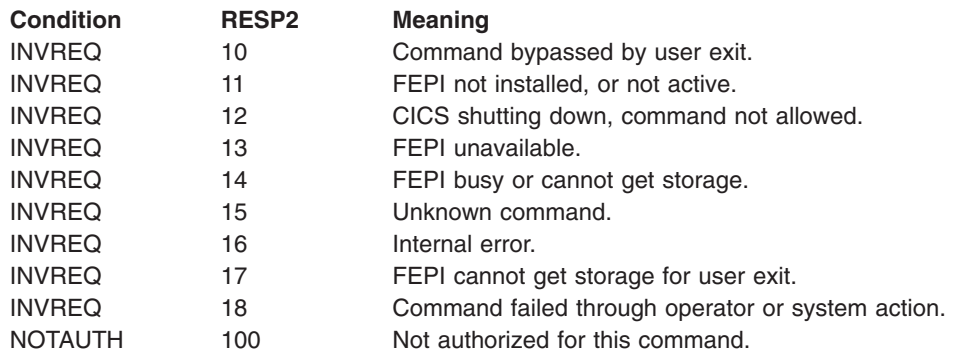

If there is an error, the command does nothing, and the output arguments are not changed.

By their nature, some commands (for example, FEPI SET NODE INSERVICE) initiate a function and return before the function has completed. Errors in the execution of the function cannot be reported as an exception condition on the command. Such errors are reported by writing a record to a transient data (TD) queue and a message to the message log CSZL. See ["Transient data queue](#page-135-0) [records" on page 118](#page-135-0) for details.

### **List processing**

Commands that operate on a list of resources can fail for some of the resources in the list, but succeed for others. If this happens, a 'list error' is returned on the command. A record is written to a TD queue for each of the resources for which the command failed.

Even if the command fails for *all* of the resources in the list, it may still be partially successful if other parameters are valid. For example, a FEPI INSTALL POOL command installs a valid pool even if the array of node names specified on the NODELIST parameter does not exist.

## **Syntax notation**

The notation used in this book to show the syntax of FEPI commands is the same as that used in ../com.ibm.cics.ts.doc/dfha8/topics/dfha816.dita#dfha816, in the *CICS System Programming Reference*. See ["CICS syntax notation used in this](#page-13-0) [book" on page xii](#page-13-0) for details.

## **Translator options**

Unlike other CICS system programming commands, the FEPI system programming commands do not need the 'SP' translator option. However, you do need to specify the 'FEPI' translator option.

## **INQUIRE and SET commands**

The FEPI INQUIRE and SET commands work in the same way as other CICS INQUIRE and SET commands. They allow you to look at named FEPI resource definitions, browse sets of related definitions, and modify some of the defined values.

## **Other points**

- FEPI commands can be issued in either 24-bit or 31-bit addressing mode, by programs that reside either above or below the 16MB line.
- No information is passed through the EXEC interface block (EIB) except that, as for all CICS commands, the EIBRESP, EIBRESP2, EIBFN, and EIBRCODE fields are set.

## **FEPI ADD POOL**

## **Function**

FEPI ADD POOL adds targets or nodes, or both, to an existing pool, thereby creating new connections in the pool. The targets or nodes must not be in the pool already. You can specify initial service and acquire states for these new connections. The command completes when the resources have been added to the pool but without waiting for the requested states to be achieved.

## **Syntax**

## **FEPI ADD POOL**

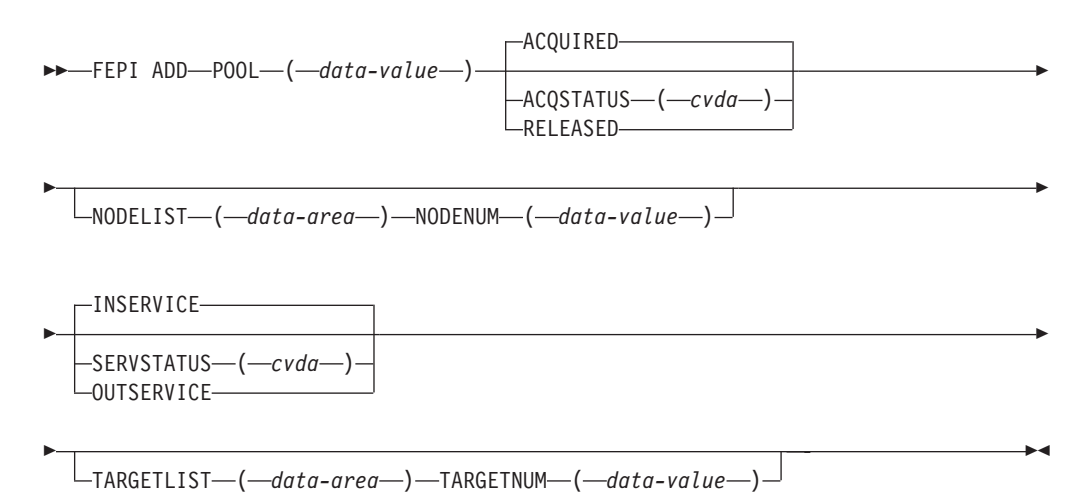

## **Options**

### **ACQSTATUS(cvda)**

specifies the initial acquire state of the connections being created. All the new connections have the same state. The relevant CVDA values are:

## **ACQUIRED**

The connections are to have sessions established (that is, be 'bound').

### **RELEASED**

The connections are not to have sessions established (that is, be left 'unbound').

## **NODELIST(data-area)**

specifies a contiguous array of 8-character node names to be added to the pool. They must already be defined by FEPI INSTALL NODELIST, but can have any service state.

## **NODENUM(fullword binary data-value)**

specifies the number of names in the NODELIST, in the range 0–256.

## **POOL(8-character data-value)**

specifies the name of the pool to which the targets or nodes, or both, are being added.

## **SERVSTATUS(cvda)**

specifies the initial service state of the connections being created. All the new connections have the same state. The relevant CVDA values are:

### **INSERVICE**

The connections are to be in service, and so can be used in a conversation.

## **OUTSERVICE**

The connections are to be out of service and cannot be used for any conversation.

## **TARGETLIST(data-area)**

specifies a contiguous array of 8-character target names to be added to the pool. They must already be defined by FEPI INSTALL TARGETLIST, but can be in any service state.

### **TARGETNUM(fullword binary data-value)**

specifies the number of names in TARGETLIST, in the range 0–256.

# **Conditions**

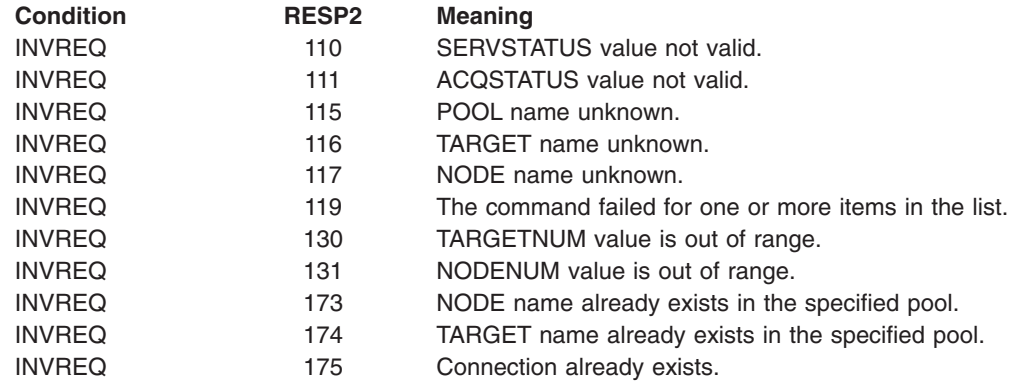

# **FEPI DELETE POOL**

## **Function**

FEPI DELETE POOL removes targets or nodes, or both, from a specified pool, thereby removing connections from the pool. The targets or nodes must be in the pool already. The command completes immediately, without waiting for the necessary deletions to be achieved. When the connections are deleted, they are no longer defined to FEPI.

## **Syntax**

## **FEPI DELETE POOL**

Þ

E

 $\rightarrow$  FEPI DELETE-POOL-(-data-value-)-

Þ

 $\blacktriangleright$ 

 $\sqcup$ NODELIST—(*—data-area*—)—NODENUM—(*—data-value—*)—

 $\Box$ TARGETLIST—(*—data-area*—)—TARGETNUM—(*—data-value*—)

# **Options**

## **NODELIST(data-area)**

specifies a contiguous array of 8-character node names that are to be deleted from the pool.

## **NODENUM(fullword binary data-value)**

specifies the number of names in the NODELIST, in the range 0–256.

## **POOL(8-character data-value)**

specifies the name of the pool from which targets or nodes are to be removed.

## **TARGETLIST(data-area)**

specifies a contiguous array of 8-character target names that are to be deleted from the pool.

### **TARGETNUM(fullword binary data-value)**

specifies the number of names in TARGETLIST, in the range 0–256.

# **Conditions**

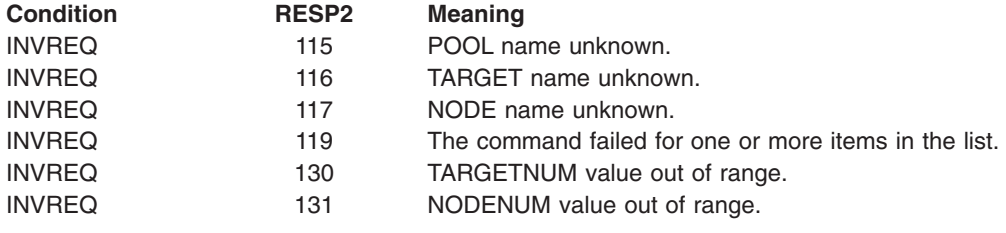

# **FEPI DISCARD NODELIST**

# **Function**

FEPI DISCARD NODELIST removes nodes completely from FEPI. The state of each node to be discarded is set to OUTSERVICE RELEASED (see ["FEPI SET](#page-131-0) [NODE" on page 114\)](#page-131-0). When this state is achieved, the node is deleted from any pool that it is in. The nodes are then discarded so that they are no longer defined to FEPI. The command completes immediately without waiting for the necessary service and acquire states to be achieved.

# **Syntax**

## **FEPI DISCARD NODELIST**

FEPI DISCARD NODELIST ( *data-area* ) NODENUM ( *data-value* ) -

## **Options**

## **NODELIST(data-area)**

specifies a contiguous array of 8-character node names that are to be discarded.

## **NODENUM(fullword binary data-value)**

specifies the number of names in NODELIST, in the range 1–256.

# **Conditions**

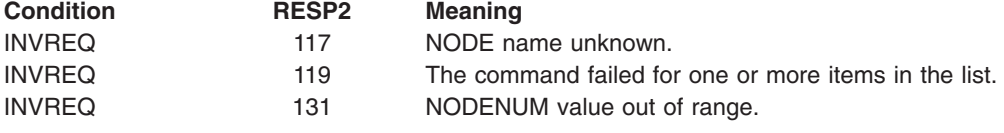

# **FEPI DISCARD POOL**

# **Function**

FEPI DISCARD POOL removes a pool of connections completely from FEPI. The state of the connections in the pool is set to OUTSERVICE RELEASED (see ["FEPI](#page-130-0) [SET CONNECTION" on page 113\)](#page-130-0), and the state of the pool is set to OUTSERVICE (see ["FEPI SET POOL" on page 116\)](#page-133-0). When these states have been achieved, the pool and its connections are discarded, so that they are no longer defined to FEPI. The command completes immediately, without waiting for the necessary service and acquire states to be achieved.

## **Syntax**

## **FEPI DISCARD POOL**

 $\rightarrow$  FEPI DISCARD-POOL-(-data-value-)-

## **Options**

**POOL(8-character data-value)**

specifies the name of the pool to be discarded.

## **Conditions**

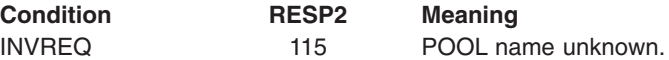

# **FEPI DISCARD PROPERTYSET**

## **Function**

FEPI DISCARD PROPERTYSET removes a set of properties. The properties are discarded immediately so that they are no longer defined to FEPI, but any pool that was installed using the properties is not affected.

## **Syntax**

## **FEPI DISCARD PROPERTYSET**

FEPI DISCARD PROPERTYSET ( *data-value* ) -

## **Options**

**PROPERTYSET(8-character data-value)** specifies the name of the set of properties to be discarded.

## **Conditions**

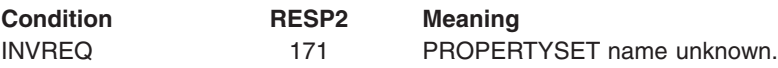

# **FEPI DISCARD TARGETLIST**

## **Function**

FEPI DISCARD TARGETLIST removes targets completely from FEPI. The state of the targets to be discarded is set to OUTSERVICE (see ["FEPI SET TARGET" on](#page-134-0) [page 117\)](#page-134-0). When this state has been achieved, the targets are deleted from any pool they are in, and are then discarded, so that they are no longer defined to FEPI. The command completes immediately, without waiting for the necessary service and acquire states to be achieved.

## **Syntax**

## **FEPI DISCARD TARGETLIST**

 $\rightarrow$  FEPI DISCARD-TARGETLIST-(-data-area-)-TARGETNUM-(-data-value-)-

# **Options**

## **TARGETLIST(data-area)**

specifies a contiguous array of 8-character target names that are to be discarded.

### **TARGETNUM(fullword binary data-value)**

specifies the number of names in TARGETLIST, in the range 1–256.
# **Conditions**

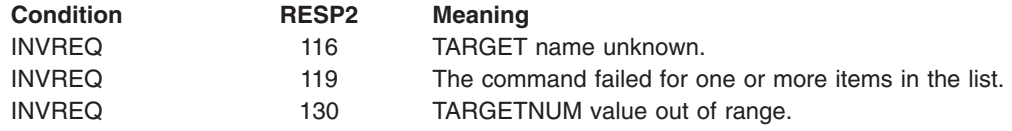

# **FEPI INQUIRE CONNECTION**

## **Function**

FEPI INQUIRE CONNECTION returns information about a FEPI connection. A connection is identified by specifying its target and node.

## **Syntax**

#### **FEPI INQUIRE CONNECTION**

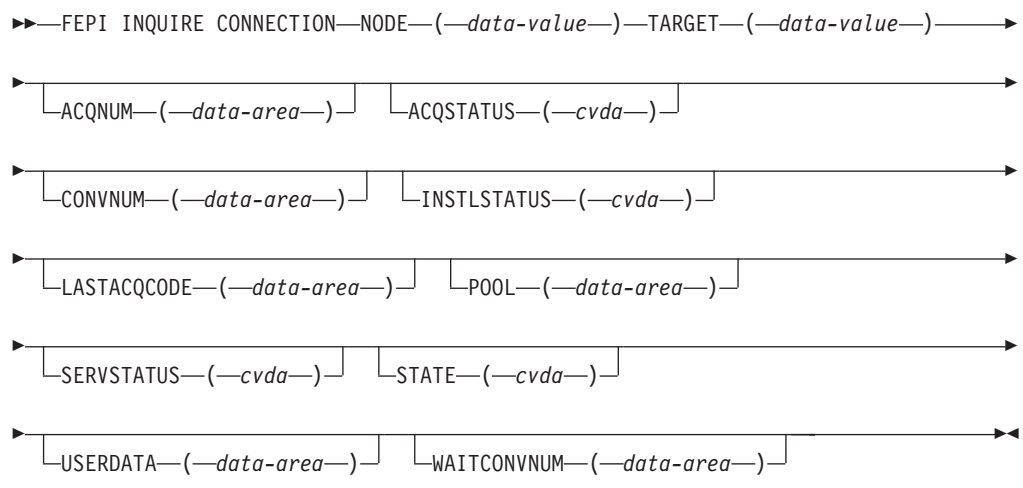

The following commands allow you to browse all FEPI connections. Read the information about browsing earlier in this book before using the browsing commands.

## **FEPI Browse CONNECTION**

```
FEPI INQUIRE CONNECTION START
FEPI INQUIRE CONNECTION NEXTNODE|NEXTTARGET
NODE(8-character data-area)
TARGET(8-character data-area)
[The options are as for FEPI INQUIRE CONNECTION]
FEPI INQUIRE CONNECTION END
```
**Conditions:** INVREQ, NOTAUTH

The next connection for which information is returned depends on whether NEXTNODE or NEXTTARGET is specified. If NEXTNODE is specified, the information returned is for:

• The next node connected to the current target

• If there are no more nodes connected to the current target, then the first node connected to the next target.

If NEXTTARGET is specified, the information returned is for:

- The next target connected to the current node
- If there are no more targets connected to the current node, then the first target connected to the next node.

## **Options**

#### **ACQNUM(fullword binary data-area)**

returns the number of times that the connection has been acquired.

#### **ACQSTATUS(cvda)**

returns the acquire state; that is, whether a session on the connection is bound or not. The relevant CVDA values are:

#### **ACQUIRED**

The session is bound.

#### **ACQUIRING**

A state of ACQUIRED has been requested but binding a session has not yet been completed.

### **RELEASED**

No session is bound.

### **RELEASING**

A state of RELEASED has been requested but unbinding the session has not yet been completed.

If ACQUIRING or RELEASING persist, the operator might need to intervene using VTAM commands to recover the connection.

#### **CONVNUM(fullword binary data-area)**

returns the number of conversations that have used the connection.

#### **INSTLSTATUS(cvda)**

returns the install state of the connection. The relevant CVDA values are:

#### **INSTALLED**

The connection is in a pool defined by INSTALL and is available for use.

## **NOTINSTALLED**

The connection is in a pool, or involves a node or target that is being discarded but is still in use.

### **LASTACQCODE(fullword binary data-area)**

returns the result of the last acquire request for the connection; that is, the sense code from the last VTAM REQSESS, zero indicating success.

**Note:** CLSDST(PASS)—X'32020000'—can be returned in this field. This is the unbind flow received by CICS during CLSDST(PASS) processing.

For details of VTAM sense codes, see the *VTAM Messages and Codes* manual, or *SNA Formats* manual.

#### **NODE(8-character data-value/8-character data-area)**

is the node identifying the connection.

#### **POOL(8-character data-area)**

returns the name of the pool that defines the connection.

#### <span id="page-110-0"></span>**SERVSTATUS(cvda)**

returns the service state of the connection. The relevant CVDA values are:

#### **INSERVICE**

The connection is in service and can be used in a conversation.

#### **OUTSERVICE**

The connection is out of service and cannot be used for any new conversation, but a conversation using the connection is unaffected. The service state is GOINGOUT until any such conversation ends.

#### **GOINGOUT**

A state of OUTSERVICE has been requested but the connection is still being used by some conversation.

#### **STATE(cvda)**

returns the state of the conversation using the connection. The relevant CVDA values are:

#### **NOCONV**

No conversation is active on the connection.

### **PENDSTSN**

An STSN-handling task has been scheduled.

**STSN** An STSN-handling task owns the conversation.

#### **PENDBEGIN**

A begin-session handling task has been scheduled.

#### **BEGINSESSION**

A begin-session handling task owns the conversation.

#### **APPLICATION**

A normal application task owns the conversation.

#### **PENDDATA**

FEPI is waiting for inbound data, following a FEPI START command.

#### **PENDSTART**

Inbound data having arrived, a task specified by FEPI START has been scheduled.

#### **PENDFREE**

An end-session handling task has been scheduled, following a FEPI FREE command.

**FREE** An end-session handling task owns the conversation, following a FEPI FREE command.

### **PENDRELEASE**

An end-session handling task has been scheduled, following an unbind request.

#### **RELEASE**

An end-session handling task owns the conversation, following an unbind request.

#### **PENDUNSOL**

An unsolicited-data handling task has been scheduled.

#### **UNSOLDATA**

An unsolicited-data handling task owns the conversation.

#### **PENDPASS**

The conversation is unowned, following a FEPI FREE PASS command.

The 'pending' states indicate that the conversation is unowned, pending the event or task indicated; the state ceases to be pending when a task issues a FEPI ALLOCATE PASSCONVID command. If a 'pending' state persists, it is likely that the application has failed in some way; you should consider resetting the connection by issuing FEPI SET CONNECTION RELEASED.

#### **TARGET(8-character data-value/8-character data-area)**

is the target identifying the connection.

#### **USERDATA(64-character data-area)**

returns the user data for the connection. If no user data has been set, nulls are returned.

#### **WAITCONVNUM(fullword binary data-area)**

returns the number of conversations that are waiting to start using the connection. Note that, if a conversation could use any one of several connections, it is counted as waiting on each one.

# **Conditions**

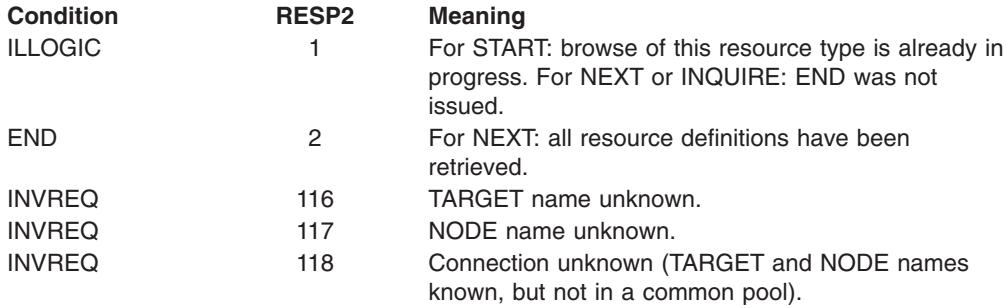

## **FEPI INQUIRE NODE**

## **Function**

FEPI INQUIRE NODE returns information about a FEPI node.

## **Syntax**

### **FEPI INQUIRE NODE**

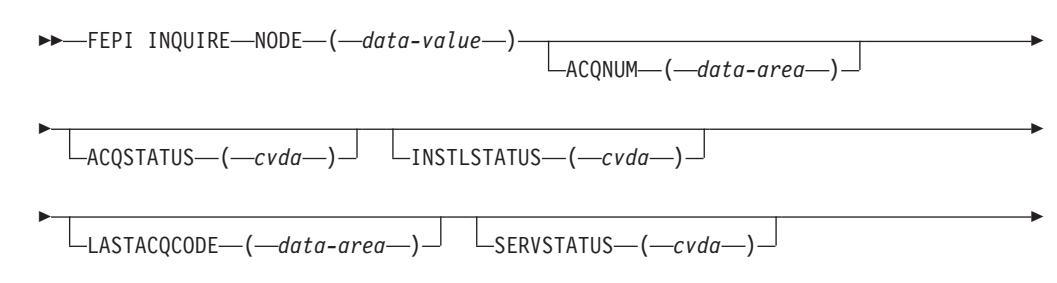

 $L$ USERDATA— $(-data$ - $area$ — $)$ 

The following commands allow you to browse all FEPI NODE definitions. Read the information on browsing earlier in this book before using the browsing commands.

 $\blacktriangleright$ 

### **FEPI Browse NODE**

Þ

FEPI INQUIRE NODE START FEPI INQUIRE NODE(8-character data-area) NEXT [The options are as for FEPI INQUIRE NODE] FEPI INQUIRE NODE END

## **Options**

### **ACQNUM(fullword binary data-area)**

returns the number of times that the node has been acquired.

#### **ACQSTATUS(cvda)**

returns the acquire state—that is, whether the VTAM ACB is opened or closed. The relevant CVDA values are:

#### **ACQUIRED**

The VTAM ACB for the node is open and 'set logon start' has completed.

#### **ACQUIRING**

A state of ACQUIRED has been requested but opening the VTAM ACB for the node and issuing 'set logon start' has not yet been completed.

### **RELEASED**

Sessions on any connections involving the node have been unbound and the VTAM ACB has been closed.

#### **RELEASING**

A state of RELEASED has been requested but closing the VTAM ACB for the node has not yet been completed.

If ACQUIRING or RELEASING persist, the operator might need to intervene using VTAM commands to recover the node.

### **INSTLSTATUS(cvda)**

returns the install state of the node. The relevant CVDA values are:

#### **INSTALLED**

The node has been defined by INSTALL and is available for use.

#### **NOTINSTALLED**

The node is being discarded, but is still in use.

#### **LASTACQCODE(fullword binary data-area)**

returns the result of the last acquire request for the node; that is, the return code from the last VTAM OPEN ACB, zero indicating success. For details of VTAM return codes, see the *VTAM Programming* manual.

#### **NODE(8-character data-value/8-character data-area)**

is the name of the node.

#### **SERVSTATUS(cvda)**

returns the service state of the node. The relevant CVDA values are:

#### **INSERVICE**

The node is in service and can be used in a conversation.

#### **OUTSERVICE**

The node is out of service and cannot be used for any conversation.

#### **GOINGOUT**

A state of OUTSERVICE has been requested but the node is still being used by a conversation.

### **USERDATA(64-character data-area)**

returns the user data for the node. If no user data has been set, nulls are returned.

## **Conditions**

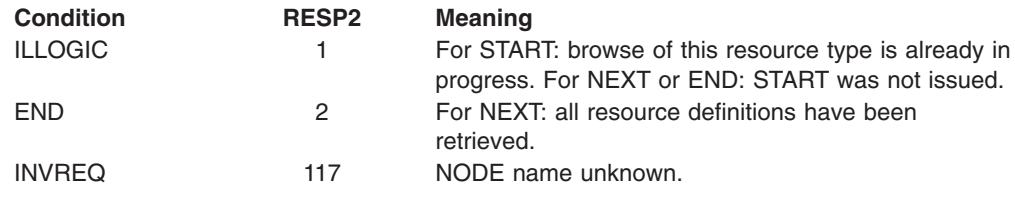

# **FEPI INQUIRE POOL**

# **Function**

FEPI INQUIRE POOL returns information about a FEPI pool of connections.

## **Syntax**

#### **FEPI INQUIRE POOL**

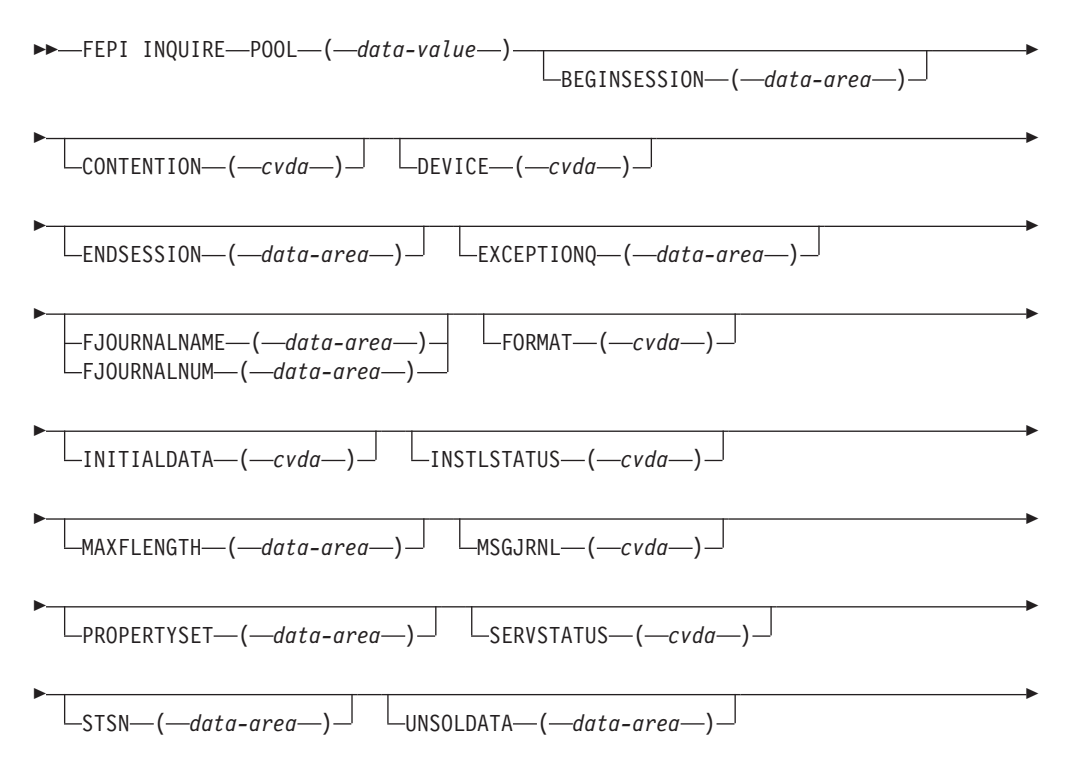

 $\Box$ UNSOLDATACK—(*—cvda*—)  $\Box$ USERDATA—(*—data-area*—)  $\Box$ 

-WAITCONVNUM- $(-data\text{-}area\text{)}$ 

The following commands allow you to browse all FEPI POOL definitions. You should read the information on browsing earlier in this book before using the browsing commands.

E

 $\blacktriangleright$ 

## **FEPI Browse POOL**

FEPI INQUIRE POOL START

FEPI INQUIRE POOL(8-character data-area) NEXT [The options are as for FEPI INQUIRE POOL]

FEPI INQUIRE POOL END

Þ

Þ

# **Options**

### **BEGINSESSION(4-character data-area)**

returns the name of the transaction performing begin-session processing, or blanks if no transaction was specified.

### **CONTENTION(cvda)**

returns a value that specifies what happens when a FEPI SEND command is issued and there is inbound data with 'begin bracket'. The relevant CVDA values are:

- **LOSE** FEPI SEND command fails; a FEPI RECEIVE must be issued to get the inbound data.
- **WIN** FEPI SEND command succeeds; inbound data is rejected with a negative response.

### **DEVICE(cvda)**

returns a value that identifies the mode of conversation and the type of device. Defined values are:

### **T3278M2**

SLU2 mode, 3278 Model 2

### **T3278M3**

SLU2 mode, 3278 Model 3

### **T3278M4**

SLU2 mode, 3278 Model 4

### **T3278M5**

SLU2 mode, 3278 Model 5

### **T3279M2**

SLU2 mode, 3279 Model 2B

### **T3279M3**

SLU2 mode, 3279 Model 3B

### **T3279M4**

SLU2 mode, 3279 Model 4B

### **T3279M5**

SLU2 mode, 3279 Model 5B

#### **TPS55M2**

SLU2 mode, PS/55, 24 lines

## **TPS55M3**

SLU2 mode, PS/55, 32 lines

#### **TPS55M4**

SLU2 mode, PS/55, 43 lines

**LUP** SLU P mode, all cases.

#### **ENDSESSION(4-character data-area)**

returns the name of the transaction performing end-session processing, or blanks if no transaction was specified.

#### **EXCEPTIONQ(4-character data-area)**

returns the name of the TD queue to which exceptional events are notified, or blanks if no queue was specified.

#### **FJOURNALNAME(8-character data-area)**

returns the 1- to 8-character name of the journal where data is to be logged.

### **FJOURNALNUM(fullword binary data-area)**

returns the number of the journal where data is to be logged.

#### **FORMAT(cvda)**

returns a value that identifies the data format. The relevant CVDA values are:

#### **FORMATTED**

Formatted operation

#### **DATASTREAM**

Data stream operation

### **NOTAPPLIC**

Option is not applicable for the specified pool.

#### **INITIALDATA(cvda)**

returns a value indicating whether initial inbound data is expected when a session is started. The relevant CVDA values are:

### **NOTINBOUND**

No inbound data expected

### **INBOUND**

Inbound data expected.

### **INSTLSTATUS(cvda)**

returns the install state of the pool. The relevant CVDA values are:

#### **INSTALLED**

The pool has been defined by INSTALL and is available for use.

#### **NOTINSTALLED**

The pool is being discarded, but is still in use.

### **MAXFLENGTH(fullword binary data-area)**

returns the maximum length of data that can be returned on any FEPI RECEIVE, CONVERSE, or EXTRACT FIELD command for a conversation, or that can be sent by any FEPI SEND or CONVERSE command for a conversation.

### **MSGJRNL(cvda)**

returns a value indicating whether journaling is performed for inbound and outbound data. The relevant CVDA values are:

#### **NOMSGJRNL**

No journaling is to be performed.

**INPUT** Inbound data is journaled.

#### **OUTPUT**

Outbound data is journaled.

#### **INOUT**

Inbound and outbound data are journaled.

#### **POOL(8-character data-value/8-character data-area)**

is the name of the pool.

#### **PROPERTYSET(8-character data-area)**

returns the name of the set of properties with which the pool was installed.

#### **SERVSTATUS(cvda)**

returns the service state of the pool. The relevant CVDA values are:

#### **INSERVICE**

The pool is in service and can be used in a conversation.

#### **OUTSERVICE**

The pool is out of service and cannot be used for any conversation.

## **GOINGOUT**

A state of OUTSERVICE has been requested but the pool is still being used by some conversation.

#### **STSN(4-character data-area)**

returns the name of the transaction handling STSN data, or blanks if no transaction was specified.

#### **UNSOLDATA(4-character data-area)**

returns the name of the transaction handling unsolicited data (data received outside a conversation), or blanks if no transaction was specified.

#### **UNSOLDATACK(cvda)**

if there is no unsolicited data processing, this indicates what acknowledgment FEPI gives to a BID. The relevant CVDA values are:

### **NEGATIVE**

Negative response X'0813', BID not accepted

#### **POSITIVE**

Positive response, BID accepted and subsequent data is accepted and discarded

#### **NOTAPPLIC**

Option is not applicable for the specified pool.

#### **USERDATA(64-character data-area)**

returns the user data for the pool. If no user data has been set, nulls are returned.

#### **WAITCONVNUM(fullword binary data-area)**

returns the number of conversations that are waiting to start using a connection in the pool.

# **Conditions**

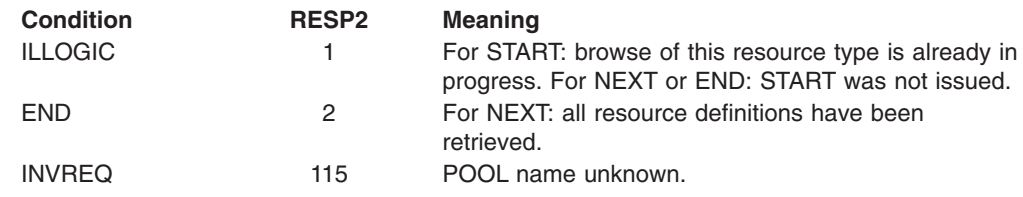

# **FEPI INQUIRE PROPERTYSET**

# **Function**

FEPI INQUIRE PROPERTYSET returns information about a FEPI property set.

# **Syntax**

## **FEPI INQUIRE PROPERTYSET**

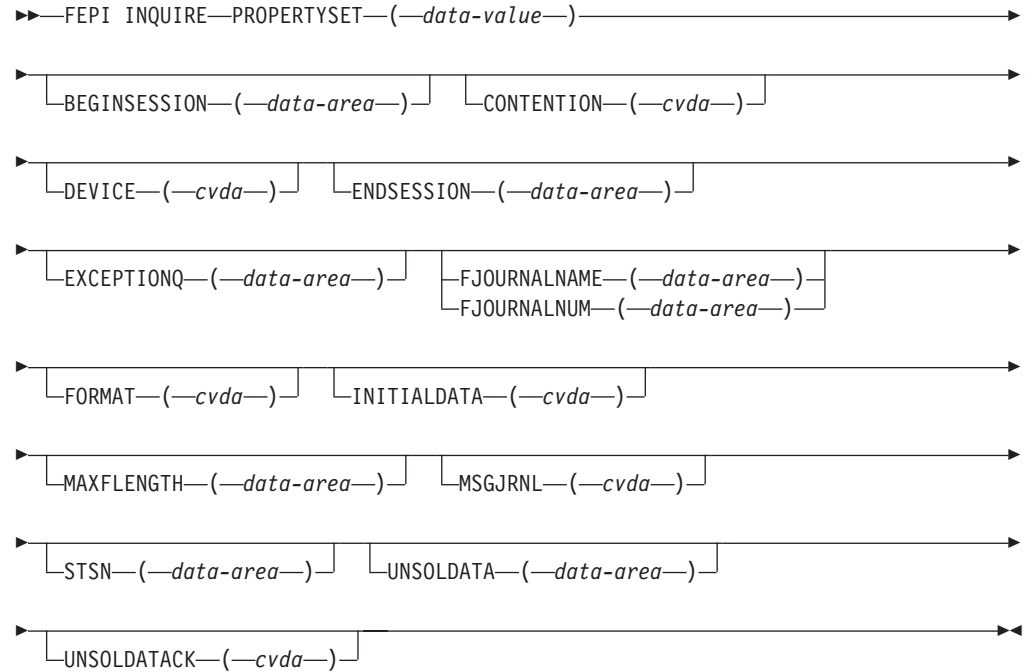

The following commands allow you to browse all FEPI PROPERTYSET definitions. You should read the information on browsing earlier in this book before using the browsing commands.

## **FEPI Browse PROPERTYSET**

FEPI INQUIRE PROPERTYSET START FEPI INQUIRE PROPERTYSET(8-character data-area) NEXT [The options are as for FEPI INQUIRE PROPERTYSET] FEPI INQUIRE PROPERTYSET END

# **Options**

### **BEGINSESSION(4-character data-area)**

returns the name of the transaction performing begin-session processing, or blanks if no transaction was specified.

#### **CONTENTION(cvda)**

returns a value that specifies what happens when a FEPI SEND command is issued and there is inbound data with 'begin bracket'. The relevant CVDA values are:

- **LOSE** FEPI SEND command fails; a FEPI RECEIVE must be issued to get the inbound data.
- **WIN** FEPI SEND command succeeds; inbound data is rejected with a negative response.

### **DEVICE(cvda)**

returns a value that identifies the mode of conversation and the type of device. Defined values are:

#### **T3278M2**

SLU2 mode, 3278 Model 2

#### **T3278M3**

SLU2 mode, 3278 Model 3

#### **T3278M4**

SLU2 mode, 3278 Model 4

#### **T3278M5**

SLU2 mode, 3278 Model 5

#### **T3279M2**

SLU2 mode, 3279 Model 2B

#### **T3279M3**

SLU2 mode, 3279 Model 3B

### **T3279M4**

SLU2 mode, 3279 Model 4B

#### **T3279M5**

SLU2 mode, 3279 Model 5B

#### **TPS55M2**

SLU2 mode, PS/55, 24 lines

#### **TPS55M3**

SLU2 mode, PS/55, 32 lines

#### **TPS55M4**

SLU2 mode, PS/55, 43 lines

**LUP** SLU P mode, all cases.

#### **ENDSESSION(4-character data-area)**

returns the name of the transaction performing end-session processing, or blanks if no transaction was specified.

#### **EXCEPTIONQ(4-character data-area)**

returns the name of the TD queue to which exceptional events are notified, or blanks if no queue was specified.

### **FJOURNALNAME(8-character data-area)**

returns the 1- to 8-character name of the journal where data is to be logged.

#### **FJOURNALNUM(fullword binary data-area)**

returns the number of the journal where data is to be logged.

### **FORMAT(cvda)**

returns a value that identifies the data format. The relevant CVDA values are:

#### **FORMATTED**

Formatted operation

#### **DATASTREAM**

Data stream operation

#### **NOTAPPLIC**

Option is not applicable for the specified pool.

#### **INITIALDATA(cvda)**

returns a value indicating whether initial inbound data is expected when a session is started. The relevant CVDA values are:

#### **NOTINBOUND**

No inbound data expected

#### **INBOUND**

Inbound data expected.

### **MAXFLENGTH(fullword binary data-area)**

returns the maximum length of data that can be returned on any FEPI RECEIVE, CONVERSE, or EXTRACT FIELD command for a conversation, or that can be sent by any FEPI SEND or CONVERSE command for a conversation.

#### **MSGJRNL(cvda)**

returns a value indicating whether journaling is performed for inbound and outbound data. The relevant CVDA values are:

## **NOMSGJRNL**

No journaling is to be performed.

**INPUT** Inbound data is journaled.

#### **OUTPUT**

Outbound data is journaled.

### **INOUT**

Inbound and outbound data are journaled.

#### **PROPERTYSET(8-character data-value/8-character data-area)**

is the name of the set of properties.

#### **STSN(4-character data-area)**

returns the name of the transaction handling STSN data (SLU P mode only), or blanks if no transaction was specified.

### **UNSOLDATA(4-character data-area)**

returns the name of the transaction handling unsolicited data (data received outside a conversation), or blanks if no transaction was specified.

#### **UNSOLDATACK(cvda)**

indicates what acknowledgment FEPI gives to a BID, if there is no unsolicited-data processing. The relevant CVDA values are:

#### **NEGATIVE**

Negative response X'0813', BID not accepted

#### **POSITIVE**

Positive response, BID accepted and subsequent data is accepted and discarded

### **NOTAPPLIC**

Option is not applicable for the specified pool.

## **Conditions**

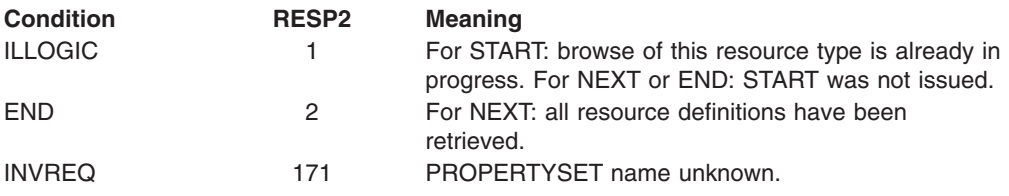

# **FEPI INQUIRE TARGET**

## **Function**

FEPI INQUIRE TARGET returns information about a FEPI target.

# **Syntax**

### **FEPI INQUIRE TARGET**

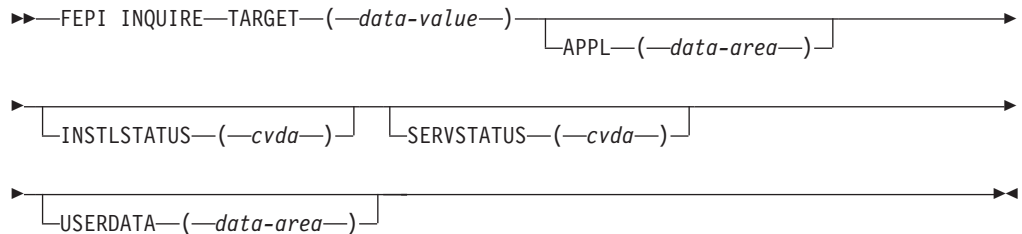

The following commands allow you to browse all FEPI TARGET definitions. Read the information on browsing earlier in this book before using the browsing commands.

## **FEPI Browse TARGET**

FEPI INQUIRE TARGET START FEPI INQUIRE TARGET(8-character data-area) NEXT [The options are as for FEPI INQUIRE TARGET] FEPI INQUIRE TARGET END

# **Options**

#### **APPL(8-character data-area)**

returns the VTAM application name of the back-end system that the target system represents.

### **INSTLSTATUS(cvda)**

returns the install state of the target. The relevant CVDA values are:

#### **INSTALLED**

The target has been defined by INSTALL and is available for use.

#### **NOTINSTALLED**

The target is being discarded but is still in use.

### **SERVSTATUS(cvda)**

returns the service state of the target. The relevant CVDA values are:

#### **INSERVICE**

The target is in service and can be used in a conversation.

#### **OUTSERVICE**

The target is out of service and cannot be used for any conversation.

#### **GOINGOUT**

A state of OUTSERVICE has been requested but the target is still being used by some conversation.

### **TARGET(8-character data-value/8-character data-area)**

is the name of the target.

### **USERDATA(64-character data-area)**

returns the user data for the target. If no user data has been set, nulls are returned.

# **Conditions**

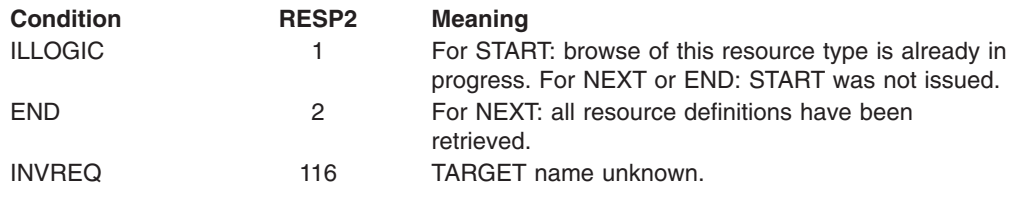

# **FEPI INSTALL NODELIST**

## **Function**

FEPI INSTALL NODELIST defines new nodes to FEPI. You may specify initial service and acquire states for these new nodes. A node cannot be used for a conversation until it has been acquired, put in service, and added to a pool so that it is connected to a target. The command completes when the nodes have been defined without waiting for the requested states to be achieved.

## **Syntax**

#### **FEPI INSTALL NODELIST**

 $\rightarrow$  FEPI INSTALL—NODELIST—(-data-area-)-NODENUM—(-data-value-)-

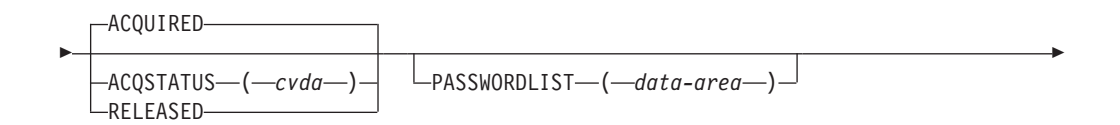

-INSERVICE

Þ

SERVSTATUS *— ( — cvda* — ) -OUTSERVICE-

## **Options**

### **ACQSTATUS(cvda)**

specifies the initial acquire state of the nodes being defined. All nodes in the list have the same state. The relevant CVDA values are:

#### **ACQUIRED**

The VTAM ACB for the node is to be opened and 'set logon start' is to be done.

 $\blacktriangleright$ 

### **RELEASED**

The VTAM ACB for the node is not to be opened.

#### **NODELIST(data-area)**

specifies a contiguous array of 8-character node names (that is, VTAM application minor node names in the front-end) to be defined. Names must not contain null characters (X'00'), leading blanks, or embedded blanks.

#### **NODENUM(fullword binary data-value)**

specifies the number of names in NODELIST, in the range 1–256.

### **PASSWORDLIST(data-value)**

specifies a contiguous array of 8-character passwords. They correspond one-to-one with the node names in NODELIST. The passwords are those that VTAM requires to access the application minor nodes. They are not required if passwords are not used. You can use a value of 8 null characters (X'00') to indicate 'no password'.

### **SERVSTATUS(cvda)**

specifies the initial service state of the nodes being defined. All nodes in the list have the same state. The relevant CVDA values are:

### **INSERVICE**

The nodes are in service and can be used in a conversation.

#### **OUTSERVICE**

The nodes are out of service and cannot be used for any conversation.

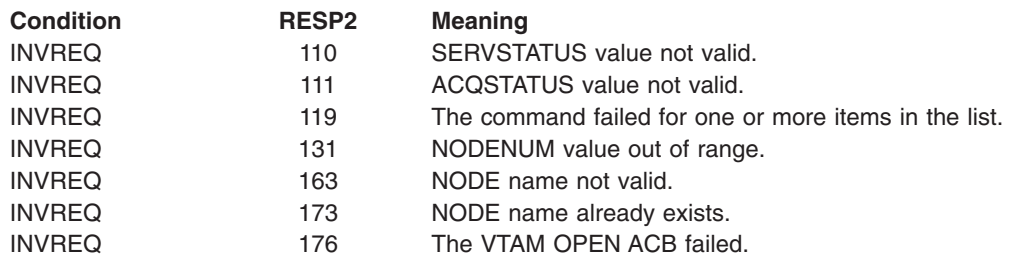

# **FEPI INSTALL POOL**

## **Function**

FEPI INSTALL POOL defines a new pool of connections to FEPI. Any targets and nodes specified in the command are added to it, thereby creating new connections in the pool. You may specify an initial service state for the pool, and initial service and acquire states for any new connections. A pool cannot be used for a conversation until it has been put in service. The command completes when the pool has been created and any resources added; it does not wait for the requested states to be achieved.

## **Syntax**

### **FEPI INSTALL POOL**

Þ

FEPI INSTALL POOL ( *data-value* ) PROPERTYSET ( *data-value* )

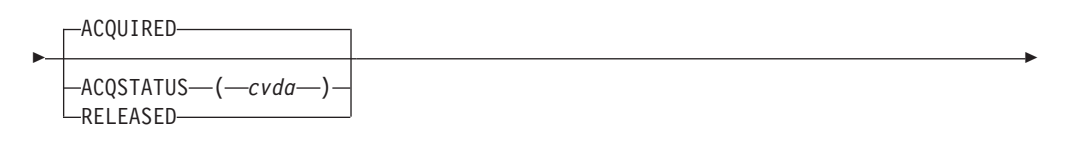

Þ

-NODELIST—(*—data-area—*)—NODENUM—(*—data-value—*)—<sup>)</sup>

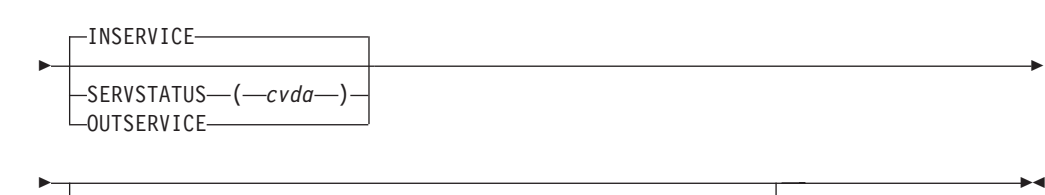

TARGETLIST ( *data-area* ) TARGETNUM ( *data-value* )

# **Options**

### **ACQSTATUS(cvda)**

specifies the initial acquire state of the connections being created. All the new connections have the same state. The relevant CVDA values are:

### **ACQUIRED**

The connections are to have sessions established (that is, 'bound').

#### **RELEASED**

The connections are not to have sessions established (that is, left 'unbound').

#### **NODELIST(data-area)**

specifies a contiguous array of 8-character node names. They must already be defined by FEPI INSTALL NODELIST.

### **NODENUM(fullword binary data-value)**

specifies the number of names in NODELIST, in the range 0–256.

### **POOL(8-character data-value)**

specifies the name of the pool to be defined. The name must not contain null characters (X'00'), leading blanks, or embedded blanks.

#### **PROPERTYSET(8-character data-value)**

specifies the name of the set of properties for the pool, which must have been installed already.

#### **SERVSTATUS(cvda)**

specifies the initial service state of the pool being defined and of the connections being created. All the new connections have the same state. The relevant CVDA values are:

#### **INSERVICE**

The pool and any connections are in service and can be used in a conversation.

### **OUTSERVICE**

The pool and any connections are out of service and cannot be used for any conversation.

#### **TARGETLIST(data-area)**

specifies a contiguous array of 8-character target names. They must already be defined by FEPI INSTALL TARGETLIST.

#### **TARGETNUM(fullword binary data-value)**

specifies the number of names in TARGETLIST, in the range 0–256.

# **Conditions**

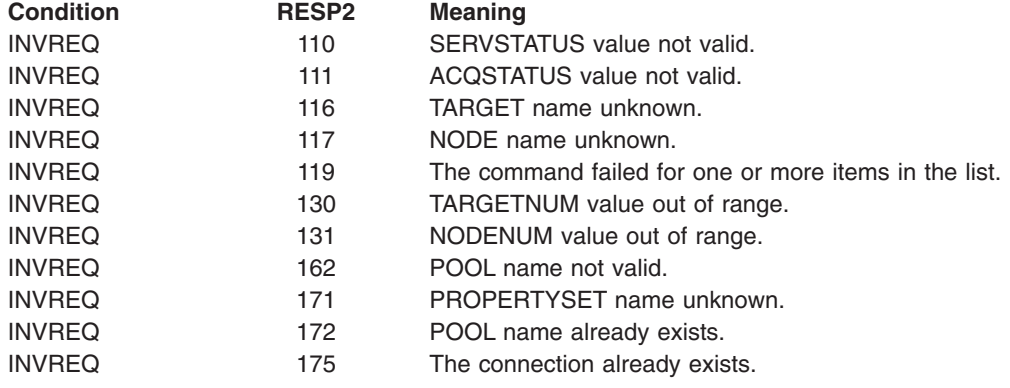

## **FEPI INSTALL PROPERTYSET**

## **Function**

FEPI INSTALL PROPERTYSET defines a new set of properties to FEPI, which can be applied to any subsequently defined pool.

## **Syntax**

## **FEPI INSTALL PROPERTYSET**

 $\rightarrow$  FEPI INSTALL-PROPERTYSET-(-data-value-)-

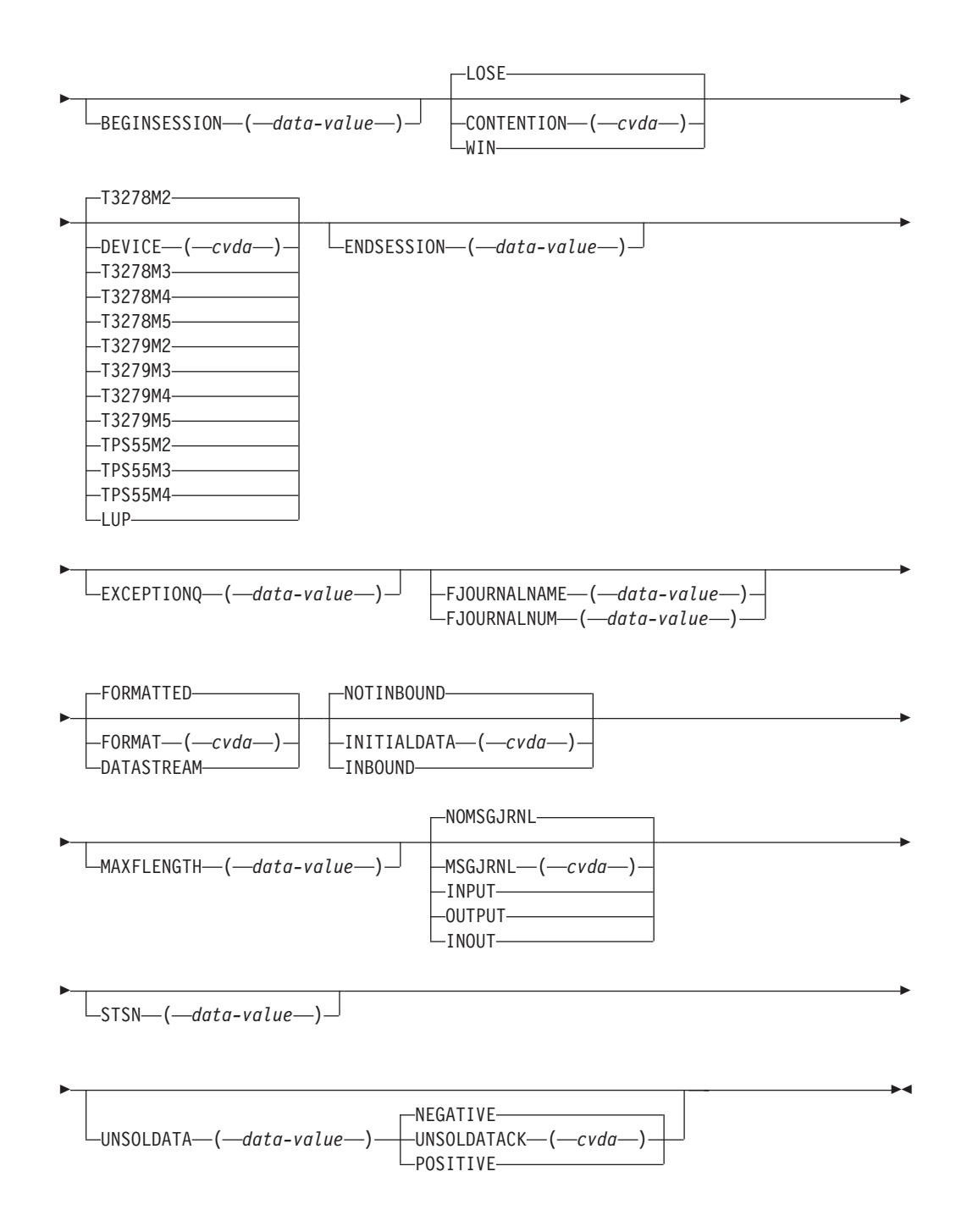

# **Options**

**Note:** Specifying a blank value for BEGINSESSION, ENDSESSION, EXCEPTIONQ, STSN, or UNSOLDATA has the same effect as omitting the option.

#### **BEGINSESSION(4-character data-value)**

specifies the name of the transaction to perform begin-session processing, immediately after a session has been established ('bound'). If omitted, there is to be no user-supplied begin-session processing.

### **CONTENTION(cvda)**

specifies what happens when a FEPI SEND command is issued and there is inbound data with begin-bracket. The relevant CVDA values are:

- **LOSE** The FEPI SEND command fails; a FEPI RECEIVE must be issued to get the inbound data.
- **WIN** The FEPI SEND command succeeds; inbound data is rejected with a negative response.

#### **DEVICE(cvda)**

specifies the LU mode and device type that is to be simulated. The relevant CVDA values are:

#### **T3278M2**

SLU2 mode, 3278 Model 2

#### **T3278M3**

SLU2 mode, 3278 Model 3

#### **T3278M4**

SLU2 mode, 3278 Model 4

#### **T3278M5**

SLU2 mode, 3278 Model 5

#### **T3279M2**

SLU2 mode, 3279 Model 2B

### **T3279M3**

SLU2 mode, 3279 Model 3B

#### **T3279M4**

SLU2 mode, 3279 Model 4B

#### **T3279M5**

SLU2 mode, 3279 Model 5B

#### **TPS55M2**

SLU2 mode, PS/55, 24 lines

#### **TPS55M3**

SLU2 mode, PS/55, 32 lines

#### **TPS55M4**

SLU2 mode, PS/55, 43 lines

**LUP** SLU P mode, all cases.

#### **ENDSESSION(4-character data-value)**

specifies the name of the transaction to perform end-session processing, when a conversation is ended (by a FEPI FREE command) or when a session is to be ended ('unbound'). If omitted, there is to be no user-supplied end-session processing.

#### **EXCEPTIONQ(4-character data-value)**

specifies the name of the TD queue to which pool-specific exceptional events are to be notified. If EXCEPTIONQ is omitted, there is to be no user-supplied exceptional event processing.

#### **FJOURNALNAME(8-character data-value)**

specifies the 1- to 8-character name of the journal where data is to be logged. You are not permitted to specify DFHLOG or DFHSHUNT, the primary and secondary system logs. If the value is zero or omitted, no journaling is done.

#### **FJOURNALNUM(fullword binary data-value)**

specifies the number of the journal where data is to be logged, in the range 1 through 99. Specifying a value here implies the journal name 'DFHJ*nn*, where *nn* is the journal number. If the value is zero or omitted, no journaling is done.

#### **FORMAT(cvda)**

specifies, for SLU2 mode, the data mode to be used. The relevant CVDA values are:

#### **FORMATTED**

Formatted operation. Character attributes are not supported on outbound data and ignored on inbound data.

#### **DATASTREAM**

Data stream operation.

This option is not valid for SLU P operation.

#### **INITIALDATA(cvda)**

specifies whether initial inbound data is expected when a session is started. The relevant CVDA values are:

### **NOTINBOUND**

No inbound data is expected.

### **INBOUND**

Inbound data is expected.

If the target is a back-end IMS system, you should specify INBOUND. See ["Begin-session handler" on page 150.](#page-167-0)

### **MAXFLENGTH(fullword binary data-value)**

specifies the maximum length of data that can be returned on any FEPI RECEIVE, CONVERSE, or EXTRACT FIELD command for a conversation, or that can be sent by any FEPI SEND or CONVERSE command for a conversation. This value helps FEPI use storage more efficiently, so should be set no larger than is necessary. It must be in the range 128–1 048 576. If MAXFLENGTH is not specified, 4096 is used.

#### **MSGJRNL(cvda)**

specifies the required journaling of data to and from the back-end system. The relevant CVDA values are:

#### **NOMSGJRNL**

No journaling

**INPUT** Journal inbound data

#### **OUTPUT**

Journal outbound data

#### **INOUT**

Journal inbound and outbound data.

### **PROPERTYSET(8-character data-value)**

specifies the name of the set of properties to be defined. The name must not contain null characters (X'00'), leading blanks, or embedded blanks.

#### **STSN(4-character data-value)**

specifies the name of the transaction to be started to handle 'set and test sequence number' (STSN), for SLU P mode only. If omitted, there is to be no user-supplied STSN-handling; FEPI handles STSN automatically.

### **UNSOLDATA(4-character data-value)**

specifies the name of the transaction to handle unsolicited data (data received outside a conversation). If omitted, there is to be no user-supplied unsolicited-data processing; FEPI treats unsolicited data as specified by UNSOLDATACK.

#### **UNSOLDATACK(cvda)**

if there is to be no unsolicited-data processing, this specifies what acknowledgment FEPI is to give to a BID. The relevant CVDA values are:

#### **NEGATIVE**

Negative response X'0813', BID not accepted

#### **POSITIVE**

Positive response, BID accepted and subsequent data is accepted and discarded.

## **Conditions**

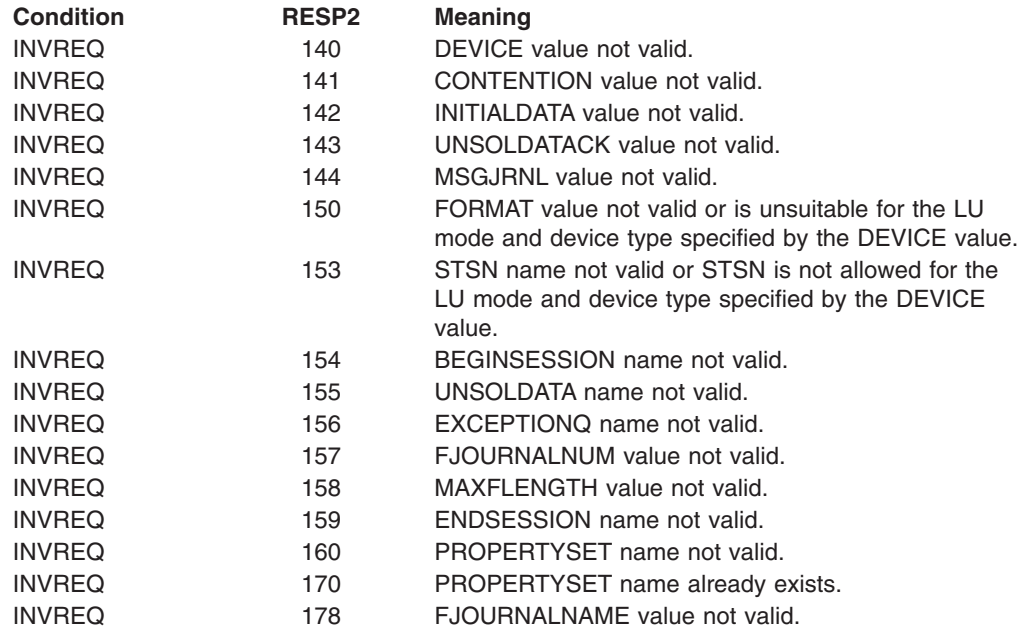

# **FEPI INSTALL TARGETLIST**

# **Function**

FEPI INSTALL TARGETLIST defines new targets to FEPI. You can specify an initial service state for these new targets. A target cannot be used for a conversation until it has been put in service, and has been added to a pool so that it is connected to a node. The command completes when the targets have been installed without waiting for the requested states to be achieved.

## **Syntax**

### **FEPI INSTALL TARGETLIST**

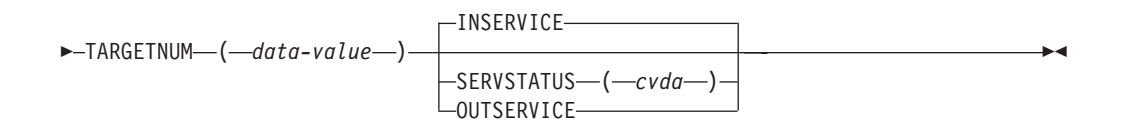

# **Options**

### **APPLLIST(data-area)**

specifies a contiguous array of 8-character primary logical unit (PLU) names. These are the VTAM application names (APPLID) of the back-end CICS or IMS systems with which FEPI applications are to communicate; they correspond one-to-one with the target names in TARGETLIST. The names must not contain null characters (X'00'), leading blanks, or embedded blanks. Each name must be unique within the list; duplicate names result in an INVREQ condition being returned.

If a target specified in TARGETLIST is a CICS terminal-owning region that is a member of a VTAM generic resource group, you can specify in APPLLIST its generic resource name. This enables you to use the VTAM generic resource function to balance sessions across the available TORs. See ["Workload](#page-39-0) [balancing in a sysplex" on page 22.](#page-39-0)

#### **SERVSTATUS(cvda)**

specifies the initial service state of the targets being defined. All the targets in the list have the same state. The relevant CVDA values are:

#### **INSERVICE**

The target is in service and can be used in a conversation.

#### **OUTSERVICE**

The target is out of service and cannot be used for any conversation.

#### **TARGETLIST(data-area)**

specifies a contiguous array of 8-character target names to be defined. A target name is the logical FEPI front-end name of a back-end system. The names must not contain null characters (X'00'), leading blanks, or embedded blanks. Each name must be unique within the list; duplicate names result in an INVREQ condition being returned.

#### **TARGETNUM(fullword binary data-value)**

specifies the number of names in TARGETLIST, in the range 1–256.

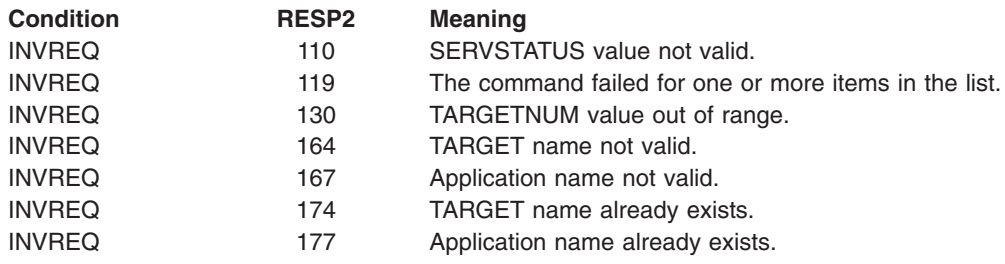

# **FEPI SET CONNECTION**

# **Function**

FEPI SET CONNECTION controls the use of FEPI connections. Lists may be used to set more than one connection at a time; all connections in the list are set to the same state. The command completes immediately, although the requested settings may not be achieved until later.

## **Syntax**

### **FEPI SET CONNECTION**

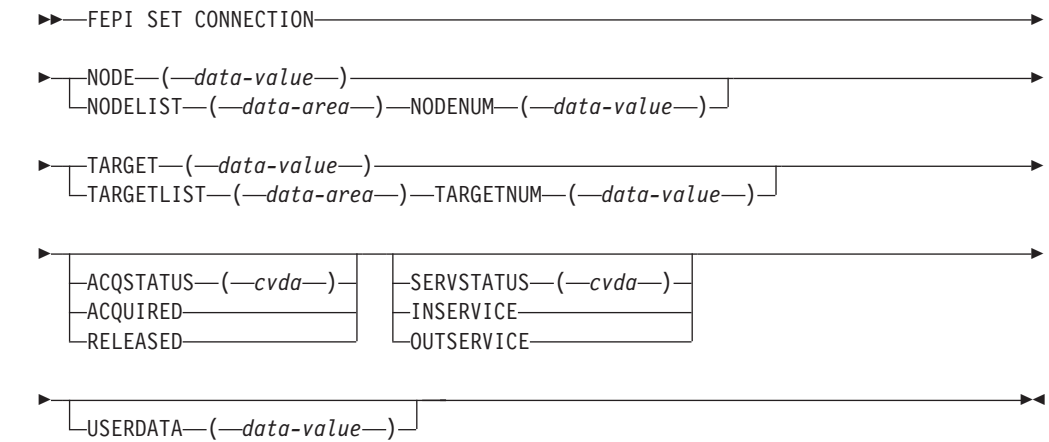

# **Options**

### **ACQSTATUS(cvda)**

specifies the acquire state of the connection; that is, whether a session should be established ('bound') or not ('unbound'). The relevant CVDA values are:

### **ACQUIRED**

The connection is to have a session established (that is, 'bound'). The state is ACQUIRING until this is completed.

### **RELEASED**

The connection is to have its session ended (that is, 'unbound'), when usage of the connection by all owned conversations ends. (An unowned conversation on the connection is ended immediately. See the STATE option of FEPI INQUIRE CONNECTION[—STATE.](#page-110-0)) The state is RELEASING until this is completed.

If this option is not coded, the acquire state is not changed.

#### **NODE(8-character data-value)**

specifies the node name that identifies a connection.

## **NODELIST(data-area)**

specifies a contiguous array of 8-character node names identifying connections.

#### **NODENUM(fullword binary data-value)**

specifies the number of node names in NODELIST, in the range 1–256.

#### **SERVSTATUS(cvda)**

specifies the service state of the connection; that is, whether the connection can be used for a conversation or not. The relevant CVDA values are:

#### **INSERVICE**

Allows usage of the connection in a conversation.

#### **OUTSERVICE**

Stops usage of a connection for any new conversation, although existing conversations are unaffected. The service state is GOINGOUT until these conversations end.

If this option is not coded, the service state is not changed.

### **TARGET(8-character data-value)**

Specifies the target name that identifies a connection.

#### **TARGETLIST(data-area)**

specifies a contiguous array of 8-character target names identifying a connection or connections.

#### **TARGETNUM(fullword binary data-value)**

specifies the number of target names in TARGETLIST, in the 1–256.

### **USERDATA(64-character data-value)**

Specifies optional user data relating to the connections; it is not used by FEPI. It replaces any previous user data that was set.

# **Conditions**

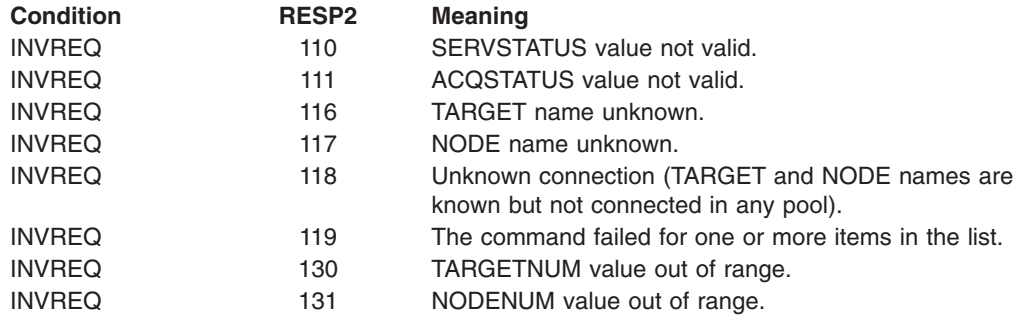

## **FEPI SET NODE**

## **Function**

FEPI SET NODE controls the use of FEPI nodes. Lists may be used to set more than one node at a time; all nodes in the list are set to the same state. The function completes immediately, although the requested settings may not be achieved until later.

Þ

## **Syntax**

#### **FEPI SET NODE**

 $\rightarrow$  FEPI SET---NODE-(-data-value-)- $\Box$ NODELIST— $(-data$ -area— $)$ —NODENUM— $(-data$ -value— $)$ 

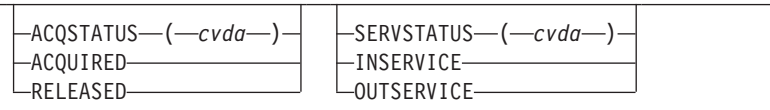

USERDATA ( *data-value* )

# **Options**

### **ACQSTATUS(cvda)**

Þ

Þ

specifies the acquire state of the node; that is, whether its VTAM ACB should be opened or closed. The relevant CVDA values are:

#### **ACQUIRED**

The VTAM ACB for the node is to be opened and 'set logon start' is to be done. The state is ACQUIRING until this is completed.

E

 $\blacktriangleright$ 

#### **RELEASED**

The VTAM ACB for the node is to be closed when usage of the node by any conversation ends. The state is RELEASING until this is completed.

If this option is not coded, the acquire state is not changed.

#### **NODE(8-character data-value)**

specifies the node to be set.

#### **NODELIST(data-area)**

specifies a contiguous array of 8-character node names to be set.

#### **NODENUM(fullword binary data-value)**

specifies the number of node names in NODELIST, in the range 1–256.

#### **SERVSTATUS(cvda)**

specifies the service state of the node; that is, whether the node can be used for a conversation or not. The relevant CVDA values are:

#### **INSERVICE**

Allows usage of the node in a conversation.

#### **OUTSERVICE**

Stops usage of a node for any new conversation, although existing conversations are unaffected. The service state is GOINGOUT until these conversations end.

If this option is not coded, the service state is not changed.

#### **USERDATA(64-character data-value)**

Specifies optional user data relating to the nodes; it is not used by FEPI. It replaces any previous user data that was set.

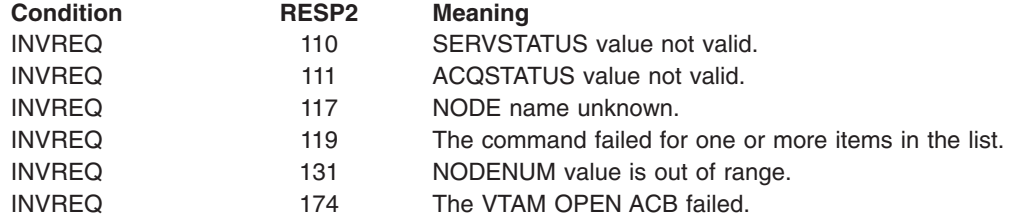

# **FEPI SET POOL**

# **Function**

FEPI SET POOL controls the use of FEPI pools. Lists may be used to set more than one pool at a time; all pools in the list are set to the same state. The function completes immediately, although the requested settings may not be achieved until later.

## **Syntax**

### **FEPI SET POOL**

 $\rightarrow$  FEPI SET---POOL-(-data-value-)- $\sqcup$ POOLLIST—(*—data-area*—)—POOLNUM—(*—data-value—*)—

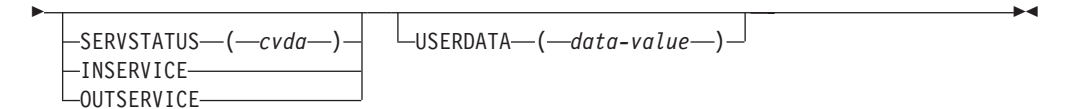

Þ

# **Options**

## **POOL(8-character data-value)**

specifies the pool to be set.

#### **POOLLIST(data-area)**

specifies a contiguous array of 8-character pool names to be set.

### **POOLNUM(fullword binary data value)**

specifies the number of pool names in POOLLIST, in the range 1–256.

#### **SERVSTATUS(cvda)**

specifies the service state of the pool; that is, whether the pool can be used for a conversation or not. The relevant CVDA values are:

### **INSERVICE**

Allows usage of the pool in a conversation.

#### **OUTSERVICE**

Stops usage of a pool for any new conversation, although existing conversations are unaffected. The service state is GOINGOUT until these conversations end.

If this option is not coded, the service state is not changed.

#### **USERDATA(64-character data-value)**

Specifies optional user data relating to the pools; it is not used by FEPI. It replaces any previous user data that was set.

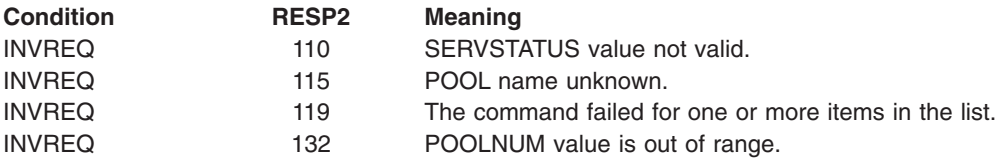

# **FEPI SET TARGET**

# **Function**

FEPI SET TARGET controls the use of FEPI targets. Lists may be used to set more than one target at a time; all targets in the list are set to the same state. The function completes immediately, although the requested settings may not be achieved until later.

## **Syntax**

### **FEPI SET TARGET**

 $\rightarrow$  FEPI SET-TARGET-(-data-value-)- $\sqcup$ TARGETLIST—(*—data-area—*)—TARGETNUM—(*—data-value—*)—<sup>)</sup>

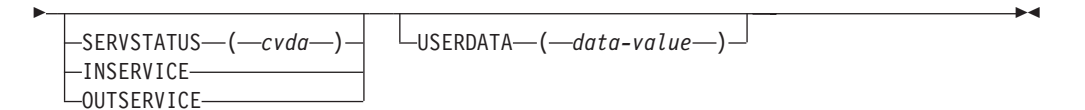

Þ

# **Options**

### **SERVSTATUS(cvda)**

specifies the service state of the target; that is, whether the target can be used for a conversation or not. The relevant CVDA values are:

#### **INSERVICE**

Allows usage of the target in a conversation.

#### **OUTSERVICE**

Stops usage of a target for any new conversation, although existing conversations are unaffected. The service state is GOINGOUT until these conversations end.

If this option is not coded, the service state is not changed.

#### **TARGET(8-character data-value)**

specifies the name of the target to be set.

#### **TARGETLIST(data-area)**

specifies a contiguous array of 8-character target names to be set.

#### **TARGETNUM(fullword binary data-value)** specifies the number of target names in TARGETLIST, in the 1–256.

#### **USERDATA(64-character data-value)**

Specifies optional user data relating to the targets; it is not used by FEPI. It replaces any previous user data that was set.

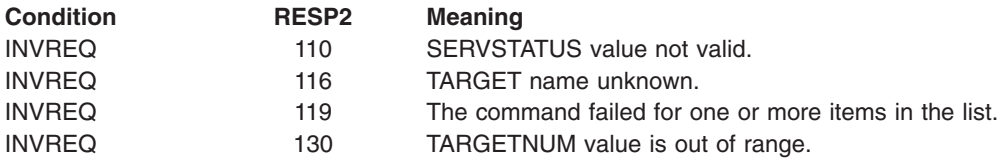

# **FEPI SP NOOP**

# **Function**

FEPI SP NOOP has no effect.

## **Syntax**

**FEPI SP NOOP**

 $\rightarrow$  FEPI SP NOOP-

# **Options**

None.

# **Conditions**

None specific to this command.

# **Transient data queue records**

In response to various unexpected events, FEPI writes a record, describing the event and its circumstances, to a transient data (TD) queue. Such events include:

- Errors in functions initiated by a system programming command
- Errors for items in a list on a system programming command
- Events unrelated to any command.

If the event relates to a specific pool, the record is written to the queue specified by EXCEPTIONQ for that pool; if EXCEPTIONQ was not specified, no record is written. If the event does not relate to a specific pool, the record is written to queue CSZX. In all cases, if the appropriate TD queue does not exist or if it is not defined as non-recoverable, the record is lost.

The format of the record is as follows. The copy books DFHSZAPA, DFHSZAPO, DFHSZAPC, and DFHSZAPP (according to your programming language) provide declarations for this record structure.

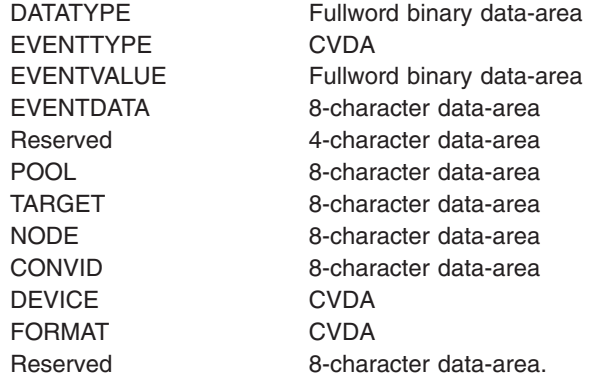

# **Fields**

### **CONVID(8-character data-area)**

the conversation ID for which the event occurred; null if not applicable.

### **DATATYPE(fullword binary data-area)**

identifies the type and structure of the data. A value of 2 indicates FEPI TD queue data.

### **DEVICE(cvda)**

the device type of the conversation for which the event occurred (the values are as for FEPI INQUIRE POOL); zero if not applicable.

#### **EVENTDATA(8-character data-area)**

contains data about the event:

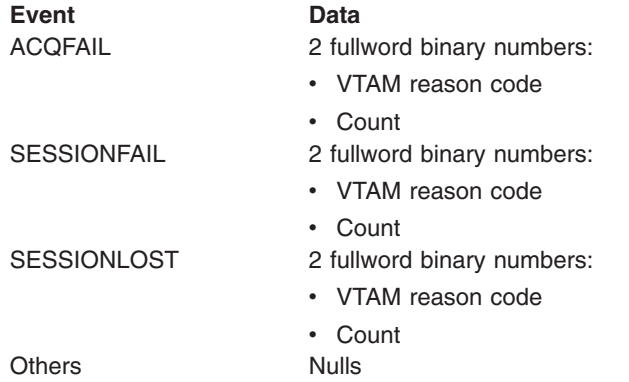

If the count is nonzero, it indicates the number of times the node acquire or session start has failed; it will be tried again. A zero count indicates that several failures have occurred and that there will be no further attempts to acquire the node or start the session.

### **EVENTTYPE(cvda)**

indicates what the event was.

Exceptional events queued to common TD queue CSZX:

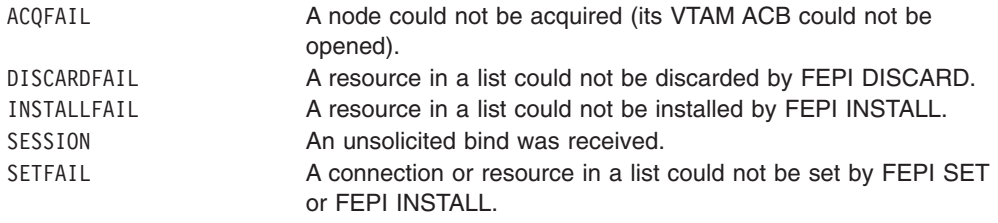

Exceptional events queued to pool-specific TD queue:

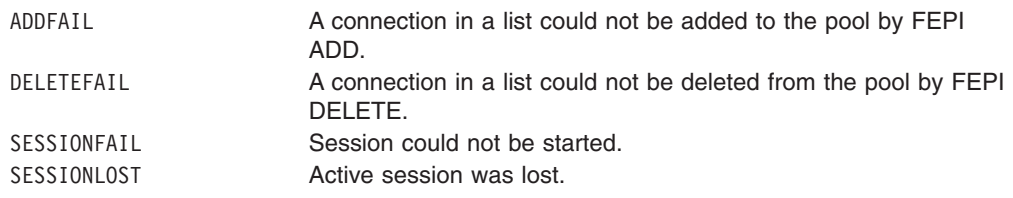

#### **EVENTVALUE(fullword binary data area)**

provides further information about the event. Values are:

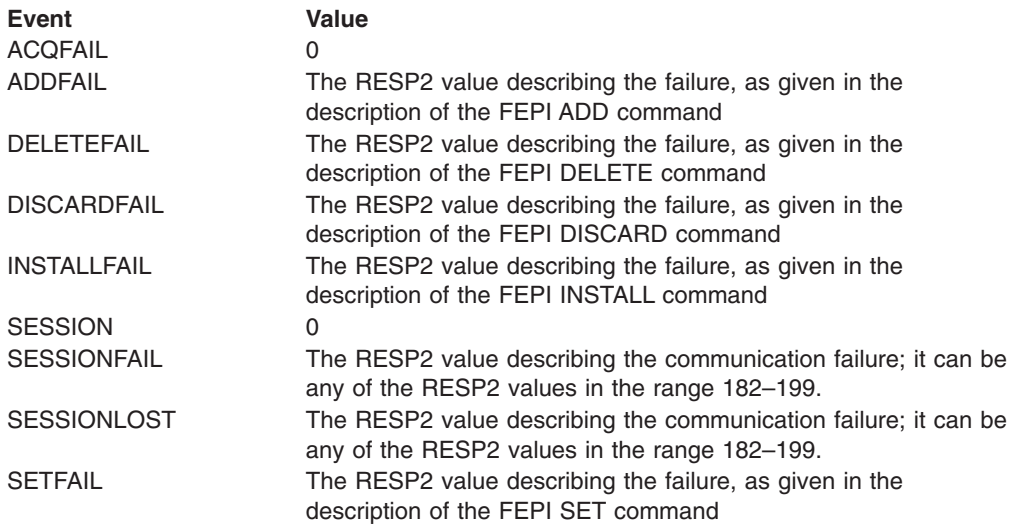

#### **FORMAT(cvda)**

the data format of the conversation for which the event occurred (the values being as for FEPI INQUIRE POOL); zero if not applicable.

### **NODE(8-character data-area)**

the name of the node for which the event occurred; nulls if not applicable.

#### **POOL(8-character data-area)**

the name of the pool for which the event occurred; nulls if not applicable.

#### **TARGET(8-character data-area)**

the name of the target for which the event occurred; nulls if not applicable. For the SESSION event, it is the VTAM application name of the back-end system, rather than the FEPI target name.

### **Reserved**

nulls.

# **Chapter 10. FEPI problem determination**

This section contains guidance information to help you identify the source of errors that affect your FEPI applications. For information about using CICS debugging tools, trace, and dump, see the *CICS Problem Determination Guide*.

This section contains Diagnosis, Modification or Tuning information. It contains the following topics:

- "Debugging FEPI applications"
- "FEPI dump"
- ["FEPI trace" on page 124](#page-141-0)
- ["FEPI messages" on page 125](#page-142-0)
- ["FEPI abends" on page 125](#page-142-0)
- ["Reporting a FEPI problem to IBM" on page 127.](#page-144-0)

# **Debugging FEPI applications**

The CICS execution diagnostic facility (EDF) helps users of the EXEC CICS interface to step through the EXEC CICS commands of an application program. EDF can be used in just the same way to debug programs that use the EXEC CICS FEPI commands.

## **FEPI dump**

CICS dump routines are available for FEPI. These routines are under the control of the usual CICS selection mechanisms.

You generate interpretation of the FEPI areas of a CICS dump by specifying the SZ keyword from within the interactive problem control system (IPCS). SZ can take the following values:

### **SZ value**

#### **What is printed**

- **0** No FEPI areas are interpreted.
- **1** All FEPI areas are interpreted, excluding the stacks.
- **2** All FEPI areas are interpreted, including the stacks.

If you are looking at a FEPI problem, first ensure the SZ TCB is active, and the FEPI Resource Manager is running. Look at the kernel and dispatcher prints to verify their presence.

If the SZ TCB is present, and the FEPI Resource Manager is running, the problem is probably caused by a wait or an abend. In the case of a wait, the dispatcher and kernel prints should show where it is located.

After looking at any FEPI trace entries, you should direct your attention to the output from the 'SZ=2' dump formatting keyword. This displays all known FEPI control blocks. If you think a storage violation has occurred, use the dump storage manager options to display the contents of the FEPI storage subpools.

Here are some things that might help you identify a problem when you read the dump:

- Were any errors reported during interpretation? If so, this may indicate a corrupt address pointer or a broken chain.
- Follow all the pointers to associated control blocks (such as the conversation pointed to by the connection). Is this pointer correct? If not, this probably indicates corruption.
- Are there the expected numbers of nodes, targets, property sets, and pools? If not, this can indicate a broken chain or an unauthorized deletion.
- Does each pool contain the expected number of connections (that is, the number of nodes multiplied by the number of targets)? If not, this may indicate the failure of a FEPI ADD command.
- Has each node been successfully acquired? If not, there is the possibility of VTAM definition errors. The ACB and RPL may contain VTAM sense information—perhaps a VTAM major node is inactive.
- Is there successful communication with a target? If not, have APPLID and PASSWORD been correctly specified? If they are correct, is the back-end system running?
- Are there any queued ALLOCATE commands? If so, this indicates that there are not enough connections for the pool to process FEPI conversations without queuing. This may be acceptable, or not, depending on your configuration.
- Are the event handlers being run? If not, have they been correctly defined to CICS using RDO?
- Are the event handlers being recursively invoked? If so, this indicates a problem with a FEPI FREE command, a storage violation, or an internal logic error.
- Is information being correctly sent to the specified transient data queues? If not, are the queues defined as unrecoverable? Investigation of the DCT may help here.
- Are transactions being triggered from the TDQs? If not, are the transactions correctly defined to CICS?
- Is there a current conversation? If so, this conversation may be causing the error. Is the data correct? Is there any VTAM sense information in the RPL?
- Are the surrogate terminals correct? If not, the links between the nodes, pools, and targets may have become corrupted.
- Are FEPI SEND or FEPI RECEIVE commands failing due to state errors? If so, look at the conversation and see if the states are correct. If they are not, the conversation has become out of step with the VTAM flow.
- Is unexpected data being sent or received in formatted conversations? If so, there may be corrupt FEPI data. Look at FEPI's internal terminal character buffer.
- Look at the queues. Are there any requests that look as if they have got stuck? If so, the FEPI work chains may be corrupt. However, it may be simply that the flow to satisfy the requests has not yet happened. If you think it should have happened, there may be communication problems.
- Look at the FREE queue. The last VTAM event may be shown. If so, does it correspond with what you expected?
- Is the behavior of a pool correct? If not, it is possible that the property set used to define the pool is incorrect. However, if the property set is shown, it could have been re-created since the pool was defined—treat property set definitions with care.
- Are there any outstanding timer events that should have run? If so, this may indicate a chaining failure.
- Has a timer-dependent action been delayed? If so, this could indicate that the TIMEOUT parameter on the command was incorrect.
- Are you receiving all the data you expect? If not, have you set the correct end-of-flow condition on the FEPI RECEIVE (or CONVERSE) command?
- Are there many transactions waiting on FEPI? If so, either back-end systems are not responding, or the FEPI Resource Manager has failed.
- Has a VTAM dump been taken? If so, this may indicate a failure in one of the VTAM exits.

## **Using CICS dump facilities to investigate FEPI problems**

This section describes how FEPI relates to the rest of CICS, and how its presence is revealed by the other CICS dump formatting commands.

The problem determination process for FEPI is driven from the usual CICS dump interpretation routines. The following sections describe what to look for in the major CICS areas.

### **Dispatcher**

You should see a task (CSZI) running under the SZ task control block. (However, note that CSZI can run under the QR TCB while executing certain CICS functions, such as starting transactions and writing to transient data queues.) If CSZI is not present, then either FEPI is not in the system, or the FEPI Resource Manager has failed.

Application programs waiting for responses from the FEPI Resource Manager are shown as waiting on FEPI. (For details of FEPI waits, see the *CICS Problem Determination Guide*.)

### **Interval control**

Any transactions that have been started by the FEPI Resource Manager, but not yet run, appear in the interval control section.

## **Kernel**

In the kernel, you should find a running task named KETCB SZ representing the SZ TCB that FEPI uses. If KETCB SZ is not present, then either FEPI is not in the system, or the TCB has abended.

You should find the CSZI task either running or waiting. If CSZI is not present, then either FEPI is not in the system, or the FEPI Resource Manager has failed.

If an abend has occurred, the usual information is available. The location of the abend is indicated by the failing module, as follows:

### **DFHESZ**

The application programming EXEC stub

### **DFHEIQSZ**

The system programming EXEC stub

### **DFHSZATR**

The FEPI adapter

#### **DFHSZRMP**

The FEPI Resource Manager.

## <span id="page-141-0"></span>**Storage manager**

Table 9 lists the CICS storage subpools used by FEPI. You can use the storage manager dump facilities to display the contents of these subpools. If you suspect a storage violation, a comparison of the contents of these subpools with the areas interpreted by a FEPI dump may show where the corruption has occurred.

| <b>Name</b>     | <b>Type</b> | <b>Chained</b> | Above or<br>below 16MB<br>line? | <b>Usage</b>                 |
|-----------------|-------------|----------------|---------------------------------|------------------------------|
| <b>SZSPFCAC</b> | Fixed       | Yes            | <b>Below</b>                    | <b>ACBs</b>                  |
| <b>SZSPFCCD</b> | Fixed       | Yes            | Any                             | Connections                  |
| <b>SZSPFCCM</b> | Fixed       | <b>Yes</b>     | Any                             | Common area                  |
| <b>SZSPFCCV</b> | Fixed       | Yes            | Any                             | Conversations                |
| <b>SZSPVUDA</b> | <b>VAR</b>  | <b>Yes</b>     | Any                             | Various data areas           |
| <b>SZSPFCDS</b> | Fixed       | Yes            | Any                             | Device support<br>extensions |
| <b>SZSPFCDT</b> | Fixed       | Yes            | Any                             | Device-type control<br>areas |
| <b>SZSPFCNB</b> | Fixed       | Yes            | Any                             | <b>NIBs</b>                  |
| <b>SZSPFCND</b> | Fixed       | Yes            | Any                             | <b>Nodes</b>                 |
| <b>SZSPFCPD</b> | Fixed       | Yes            | Any                             | Pools                        |
| <b>SZSPFCPS</b> | Fixed       | <b>Yes</b>     | Any                             | Property sets                |
| <b>SZSPFCRP</b> | Fixed       | Yes            | Any                             | <b>RPLs</b>                  |
| <b>SZSPFCRQ</b> | Fixed       | Yes            | Any                             | Requests                     |
| <b>SZSPFCSR</b> | Fixed       | Yes            | Any                             | Surrogates                   |
| <b>SZSPFCTD</b> | Fixed       | Yes            | Any                             | <b>Targets</b>               |
| <b>SZSPFCWE</b> | Fixed       | Yes            | Any                             | <b>DQEs</b>                  |

*Table 9. FEPI storage subpools*

# **FEPI trace**

There are appropriate trace entries in the CICS trace table which are under the control of the usual CICS mechanisms. FEPI trace entries are listed in the *CICS Trace Entries* manual.

FEPI generates exception and event trace entries—the latter under control of the 'SZ' component code. Points AP 1200 through AP 16FF are reserved for use by FEPI, although not all of these are used.

## **Taking trace entries**

FEPI supports only one level of tracing - either all or nothing. At CICS initialization, you can specify the default levels of standard and special tracing using the **STNTR**, **SPCTR**, **STNTRSZ**, and **SPCTRSZ** system initialization parameters.

These parameters are described in the *CICS System Definition Guide*. Exception trace entries are always taken.

To take trace entries, you can either:

- <span id="page-142-0"></span>• Use the CETR transaction. The FEPI component code on the CETR "Component Trace Options" panel is 'SZ'. Specify 'SZ 1' to turn on FEPI tracing. You can use the selection features of the CETR transaction to limit tracing to specific transactions rather than using the SZ component. If you do this, you can control the tracing of application programs. The FEPI Resource Manager, running as the CSZI transaction, is unaffected, because trace selection is applied only at transaction start.
- Use the following command: SET TRACETYPE SZ.

If you are using DFHTRAP under the guidance of IBM support, note that the FEPI Resource Manager runs under the SZ TCB. Therefore, do not do anything that could force an MVS task switch to any other TCB.

## **Interpreting FEPI trace entries**

- 1. The first thing to consider is whether there are any exception trace entries. Their presence indicates that a problem has been detected, and (perhaps) that the appropriate action has been taken. Exception trace entries are either initialization errors or storage management errors.
	- a. Initialization errors result from checks made when CSZI starts, to prevent a second instance of the FEPI Resource Manager.
	- b. Storage errors result from GETMAIN or FREEMAIN errors, and are usually caused by a lack of CICS storage.
- 2. Other trace entries are the usual module entry and exit traces, together with a few points indicating that important processing events have occurred (such as the FEPI Resource Manager becoming idle).

## **FEPI messages**

Messages produced by FEPI have exactly the same format (DFHSZ...) as other CICS messages. They are all sent to the FEPI message log (the CSZL transient data queue); some are also sent to the operator.

FEPI messages are documented in the *CICS Messages and Codes* manual, and are also available through the CMAC transaction.

## **FEPI abends**

FEPI does not (deliberately) issue either CICS transaction abends or MVS abends. However, an unexpected failure can occur in the following places:

- In a FEPI application program when INVREQ is returned
- In the EXEC stubs
- In the FEPI adapter
- In the FEPI Resource Manager transaction (CSZI) code
- In a VTAM exit routine.

These abends have different results, as shown in Table 10.

*Table 10. Types of abend issued by FEPI*

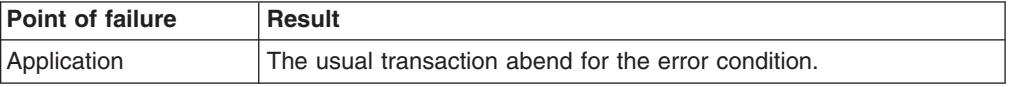

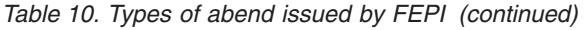

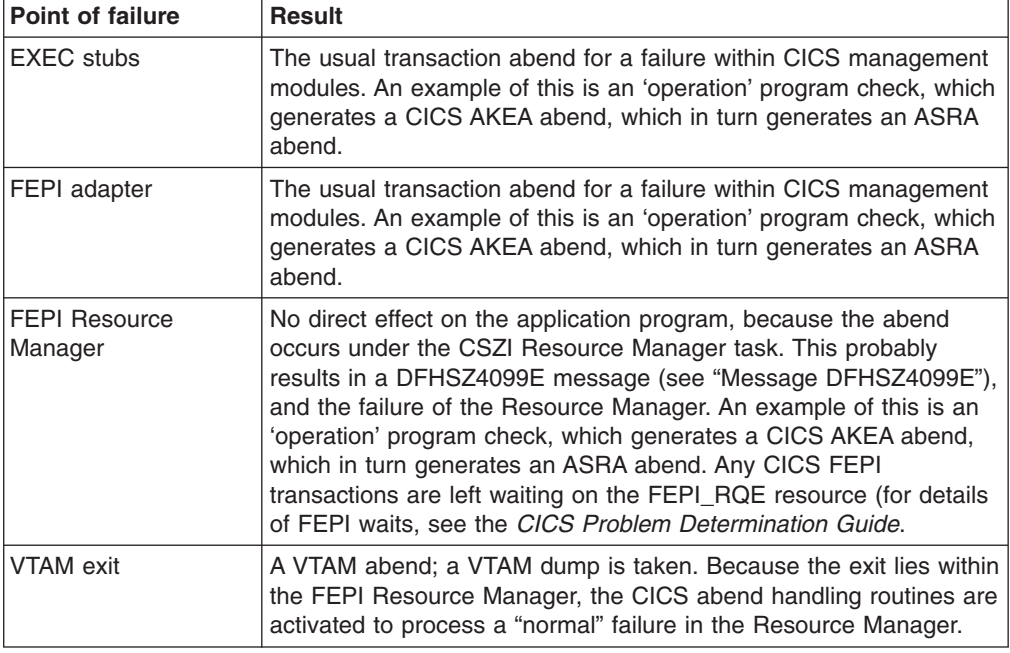

## **Restart**

An abend in an application program, an EXEC stub, or the FEPI adapter affects only the active CICS task that issued the FEPI command; other FEPI programs continue as normal.

If an abend affects the SZ TCB, CICS makes that TCB unavailable for use, while keeping the other CICS TCBs active and accessible. This means that FEPI functions can be restored only by restarting the CICS system.

# **Message DFHSZ4099E**

This message indicates that the abend exit routine within the FEPI adapter has trapped an abend within the FEPI Resource Manager.

As soon as an abend within the Resource Manager is detected, the FEPI state (in the FEPI static area) is set to 'Failed'. If possible, message DFHSZ4099E is issued, together with a SNAP dump, to indicate that FEPI has failed. However, in some circumstances it is not possible to issue DFHSZ4099E, and a system dump is generated instead.

Any FEPI transactions are left waiting on the FEPI\_RQE resource (for details of FEPI waits, see the *CICS Problem Determination Guide*. These waits never get posted, so the transactions suspend. You must issue a CEMT FORCEPURGE command to remove these suspended transactions from the system.

**Attention:** It is strongly recommended that the CSZI transaction is initiated only as part of CICS system initialization. *Do not attempt to restart the CSZI transaction after a failure, other than by restarting CICS*.
# **Message DFHSZ4155I**

This message indicates that a connection has ended, and gives a reason code taken from the VTAM control blocks. The reason code may be returned in the LASTACQCODE option of a CEMT or FEPI INQUIRE command, depending on the operation which generated DFHSZ4155I.

DFHSZ4155I does not always indicate a problem; if you took positive action to end the connection, DFHSZ4155I merely confirms that VTAM did as you requested. However, if the connection ended unexpectedly, the reason code tells you why.

To determine what the reason code means, refer to the *VTAM Programming* manual.

# **Reporting a FEPI problem to IBM**

When reporting a problem to IBM Support, you need the following details of the CICS system in which FEPI is installed:

- All listings from the CICS job, including the CICS job log and JCL
- A print of all reports sent to the CSZL transient data queue
- A full system dump (including the CSA and LSQA)
- Any relevant transaction dumps
- All trace entries (you may need to recreate the problem with SZ trace active)
- A listing of the application program that detected the problem
- Listings of the programs used to configure your FEPI system
- v Listings of any active CICS global user exit programs (not only the FEPI ones)
- Prints of user journals, if FEPI journaling was active when the problem occurred.

The following materials might also be required:

- A VTAM trace showing the data flows
- A trace of the back-end system showing what data streams were received from FEPI application programs
- A VTAM status display showing the status of FEPI connections
- Any dumps or logs produced by the back-end system.

# **Part 3. FEPI application programming**

This part of the book is primarily for application programmers and includes reference information for FEPI application programming commands.

# **Chapter 11. Basics of FEPI programming**

This section introduces FEPI programming and the FEPI commands that you can use. Before reading this section you should be familiar with the FEPI concepts and facilities described in [Chapter 1, "Introducing FEPI," on page 3](#page-20-0) and [Chapter 2,](#page-24-0) ["FEPI functions and services," on page 7.](#page-24-0)

To write FEPI front-end applications, you need to know how to write programs in at least one of the programming languages that CICS supports. More importantly, you also need knowledge of data communication and protocols. And, if you will be accessing IMS back-end systems, you must also be familiar with using IMS and writing IMS applications.

The applications that you write using FEPI are normal CICS transactions with the familiar EXEC CICS commands. These FEPI applications use the FEPI subset of EXEC CICS application programming commands to:

- Allocate a connection from a pool
- Communicate with a back-end application using this connection
- Free the connection when finished.

The section contains the following topics:

- "Communication and conversations"
- ["Structure and design" on page 132.](#page-149-0)

# **Communication and conversations**

**Note:** The highlighted terms in this section are defined in [Chapter 2, "FEPI](#page-24-0) [functions and services," on page 7.](#page-24-0)

A FEPI application runs in a **front-end** CICS system and accesses applications in a **back-end** CICS or IMS system. FEPI lets it do this by simulating a terminal connected to the back-end system; this means that it has to act just like a real terminal and terminal operator.

The back-end systems are known as **targets** and the **connections** to them are arranged in **pools** that define the properties controlling communication. Targets, pools, and properties are defined by your system programmer, who can tell you which targets and pools to use and what properties they have.

When a connection has been established, on successful completion of a bind, the connection is **in session** and it can be allocated by FEPI for a **conversation** with the back-end system.

Conversations are the basis of all FEPI applications and, depending upon the needs of your application, may be used in several ways (see [Chapter 14, "FEPI](#page-166-0) [application design," on page 149\)](#page-166-0):

- A single conversation for all transactions on a back-end system
- A different conversation for each transaction or associated series of transactions
- A special conversation to handle unusual events.

The task that started the conversation owns it and other tasks cannot issue commands for it; however, the owning task can transfer ownership to another task. <span id="page-149-0"></span>You can have as many conversations as you like at a time with various targets: they can be consecutive or, much more usefully, interleaved.

FEPI simulates a 3270-type terminal (SLU2 mode) for both CICS and IMS systems; it also supports the SLU P mode that is used by IMS for programmable terminals such as the 4700 family. The mode to be used, SLU2 or SLU P, is a property of the pool being used. Your application cannot change the mode of a conversation.

The data that you send and receive can be **formatted** or **data stream** and, as with mode, the data type is a property of the pool being used:

#### **Formatted**

A high-level data interface for SLU2 mode. The data sent by the FEPI application can be either **key stroke** format or **screen-image** format; data received by the application is in screen-image format.

#### **Data stream**

A low-level data interface for more sophisticated SLU2 mode applications and for use with SLU P mode. The data sent and received by the FEPI application is the data stream; applications using this format have access to some very specialized VTAM communication functions.

The same basic set of FEPI commands is used for all modes and data types and protocols, but the command options and keywords are generally different.

### **Structure and design**

In addition to your main access program that handles communication with the back-end system, you may need to provide programs for other functions:

#### **Begin session**

Handle begin-session processing.

#### **Unsolicited data**

Handle unsolicited inbound data that arrives when there is no conversation.

#### **End session**

Handle end of conversation and end of session processing.

These functions could be combined in one program or implemented in separate programs with individual transaction names. There may be any number of each function, again according to your requirements and preferences. Suggestions about the various possibilities are given later.

As the application programmer, you will always write the main access programs. Sometimes the system programmer provides any special functions that are required; otherwise you would be responsible for these. Even if you are writing only the main access program, you need to be aware of what these special functions do and how they affect how you communicate with the back-end system. Because the use of these special functions is controlled by the pools that you use, you need to liase with the system programmers or administrators who set them up.

Several different styles of access program are possible:

#### **One-out one-in conversational**

One program performs the complete conversation with the target and each conversation has a single transmission to and from the back-end system.

#### **Conversational**

One program performs the complete conversation with the target with multiple transmissions to and from the back-end system, waiting each time for the inbound data.

#### **Pseudoconversational**

Here, one program sends data to the target and requests CICS to start another program when the inbound data arrives.

The section beginning with [Chapter 12, "FEPI key stroke and screen-image](#page-152-0) [applications," on page 135](#page-152-0) and ending with [Chapter 15, "Specialized FEPI](#page-182-0) [functions," on page 165](#page-182-0) describes the various features of writing application programs. A set of sample programs is available to help you to get started; these are supplied as source code on the distribution tape. For details, see [Appendix A,](#page-226-0) ["FEPI sample programs," on page 209.](#page-226-0)

## **Programming**

FEPI programs are CICS applications, so all aspects of CICS programming apply. The FEPI application programming commands are an extension of the EXEC CICS commands. They have similar names and similar functions. The FEPI commands also have similar keywords, but they are distinguished by having FEPI as a prefix.

Your FEPI application programs can be AMODE(24) or AMODE(31) - that is, they can issue FEPI commands in either 24- or 31-bit addressing mode, and reside above or below the 16MB line.

The application programming commands are:

#### **EXEC CICS FEPI ALLOCATE**

Starts a conversation with a back-end system.

#### **EXEC CICS FEPI FREE**

Ends the conversation with a back-end system.

#### **EXEC CICS FEPI REQUEST PASSTICKET**

Requests the external security manager to supply a password substitute.

#### **EXEC CICS FEPI SEND**

Sends data to the back-end system.

#### **EXEC CICS FEPI RECEIVE**

Receives data from the back-end system.

#### **EXEC CICS FEPI CONVERSE**

Sends data to and receives data from the back-end system.

#### **EXEC CICS FEPI ISSUE**

Sends control data to the back-end system.

#### **EXEC CICS FEPI EXTRACT**

Gets field data and attributes, set-and-test sequence number (STSN) data, or information about a conversation.

#### **EXEC CICS FEPI START**

Schedules a CICS transaction to handle inbound data.

Note that, when translating your programs, you must specify the FEPI option; this instructs the translator to process FEPI commands.

For general information about writing CICS application programs, see the *CICS Application Programming Guide*. For programming information (including command formats, argument values, details on the translation of programs, and language considerations), see the *CICS Application Programming Reference*. Particularly relevant are the sections in the *CICS Application Programming Guide* about designing efficient applications and dealing with exception conditions.

### **Exception conditions**

As with all CICS commands, FEPI commands may produce exception conditions that you can check using the RESP option, or capture using HANDLE CONDITION. Most FEPI command errors return INVREQ. The particular error in each case is uniquely identified by the RESP2 value. All the FEPI exception conditions and RESP2 values are listed in [Chapter 16, "FEPI application programming reference,"](#page-184-0) [on page 167.](#page-184-0) There are copy books that contain declarations for the RESP2 values:

- DFHSZAPA for Assembler language
- DFHSZAPO for COBOL
- DFHSZAPP for PL/I
- DFHSZAPC for C.

If there is an error, the command does nothing, and output values are not changed. Note, however, that commands such as FEPI SEND may have transferred data before the condition is recognized.

You can use EDF and CECI to debug FEPI programs. Because FEPI commands can be quite long, you will probably find the NAME field of CECI useful.

# <span id="page-152-0"></span>**Chapter 12. FEPI key stroke and screen-image applications**

This section discusses the key stroke and screen-image data interfaces for FEPI applications. The examples given in this section are confined to simple conversational applications. However, you can use this data interface whatever the application structure. See [Chapter 14, "FEPI application design," on page 149](#page-166-0) for further possibilities together with full details of conversations, error handling, and system considerations.

The key stroke and screen-image data interface is suitable for a wide range of applications, and is simpler to use than the alternative data stream interface. However, there are certain types of application for which you cannot use screen-image data. For more details, see [Chapter 13, "FEPI data stream](#page-160-0) [applications," on page 143.](#page-160-0)

You can send both key stroke and screen-image data in the same conversation. The inbound data format is the same for both: a screen-image, that you can also access field-by-field.

You must have general knowledge of data communication and protocols.

The section contains the following topics:

- "General sequence of commands"
- ["Sending key stroke data" on page 136](#page-153-0)
- ["Receiving field-by-field" on page 138](#page-155-0)
- ["Multiple attentions" on page 139](#page-156-0)
- ["Sending screen-image data" on page 140](#page-157-0)
- ["Receiving screen-image data" on page 141](#page-158-0)
- ["Extracting field data" on page 142](#page-159-0)
- ["CONVERSE" on page 142.](#page-159-0)

### **General sequence of commands**

The following diagram illustrates the general sequence of FEPI commands that you use with key stroke and screen-image data. That is, a FEPI SEND, multiple FEPI RECEIVES that complete when all the data has been received, followed by another FEPI SEND.

<span id="page-153-0"></span>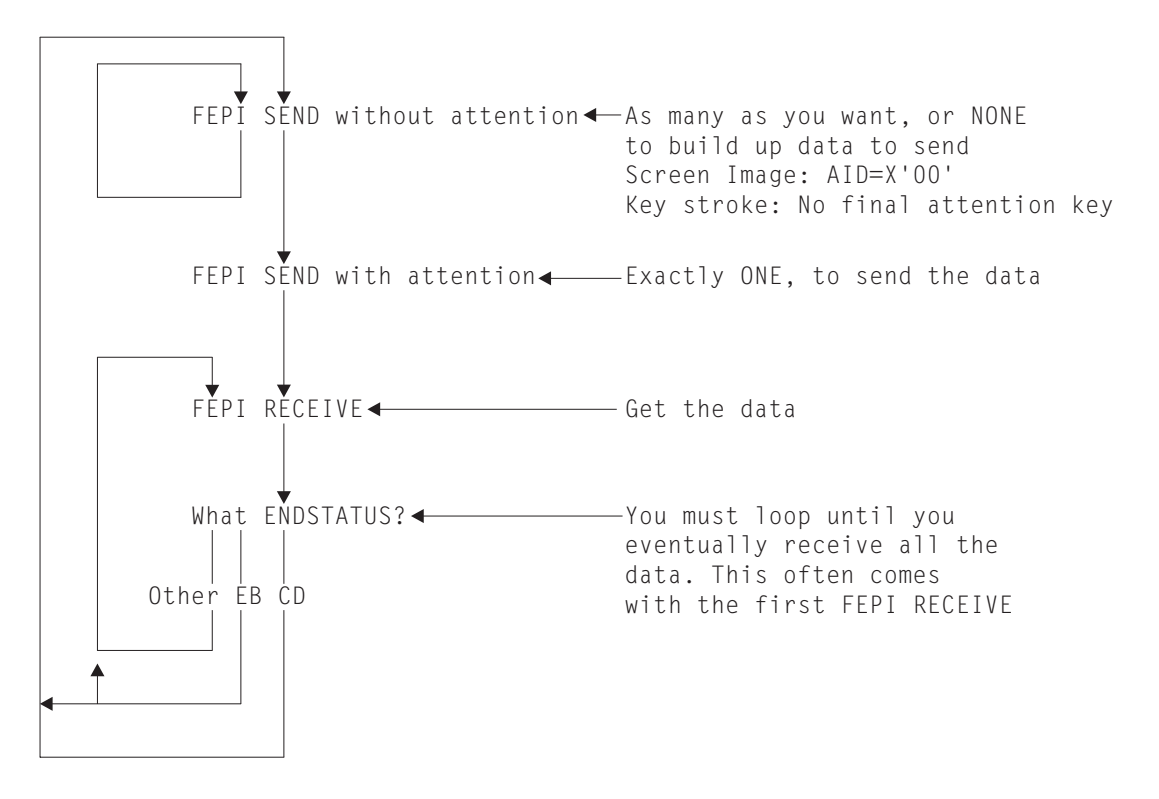

**Note:** The diagram does not show any processing of the data, nor where you might enter, or leave, the loop. This information is explained more fully in [Chapter 14, "FEPI application design," on page 149.](#page-166-0)

### **Sending key stroke data**

Sending key strokes is the easiest way of sending data.

Your program acts in the same way as the keyboard operator, with FEPI letting the program "press keys" just as the operator does.

A sample program illustrates the techniques used; see ["Key stroke CONVERSE" on](#page-235-0) [page 218.](#page-235-0)

The data can contain any combination of data characters together with manipulative, special, and attention key values representing almost every keyboard key. Data characters are represented as themselves. Manipulative, special, and attention key values are represented by *escape* sequences, comprising an escape character followed by a 2-character code. For example, using '&' for the escape character, you might send the following sequence to insert AB in one field, type IJKL into another field, and press PF7 to complete the input operation:

```
Home
Tab, twice
   Cursor right
      Insert
         AR
            Reset
               Newline, 4 times
                  IJKL
                      Erase—EOF
                         PF7
```
&HO&T2&R1&INAB&RS&N4IJKL&EF&07

If the sequence were in a character string named KEY-SCRIPT, you would send it with:

EXEC CICS FEPI SEND FORMATTED CONVID(....) KEYSTROKES FROM(KEY-SCRIPT) FLENGTH(30)

In full, the escape sequences are:

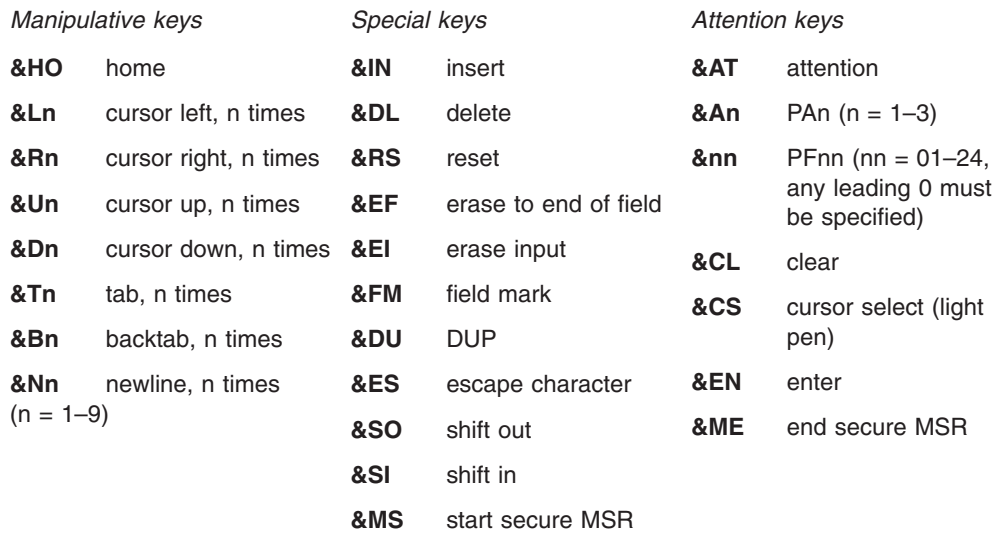

You can choose an alternative escape character.

Data characters must have values  $\geq$ X'40', so nulls (X'00') are not supported as such, although they can be generated using the erase or delete keys. Key strokes following an attempt to type into a protected field are ignored until RESET is keyed.

For magnetic stripe reader support, the sequence &MS...data...&ME represents passing a secure magnetic stripe card through the reader. Nonsecure cards have to be simulated by entering the data in the normal way.

The cursor position is set by your key strokes, rather than specifying where the cursor is placed. If your first key stroke is always the HOME key (&HO), you will have the cursor in a known starting position.

You can choose to send all the data with one command, or to use several commands to build up the data. The last (or only) command should have an attention key as its final key stroke, to actually send the data. There should be no other attention keys.

Alternatively, if you are not interested in the received data, you can ignore it by sending key strokes with multiple attention keys, as described in ["Multiple](#page-156-0) [attentions" on page 139.](#page-156-0)

# **Errors**

Apart from communication errors caused externally, there are two likely sorts of error that you might get:

- <span id="page-155-0"></span>• Bad command sequencing; that is, you have issued a FEPI SEND when one was not expected. A FEPI SEND must **not** follow a FEPI SEND with a final attention key, or a FEPI RECEIVE that did not indicate 'change direction'.
- Incorrect data; that is, your key strokes are improper. You may have:
	- Sent data, characters, or escape sequences that are not valid.
	- Got into an 'input inhibited' situation and not reset it.
	- Broken the rules for double-byte character set (DBCS) data.
	- Failed a validation test, if there are fields with one of the validation attributes.

Many of these data errors cannot be detected until the data is actually processed, because they depend on the previous data. This means that any key strokes preceding the error will already have taken effect—they cannot be removed by FEPI.

The FEPI SEND can also fail if, following end bracket, the back-end sends BID to send more data and your pool has CONTENTION(LOSE). You must then receive the new back-end data first.

# **Receiving field-by-field**

Receiving data field-by-field is the easiest way of receiving data.

In the simplest case you would issue a FEPI RECEIVE command without specifying an INTO data area. FEPI gets the data from the back-end system and builds the resulting screen image internally. The cursor position is returned by the CURSOR option. Information about the number of lines, columns, and fields in the screen image is returned by the LINES, COLUMNS, and FIELDS options.

To get the data, you issue the FEPI EXTRACT FIELD command for each individual field that you want. As well as the data, you can find out the attribute settings for the field, and its length and position. The attribute values are defined in the DFHBMSCA copy book, as is used with BMS. You can issue as many FEPI EXTRACT FIELD commands as you need, for whichever fields you want. You can issue more than one for each field, for example, if you want to get the data and attributes separately. It is generally preferable to use the FIELDLOC option rather than FIELDNUM. There may be spurious attributes between each displayed field which make determining field numbers difficult.

A sample program illustrates the techniques used; see ["Screen image RECEIVE](#page-237-0) [and EXTRACT FIELD" on page 220.](#page-237-0)

### **Command completion**

The FEPI RECEIVE command completes on 'end of chain'. This normally coincides with 'change direction' or 'end bracket', meaning that all data has been received. In some cases, however, back-end applications may send data to you in several sections (chains), each causing a screen update, so you must keep on receiving data until 'change direction' or 'end bracket' is indicated.

In all cases, the ENDSTATUS option is set to indicate what the completion conditions were. Where several conditions occur together, ENDSTATUS shows the most significant one. The values of ENDSTATUS and their associated meanings are shown in [Table 11 on page 139.](#page-156-0)

<span id="page-156-0"></span>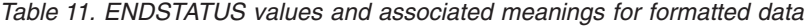

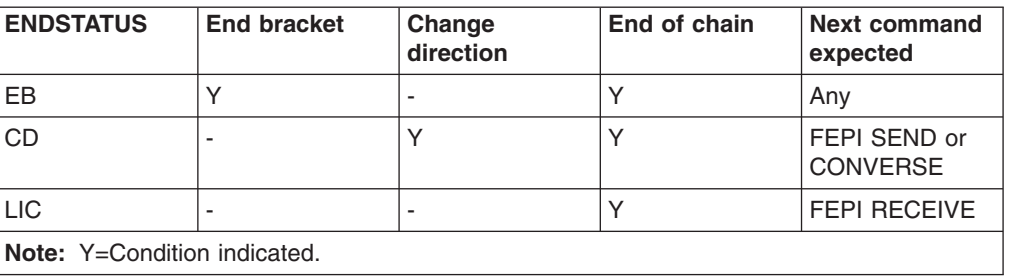

When 'end bracket' is received, the session is in *contention state*, and either end may try to transmit data next. Some back-end systems use 'end bracket' in the middle of a series of transmissions to allow the terminal to break in if it wants, and they may use 'end bracket' instead of 'change direction' at the end of the flow. This is particularly true of IMS. CICS usually sends 'change direction' eventually, although it may send 'end bracket' indicators intermediately.

Using your knowledge of the back-end application and system, you must check the data that you have already received, to determine whether more data is to be expected or the transmission is complete. If more data is expected, you should issue another FEPI RECEIVE command; if the transmission is complete, it is the front-end application's turn to send data.

You should always use the TIMEOUT option on a FEPI RECEIVE command; see ["Time-outs" on page 157.](#page-174-0)

### **Errors**

Apart from communication errors caused externally, the most likely error you may get is due to bad command sequencing. That is, you have issued a FEPI RECEIVE when a FEPI SEND is expected. A FEPI RECEIVE must **not** follow a FEPI SEND without attention, or a FEPI RECEIVE that indicated 'change direction'.

Another likely error is 'previous SEND failed'. This may be an external communication error, or it may be that the back-end system has responded negatively—as IMS does, for example, if you try to run an unknown transaction. The sense data which you can get using FEPI EXTRACT CONV tells you which error it is, and, where the back-end system has responded negatively, you simply issue another FEPI RECEIVE to get the data.

### **Multiple attentions**

In certain circumstances you might not have any interest in the immediate result of the data you send, but only in a later result, after you have sent more data. If this is the case, you can construct a single key stroke sequence, comprising all the sets of data to send, each with its own attention key, and then send the whole lot in one operation.

At each attention key, FEPI sends your data to the back-end system and receives the results internally, until 'change direction' or 'end bracket' is indicated. Then FEPI sends the next set of key strokes. Using multiple attentions improves performance but, if the intermediate results are not what you expect, FEPI has no way of knowing this and carries on sending your key strokes. This can lead to unexpected effects, or to the failure of the command with a data error. In the latter case, all the key strokes and back-end system interactions preceding the error have already

<span id="page-157-0"></span>taken effect and you may find it difficult to determine the state of the back-end system. Further, no time-out can be specified for the intermediate receives, and so, if there is a communication problem, your application may be suspended indefinitely.

If the last set of key strokes ends with an attention key, you **must** issue a FEPI RECEIVE command to get the final result. If the last set of key strokes does not end with an attention key, you can issue another FEPI SEND command, with yet more key strokes.

### **Sending screen-image data**

Sending screen-image data is an alternative to sending key stroke data. In general, this would be the screen image that you received modified to reflect the changes that would be the result of an operator action. A sample COBOL program, DFH0VZTS, illustrates the techniques used; see ["Screen image SEND and START"](#page-236-0) [on page 219.](#page-236-0)

The data is exactly what you would expect: an image of the screen that you want to send. That is, 24 rows of 80 bytes (or whatever your screen size is) of data, corresponding byte-for-byte with the screen. For example, in a COBOL program containing this data description:

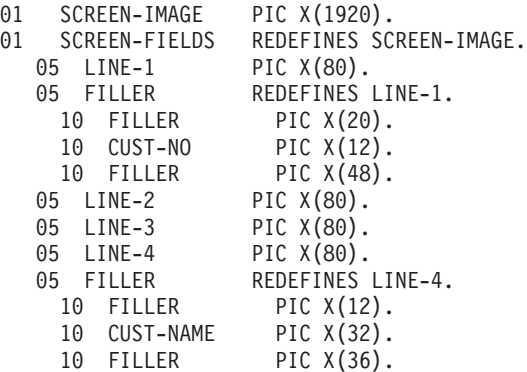

you would put the required data into the fields and send the screen image using:

EXEC CICS FEPI SEND FORMATTED CONVID(....) FROM(SCREEN-IMAGE) FLENGTH(1920) AID(PF2)

where AID specifies which attention key was pressed on the simulated terminal.

Data bytes are represented as themselves; you must set any nulls (X'00') that are needed to fill a field. In a protected field, the data bytes must be the same as in the current, simulated terminal buffer that FEPI holds. In the case of attribute bytes, it does not matter what values you put, because you have no control over their positions or settings, any more than a terminal operator does. However, if the value is X'01', FEPI sets the modified data tag (MDT) for the field, even if its data has not changed. (If the data has changed, FEPI sets the MDT automatically.)

You do not have to send a complete screen image. If your changes are confined to the first few lines, you need only send those few lines. The data you send is taken as starting from the top left position of the screen.

<span id="page-158-0"></span>**Note:** If you are using the C programming language, remember that a screen image probably contains null characters. Take care if you are handling the screen image as a string.

The cursor position can be set using the CURSOR option.

You can choose to send all the data with one command, or to use several commands to build up the data. The last (or only) command must have an attention identifier (AID) specified, using the AID option, to send the data. The other commands must have an AID value of X'00'. Definitions for the AID values are in the DFHAID copy book, as is used with BMS.

**Note:** The COBOL and assembler versions of the DFHAID copybook are different. Therefore, you cannot simply copy unmodified SEND commands from the DFH0VZTS sample program, which is supplied in COBOL only, to a user-written assembler program.

### **Errors**

The errors you can get are similar to those for key stroke data. Your screen-image data has other ways of being incorrect. In place of escape sequences not being valid, or 'input inhibited', you might have cursor or AID settings not valid, or changed data in a protected field. Many of these data errors cannot be detected until the data is actually processed. This means that some of the changes will have taken effect already—they cannot be removed by FEPI.

# **Receiving screen-image data**

If you specify an INTO data area on a FEPI RECEIVE command, the data you receive is the screen image; 24 rows of 80 bytes (or whatever your screen size is) corresponding byte-for-byte with the screen. Data bytes are represented as themselves. In positions corresponding to attribute bytes, X'FF' appears.

You need only get the first few lines of the screen if that is all that you are interested in.

After you have processed the data, you will probably use the same screen image, modified as required, on a subsequent screen-image send.

Even though you got a screen image, you can use the FEPI EXTRACT FIELD command as well if you want, for any particular fields that you require, just as described in ["Receiving field-by-field" on page 138.](#page-155-0) In particular, the FEPI EXTRACT FIELD command is the only way you can determine the value of the field attributes.

A sample program illustrates the techniques you can use; see ["Key stroke](#page-235-0) [CONVERSE" on page 218.](#page-235-0)

**Note:** If you are using the C programming language, remember that a screen image probably contains null characters. Take care if you are handling the screen image as a string.

### **Command completion and errors**

As far as completion and errors are concerned, a FEPI RECEIVE command with an INTO data area is just like one without. So, if you do not get 'change direction' or

'end bracket', you have to issue another FEPI RECEIVE command before you can send your screen image back, and even 'end bracket' might require further FEPI RECEIVE commands.

# <span id="page-159-0"></span>**Extracting field data**

It is not only after a FEPI RECEIVE command that you can issue a FEPI EXTRACT FIELD command. You can issue this command anywhere in the conversation to find out about the current screen image that FEPI holds for the simulated terminal.

This can be particularly useful where a FEPI SEND command has failed or given unexpected results, to discover what happened.

# **CONVERSE**

FEPI CONVERSE can be used instead of a FEPI SEND with attention and the first (or only) FEPI RECEIVE. It is more efficient than issuing two separate commands and is allowed anywhere that FEPI SEND is allowed. The effects are exactly as if the two commands had been issued.

The ending conditions are identical to those for FEPI RECEIVE, unless you use the POOL option to get a temporary conversation. In this case, it ends on the first to occur of:

- 'Change direction' indicated
- 'End bracket' indicated,

and does not end at 'end of chain' alone.

### **Errors**

You need to take into consideration which command is expected next:

- If the receive part of the FEPI CONVERSE command fails, the send will have already been done, and so a FEPI RECEIVE command is expected next.
- If the send part fails, the receive is not done, and, if the initial send was expected, a FEPI SEND or CONVERSE command is expected next.

# <span id="page-160-0"></span>**Chapter 13. FEPI data stream applications**

This section discusses the low-level data stream interface for FEPI applications. The examples it contains are confined to simple conversational applications. However, you can use this data interface whatever the application structure; see [Chapter 14, "FEPI application design," on page 149](#page-166-0) for all the possibilities, together with details of conversations, error handling, and system considerations.

The section contains the following topics:

- "When to use the data stream interface"
- v ["General sequence of commands" on page 144](#page-161-0)
- ["Receiving" on page 144](#page-161-0)
- ["Sending" on page 147](#page-164-0)
- ["CONVERSE" on page 147](#page-164-0)
- ["SLU2 mode considerations" on page 148](#page-165-0)
- ["SLU P mode considerations" on page 148.](#page-165-0)

## **When to use the data stream interface**

You need, or should use the data stream interface for the following types of applications:

- With pass-through; that is where the application passes data through, usually to the user's terminal, without doing anything to it.
- With SLU P.
- Where the formatted interface does not provide the detailed function that you need.
- For handling non-3270 LU2 devices.
- With non-response mode IMS transactions.

The 3270 data stream interface is especially useful when creating FEPI applications that require to do little or no manipulation of the inbound (screen) data, because it is already in a form suitable for sending to a real terminal. If interpretation or reformatting of the inbound data is required, however, it can be significantly more difficult to operate on a 3270 data stream.

An example of an application suited to the 3270 data stream interface is a pass-through program, as illustrated by the sample program ["3270 data stream](#page-238-0) [pass-through" on page 221.](#page-238-0) Such programs can also be used to determine the flows and screen layouts of back-end systems when you are developing FEPI applications that, for example, drive signon or menu selection sequences and manipulate screens or dialogs.

You **must** be fully conversant with the data stream and data stream protocols as detailed in the books in the following list, and with how the back-end system uses them:

- v *3270 Data Stream Programming Reference*
- v *3274 Functional Description*
- SNA Formats
- v *VTAM Programming*
- **IMS/ESA Programming Guide for Remote SNA Systems**

<span id="page-161-0"></span>v *IMS/VS Version 2 Programming Guide for Remote SNA Systems*.

The application program is entirely responsible for the integrity of the data stream that uses this interface. FEPI performs no checking or interpretation on the data stream that is sent to or received from the back-end system, and makes no attempt to manipulate data into RU sizes that the sender or receiver can handle; the application program must be prepared to handle whatever data is presented to it. For example, with SLU2 mode, it must be prepared to handle READ commands, and WRITE STRUCTURED FIELD commands, in addition to the normal WRITE commands.

### **General sequence of commands**

The following diagram illustrates the general sequence of FEPI commands that you use with data stream. That is, a FEPI SEND, multiple FEPI RECEIVE commands that complete when all the data has been received, followed by another FEPI SEND.

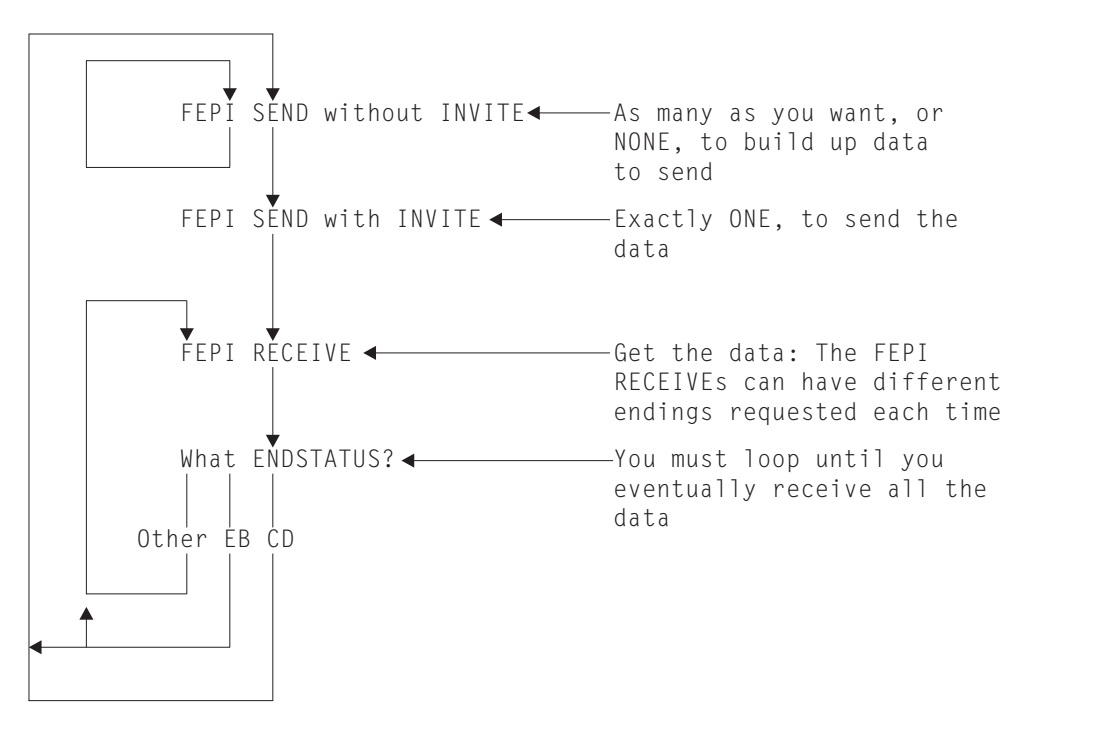

**Note:** The diagram does not show any processing of the data, nor where you might enter, or leave, the loop. This information is explained more fully in [Chapter 14, "FEPI application design," on page 149.](#page-166-0)

# **Receiving**

You can choose whether to process data in small segments or all at once. Your choice depends upon various factors including:

- Processing convenience
- The amount of data that you expect
- The size of the data area that you can use
- What you are doing with the data
- How the back-end application operates

• Whether you want to handle responses (see [Chapter 15, "Specialized FEPI](#page-182-0) [functions," on page 165](#page-182-0) for this feature).

The data is a standard inbound data stream, exactly as is sent to the simulated terminal from VTAM. It is quite possible that there will be occasions on which you will receive no data; for example, when the back-end system needs to set a protocol indicator.

# **Command completion**

FEPI RECEIVE can be specified, or defaulted, to end in one of the following ways:

- **RU** On the first to occur of:
	- INTO data area full
	- End of request unit.

#### **CHAIN**

On the first to occur of:

- INTO data area full
- $\cdot$  End of chain.

#### **UNTILCDEB**

On the first to occur of:

- INTO data area full
- End of chain with definite response request
- 'Change direction' indicated
- 'End bracket' indicated.

**Note:** Using UNTILCDEB is not recommended, because you may have the difficult task of splitting data back into its constituent chains in order to process it.

In all cases, the ENDSTATUS option is set to indicate what the completion conditions were. Where several conditions occur together, ENDSTATUS shows the most significant one. The values of ENDSTATUS and their associated meanings are shown in Table 12.

*Table 12. ENDSTATUS values and associated meanings for data stream*

| <b>ENDSTATUS</b>                    | Command<br>options             | <b>End bracket</b> | Change<br>direction | End chain    | End<br><b>RU</b> | <b>INTO</b><br>area<br>full | <b>Next command</b><br>expected |
|-------------------------------------|--------------------------------|--------------------|---------------------|--------------|------------------|-----------------------------|---------------------------------|
| <b>EB</b>                           | RU, CHAIN,<br><b>UNTILCDEB</b> | Υ                  |                     | $\checkmark$ | Υ                |                             | Any                             |
| <b>CD</b>                           | RU, CHAIN,<br><b>UNTILCDEB</b> |                    | $\checkmark$        | Υ            | Y                |                             | FEPI SEND or<br><b>CONVERSE</b> |
| LIC                                 | RU, CHAIN,<br><b>UNTILCDEB</b> |                    |                     | Υ            | Y                |                             | <b>FEPI RECEIVE</b>             |
| RU                                  | <b>RU</b>                      |                    |                     |              | Y                |                             | <b>FEPI RECEIVE</b>             |
| <b>MORE</b>                         | RU, CHAIN,<br><b>UNTILCDEB</b> |                    |                     |              | ۰                | Υ                           | <b>FEPI RECEIVE</b>             |
| <b>Note:</b> Y=Condition indicated. |                                |                    |                     |              |                  |                             |                                 |

FEPI RECEIVE commands must continue to be issued until 'change direction' or 'end bracket' is indicated. You cannot start sending data until all inbound data has been received. If an ENDSTATUS of MORE is indicated, the data stream is not necessarily self-contained and should not be processed until the remainder of the information is received. The value returned for REMFLENGTH *may* indicate how much more information is to come.

When 'end bracket' is received, the session is in *contention state*, and either end may try to transmit data next. Some back-end systems use 'end bracket' in the middle of a series of transmissions to allow the terminal to break in if it wants, and they may use 'end bracket' instead of 'change direction' at the end of the flow. This is particularly true of IMS. CICS usually sends 'change direction' eventually, although it may send 'end bracket' indicators intermediately.

Using your knowledge of the back-end application and system, you must check the data that you have already received, to find out whether more data is to be expected or the transmission is complete. If more data is expected, you should issue another FEPI RECEIVE command; if the transmission is complete, it is the front-end application's turn to send data.

A problem arises where the application is the pass-through type, because it does not look at the received data. There are various ways of handling this:

- 1. Request data conditionally from both ends–which cannot generally be done, and particularly not in the most typical case where the pass-through is directly to a front-end terminal.
- 2. Wait for data from both ends at once. This can be done where the pass-through is directly to a front-end terminal and the transaction is pseudoconversational for both CICS and FEPI. See ["Started tasks" on page 152.](#page-169-0)
- 3. Ask each end at intervals if there is data waiting (for the back-end system by using FEPI RECEIVE with TIMEOUT); this is often not possible, as in the case where the pass-through is directly to a front-end terminal.
- 4. Forego a strict pass-through technique and check the data.
- 5. Assume that a transmission with 'end bracket' and no data means that more data is to come.
- 6. Issue another FEPI RECEIVE with TIMEOUT in case more data is to come, which has the disadvantage of introducing a delay.
- **Note:** The last two cases involve an element of risk because the wrong assumptions can be made.

You should always use the TIMEOUT option on a FEPI RECEIVE command; see ["Time-outs" on page 157.](#page-174-0)

# **Errors**

Apart from VTAM and back-end communication errors caused externally or, more probably, by errors in the outbound data stream that you sent previously, the most likely cause of an error condition is an incorrect sequence of commands. That is, you have issued a FEPI RECEIVE when a FEPI SEND is expected. A FEPI RECEIVE must **not** follow a FEPI SEND without INVITE, or a FEPI RECEIVE that indicated 'change direction'.

Another likely error is 'previous SEND failed'. This may be an external communication error, or it may be that the back-end system has responded negatively–as IMS does, for example, if you try to run an unknown transaction. The sense data which you can get using FEPI EXTRACT CONV tells you which error it is, and in the latter case you simply issue another FEPI RECEIVE to get the data.

See ["3270 data stream pass-through" on page 221](#page-238-0) and ["SLU P](#page-242-0) [pseudoconversational" on page 225](#page-242-0) for sample programs illustrating some of the programming techniques.

# <span id="page-164-0"></span>**Sending**

You can choose to send an entire stream of data, or you can break it up into smaller units, finishing with a FEPI SEND with INVITE. INVITE indicates that this is the last data to send, and that inbound data should be expected next. The data is sent with 'last in chain' and 'change direction'. Otherwise, further FEPI SENDS are to be expected. It is the application program's responsibility to ensure that the amount of data sent on a request does not exceed the capacity of the receiving LU.

### **Errors**

Apart from VTAM errors caused, most probably, by errors in the outbound data stream that you sent previously, the most likely cause of an error condition is an incorrect sequence of commands. That is, you have issued a FEPI SEND when one was not expected. A FEPI SEND must not follow a FEPI SEND with INVITE, or a FEPI RECEIVE that did not indicate 'change direction'.

The FEPI SEND can also fail if, following 'end bracket', the back-end system sends BID to send more data and your pool has CONTENTION(LOSE). You must then receive the new back-end data first.

See ["3270 data stream pass-through" on page 221](#page-238-0) and ["SLU P](#page-242-0) [pseudoconversational" on page 225](#page-242-0) for sample programs illustrating some of the programming techniques.

# **CONVERSE**

FEPI CONVERSE can be used instead of a FEPI SEND with INVITE and the first (or only) FEPI RECEIVE. It is more efficient than issuing two separate commands and is allowed anywhere that FEPI SEND is allowed. The effects are exactly as if the two commands had been issued.

The ending conditions are identical to those for FEPI RECEIVE, unless you use the POOL option to get a temporary conversation. In this case, it ends on the first to occur of:

- INTO data area full
- 'Change direction' indicated
- 'End bracket' indicated.

and **not** at 'end of chain' alone. Further, if there is any residual data to receive, it is lost.

With regard to errors, you need to take into consideration which command is expected next:

• If the receive part of the FEPI CONVERSE command fails, the send will have already been done, and so a FEPI RECEIVE command is expected next.

• If the send part fails, the receive is not done, and, if the initial send was expected, a FEPI SEND or CONVERSE command is expected next.

### <span id="page-165-0"></span>**SLU2 mode considerations**

It is necessary, when sending outbound 3270 data streams, to ensure that a three-byte prefix containing the attention identifier (AID) and cursor address is inserted at the front of the data. Similarly, the first two bytes of inbound data typically contain the 3270 command code and write control character (WCC). The lengths supplied or returned on the FEPI SEND, RECEIVE, or CONVERSE DATASTREAM commands include the length of the prefix.

AID values are the same as the CICS values and, in pass-through applications, can be taken from EIBAID. The cursor address however is a buffer address and **cannot** be taken from EIBCPOSN. 3270 buffer addresses can be 12-, 14-, or 16-bit addresses depending on the device. Twelve-bit addressing is the most difficult to convert to or from, but it is very common; an address conversion table and an algorithm are contained in the *3270 Information Display System 3274 Control Unit Reference Summary*.

The inbound 3270 command is most likely to be a WRITE or ERASE WRITE and is, therefore, followed by a WCC then orders and data. However, this is not guaranteed and the inbound command should be inspected to determine what it is, what, if anything, should follow it, and how it should be handled. For example, the application may choose to perform an EXEC CICS SEND TEXT from the inbound data and may, therefore, require to know whether to append the ERASE keyword. The various READ commands (such as READ BUFFER and READ MODIFIED) and all the WRITE STRUCTURED FIELD commands (a common one being READ PARTITION with QUERY) need special handling.

If you receive more than one chain (using the UNTILCDEB option), you have to find each inbound command yourself, so this is not recommended unless you know that the back-end system only sends a single chain.

For further information, refer to the *3270 Information Display System Data Stream Programmer's Reference*.

## **SLU P mode considerations**

Two sample programs illustrate some of the programming techniques for SLU P mode. For details, see ["SLU P pseudoconversational" on page 225](#page-242-0) and ["SLU P](#page-240-0) [one-out one-in" on page 223.](#page-240-0)

# <span id="page-166-0"></span>**Chapter 14. FEPI application design**

This section describes the programs comprising a FEPI application and the basic design aspects. It also discusses signon security, error handling, and system considerations, including performance.

The section contains the following topics:

- "Programs"
- ["Application organization" on page 151](#page-168-0)
- ["Signon security" on page 155](#page-172-0)
- ["Error handling" on page 157](#page-174-0)
- ["System considerations" on page 159.](#page-176-0)

### **Programs**

The programs comprising a FEPI application are:

- Access
- Begin-session handler
- Unsolicited-data handler
- End-session handler.

### **Access program**

The main purpose of an access program is to:

- Start a conversation, using FEPI ALLOCATE
- Communicate with the back-end application using FEPI SEND and RECEIVE or FEPI CONVERSE
- End the conversation using FEPI FREE.

It must also be able to handle exception cases such as edit errors, transactions that are not valid, or security violations, and it may need to manage signon/signoff sequences. It may also need to handle begin-session and end-session requirements, if special handlers are not provided. The SESSNSTATUS option of FEPI ALLOCATE tells you if a new session has been started, or if you are reusing an existing session.

For many FEPI applications, particularly where formatted data is used, the access program is not complex. However, you do need to be fully conversant with everything that the back-end application might do. Your application **must** behave just like the real terminal and operator, and you **must** send and receive data in the correct sequence. Within a conversation, any data received is passed to the application that owns the conversation; FEPI cannot determine whether it is the data or screen image that was expected or, for example, a message reporting an abnormal end. Although the FEPI application needs to handle these cases, the access program need not test for all possibilities. The suggested method is to test only for the expected data or screen image and use a special error-handling program if the test fails.

Other applications may require more sophisticated programming. In some cases, you not only have to understand all the displays and protocols of the back-end

<span id="page-167-0"></span>application, but must also be conversant with the detailed data stream protocols. Applications may have to be custom-written for each device and type of target that is to be supported.

Syncpoints are not needed and not applicable in FEPI because communication environments do not provide any recoverable units of work. It is up to you to provide the syncpoints and any recovery of data that you need. For particularly critical operations with the back-end applications, you may find that using "definite responses" is helpful; see ["DRx responses" on page 165.](#page-182-0)

### **Begin-session handler**

The begin-session handler transaction is started by FEPI when a connection is acquired. This transaction handles any functions that are required to initialize the session. Typical tasks are:

- Handling device queries.
- Handling any initial inbound data, or "good morning" message, following the bind.
- Signing on to the back-end system.

Device queries are sent by the back-end system (particularly CICS) if the terminal definitions so demand. You would normally reply 'null' (as illustrated by the begin-session sample program), or with some particular terminal properties that you want. Note, if you want to match the terminal properties to those of the real front-end terminal that an application is using, you cannot use a begin-session handler; each application will have to do its own begin-session handling.

When a back-end system sends a message after a successful bind, the connection should be in a pool where the INITIALDATA property is set to INBOUND. For SLU2, IMS always sends such a message; CICS may or may not do so depending on the way your system is defined. This extends the process of acquiring a connection to include receiving the data. Note that, if INBOUND is specified, the begin-session handler (or each application program, if there is no begin session handler) must issue a FEPI RECEIVE command to get the data and then send a suitable reply to the back-end system.

Remember that handling this initial data is just like handling any other back-end data: you must cope with whatever the back-end system may send, and handle and reply to it accordingly.

Security requirements in the back-end system might make it more appropriate for sign-on to be part of the access program. (Information about implementing signon security is in ["Signon security" on page 155.\)](#page-172-0)

There is a sample begin-session handler program; see ["Begin session" on page](#page-234-0) [217.](#page-234-0)

### **Unsolicited-data handler**

The unsolicited-data handler transaction is started by FEPI if inbound data arrives on a connection for which there is no current conversation.

Unsolicited data can occur when:

- A target sends more data than the application expected.
- The access program times out, or the conversation is ended, before the data arrives.
- <span id="page-168-0"></span>• Asynchronous IMS output such as:
	- Message from previous input that could not be processed at the time of receipt by IMS
	- Reassignment of a logical terminal that has a message queued.

With IMS, this type of unsolicited data does not usually occur in SLU2 mode because IMS only sends messages in reply to explicit requests from the terminal.

• Asynchronous CICS output such as that sent by ATI.

The unsolicited data should all be received by the handler, even if it is only to be discarded. Otherwise, although FEPI eventually discards the data, it also ends and restarts the session, which is inefficient.

There is a sample unsolicited-data handler program; see ["Monitor and unsolicited](#page-232-0) [data-handler" on page 215.](#page-232-0)

# **End-session handler**

The end-session handler transaction is started by FEPI when a conversation ends or a session is to be unbound. This could be used as follows:

- To set the session to a known state, perhaps by signing off from the back-end system, ready for the next conversation.
- When the conversation ends, to force (or prevent) unbind and the subsequent starting of a new session (overriding what the access program specified).
- To perform special action on CICS shutdown in the front-end system.

There is a sample end-session handler program; see ["End-session handler" on](#page-239-0) [page 222.](#page-239-0)

**Note:** The end-session handler transaction runs under the CICS region userid.

# **Application organization**

This section discusses application styles, started tasks, and conversations.

The three application styles can be mixed as desired. If there are enough connections available, you can have as many conversations as you like at a time with various targets: they can be consecutive or, much more usefully, interleaved. For example, if you need data from four different applications, you could overlap the processing by sending all four requests for data before you start waiting for a response.

# **Application style**

#### **One-out one-in conversational**

One transaction performs the complete conversation with the back-end application in a single send and receive operation. This is the simplest style, if the required data can be obtained from the back-end application in this way. The transaction can be reduced to a single FEPI CONVERSE command using a temporary conversation.

By freeing the connection between transmissions, the capacity of the connection is increased. However, this style only works where no setup is needed to run the back-end transaction and it does not depend on any prior communication. This is because, unless you have a very strict pool regime, you cannot generally guarantee <span id="page-169-0"></span>which simulated terminal FEPI will use–it may not be the same one as in a previous conversation–or that you were the last user of the terminal. Further, if you receive unexpected results from the back-end transaction, you may not be able to recover. Therefore, you should only use this style where it does not matter if the back-end transaction runs or not, for example, for a simple inquiry. A one-out one-in conversational program is unlikely to be suitable for accessing CICS transactions or IMS conversational transactions.

See the sample program ["SLU P one-out one-in" on page 223.](#page-240-0)

#### **Conversational**

One transaction performs the complete conversation with the back-end application using multiple send and receive operations and waiting for the inbound data to arrive. This style is used for a back-end application that requires several transmissions or complex setup. This style is simple, and if the network performance is good, the time spent waiting for inbound data may not be a problem.

See the sample program ["Key stroke CONVERSE" on page 218.](#page-235-0)

#### **Pseudoconversational**

One transaction sends data to the back-end application, identifies another transaction that is to be started when the inbound data arrives, and ends. When inbound data arrives, FEPI starts the specified transaction which then receives the data. A typical technique is to have a transaction that, when started to receive inbound data, receives the data, sends the next piece of outbound data, issues FEPI START to start itself, and then ends.

The pseudoconversational style (use of FEPI START commands) results in significant CPU overheads in the front-end region. Further, since the use of FEPI START generates additional flows to and from the real terminal, response times are also significantly increased. As a consequence, FEPI START should be used sparingly when, for example. the receipt of the data from the back-end application takes a long time.

See the sample programs ["Screen image SEND and START" on page 219](#page-236-0) and ["Screen image RECEIVE and EXTRACT FIELD" on page 220.](#page-237-0)

# **Started tasks**

In the pseudoconversational case, the 'receive' program is started by FEPI as a CICS started task, with a start code of 'SZ' (for FEPI) which can be checked using EXEC CICS ASSIGN STARTCODE.

FEPI supplies **start data** that identifies the reason for starting the task and gives information about the FEPI resources, such as the node-target connection, the data mode and format, and the conversation ID involved. The program that processes the transaction issues EXEC CICS RETRIEVE to get this data (the CICS rules relating to transactions and start data apply; in particular, you must retrieve all of the start data to prevent multiple initiations). Copy books DFHSZAPA, DFHSZAPO, DFHSZAPC, and DFHSZAPP contain declarations of the start data structure. You can provide your own data to be included in the start data, so that your programs can communicate with each other about their processing state and so on.

The first thing such a program must do is get ownership of the conversation using the conversation ID from the start data; it should then use FEPI RECEIVE to get

the actual data from the back-end. Then it can do whatever it likes: end the conversation, send more data to the back-end system (and start itself or a new task to receive the reply), and so on.

In addition to inbound data arriving, anything else that would cause a FEPI RECEIVE command to complete causes the 'receive program' to be started. This includes a 'previous SEND failed' error, and a response from the back-end system without any data. The FEPI RECEIVE that you issue shows these cases, as if FEPI START had not been used.

The program is also started if the time limit set by the FEPI START command expires, or if the session is lost. These cases are indicated by the value of EVENTTYPE, in the start data, being TIMEOUT or SESSIONLOST rather than DATA. They should be handled as if a FEPI RECEIVE command had caused the error.

If your 'send' program is associated with a front-end terminal, your FEPI START command would normally specify that the 'receive' program uses the same terminal. You should be aware that it is not possible for FEPI to guarantee that another transaction will not use the terminal while the inbound data is awaited. In the majority of cases, this does not happen or does not matter. If it does happen and it is critical (perhaps for security reasons), you can prevent user input at the terminal by issuing an EXEC CICS SET TERMINAL command specifying NEXTTRANSID(itran) before issuing FEPI START; remember to reset NEXTTRANSID to blank in the started task. *itran* is the name of a transaction that you provide which simply rejects any user input, and sets NEXTTRANSID(itran) again. If this is unacceptable, you must avoid using pseudoconversational applications.

The handlers mentioned on pages ["Begin-session handler" on page 150,](#page-167-0) ["Unsolicited-data handler" on page 150](#page-167-0) and ["End-session handler" on page 151](#page-168-0) —begin-session, unsolicited data, end-session—are also CICS started tasks. Again, the start data (obtained with EXEC CICS RETRIEVE) tells you why the task was started and the identity of the conversation. The started task must get ownership of the conversation so that it can continue the conversation and so that FEPI knows that the event is being handled.

# **Conversations**

Your entire communication with a particular back-end transaction should be contained in a single FEPI conversation. This means that you remain in control of the communication; no other program can break in and you keep using the same simulated terminal. Only the task that started the conversation with FEPI ALLOCATE can use the conversation. It "owns" it and no other task can issue any command for it, not even FEPI EXTRACT CONV.

### **Conversational applications**

In the simplest case, an access program starts a conversation with a FEPI ALLOCATE command specifying the pool of connections that is to be used. The command returns an identifier, the conversation ID, that is used to refer to the conversation subsequently. The program then issues a series of FEPI SEND, RECEIVE (and possibly other) commands for the conversation, each specifying the identifier, so that FEPI knows which conversation—and therefore which connection and target —the command is for. Finally, it ends the conversation with a FEPI FREE command. If it does not, the conversation is ended by FEPI when the task ends.

The FEPI FREE command should normally specify the HOLD option, so that the connection remains ready for use by another conversation. If the RELEASE option is used, or you leave the conversation to be freed by FEPI at the end of task, the session is ended, and a new one must be started for the next conversation; this is inefficient and, therefore, not recommended.

### **Started tasks**

If the access program is pseudoconversational, after sending data it issues a FEPI START command to name the transaction that FEPI is to start when inbound data arrives. At this point the conversation becomes "unowned" and the first task can no longer use it. However, the conversation does not end; when data arrives, the conversation ID is passed to the started task and that task issues FEPI ALLOCATE with the PASSCONVID option to get ownership of the conversation. Only then can the started task use the conversation to receive the inbound data.

While the conversation is unowned, it can be acquired by any task that knows the conversation ID. Acquiring the connection cancels the pending start request, and the task that acquired ownership has to continue the conversation as if no FEPI START had been issued. This technique is useful in a pass-through application to a front-end terminal to handle contention between inbound data and terminal input. The application issues a FEPI START command, specifying the front-end terminal, and then returns to CICS specifying a 'next' transaction. Inbound data arriving first causes FEPI to start the transaction on the front-end terminal, which causes CICS to cancel its wait for terminal input; if terminal input arrives first, the application, after using EXEC CICS ASSIGN STARTCODE to determine why it was started, issues FEPI ALLOCATE with PASSCONVID which cancels the FEPI START request.

Getting ownership also applies to the tasks started by the various handlers. The conversation may have been started by some access program (end-session), or by FEPI itself (begin-session, unsolicited-data). Either way, you must still issue a FEPI ALLOCATE command with PASSCONVID, quoting the conversation ID, to get ownership and continue the conversation.

When a handler has finished processing, it must tell FEPI by issuing a FEPI FREE command for the conversation. For the begin-session handler, this should specify the HOLD option to indicate that the session is ready to be used; if RELEASE is used, the session is ended. The end-session and unsolicited-data handlers can use any of the options according to requirements.

### **Passing conversations**

Besides using FEPI START to have a task for receiving data, any program or handler can explicitly give up ownership of its conversations so that another task can use them. You do this with the FEPI FREE command and the PASS option. Any task can then get ownership by using FEPI ALLOCATE with PASSCONVID and, if it maintains the command sequence, continue the conversation (for example, if the first task has issued a FEPI SEND with INVITE, the second task would have to issue a FEPI RECEIVE or, perhaps, a FEPI START). It is up to the two tasks to communicate between themselves, using the standard CICS methods (TS queue, COMMAREA, and so on), about the state of the conversation and its ID. FEPI does not offer any application programming facilities for this except that the new task can use FEPI EXTRACT CONV to determine details such as the data format.

If you do not employ a method of passing and saving the conversation across invocations of a pseudoconversational front-end transaction, and instead issue the default FREE command, you lose your connection to the back-end transaction,

<span id="page-172-0"></span>making it possible for another program to start a conversation and effectively "break into" the active transaction. This can cause the back-end application to abnormally end.

The only other method that can be used to ensure a unique relationship between front-end and back-end transactions, is to have FEPI pools containing a single FEPI node for each user. This ensures that you always get connected to the back-end transaction on the same terminal (FEPI node) to continue your conversation. However, this method can cause administrative problems where there are a large number of end users.

#### **Temporary conversations**

In a one-out one-in conversational application you can use a single FEPI CONVERSE command that combines an ALLOCATE–SEND–RECEIVE–FREE command sequence. This combination is selected by using the POOL option of FEPI CONVERSE rather than the CONVID option. In this case, the conversation is a *temporary* conversation that lasts only for the duration of the FEPI CONVERSE command. No conversation ID is returned by FEPI and no other commands can be issued for the conversation; you cannot even use FEPI EXTRACT FIELD to process the returned data.

As with all one-out one-in conversational applications, temporary conversations should be used with care. If more data is received than can be returned on the FEPI CONVERSE command (because, for example, the data is not what you expect), the excess is discarded and cannot be retrieved by the application. Data may be lost if the command fails and, because you cannot receive any more data or guarantee that your next conversation will use the same simulated terminal, it may be difficult to determine the state of the back-end system.

#### **Note:**

1. Every conversation started with FEPI ALLOCATE has a unique conversation ID, as does every conversation started for a handler, except in the case of end-session when started after a FEPI FREE. In this case, the ID is the same as in the task issuing the FEPI FREE.

A task started when inbound data arrives gets the same conversation ID as the task that issued the FEPI START command.

- 2. The state of a conversation (whether, for example, it is owned by an access program, in a begin-session handler, waiting for inbound data, or being passed) is shown by the STATE option of the CEMT INQUIRE FECONNECTION command (see [State\)](#page-77-0) or the FEPI INQUIRE CONNECTION command (page ["FEPI INQUIRE CONNECTION" on](#page-108-0) [page 91\)](#page-108-0). This may be useful when you are debugging applications.
- 3. If your programs are written in C, do not handle conversation identifiers as strings; they may contain null characters.

# **Signon security**

When signing on to a back-end system, FEPI applications can ask the external security manager (ESM) to supply a password substitute, or *PassTicket*. (For an explanation of why PassTickets are necessary, see page ["Signon security" on page](#page-29-0) [12.\)](#page-29-0)

# **How to use PassTickets**

This section is an overview of how PassTickets work, and describes what you need to do to use them.

- 1. To process PassTickets, the ESM uses keys, known as Secure Signon keys, that are shared by the front- and back-end systems. You must define a Secure Signon key for each target system with which FEPI communicates. For information about how to do this, RACF users should refer to the *z/OS Security Server RACF System Programmer's Guide*. Users of other ESMs should refer to the documentation for their product.
- 2. The end-user is verified by signing on to the front-end CICS in the usual way.
- 3. When the end-user runs a transaction that uses FEPI, your application issues a FEPI REQUEST PASSTICKET command to obtain a PassTicket. If EDF is being used, the PassTicket is not displayed. A PassTicket is a secure representation of a password that can be used to sign on to the back-end system. It is valid for one use only, and is time-stamped. The userid for which the PassTicket is generated is that of the currently signed-on user. Your FEPI application can use an EXEC CICS ASSIGN command to check the userid of the currently signed-on user.
- 4. Your FEPI application uses the PassTicket and userid to perform a sign-on in the back-end system, just as if it were sending a password and userid. For example:

EXEC CICS FEPI SEND FORMATTED CONVID(convid) FROM(CESN userid PassTicket) FROMLENGTH(length\_of\_data)

It is the application's responsibility to provide the signon processing, because CICS cannot know either the type of back-end (CICS or IMS) or the back-end program being used for signon processing.

- 5. The back-end system uses an unchanged interface to perform the sign-on. Thus, a CICS system receiving a userid and a PassTicket can use its existing procedures to sign on the userid. RACF takes care of the fact that a PassTicket, rather than a password, is passed to it.
- **Note:** If the PassTicket times out (because, for example, of a session failure), your application should generate another and try to sign on again. If signon continues to fail and the front- and back-ends are in different MVS systems, check that the TOD clocks are suitably synchronized. Too many failed signon attempts could result in the user id being revoked.

For detailed information about PassTickets, see the *z/OS Security Server RACF Security Administrator's Guide*.

For information about using RACF with CICS, see the *CICS RACF Security Guide*.

## **Benefits**

The advantages of using PassTickets are that:

- They provide a secure way of signing on to back-end systems. This is because:
	- They are valid for one use only and are timestamped—therefore, the potential damage caused by their being intercepted is minimal.
	- Passwords are not transmitted across the network.
- FEPI applications do not have to store passwords (or ask users to reenter them) in order to sign on to back-end systems.
- No changes are required in the CICS or IMS back-end systems.

• System clocks in the front- and back-end systems do not need to be precisely synchronized (RACF compensates for variations up to plus or minus 5 minutes).

# <span id="page-174-0"></span>**Requirements**

- The front-end must be a CICS/ESA 4.1 or later system. The back-end can be an earlier-level CICS or IMS system.
- RACF Version 2 Release 1 or later, or a functionally-equivalent external security manager, on both the front- and back-end systems.
- v End-users must use the same userid in the back-end systems as in the front-end system.

# **Error handling**

This section gives some general guidance on how to handle various error conditions, for example:

- Time-outs
- Session loss
- Previous send failed
- Communication errors
- Bypass by user exit
- Unknown conversation ID
- Operator/system action
- CICS shutdown.

FEPI does not recover any user data when an error condition is raised—data recovery, if needed, must be performed by the application program. In addition, the output option values on a command are not set if the command fails; your program should not be using these values in such cases.

The recommended way is that errors raised by FEPI commands should be handled by your application rather than letting CICS terminate the transaction abnormally. Errors and exceptions can be detected by using the RESP and RESP2 command options, or trapped using HANDLE CONDITION.

## **Time-outs**

You should use time-outs with FEPI commands. If there is a problem with the connection to the back-end application, a program without time-outs may wait for ever, you may stop other applications running, and operator intervention may be needed.

Time-outs can be used with FEPI ALLOCATE, RECEIVE, START, and CONVERSE commands. In all cases, the timing applies only to the period that FEPI waits for a reply from the back-end system. As soon as anything is received from the back-end, FEPI stops the timer, and then waits for as long as is necessary to receive all the data that is required to complete the command. You **cannot** specify a time-out for FEPI SEND, because the command always completes immediately, without waiting for any data to be transmitted. Any delay or other problem is handled by the following FEPI RECEIVE command. The action to take on a time-out depends on the command that was used:

• For FEPI ALLOCATE, you could retry the initial command and then retry using a different pool or target before going into your error-handling routine.

- For FEPI RECEIVE, you can retry the command and, if that fails, handle the error as if the session with the back-end application had been lost.
- For FEPI START, the time-out is reported to the started task, and not as an error on the command. In other respects, however, it is the same as a FEPI RECEIVE time-out.
- For FEPI CONVERSE with a previously allocated conversation, it is exactly as if a FEPI SEND command and then a FEPI RECEIVE command were issued. That is, the time-out that you specify applies only to the 'receive' part of the command, and is treated and handled just like that for a FEPI RECEIVE.

For a temporary conversation, it is as if the command were preceded by a FEPI ALLOCATE and followed by a FEPI FREE, so in this case the time-out is applied to both the 'allocate' and 'receive' parts of the command. In this situation, if a time-out occurs, there is no indication as to which part caused it.

## **Lost session**

If a FEPI application loses the session with the back-end application, it should free the conversation. Having done that, the application can take whatever action is required. A typical action would be to recover any data and restore the initial state before retrying the conversation or sending a message to the user.

The loss of a session can also occur because of CLSDST(PASS) processing (as discussed in ["Handling CLSDST\(PASS\)" on page 41\)](#page-58-0). If this is the case, you can find out when the session has been reestablished using the FEPI EXTRACT CONV command. You can then continue processing as required.

# **Previous SEND failed**

This occurs on a FEPI RECEIVE and is indicated by RESP2=216. It may be an external communication error, or it may be that the back-end system has responded negatively (as IMS does, for example, if you try to run an unknown transaction). Use the FEPI EXTRACT CONV command to get the sense data describing the failure. If this indicates a negative response, you should reissue the FEPI RECEIVE to get the data. If it was not a negative response, it is equivalent to a lost session and the session cannot be recovered.

### **Communication errors**

It is simplest to treat communication and network errors as a lost session, which avoids the need for detailed SNA error protocol handling. However, sophisticated applications may want to handle certain recoverable conditions, for example, SNA CLEAR received (RESP2=230).

### **Bypass by user exit**

A command can be rejected by the FEPI global user exits (RESP2=10). Typically this would be because it violates the rules imposed by your system programmer. Check the rules with your system programmer.

## **Unknown conversation ID**

Besides specifying the ID incorrectly, this is probably caused by the task that issued the command not owning the conversation, because:

- The conversation has been ended
- The conversation has been passed to another task
- FEPI ALLOCATE with PASSCONVID has not been issued.

If the error occurs on a FEPI ALLOCATE command with PASSCONVID, the conversation was probably not "unowned". Where the CONVID was obtained from FEPI start data, it is possible that between FEPI scheduling the task and it actually starting, a resource used by the conversation has been discarded, or CICS has started shutdown.

### <span id="page-176-0"></span>**Operator/system action**

An operator/system error occurs when the operator tries to cancel a FEPI transaction. If, as is likely, it is waiting for a FEPI command to be processed, it is the 'wait' for FEPI processing that is canceled, not the transaction.

When a FEPI command fails with an 'operator action' error (RESP2=18), first end all the active conversations and then end the transaction as soon as possible.

### **Shutdown**

A normal CICS shutdown waits for currently active tasks to end, but does not allow new tasks to start. FEPI allows existing conversations to continue within a task but does not allow them to be passed to another task (because that task would never be started), nor does it allow new conversations to be started.

Conversations that are "unowned" are ended immediately, because the tasks that would subsequently handle them would never be started. Therefore, FEPI START or FREE PASS commands issued during shutdown fail (RESP2=214); in this case the error-handling routine, after doing whatever housekeeping is required, should issue FEPI FREE to end the conversation. FEPI ALLOCATE commands issued during shutdown fail with RESP2=12.

You might need to take special action on the back-end system, for example, signing off, when the front-end application is going to shut down. For this reason, when conversations end during shutdown, the end-session handler is invoked with SHUTDOWN indicated in the EVENTVALUE field of the start data, so that the back-end system can be restored to a known state before FEPI ends; the FEPI FREE issued by the handler is treated as if RELEASE is specified. If you require this function, make sure the end-session handler is defined in the transaction list table (XLT), so that it can be started, and so that it does not adversely affect the performance of CICS shutdown. (The XLT is described in the *CICS Resource Definition Guide*.) Using an end-session handler is the only way to perform special processing on shutdown, because no notification of shutdown is given to normal active transactions and conversations.

An immediate CICS shutdown ends all conversations immediately, and commands in progress fail. No further FEPI commands can be issued, and no end-session handlers are started.

### **System considerations**

You can think of FEPI as a "pipe" through which users access back-end transactions; any peculiarities that exist in the back-end system have to be allowed for in the FEPI application. IMS has special considerations and these are explained in the following text.

This section concludes with some notes about performance.

# **IMS considerations**

It is essential that you are familiar with using IMS and writing IMS applications.

When designing access programs that have IMS as a target back-end system, careful consideration must be given to the differences between CICS and IMS under certain circumstances:

- Message protocols
- Use of response mode
- Beginning and end of session
- Effects of IMS restart and recovery features in a FEPI environment. (Because IMS is almost totally recoverable, this can present problems in the design of the FEPI application and some event handlers.)

#### **Message protocols**

- In SLU2 mode, IMS sends messages only in reply to explicit requests from the terminal. Therefore, unsolicited data will not usually occur; rather it will be available for the next FEPI conversation to receive. At the start of a FEPI conversation, you should first dequeue all such messages. However, unsolicited data can occur when requested data arrives after a FEPI conversation has been ended by, for example, a time-out.
- Take care if you use the IMS /SET command to preset a destination or put the transaction ID in the SPA to specify which IMS transaction to use next.
- If you are using Message Format Services (MFS), consider the following:
	- Physical paging or operator logical paging:
		- Whether paged output is deleted automatically by an input message or not.
		- for SLU2 mode, sending PA1 to request additional pages of paged output, and sending PA2 to remove paged output from the queue.
	- Unlocking the keyboard after MFS bypass.

#### **Response mode**

You are strongly recommended to run all your back-end IMS transactions in response mode where messages to IMS from the (simulated) terminal are handled synchronously; that is, each message from the terminal is processed by IMS and the reply is queued before a further message from the terminal is allowed. This lets your front-end application be much simpler because data received will be the reply to the data just sent, and because the data stream flows from IMS are more straightforward; further, a separate FEPI conversation can be used for each IMS transaction and this allows much better use of the network (of course, you must use the same FEPI conversation throughout an IMS conversational transaction).

If you use non-response mode, the data stream flows may be more complex. If you send multiple messages to IMS, the application has to handle asynchronous messages from IMS and, to keep the same simulated terminal, has to use the same FEPI conversation all the time.

Check with your system programmer that the transactions to be used by FEPI are defined to run in response mode. This requires the terminals for FEPI to be defined either to force response mode or to use the setting for the transaction (which in turn should be defined as response mode).

### **Beginning of session**

For SLU2, there is always initial data. You should:

- Dequeue all output messages by sending CLEAR and PA1 after each FEPI RECEIVE, until there are no more messages (there may be 'unsolicited' data as well as the initial data).
- If there is an IMS error message, end the session using FEPI FREE with the RELEASE option.

### **End of session**

Application programs must be designed such that when a session is ended:

- An IMS conversation is not left active.
- An IMS / RCLSDST command is issued if appropriate.
- An IMS MFS bypass application is not left in bypass mode.
- Any preset destination has been reset.
- Any used test mode has been ended.
- No paged output message is left on the IMS message queue.
- All messages have been received.

Physically paged messages are removed from the queue automatically when the last page has been sent and, if they are recoverable, acknowledged. Operator logically-paged messages are not removed and require a PA2 (for SLU2 mode) or a NEXTMSG/NEXTMSGP control function (for SLU P mode) to be sent to IMS to remove the message from the queue if no input message is due.

#### **IMS recovery**

After a system failure, IMS recovers following a restart from the last checkpoint it took. This means that, if the failure occurs when IMS has committed a message to the input queue then, on restart, IMS requeues that message and schedules a transaction to process it. Similarly, IMS will requeue all output messages that it has committed to its output queues and not successfully sent.

When IMS fails, all sessions between FEPI and IMS are ended. This is reported to the FEPI application as a command error ('session lost'). A FEPI application should check this so that it can tidy up before ending and take the appropriate action (such as informing the operator).

FEPI attempts to regain lost connections and, therefore, when IMS restarts, any previously acquired connections are reestablished. If IMS has committed an input or output message, eventually there is going to be an output message to send. With the connection reacquired, IMS attempts to recover its position and ultimately to send any queued output messages to the FEPI node that carried the original FEPI conversation. The process of recovery in this situation is different for each of the two modes:

- **SLU P recovery** When IMS tries to recover SLU P connections, it uses 'set and test sequence numbers' (STSN) in an attempt to resynchronize failed conversations. The STSN flow from IMS carries its version of the sequence numbers for the node being resynchronized. If there is an STSN handler specified, it is started. If not, FEPI responds POSITIVE, which effectively tells IMS that FEPI is satisfied with the sequence numbers sent. On receiving this, IMS sends all messages queued for the node. FEPI receives the messages, discards them and responds to IMS, completing the resynchronization.
- v **SLU2 recovery** The queued message is sent by IMS until there is a request from a front-end application, that application will receive the message as unexpected data interleaved with the data that it expects to receive. This problem can be handled in either of two ways:
- 1. By the application issuing a FEPI RECEIVE, with TIMEOUT, before starting its intended task or by dequeuing all output messages using CLEAR and PA1.
- 2. By the begin-session handler.

This situation becomes more complex if the back-end transaction is IMS conversational, because the front-end transaction has no way of knowing this, and the IMS conversation will still be active in the back-end system awaiting input.

The potential therefore exists for a front-end FEPI application to allocate a FEPI conversation on a node where an IMS conversation still exists on the back-end system. Any data flowing on this FEPI conversation is viewed by the front-end application as an exchange with a new back-end transaction, but it is viewed by IMS as the next input message to the existing conversation. To prevent this situation occurring, you can use the begin-session handler to issue the IMS /EXIT command, which has the effect of ending an active IMS conversation.

Where the possibility exists of a number of nodes with active IMS conversations following a restart, it is possible to use FEPI to obtain a connection to IMS and control the cleanup operation, from a single point. You do this by issuing, again from the appropriate handler:

- An IMS /DISPLAY command to display all active conversations
- The IMS / EXIT command to end all those attached to FEPI nodes.

In the event of a failure that unbinds all the FEPI connections to IMS, the recovery procedure is identical to that described here.

## **Performance**

Use the following techniques to get the best performance from your FEPI applications; the main principles are to minimize the number of commands issued and the amount of data transmitted. Remember, however, that some of these techniques have drawbacks (as have been explained elsewhere), and some conflict with each other; you must choose the best balance to meet your needs.

#### **General**

- Use data area sizes that allow a send or receive to be completed with a single FEPI command.
- Use FEPI CONVERSE where possible. But remember that the send part of CONVERSE can fail for various reasons, so be sure to write your program so that it can issue a subsequent FEPI RECEIVE if necessary.
- The pseudoconversational style (use of FEPI START commands) results in significant CPU overheads in the front-end region. Further, since the use of FEPI START generates additional flows to and from the real terminal, response times are also significantly increased. As a consequence, FEPI START should be used sparingly when, for example, the receipt of the data from the back-end application takes a long time.
- Avoid ending sessions unnecessarily. Use the begin-session and end-session handlers to manage usage of the connections.
- Try to avoid operator dependency in exchanges with a back-end system.

#### **Formatted data**

• Unformatted screens (where the terminal character buffer contains no field attributes) require more processing than formatted screens. Where possible use formatted screens from the back-end systems.
- Not clearing a screen results in unnecessary data being transmitted to the back-end system.
- If, when data is received, only a small portion of the resultant screen is of interest, use FEPI EXTRACT FIELD to minimize the amount of data that needs to be transferred to the application.
- When using key stroke data, avoid issuing a FEPI CONVERSE, SEND, or RECEIVE for each attention operation; combine all the operations into one long string.
- When using key stroke data with an unformatted screen, use the HOME and ERASE-EOF keys to clear the screen rather than CLEAR, because the latter requires a network transmission.
- Use key stroke rather than screen-image data where possible, because much less data needs transferring from the application.

# **Chapter 15. Specialized FEPI functions**

This section describes specialized control functions that are handled by FEPI but can be taken over by a FEPI application. It contains the following topics:

- "Set and test sequence number (STSN)"
- "DRx responses"
- ["SNA commands" on page 166.](#page-183-0)

# **Set and test sequence number (STSN)**

In SLU P mode, message sequence numbers are available in the data stream to allow message resynchronization. This can be demanded by a 'Set and Test Sequence Number' (STSN) request when a session is started.

The response that IMS requires, and that FEPI supplies if the system programmer has not defined a transaction to handle the STSN request, depends upon whether the STSN request showed 'SET' or 'TEST and SET':

- For 'SET', the response is always 'TEST POSITIVE'.
- For 'TEST and SET', the response is 'TEST POSITIVE' or 'TEST NEGATIVE'.

Any other response to STSN will cause the session to be unbound.

If an STSN handler is defined, it is started when session resynchronization is requested by the back-end system through an SNA STSN or SDT command. The back-end system sends an SNA STSN command indicating whether the last inbound message was in doubt or not; that is, whether a message had been sent by the back-end system but it had not logged the receipt of a response. The back-end system does not send an SNA STSN command if no traffic has been on the session since the latest cold start of the back-end system, but sends an SNA SDT command directly.

Like other handlers, the STSN handler is a CICS started task that uses EXEC CICS RETRIEVE to get the start data and FEPI ALLOCATE with PASSCONVID to get ownership of the conversation identified in that data. The STSN handler, which can use the FEPI EXTRACT STSN command to determine what response is needed, must use the FEPI ISSUE command to respond to the STSN.

FEPI normally does all the necessary STSN handling automatically, so an STSN handler is required only where you need to handle the sequence number information yourself. The FEPI SEND, FEPI RECEIVE, and FEPI CONVERSE commands return the current sequence numbers for you.

A sample program illustrates the techniques used. See ["STSN handler" on page](#page-243-0) [226.](#page-243-0)

# **DRx responses**

In all cases except those mentioned in the next paragraph, FEPI automatically gives a positive DRx response when the inbound data indicates that a response is required. This response flows on the next FEPI command (SEND, RECEIVE, CONVERSE, FREE, or START).

The automatic response is not issued if the next command for a conversation is a FEPI ISSUE CONTROL or a FEPI FREE PASS. Thus, if you want to send your own

<span id="page-183-0"></span>response, perhaps for added certainty or confirmation of particularly sensitive changes, you would do so using FEPI ISSUE CONTROL. The response type that is required can be determined from the RESPSTATUS option of FEPI RECEIVE and FEPI CONVERSE.

You can send your own responses with either formatted data or data stream. But do not use the following because they can cause FEPI to send responses automatically:

- Key stroke formatted data containing an attention key that is not the final key stroke
- FEPI CONVERSE with the POOL option to use a temporary conversation.

If you respond negatively a back-end CICS system will discard the data but an IMS system will resend it.

# **SNA commands**

The FEPI ISSUE command allows you to send various other SNA commands yourself. You should do this only if you have a particular requirement.

# **Chapter 16. FEPI application programming reference**

This section defines the FEPI application programming commands. (System programming commands such as INSTALL, INQUIRE, and SET are defined in [Chapter 9, "FEPI system programming reference," on page 83.\)](#page-100-0) The section contains the following topics:

- "The FEPI API commands"
- ["Start data" on page 200](#page-217-0)
- ["Data formats" on page 202](#page-219-0)
- ["Ending status" on page 204.](#page-221-0)

# **The FEPI API commands**

The FEPI application programming commands are additions to the set of EXEC CICS commands that are available to application programmers, and they have the same features and properties as those commands.

The FEPI application programming commands are:

- ALLOCATE
- $\cdot$  AP NOOP
- $\cdot$  CONVERSE
- EXTRACT
- v FREE
- $\cdot$  ISSUE
- RECEIVE
- REQUEST PASSTICKET
- $\cdot$  SEND
- START

Some brief notes of these features and properties are described in the following section. For details, refer to the programming information on the following subjects in the *CICS Application Programming Reference* manual:

- Command format
- v Argument values, including programming-language considerations, and CVDA values
- RESP, RESP2, and NOHANDLE options
- LENGTH options.

# **Command format**

The general format of a command is: **EXEC CICS FEPI command option(argument)...**

where:

#### **command**

Is the command name (for example, ALLOCATE).

#### **option**

Is an option name (for example, POOL).

#### **argument**

Is the source or destination for data, as required for the specified option, that is passed to or returned from the command.

The way that you end the command is determined by the programming language that you are using: COBOL, for example, requires an END-EXEC statement.

# **Arguments and data types**

The text used to identify arguments in this book indicates the type of data represented by the argument and whether it is a value used by the command, or an area in which the command returns data. For example:

- POOL(8-character data-value) says that the argument is, or identifies, a string of eight characters and that the string is passed to the command as an input value.
- SIZE(fullword binary data-area) says that the argument is a user-defined fullword data area in which the command can return a binary number as an output value.

# **Errors and exception conditions**

All FEPI commands support the RESP and RESP2 options to signal successful completion or an exception condition. Alternatively, you can use HANDLE CONDITION to trap errors.

Most FEPI command errors give the 'INVREQ' exception condition. The particular error in each case is uniquely identified by the RESP2 value.

If there is an error, the command does nothing and the output arguments are not changed. Note, however, that commands such as FEPI SEND may have transferred data before the condition is recognized.

Both RESP and RESP2 take, as an argument, the name of a user-defined fullword binary data area. Possible values of the RESP2 option are given in the description of each of the commands and a full list is given in ["RESP2 values" on page 234.](#page-251-0) The following copy books provide declarations for the RESP2 values:

- DFHSZAPA for Assembler language
- DFHSZAPO for COBOL
- DFHSZAPP for PL/I
- DFHSZAPC for C.

The INVREQ condition and the following RESP2 values can occur for any application programming command:

#### **RESP2**

#### **Meaning**

- **10** Command bypassed by user exit.
- **11** FEPI not installed, or not active..
- **12** CICS shutting down, command not allowed.
- **13** FEPI unavailable.
- **14** FEPI busy or cannot get storage..
- **15** Unknown command..
- **16** Internal error.
- **17** FEPI cannot get storage for user exit..
- **18** Command failed through operator or system action..

# **Syntax notation**

The notation that is used to show the syntax of FEPI commands is the same as that used for all system programming commands.The command syntax is described in the *CICS System Programming Reference* manual. See ["CICS syntax notation](#page-13-0) [used in this book" on page xii](#page-13-0) for details.

# **Translator options**

You must specify the 'FEPI' translator option when you use FEPI commands.

# **Other points**

- FEPI commands can be issued in either 24-bit or 31-bit addressing mode, by programs that reside either above or below the 16MB line.
- No information is passed through the EXEC interface block (EIB) except that, as for all CICS commands, the EIBRESP, EIBRESP2, EIBFN, and EIBRCODE fields are set.

# **FEPI ALLOCATE PASSCONVID**

FEPI ALLOCATE PASSCONVID acquires ownership of an existing unowned conversation.

### **Syntax**

#### **FEPI ALLOCATE PASSCONVID**

 $\rightarrow$  FEPI ALLOCATE-PASSCONVID-(-data-value-)-

#### **Options**

#### **PASSCONVID(8-character data-value)** specifies the ID of the conversation.

# **Conditions**

# **RESP2**

#### **Meaning**

- **216** Error occurred on previous FEPI SEND.
- **240** Unknown conversation ID.

# **FEPI ALLOCATE POOL**

FEPI ALLOCATE POOL establishes a new FEPI conversation with a target application, acquiring a session from the named pool to use for the conversation. The conversation has the properties, particularly the mode (SLU2 or SLU P) and data format (data stream or formatted), specified for the pool that is used: some of the properties can be queried using FEPI EXTRACT CONV.The command

completes immediately if, in the named POOL, a suitable session has been established and is not in use. Otherwise the request waits for a session to become available. A time limit can be set for this wait.

## **Syntax**

### **FEPI ALLOCATE POOL**

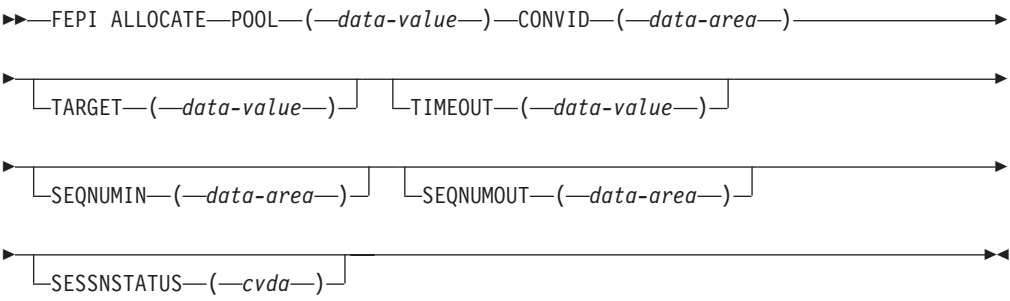

# **Options**

#### **CONVID(8-character data-area)**

returns a unique identifier for the new conversation; this is the ID that must be quoted on all subsequent commands for the conversation.

#### **POOL(8-character data-value)**

specifies the name of the pool containing the target for the conversation.

#### **SEQNUMIN(fullword binary data-area)**

in SLU P mode, returns the current sequence number for inbound data. (SEQNUMIN has no significance in SLU2 mode.)

#### **SEQNUMOUT(fullword binary data-area)**

in SLU P mode, returns the current sequence number for outbound data. (SEQNUMOUT has no significance in SLU2 mode.)

#### **SESSNSTATUS(cvda)**

returns a value that indicates whether the session being used for the conversation was newly-bound or not. The relevant CVDA values are:

- NEWSESSION
- OLDSESSION

#### **TARGET(8-character data-value)**

specifies the name of the target. TARGET can be omitted if there is only one target in the pool or if all targets are suitable for the desired conversation.

#### **TIMEOUT(fullword binary data-value)**

specifies the maximum time in seconds that the command is to wait for a suitable session to become available. If TIMEOUT is not specified or the specified time is zero, the command is not timed out.

# **Conditions**

If an INVREQ condition is returned, it can have the following RESP2 values:

#### **RESP2**

# **Meaning**

**30** Pool name unknown.

- **31** Pool name out of service.
- **32** Target name unknown..
- **33** Target name out of service..
- **34** Target name required but not specified.
- **36** No suitable session available and in service.
- **213** Command timed out.
- **241** TIMEOUT value negative or not valid.

# **FEPI AP NOOP**

FEPI AP NOOP has no effect.

**Syntax**

**FEPI AP NOOP**

 $\blacktriangleright$  -FEPI AP NOOP-

# **Options**

None

# **Conditions**

None specific to this command.

# **FEPI CONVERSE DATASTREAM**

FEPI CONVERSE DATASTREAM sends application data to and receives a reply from a target. The data supplied by the application must be a currently valid data stream appropriate to the mode of the conversation (SLU2 or SLU P); the data received into the application's data area is also data stream. Full details about the data are given in ["Data formats" on page 202.T](#page-219-0)he conversation with the target can be one of two types:A time limit can be set for this command. For more details of ending conditions, see ["Ending status" on page 204.](#page-221-0)

# **Syntax**

The syntax for each type of conversation is shown separately.

# **Options**

#### **CHAIN**

specifies that the command should complete when a whole chain has been received. CHAIN is not allowed if the POOL option is specified.

#### **CONVID(8-character data-value)**

specifies the ID of the conversation to use. The conversation must be owned by the task issuing the command.

#### **ENDSTATUS(cvda)**

returns a value that indicates the ending status for the received data. The relevant CVDA values are:

#### **Value Meaning**

- **CD** 'Change direction' received.
- **EB** 'End bracket' received.
- **LIC** 'Last in chain' received.
- **RU** RU received.
- **MORE** The data area identified by the INTO option was too small to receive all the requested data.

For more details of ending status and how additional data is handled, see ["Ending status" on page 204.](#page-221-0)

#### **FMH**

indicates that the data to send includes a function management header.

#### **FMHSTATUS(cvda)**

returns a value that indicates whether the received data contains a function management header. The relevant CVDA values are:

- $\bullet$  FMH
- NOFMH

#### **FROM(data-value)**

specifies the data to send to the back-end application. Its length is specified by the FROMFLENGTH option.

#### **FROMFLENGTH(fullword binary data-value)**

specifies the length of the data to send; that is, the length of the data area identified by the FROM option. It must not be zero or more than the maximum length allowed for the pool.

#### **INTO(data-area)**

specifies the data area in which the received data is to be returned. The length of the area is specified by the MAXFLENGTH option, and the actual length of data written into the area is returned by the TOFLENGTH option.

### **MAXFLENGTH(fullword binary data-value)**

specifies the maximum amount of data that can be returned; that is, the length of the data area identified by the INTO option. It must not be more than the maximum length allowed for the pool.

#### **POOL(8-character data-value)**

specifies the name of the pool containing the target for the conversation. Specifying POOL means that the conversation is a temporary one, that exists only for the duration of the FEPI CONVERSE. The CHAIN and RU options are not allowed, and the command completes when 'change direction' or 'end bracket' is received. If there is more data to receive than fits into the data area identified by the INTO option, the additional data is discarded.

#### **REMFLENGTH(fullword binary data-area)**

returns the length, if known, of data remaining after filling the data area identified by the INTO option.

#### **RESPSTATUS(cvda)**

returns a value that indicates the type of response that is required at the back-end system. The relevant CVDA values are:

#### **Value Meaning**

#### **DEFRESP1**

Definite response 1 required.

#### **DEFRESP2**

Definite response 2 required.

#### **DEFRESP3**

Definite response 1 and definite response 2 required.

**NONE** No response required.

#### **RU**

specifies that the command should complete when a request unit has been received. RU is not allowed if the POOL option is specified.

#### **SEQNUMIN(fullword binary data-area)**

in SLU P mode, returns the current sequence number for inbound data, as at the completion of the command. (SEQNUMIN has no significance in SLU2 mode.)

#### **SEQNUMOUT(fullword binary data-area)**

in SLU P mode, returns the current sequence number for outbound data, as at the completion of the command. (SEQNUMOUT has no significance in SLU2 mode.)

#### **TARGET(8-character data-value)**

specifies the name of the target. TARGET can be omitted if there is only one target in the pool or if all targets are suitable for the desired conversation.

#### **TIMEOUT(fullword binary data-value)**

specifies the maximum time in seconds that the command is to wait for the requested data to begin to arrive. If TIMEOUT is not specified or the specified time is zero, the command is not timed out.

#### **TOFLENGTH(fullword binary data-area)**

returns the actual length of data received in the data area identified by the INTO option.

# **UNTILCDEB**

specifies that the command should complete when 'change direction' or 'end bracket' is received.

# **Conditions**

The INVREQ condition can have the following RESP2 values:

#### **RESP2**

#### **Meaning**

- **30** Pool name unknown.
- **31** Pool name out of service.
- **32** Target name unknown.
- **33** Target name out of service.
- **34** Target name required but not specified.
- **35** POOL name is unsuitable for temporary conversations. It has CONTENTION(LOSE) or it has INITIALDATA(INBOUND) and no begin-session handler.
- **36** No suitable session available and in service.
- **40** FROMLENGTH value negative, zero, or more than the maximum allowed for the current pool.
- **50** Inbound data with 'begin bracket' to be received.
- **58** VTAM SEND failed.
- **60** MAXFLENGTH value negative, zero, or more than the maximum allowed for the current pool.
- **71** VTAM RECEIVE failed.
- **212** Conversation has wrong data format.
- **213** Command timed out.
- **215** Session lost.
- **216** Error occurred on previous FEPI SEND.
- **220** FEPI CONVERSE not allowed at this point in the conversation.
- **224** Only FEPI ISSUE or FEPI FREE commands allowed at this point in the conversation.
- **230** SNA CLEAR command received. For an explanation of this SNA command, see the *SNA Formats* manual.
- **231** SNA CANCEL command received. For an explanation of this SNA command, see the *SNA Formats* manual.
- **232** SNA CHASE command received. For an explanation of this SNA command, see the *SNA Formats* manual.
- **233** Exception response received.
- **234** Exception request received.
- **240** Conversation ID not owned by this task.
- **241** TIMEOUT value negative or not valid.

# **Previously allocated conversation**

#### **FEPI CONVERSE DATASTREAM**

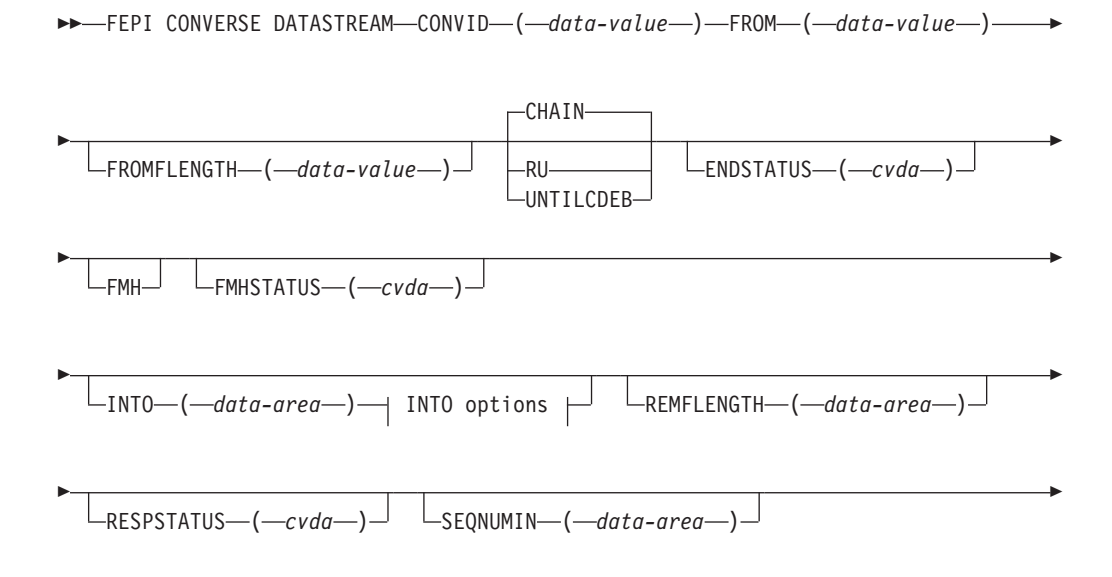

Þ  $\Box$ SEONUMOUT— $(-$ data-area— $)$  $\Box$ TIMEOUT— $(-$ data-value— $)$  $\Box$   $\blacktriangleright$ 

### **INTO options:**

MAXFLENGTH ( *data-value* ) TOFLENGTH ( *data-area* )

# **Temporary conversation**

# **FEPI CONVERSE DATASTREAM**

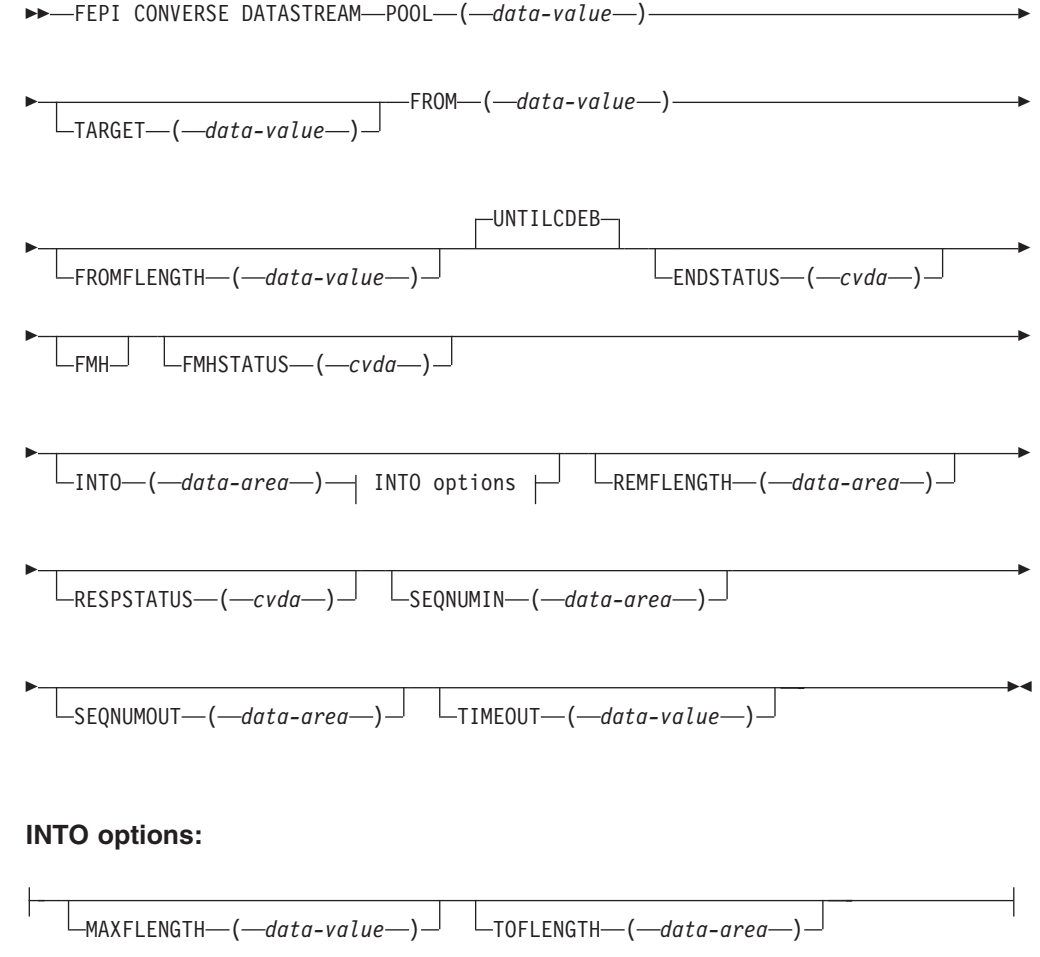

# **FEPI CONVERSE FORMATTED**

*The command is for SLU2 mode only.*FEPI CONVERSE FORMATTED sends application data to and receives a reply from a target. The data supplied by the application must be formatted data, as key strokes (with a final attention character) or a screen image; the data received into the application's data area is a screen image. Full details about the data are given in ["Data formats" on page 202.T](#page-219-0)he conversation with the target can be one of two types:A time limit can be set for this command. For more details of ending conditions, see ["Ending status" on page 204.](#page-221-0)

# **Syntax**

The syntax for each type of conversation is shown separately.

# **Options**

#### **AID(1-character data-value)**

specifies the attention identifier value to send with the data. Specifying AID also indicates that the data to send is in screen-image format, as described in ["Data](#page-219-0) [formats" on page 202.](#page-219-0) The value must not be null (X'00'). AID, and therefore screen-image format data, is not allowed if POOL is specified.

Symbolic names for the AID values are available for the supported languages in the language-specific DFHAID copybooks.

#### **ALARMSTATUS(cvda)**

returns a value that indicates whether the received data sounded the alarm. The relevant CVDA values are:

- AI ARM
- NOALARM

#### **COLUMNS(fullword binary data-area)**

returns the number of columns in the screen image.

#### **CONVID(8-character data-value)**

specifies the ID of the conversation to use. The conversation must be owned by the task issuing the command.

#### **ENDSTATUS(cvda)**

returns a value that indicates the ending status for the received data. The relevant CVDA values are:

#### **Value Meaning**

- **CD** 'Change direction' received.
- **EB** 'End bracket' received.
- **LIC** 'Last in chain' received.

For more details of ending status and how additional data is handled, see ["Ending status" on page 204.](#page-221-0)

### **ESCAPE(1-character data-value)**

for send data in key stroke format, specifies the escape character used to indicate character combinations representing special keys. You can use any value in the range X'40' through X'FE'. The default escape character is & (X'50').

#### **FIELDS(fullword binary data-area)**

returns the number of fields in the screen image.

#### **FROM(data-value)**

specifies the data to send to the back-end application. Its length is specified by the FROMFLENGTH option. For send data in screen-image format, if the length is more than the screen image, the additional data is ignored; if it is less, the data is the first part of the screen image, and the last part of the screen image is not changed.

#### **FROMCURSOR(fullword binary data-value)**

for send data in screen-image format, specifies the position of the cursor, expressed as an offset from the start of the screen image; offset zero is the top left-hand corner of the screen. If FROMCURSOR is not specified, the cursor remains where it was positioned by the last inbound data.

#### **FROMFLENGTH(fullword binary data-value)**

specifies the length of the data to send; that is, the length of the data area identified by the FROM option. It must not be zero or more than the maximum length allowed for the pool.

#### **INTO(data-area)**

specifies the data area in which the received data is to be returned. The length of the area is specified by the MAXFLENGTH option, and the actual length of data written into the area is returned by the TOFLENGTH option.

#### **KEYSTROKES**

specifies that the data to send is a sequence of key strokes (see ["Data formats"](#page-219-0) [on page 202\)](#page-219-0).

#### **LINES(fullword binary data-area)**

returns the number of lines in the screen image.

#### **MAXFLENGTH(fullword binary data-value)**

specifies the maximum amount of data that can be returned; that is, the length of the data area identified by the INTO option. It must not be more than the maximum length allowed for the pool.

#### **POOL(8-character data-value)**

specifies the name of the pool containing the target for the conversation. Specifying POOL means that the conversation is a temporary one, that exists only for the duration of the FEPI CONVERSE. You must also specify the KEYSTROKES option. If the length of the data area identified by the INTO option is less than the size of the screen image, the additional data is discarded.

#### **RESPSTATUS(cvda)**

returns a value that indicates the type of response that is required at the back-end system. The relevant CVDA values are:

#### **Value Meaning**

#### **DEFRESP1**

Definite response 1 required.

#### **DEFRESP2**

Definite response 2 required.

#### **DEFRESP3**

Definite response 1 and definite response 2 required.

**NONE** No response required.

#### **TARGET(8-character data-value)**

specifies the name of the target. TARGET can be omitted if there is only one target in the pool or if all targets are suitable for the desired conversation.

#### **TIMEOUT(fullword binary data-value)**

specifies the maximum time in seconds that the command is to wait for the requested data to begin to arrive. If TIMEOUT is not specified or the specified time is zero, the command is not timed out.

#### **TOCURSOR(fullword binary data-area)**

returns the position of the cursor in the received screen image, expressed as an offset from the start of the screen image; offset zero is the top left-hand corner of the screen.

#### **TOFLENGTH(fullword binary data-area)**

returns the actual length of data received in the data area identified by the INTO option.

**Note:** On a FEPI CONVERSE FORMATTED command, if MAXFLENGTH is less than the presentation space size, TOFLENGTH returns the value defined in MAXFLENGTH. If MAXFLENGTH is greater than the presentation space size, TOFLENGTH returns the presentation space size.

# **Conditions**

The INVREQ condition can have the following RESP2 values:

#### **RESP2**

#### **Meaning**

- **30** Pool name unknown.
- **31** Pool name out of service.
- **32** TARGET name unknown.
- **33** TARGET name out of service.
- **34** TARGET name required but not specified.
- **35** POOL name is unsuitable for temporary conversations. It has CONTENTION(LOSE) or it has INITIALDATA(INBOUND) and no begin-session handler.
- **36** No suitable session available and in service.
- **40** FROMLENGTH value negative, zero, or more than the maximum allowed for the current pool.
- **41** ESCAPE value not valid.
- **50** Inbound data with 'begin bracket' to be received.
- **51** AID value not valid.
- **52** Cursor position not valid.
- **53** Character values in send data not valid.
- **54** Attribute positions or values in send data not valid.
- **55** Key stroke escape sequence in send data is not valid.
- **56** Field validation (mandatory fill, mandatory enter, trigger) failed.
- **57** Input inhibited.
- **58** VTAM SEND failed.
- **59** DBCS data rules violated.
- **60** MAXFLENGTH value negative, zero, or more than the maximum allowed for the current pool.
- **71** VTAM RECEIVE failed.
- **72** RECEIVE FORMATTED processing found invalid, or unexpected data while interpreting the 3270 data stream for a WRITE, ERASE/WRITE ALTERNATE, or WRITE STRUCTURED FIELD command code.
- **210** Command not allowed for SLU P mode.
- **212** Conversation has wrong data format.
- **213** Command timed out.
- **215** Session lost.
- **216** Error occurred on previous FEPI SEND.
- **220** FEPI CONVERSE not allowed at this point in the conversation.
- **221** Data cannot be received because no AID or final attention key stroke specified.
- **224** Only FEPI ISSUE or FEPI FREE commands allowed at this point in the conversation.
- **230** SNA CLEAR command received. For an explanation of this SNA command, see the *SNA Formats* manual.
- **231** SNA CANCEL command received. For an explanation of this SNA command, see the *SNA Formats* manual.
- **232** SNA CHASE command received. For an explanation of this SNA command, see the *SNA Formats* manual.
- **233** Exception response received.
- **234** Exception request received.
- **240** Conversation ID not owned by this task.
- **241** TIMEOUT value negative or not valid.

# **Previously allocated conversation**

### **FEPI CONVERSE FORMATTED**

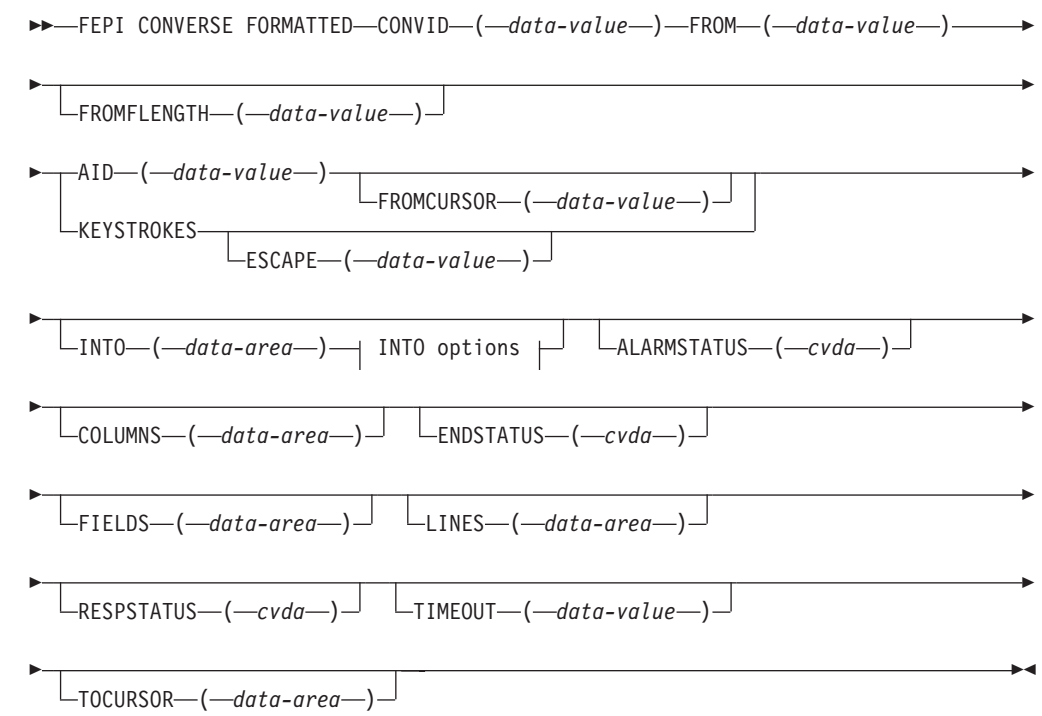

**INTO options:**

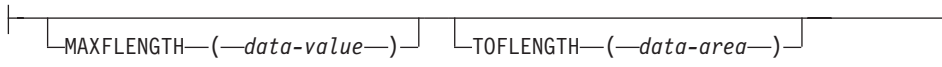

 $\overline{\phantom{a}}$ 

# **Temporary conversation**

# **FEPI CONVERSE FORMATTED**

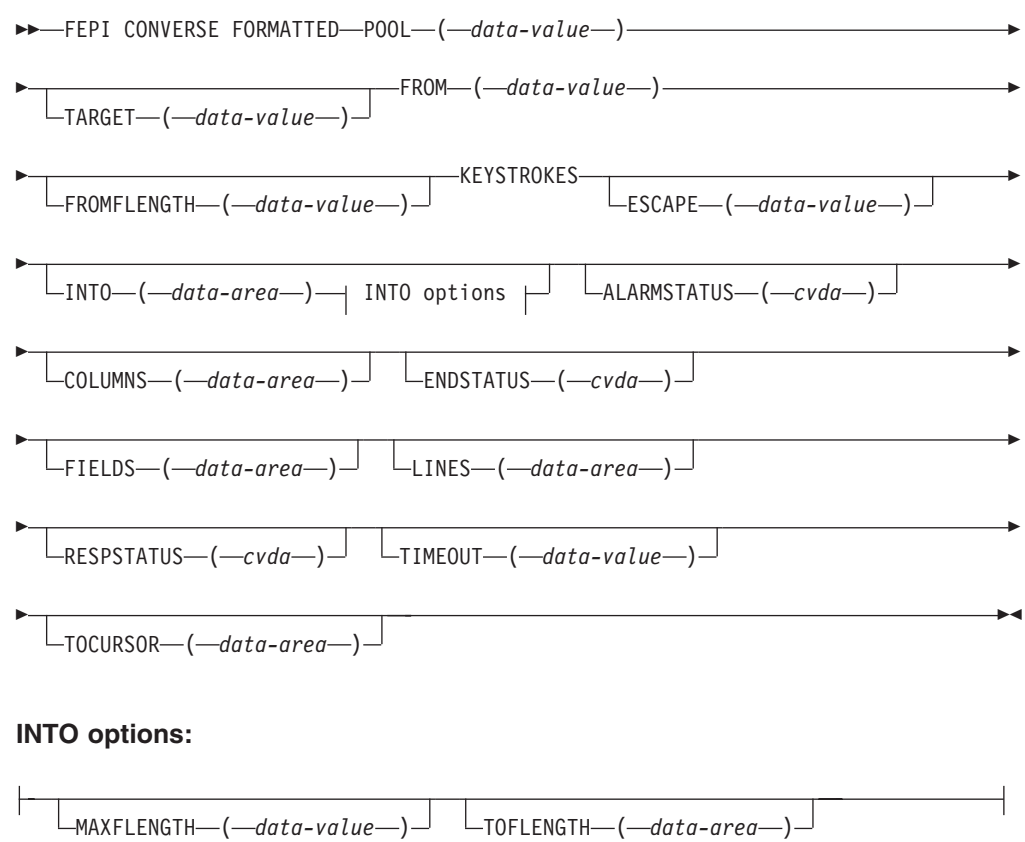

# **FEPI EXTRACT CONV**

FEPI EXTRACT CONV gets general information about a conversation.

# **Syntax**

# **FEPI EXTRACT CONV**

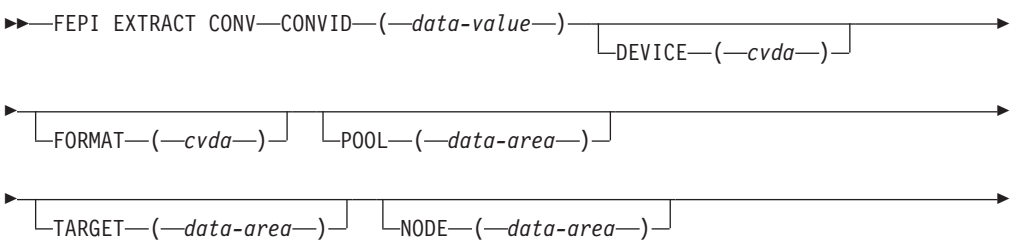

 $\Box$ SENSEDATA— $(-$ data-area— $)$ 

# **Options**

Þ

#### **CONVID(8-character data-value)**

specifies the ID of the conversation for which information is wanted. The conversation must be owned by the task issuing the command.

#### **DEVICE(cvda)**

returns a value that identifies the mode of conversation and the type of device. The relevant CVDA values are:

 $\blacktriangleright$ 

# **Value Meaning**

```
T3278M2
```
SLU2 mode, 3278 Model 2

#### **T3278M3**

SLU2 mode, 3278 Model 3

#### **T3278M4**

SLU2 mode, 3278 Model 4

#### **T3278M5**

SLU2 mode, 3278 Model 5

#### **T3279M2**

SLU2 mode, 3279 Model 2B

#### **T3279M3**

SLU2 mode, 3279 Model 3B

#### **T3279M4**

SLU2 mode, 3279 Model 4B

#### **T3279M5**

SLU2 mode, 3279 Model 5B

#### **TPS55M2**

SLU2 mode, PS/55, 24 lines

#### **TPS55M3**

SLU2 mode, PS/55, 32 lines

#### **TPS55M4**

SLU2 mode, PS/55, 43 lines

**LUP** SLU P mode, all cases.

#### **FORMAT(cvda)**

in SLU2 mode, returns a value that identifies the data mode. The relevant CVDA values are:

- DATASTREAM
- FORMATTED

# **NODE(8-character data-area)**

returns the node name.

# **POOL(8-character data-area)**

returns the pool name.

#### **SENSEDATA(fullword binary data-area)**

returns the sense data associated with the last FEPI SEND, FEPI RECEIVE, or FEPI CONVERSE command for the conversation. If there is no sense data, zero is returned.

#### **TARGET(8-character data-area)**

returns the target name.

# **Conditions**

The INVREQ condition can have the following RESP2 values:

#### **RESP2**

**Meaning**

- **215** Session lost.
- **240** Conversation ID not owned by this task.

# **FEPI EXTRACT FIELD**

*The command is for SLU2 mode only, and for formatted data only.*FEPI EXTRACT FIELD gets information about a field in the current character buffer of the simulated terminal. It can be issued at any point in the conversation. More than one FEPI EXTRACT FIELD command can be issued for a given field.For information about field attributes and their values see *3270 Data Stream Programmer's Reference*. Symbolic names for the various attribute values are available in the DFHBMSCA copybook.

#### **Syntax**

# **FEPI EXTRACT FIELD**

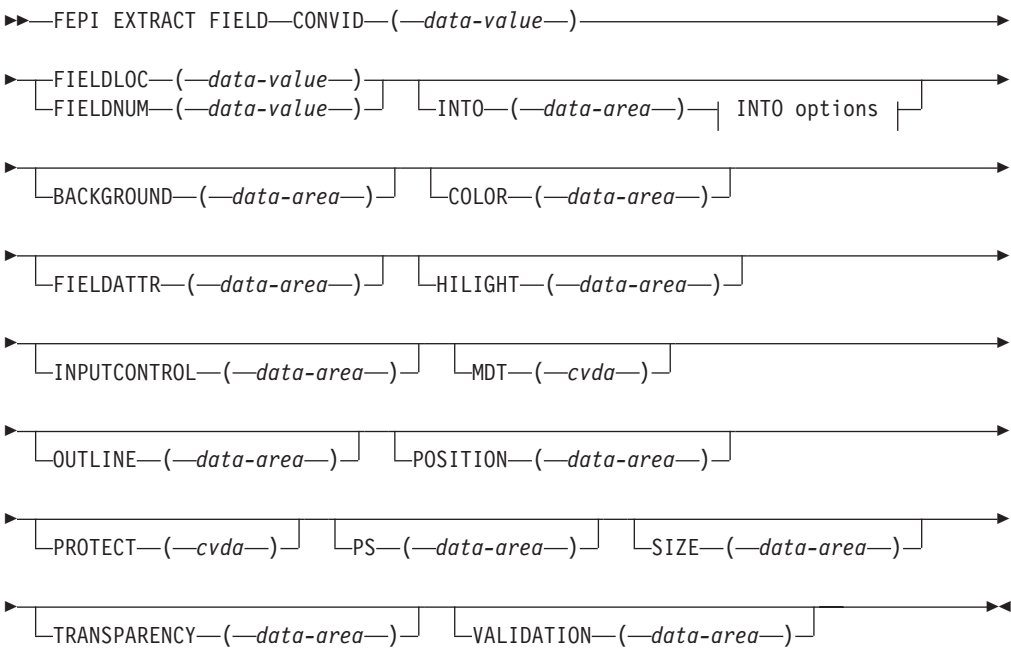

### **INTO options:**

MAXFLENGTH ( *data-value* ) FLENGTH ( *data-area* )

# **Options**

#### **BACKGROUND(1-character data-area)**

returns the background color attribute of the field.

#### **COLOR(1-character data-area)**

returns the foreground color attribute of the field.

#### **CONVID(8-character data-value)**

specifies the ID of the conversation for which information is wanted. The conversation must be owned by the task issuing the command.

#### **FIELDATTR(1-character data-area)**

returns the 3270 field attribute of the field.

#### **FIELDLOC(fullword binary data-value)**

specifies the location of the required field expressed as an offset from the start of the screen image; offset zero is the top left-hand corner of the screen. The location can refer to any character position in the field, including its attribute byte.

#### **FIELDNUM(fullword binary data-value)**

specifies the location of the required field expressed as a field number counting from the top left-hand corner of the screen. The first field is number 1, and starts at the top-left hand corner of the screen, whether or not there is an attribute in that position. The last field ends at the bottom right-hand corner of the screen, and does not wrap back to the top.

#### **FLENGTH(fullword binary data-area)**

returns the actual length of data received in the data area identified by the INTO option.

#### **HILIGHT(1-character data-area)**

returns the extended highlighting attribute of the field.

#### **INPUTCONTROL(1-character data-area)**

returns the DBCS input control attribute of the field.

#### **INTO(data-area)**

specifies the data area in which the data in the field is to be returned. The length of the area is specified by the MAXFLENGTH option, and the actual length of data written into the area is returned by the FLENGTH option.

#### **MAXFLENGTH(fullword binary data-value)**

specifies the maximum amount of data that can be returned; that is, the length of the data area identified by the INTO option. It must not be more than the maximum length allowed for the pool.

#### **MDT(cvda)**

returns a value that identifies the state of the modified data tag for the field. The relevant CVDA values are:

- NOMDT
- MDT

# **OUTLINE(1-character data-area)**

returns the field outlining attribute of the field.

#### **POSITION(fullword binary data-area)**

returns the position of the field expressed as the offset of the first data byte from the start of the screen image; offset zero is the top left-hand corner of the screen.

#### **PROTECT(cvda)**

returns a value that indicates whether or not the field is protected. The relevant CVDA values are:

- UNPROTECTED
- PROTECTED

#### **PS(1-character data-area)**

returns the character set attribute of the field.

#### **SIZE(fullword binary data-area)**

returns the size of the field on the screen, excluding the field attribute byte, expressed as a number of bytes.

#### **TRANSPARENCY(1-character data-area)**

returns the transparency attribute of the field.

# **VALIDATION(1-character data-area)**

returns the field validation attribute of the field.

# **Conditions**

The INVREQ condition can have the following RESP2 values:

#### **RESP2**

# **Meaning**

- **60** MAXFLENGTH value negative, zero, or more than the maximum allowed for the current pool.
- **70** FIELDLOC or FIELDNUM value negative or not valid.
- **210** Command not allowed for SLU P mode.
- **212** Conversation has wrong data format.
- **224** Only FEPI ISSUE or FEPI FREE commands allowed at this point in the conversation.
- **240** Conversation ID not owned by this task.

# **FEPI EXTRACT STSN**

**The command is for SLU P mode only.FEPI EXTRACT STSN gets sequence** number status information for a conversation.

# **Syntax**

#### **FEPI EXTRACT STSN**

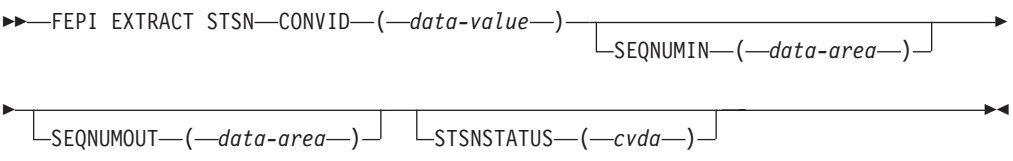

# **Options**

### **CONVID(8-character data-value)**

specifies the ID of the conversation for which information is wanted. The conversation must be owned by the task issuing the command.

#### **SEQNUMIN(fullword binary data-area)**

returns the current sequence number for inbound data.

#### **SEQNUMOUT(fullword binary data-area)**

returns the current sequence number for outbound data.

#### **STSNSTATUS(cvda)**

returns the current sequence-number set and test status. The relevant CVDA values are:

#### **Value Meaning**

#### **NOSTSN**

No 'set' or 'test and set' issued.

**STSNSET**

'Set' sequence number issued.

#### **STSNTEST**

'Test and set' sequence number issued.

# **Conditions**

The INVREQ condition can have the following RESP2 values:

### **RESP2**

**Meaning**

- **211** Command not allowed for SLU2 mode.
- **240** Conversation ID not owned by this task.

# **FEPI FREE**

FEPI FREE ends a task's use and ownership of a conversation. The conversation may be ended completely, or may be passed to another task.

The action depends on the processing state of the conversation:

- Begin session handler
- STSN handler
- Access program
- End session handler
- Unsolicited-data handler.

#### **Syntax**

### **FEPI FREE**

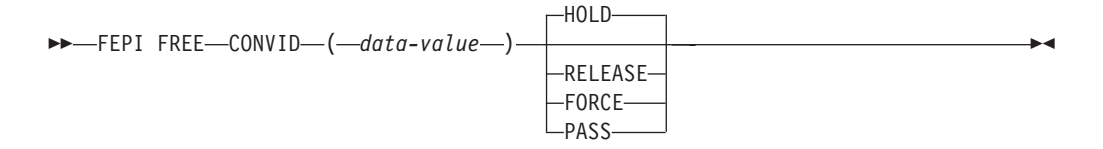

# **Options**

### **CONVID(8-character data-value)**

specifies the ID of the conversation to free. The conversation must be owned by the task issuing the command.

#### **FORCE**

tells FEPI what action to take. For all processing states of the conversation, FORCE instructs FEPI to end the conversation unconditionally, and to take the connection that it was using out of service immediately and, if possible, reset it.

#### **HOLD**

tells FEPI what action to take.

For the access program and the unsolicited-data handler, HOLD instructs FEPI to end the conversation and to retain the session for use by another conversation. However, this is subject to any end-session processing.

For the begin-session handler and the STSN handler, HOLD tells FEPI that begin-session or STSN processing has ended, and that the conversation is ready for the next processing state.

For the end-session handler, HOLD tells FEPI that end-session processing has ended, and instructs FEPI to end the conversation and to retain the session for use by another conversation. (If CICS shutdown is in progress, HOLD is the same as RELEASE.)

#### **PASS**

tells FEPI what action to take. For all the processing states of the conversation, PASS specifies that the task is relinquishing ownership of the conversation so that another task can acquire it. There is no change in the processing state of the conversation. (PASS is not allowed if CICS shutdown is in progress.)

#### **RELEASE**

tells FEPI what action to take.

For the access program and the unsolicited-data handler, RELEASE instructs FEPI to end the conversation, and to release and unbind the session that it was using, thereby forcing a new session to be started next time the connection is used. However, this is subject to any end-session processing.

For the begin-session handler and the STSN handler, RELEASE tells FEPI that begin-session or STSN processing has ended, and instructs FEPI to end the conversation without proceeding to the next processing state, and to release and unbind the session that it was using, thereby forcing a new session to be started next time the connection is used. However, this is subject to any end-session processing.

For the end-session handler, RELEASE tells FEPI that end-session processing has ended, and instructs FEPI to end the conversation, and to release and unbind the session that it was using, thereby forcing a new session to be started next time the connection is used.

Note that, under normal circumstances, after a FEPI FREE RELEASE command has been issued the session does not remain in RELEASED state, because FEPI automatically tries to reacquire the session. However, if a FEPI SET CONNECTION ACQSTATUS(RELEASED) command is issued before the FREE RELEASE, the session remains in RELEASED state.

# **Conditions**

The INVREQ condition can have the following RESP2 values:

#### **RESP2**

## **Meaning**

- **214** CICS shutting down, conversation should be ended.
- **240** Conversation ID not owned by this task.

# **FEPI ISSUE**

FEPI ISSUE sends control data, such as standard responses and sense data, to the target system. The command completes as soon as the corresponding VTAM SEND has been accepted.

#### **Syntax**

#### **FEPI ISSUE**

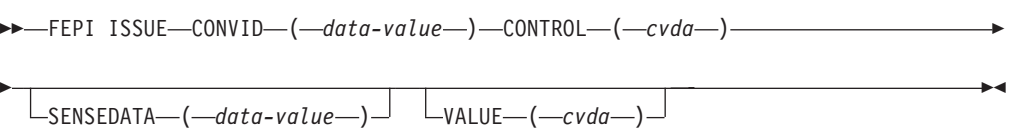

### **Options**

# **CONTROL(cvda)**

specifies what type of control data to send. The relevant CVDA values depend upon the data type and the mode of the conversation:

**For all modes:**

#### **Value Meaning**

# **NORMALRESP**

Send a normal response, as specified by the VALUE option.

#### **EXCEPTRESP**

Send an exception response, as specified by the VALUE option, and with the sense data specified by the SENSEDATA option.

### **ATTENTION**

Send an attention (SNA 'signal' command X'00010000').

#### **LUSTAT**

Send an SNA 'LUSTAT' command with the sense data specified by the SENSEDATA option.

#### **For data stream only:**

# **Value Meaning**

## **CANCEL**

Send an SNA 'cancel' command.

# **For SLU P mode only:**

#### **Value Meaning**

**STSN** Send an SNA 'set and test sequence number' command.

**RTR** Send an SNA 'ready to receive' command.

#### **CONVID(8-character data-value)**

specifies the ID of the conversation to use. The conversation must be owned by the task issuing the command.

#### **SENSEDATA(fullword binary data-value)**

specifies sense data to send to the target when the CONTROL is LUSTAT or EXCEPTRESP.

#### **VALUE(cvda)**

specifies the response type associated with the control data. The relevant CVDA values are determined by what is specified for the CONTROL option:

#### **For EXCEPTRESP and NORMALRESP:**

#### **Value Meaning**

#### **DEFRESP1OR2**

Send definite response 1 or 2 as required.

### **DEFRESP1**

Send definite response 1.

#### **DEFRESP2**

Send definite response 2.

#### **DEFRESP3**

Send definite response 1 and definite response 2.

#### **For STSN:**

#### **Value Meaning**

### **POSITIVE**

Send STSN positive response.

### **NEGATIVE**

Send STSN negative response.

### **INVALID**

Send STSN response not valid (this unbinds the session).

#### **RESET**

Send STSN reset response (this unbinds the session).

#### **DEFRESP2**

Send definite response 2.

#### **DEFRESP3**

Send definite response 1 and definite response 2.

### **For other controls:**

None; the VALUE option is not used with the other controls.

# **Conditions**

The INVREQ condition can have the following RESP2 values:

#### **RESP2**

### **Meaning**

- **80** CONTROL value not valid.
- **81** VALUE value not valid: omitted when required, specified when not required, or unsuitable for the specified CONTROL value.
- **82** SENSEDATA value omitted when required or specified when not required.
- **90** Definite response type did not match what was required.
- **91** Only NORMALRESP or EXCEPTRESP are allowed at this point in the conversation.
- **92** Response to STSN SET was not positive.
- **93** Only FEPI ISSUE CONTROL(STSN) allowed at this point in the conversation.
- **94** Only FEPI ISSUE CONTROL(STSN) or FEPI ISSUE CONTROL(NORMALRESP) allowed at this point in the conversation.
- **95** CONTROL value not allowed at this point in the conversation.
- **211** Option not allowed for SLU2 mode.
- **215** Session lost.
- **216** Error occurred on previous FEPI SEND.
- **230** SNA CLEAR command received.
- **231** SNA CANCEL command received.
- **232** SNA CHASE command received.
- **233** Exception response received.
- **234** Exception request received.
- **240** Conversation ID not owned by this task.

# **FEPI RECEIVE DATASTREAM**

FEPI RECEIVE DATASTREAM receives data from a target and places the received data stream into the application's data area. Full details about the data are given in ["Data formats" on page 202.B](#page-219-0)y default, FEPI RECEIVE DATASTREAM completes when a whole chain of data has been received. A time limit can be set for this command. For more details of ending conditions, see ["Ending status" on page 204.](#page-221-0)

#### **Syntax**

# **FEPI RECEIVE DATASTREAM**

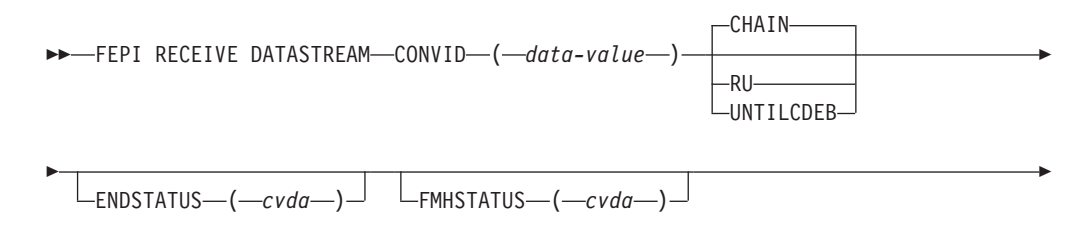

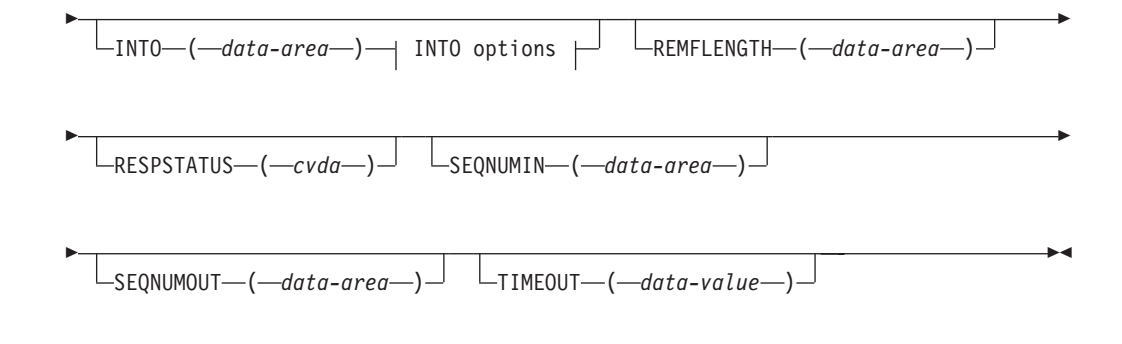

# **INTO options:**

 $\Box$ MAXFLENGTH—*(*  $-data$  *-value*  $\Box$   $\Box$  FLENGTH—*(*  $-data$  *-area*  $\Box$  )

# **Options**

#### **CHAIN**

specifies that the command should complete when a whole chain has been received.

#### **CONVID(8-character data-value)**

specifies the ID of the conversation to use. The conversation must be owned by the task issuing the command.

#### **ENDSTATUS(cvda)**

returns a value that indicates the ending status for the received data. The relevant CVDA values are:

#### **Value Meaning**

- **CD** 'Change direction' received.
- **EB** 'End bracket' received.
- **LIC** 'Last in chain' received.
- **RU** RU received.
- **MORE** The data area identified by the INTO option was too small to receive all the requested data.

For more details of ending status and how additional data is handled, see ["Ending status" on page 204.](#page-221-0)

#### **FLENGTH(fullword binary data-area)**

returns the actual length of data received in the data area identified by the INTO option.

#### **FMHSTATUS(cvda)**

returns a value that indicates whether the received data contains a function management header. The relevant CVDA values are:

- v FMH
- NOFMH

#### **INTO(data-area)**

specifies the data area in which the received data is to be returned. The length of the area is specified by the MAXFLENGTH option, and the actual length of data written into the area is returned by the FLENGTH option.

#### **MAXFLENGTH(fullword binary data-value)**

specifies the maximum amount of data that can be returned; that is, the length of the data area identified by the INTO option. It must not be more than the maximum length allowed for the pool.

#### **REMFLENGTH(fullword binary data-area)**

returns the length, if known, of data remaining after filling the data area identified by the INTO option.

#### **RESPSTATUS(cvda)**

returns a value that indicates the type of response that is required at the back-end system. The relevant CVDA values are:

#### **Value Meaning**

#### **DEFRESP1**

Definite response 1 required.

#### **DEFRESP2**

Definite response 2 required.

#### **DEFRESP3**

Definite response 1 and definite response 2 required.

**NONE** No response required.

#### **RU**

specifies that the command should complete when a request unit has been received.

#### **SEQNUMIN(fullword binary data-area)**

in SLU P mode, returns the current sequence number for inbound data, as at the completion of the command. (SEQNUMIN has no significance in SLU2 mode.)

### **SEQNUMOUT(fullword binary data-area)**

in SLU P mode, returns the current sequence number for outbound data, as at the completion of the command. (SEQNUMOUT has no significance in SLU2 mode.)

#### **TIMEOUT(fullword binary data-value)**

specifies the maximum time in seconds that the command is to wait for the requested data to begin to arrive. If TIMEOUT is not specified or the specified time is zero, the command is not timed out.

#### **UNTILCDEB**

specifies that the command should complete when 'change direction' or 'end bracket' is received.

# **Conditions**

The INVREQ condition can have the following RESP2 values:

#### **RESP2**

# **Meaning**

- **60** MAXFLENGTH value negative or more than maximum allowed for the current pool.
- **71** VTAM RECEIVE failed.
- **212** Conversation has wrong data format.
- **215** Session lost.
- **216** Error occurred on previous FEPI SEND.
- **221** FEPI RECEIVE not allowed at this point in the conversation.
- **224** Only FEPI ISSUE or FEPI FREE commands allowed at this point in the conversation.
- **230** SNA CLEAR command received.
- **231** SNA CANCEL command received.
- **232** SNA CHASE command received.
- **233** Exception response received.
- **234** Exception request received.
- **240** Conversation ID not owned by this task.
- **241** TIMEOUT value negative or not valid.

# **FEPI RECEIVE FORMATTED**

*This command is for SLU2 mode only.*FEPI RECEIVE FORMATTED receives data from a target. The data received into the application's data area is a screen image. Full details about the data are given in ["Data formats" on page 202.F](#page-219-0)EPI RECEIVE FORMATTED completes after receiving the inbound data with 'last in chain', 'end bracket' or 'change direction' indicated. A time limit can be set for this command. For more details of ending conditions, see ["Ending status" on page 204.](#page-221-0)

# **Syntax**

# **FEPI RECEIVE FORMATTED**

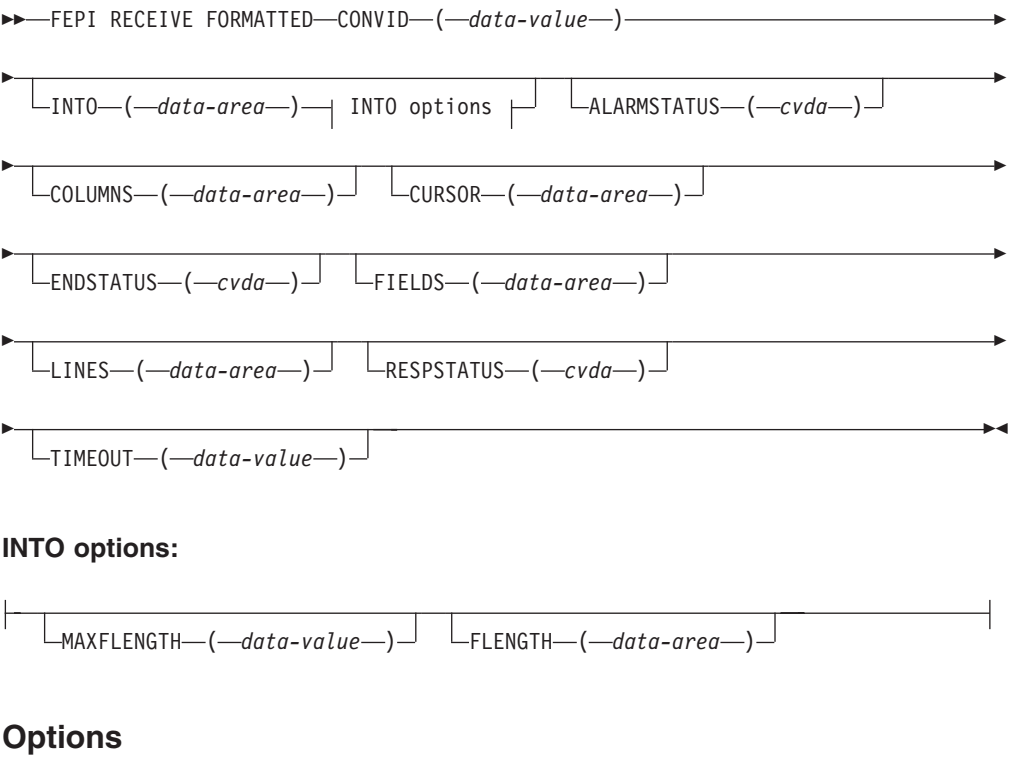

#### **ALARMSTATUS(cvda)**

returns a value that indicates whether the received data sounded the alarm. The relevant CVDA values are:

- AI ARM
- NOALARM

#### **COLUMNS(fullword binary data-area)**

returns the number of columns in the screen image.

#### **CONVID(8-character data-value)**

specifies the ID of the conversation to use. The conversation must be owned by the task issuing the command.

#### **CURSOR(fullword binary data-area)**

returns the position of the cursor in the received screen image, expressed as an offset from the start of the screen image; offset zero is the top left-hand corner of the screen.

#### **ENDSTATUS(cvda)**

returns a value that indicates the ending status for the received data. The relevant CVDA values are:

#### **Value Meaning**

**CD** 'Change direction' received.

**EB** 'End bracket'received.

**LIC** 'Last in chain'received.

For more details of ending status and how additional data is handled, see ["Ending status" on page 204.](#page-221-0)

#### **FIELDS(fullword binary data-area)**

returns the number of fields in the screen image.

#### **FLENGTH(fullword binary data-area)**

returns the actual length of data received in the data area identified by the INTO option.

#### **INTO(data-area)**

specifies the data area in which the received data is to be returned. The length of the area is specified by the MAXFLENGTH option, and the actual length of data written into the area is returned by the FLENGTH option.

#### **LINES(fullword binary data-area)**

returns the number of lines in the screen image.

#### **MAXFLENGTH(fullword binary data-value)**

specifies the maximum amount of data that can be returned; that is, the length of the data area identified by the INTO option. It must not be more than the maximum length allowed for the pool.

#### **RESPSTATUS(cvda)**

returns a value that indicates the type of response that is required at the back-end system. The relevant CVDA values are:

#### **Value Meaning**

#### **DEFRESP1**

Definite response 1 required.

#### **DEFRESP2**

Definite response 2 required.

#### **DEFRESP3**

Definite response 1 and definite response 2 required.

**NONE** No response required.

#### **TIMEOUT(fullword binary data-value)**

specifies the maximum time in seconds that the command is to wait for the requested data to begin to arrive. If TIMEOUT is not specified or the specified time is zero, the command is not timed out.

# **Conditions**

The INVREQ condition can have the following RESP2 values:

#### **RESP2**

#### **Meaning**

- **60** MAXFLENGTH value negative or more than maximum allowed for the current pool.
- **71** VTAM RECEIVE failed.
- **72** RECEIVE FORMATTED processing found invalid, or unexpected data while interpreting the 3270 data stream for a WRITE, ERASE/WRITE, ERASE/WRITE ALTERNATE, or WRITE STRUCTURED FIELD command code.
- **210** Command not allowed for SLU P mode.
- **212** Conversation has wrong data format.
- **213** Command timed out.
- **215** Session lost.
- **216** Error occurred on previous FEPI SEND.
- **221** FEPI RECEIVE not allowed at this point in the conversation.
- **224** Only FEPI ISSUE or FEPI FREE commands allowed at this point in the conversation.
- **230** SNA CLEAR command received.
- **231** SNA CANCEL command received.
- **232** SNA CHASE command received.
- **233** Exception response received.
- **234** Exception request received.
- **240** Conversation ID not owned by this task.
- **241** TIMEOUT value negative or not valid.

# **FEPI REQUEST PASSTICKET**

FEPI REQUEST PASSTICKET requests an external security manager (ESM) such as RACF to build a *PassTicket*. The PassTicket is a password substitute that your application can use to sign on to the back-end system associated with the conversation. For an explanation of how to use PassTickets to make your FEPI applications more secure, see ["How to use PassTickets" on page 156.](#page-173-0)

# **Syntax**

#### **FEPI REQUEST PASSTICKET**

 $\rightarrow$  FEPI REQUEST PASSTICKET—(*data-area*—)—CONVID—(*data-value*—)—

 $\blacktriangleright$ 

LESMRESP—(*—data-area*—)<sup>\_/</sup> LESMREASON—(*—data-area*—)<sup>\_/</sup>

# **Options**

Þ

#### **CONVID(8-character data-value)**

specifies the ID of the conversation with the back-end system for which a PassTicket is required.

#### **ESMREASON(fullword binary data-area)**

returns the reason code from the ESM.

#### **ESMRESP(fullword binary data-area)**

returns the response code from the ESM. For an explanation of the response and reason codes returned by RACF, see the *OS/390 Security Server (RACF) Messages and Codes* manual.

#### **PASSTICKET(8-character data-area)**

returns the PassTicket generated by the ESM.

# **Conditions**

The INVREQ condition can have the following RESP2 values:

#### **RESP2**

#### **Meaning**

- **240** Conversation ID not owned by this task.
- **250** Passticket not built successfully.
- **251** CICS ESM interface not initialized.
- **252** Unknown return code in ESMRESP from the ESM.
- **253** Unrecognized response from CICS security modules.
- **254** Function unavailable.

# **FEPI SEND DATASTREAM**

FEPI SEND DATASTREAM sends application data to a target. The data supplied by the application must be currently valid data stream appropriate to the mode of the conversation (SLU2 or SLU P). Full details about the data are given in ["Data](#page-219-0) [formats" on page 202.T](#page-219-0)he command completes as soon as the (first) VTAM SEND has been accepted.

#### **Syntax**

#### **FEPI SEND DATASTREAM**

 $\rightarrow$  FEPI SEND DATASTREAM-CONVID-(-data-value-)-FROM-(-data-value-)-

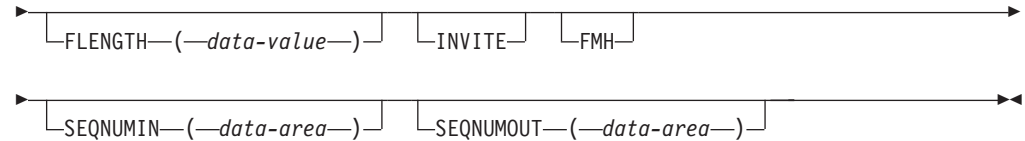

# **Options**

#### **CONVID(8-character data-value)**

specifies the ID of the conversation to use. The conversation must be owned by the task issuing the command.

#### **FMH**

indicates that the data to send includes a function management header.

#### **FLENGTH(fullword binary data-value)**

specifies the length of the data to send; that is, the length of the data area identified by the FROM option. It must not be zero or more than the maximum length allowed for the pool.

#### **FROM(data-value)**

specifies the data to send to the back-end application. Its length is specified by the FLENGTH option.

### **INVITE**

requests FEPI to send 'last in chain' and 'change direction' at the end of the data. This indicates that the data is complete, and that inbound data is expected next.

### **SEQNUMIN(fullword binary data-area)**

in SLU P mode, returns the current sequence number for inbound data, as at the completion of the command. (SEQNUMIN has no significance in SLU2 mode.)

# **SEQNUMOUT(fullword binary data-area)**

in SLU P mode, returns the current sequence number for outbound data, as at the completion of the command. (SEQNUMOUT has no significance in SLU2 mode.)

# **Conditions**

The INVREQ condition can have the following RESP2 values:

# **RESP2**

# **Meaning**

- **40** FLENGTH value negative or more than maximum allowed for the current pool.
- **50** Inbound data with 'begin bracket' to be received.
- **58** VTAM SEND failed.
- **212** Conversation has wrong data format.
- **215** Session lost.
- **216** Error occurred on previous FEPI SEND.
- **220** FEPI SEND not allowed at this point in the conversation.
- **224** Only FEPI ISSUE or FEPI FREE commands allowed at this point in the conversation.
- **230** SNA CLEAR command received.
- **231** SNA CANCEL command received.
- **232** SNA CHASE command received.
- **233** Exception response received.
- **234** Exception request received.
- **240** Conversation ID not owned by this task.

# **FEPI SEND FORMATTED**

*This command is for SLU2 mode only.*FEPI SEND FORMATTED sends application data to a target. The data supplied by the application must be formatted data, as key strokes or as a screen image. Full details about the data are given in ["Data formats" on page 202.T](#page-219-0)he command completes as soon as the (first) VTAM SEND has been accepted.

#### **Syntax**

#### **FEPI SEND FORMATTED**

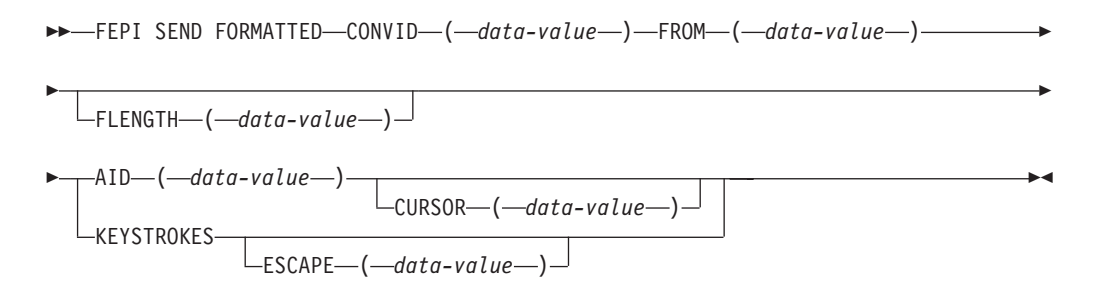

# **Options**

#### **AID(1-character data-value)**

specifies the attention identifier value to send with the data. Specifying AID also indicates that the data to send is in screen-image format, as described in ["Data](#page-219-0) [formats" on page 202.](#page-219-0) A value of null (X'00') may be specified to indicate that no attention is to be sent, and that a further FEPI SEND is to follow.

Symbolic names for the AID values are available for the supported languages in the language-specific DFHAID copybooks.

#### **CONVID(8-character data-value)**

specifies the ID of the conversation to use. The conversation must be owned by the task issuing the command.

#### **CURSOR(fullword binary data-value)**

for send data in screen-image format, specifies the position of the cursor, expressed as an offset from the start of the screen image; offset zero is the top left-hand corner of the screen. If CURSOR is not specified, the cursor remains where it was positioned by the last inbound data.

#### **ESCAPE(1-character data-value)**

for send data in key stroke format, specifies the escape character used to indicate character combinations representing special keys. You can use any value in the range X'40' through X'FE'. The default escape character is & (X'50').

#### **FLENGTH(fullword binary data-value)**

specifies the length of the data to send; that is, the length of the data area identified by the FROM option. It must not be zero or more than the maximum length allowed for the pool.

#### **FROM(data-value)**

specifies the data to send to the back-end application. Its length is specified by the FLENGTH option. For send data in screen-image format, if the length is more than the screen image, the additional data is ignored; if it is less, the data is the first part of the screen image, and the last part of the screen image is not changed.

#### **KEYSTROKES**

specifies that the data to send is in key stroke format, a sequence of key strokes, as described in ["Data formats" on page 202.](#page-219-0)

# **Conditions**

The INVREQ condition can have the following RESP2 values:

#### **RESP2**

**Meaning**

- **40** FLENGTH value negative or more than maximum allowed for the current pool.
- **41** ESCAPE value not valid.
- **50** Inbound data with 'begin bracket' to be received.
- **51** AID value not valid.
- **52** Cursor position not valid.
- **53** Character values in send data not valid.
- **54** Attribute positions or values in send data not valid.
- **55** Key stroke escape sequence in send data not valid.
- **56** Field validation (mandatory fill, mandatory error, trigger) failed.
- **57** Input inhibited.
- **58** VTAM SEND failed.
- **59** DBCS data rules violated.
- **210** Command not allowed for SLU P mode.
- **212** Conversation has wrong data format.
- **215** Session lost.
- **220** FEPI SEND not allowed at this point in the conversation.
- **224** Only FEPI ISSUE or FEPI FREE commands allowed at this point in the conversation.
- **230** SNA CLEAR command received.
- **231** SNA CANCEL command received.
- **232** SNA CHASE command received.
- **233** Exception response received.
- **234** Exception request received.
**240** Conversation ID not owned by this task.

### **FEPI START**

FEPI START is used to relinquish control of a conversation and to specify a new transaction to be started when the next inbound data arrives. Up to 128 characters of user data can be passed to the transaction as part of the start data, as described in ["Start data" on page 200](#page-217-0) below.

#### **Syntax**

#### **FEPI START**

 $\rightarrow$  FEPI START—CONVID—(-data-value-)-TRANSID—(-data-value-)-Þ TERMID ( *data-value* ) E Þ -USERDATA--(*-data-value--*) FLENGTH ( *data-value* ) Þ Þ  $L$ TIMEOUT— $(-data$ -value— $)$  $\blacktriangleright$ 

#### **Options**

#### **CONVID(8-character data-value)**

specifies the ID of the conversation to suspend. The conversation must be owned by the task issuing the command.

#### **FLENGTH(fullword binary data-value)**

specifies the length of the optional user data to pass to the transaction that is started; that is, the length of the data area identified by the USERDATA option. The FLENGTH value must not be greater than 128.

#### **TERMID(4-character data-value)**

specifies the name of the terminal, if any, to be associated with the transaction that is started.

#### **TIMEOUT(fullword binary data-value)**

specifies the maximum time in seconds that FEPI is to wait for inbound data to begin to arrive before starting the transaction. If TIMEOUT is not specified or the specified time is zero, the command is not timed out.

#### **TRANSID(4-character data-value)**

specifies the name of the transaction that is to be started when the next inbound data arrives.

#### **USERDATA(data-value)**

specifies optional user data to pass to the transaction that is started, in addition to control information passed by FEPI. Its length is specified by the FLENGTH option.

#### **Conditions**

The INVREQ condition can have the following RESP2 values:

#### <span id="page-217-0"></span>**RESP2**

#### **Meaning**

- **61** FLENGTH value negative or too large.
- **62** TRANSID name not valid.
- **63** TERMID name not valid.
- **214** CICS shutting down, conversation should be ended.
- **215** Session lost.
- **216** Error occurred on previous FEPI SEND.
- **223** FEPI START not allowed at this point in the conversation.
- **224** Only FEPI ISSUE or FEPI FREE commands allowed at this point in the conversation.
- **230** SNA CLEAR command received.
- **231** SNA CANCEL command received.
- **232** SNA CHASE command received.
- **233** Exception response received.
- **234** Exception request received.
- **240** Conversation ID not owned by this task.
- **241** TIMEOUT value negative or not valid.

### **Start data**

For various events, FEPI invokes a transaction, as a CICS started task, to handle the event. This may be in response to FEPI START, or to handle STSN, begin-session, end-session, or unsolicited-data. The transactions have a start code of 'SZ', as can be determined with the EXEC CICS ASSIGN command. FEPI provides start data which describes the event, and the conversation which is to be used to handle it. All of this data must be retrieved by the transaction using EXEC CICS RETRIEVE. The transaction can then gain access to the conversation identified in the data by using FEPI ALLOCATE PASSCONVID.

The structure for start data is shown below; the copy books DFHSZAPA, DFHSZAPO, DFHSZAPC, and DFHSZAPP (according to your programming language) provide declarations for this structure.

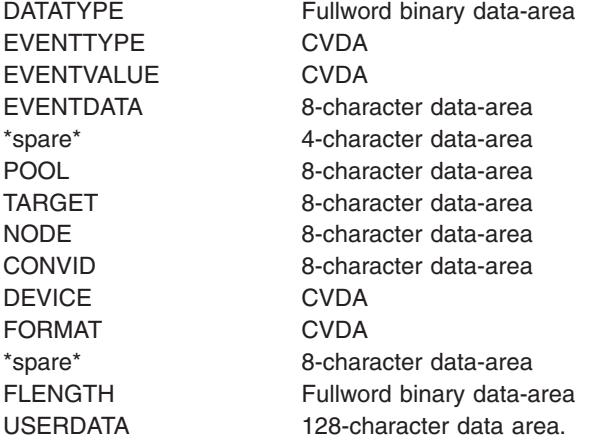

### **Fields**

#### **CONVID(8-character data-area)**

the ID of the conversation for which the event occurred (this is the CONVID that should be used in FEPI ALLOCATE PASSCONVID).

#### **DATATYPE(fullword binary data-area)**

Type and structure of data. Value is 1 for FEPI start data.

#### **DEVICE(cvda)**

the device type of conversation for which the event occurred, values being as for FEPI EXTRACT CONV.

#### **EVENTDATA(8-character data-area)**

always nulls.

#### **EVENTTYPE(cvda)**

Indicates why the transaction was started. Values are:

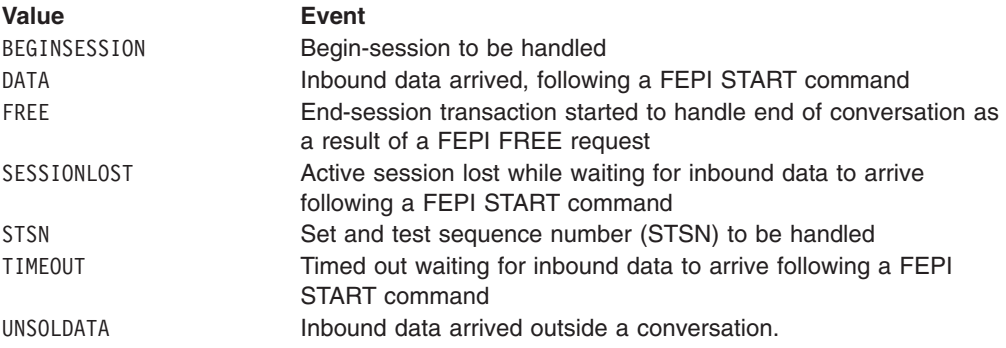

#### **EVENTVALUE(cvda)**

A CVDA giving further information about event types FREE and RELEASE.

Values for FREE:

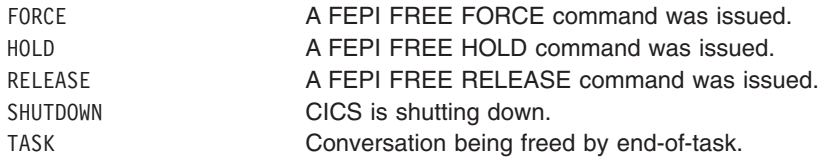

The EVENTVALUE value is zero for all other event types.

#### **FLENGTH(fullword binary data-area)**

the length of the data in USERDATA.

#### **FORMAT(cvda)**

the data format of conversation for which the event occurred, values being as for FEPI EXTRACT CONV.

#### **NODE(8-character data-area)**

the name of the node for which the event occurred.

#### **POOL(8-character data-area)**

the name of the pool for which the event occurred.

#### **TARGET(8-character data-area)**

the name of the target for which the event occurred.

#### **USERDATA(128-character data-area)**

user data as specified on the FEPI START command.

#### **\*spare\***

nulls.

### **Data formats**

### **Outbound data**

#### **Data stream**

The data is a standard outbound data stream, exactly as would be sent from the simulated terminal to VTAM.

#### **Screen-image format, SLU2 mode**

The data replaces, byte for byte, the data in the character buffer of the simulated terminal. Any data value is allowed. Data that goes into positions within a protected field must be identical to that in the field; data for positions occupied by an attribute byte is ignored. MDTs can be set forcibly for fields by setting the value in the attribute position to X'01'. (FEPI will set MDT automatically if data has changed.)

#### **Key stroke format, SLU2 mode**

The data can contain any combination of data characters together with manipulative, special, and attention key values. Data characters are represented by their EBCDIC code values in the range X'40'–X'FE', or by their DBCS code values of pairs of bytes in the range X'41'–X'FE', plus X'4040'. Manipulative, special, and attention key values are represented by *escape* sequences, comprising the escape character specified by the ESCAPE option and a 2-character code. Using '&' for the escape character, the escape sequences are:

#### **Manipulative keys**

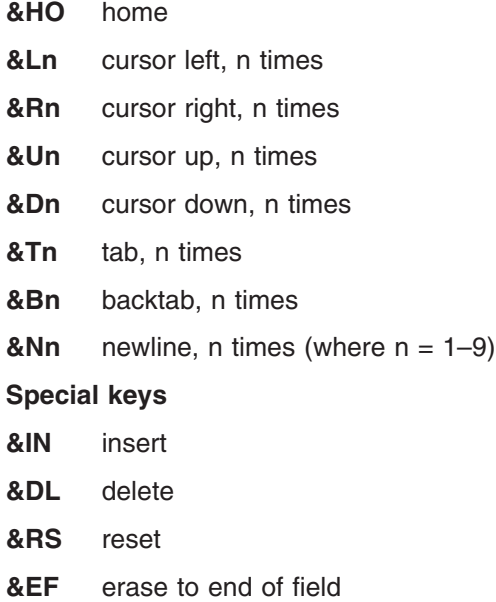

**&EI** erase input

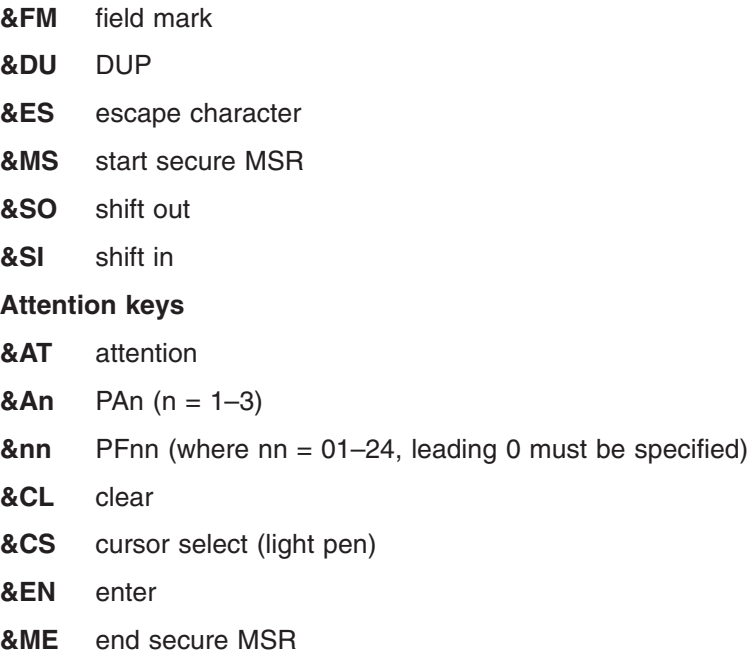

Keys not listed and data characters below X'40' are not supported. Thus, nulls (X'00') are excluded—nulls can be generated by use of the erase or delete keys. Key strokes following an attempt to enter into a protected field are ignored until 'reset' is keyed.

For magnetic stripe reader support, the sequence &MS...data...&ME represents passing a secure magnetic stripe card through the reader. Nonsecure cards have to be simulated by using the corresponding key strokes.

Zero, one, or more than one, attention keys may be used. If an attention key is followed by data characters, FEPI does an implicit receive operation for each one until the back-end application unlocks the keyboard and sends 'change direction' or 'end bracket' (and FEPI responds positively to any definite response requests); then the subsequent key strokes are sent.

### **Inbound data**

#### **Data stream**

The data is a standard inbound data stream, exactly as would be sent to the simulated terminal from VTAM. Note that the received data is not complete if the command that received the data returned an ENDSTATUS of MORE.

#### **Formatted, SLU2 mode**

The data is the contents of the simulated terminal character buffer that FEPI holds. Data characters are represented by their EBCDIC or DBCS code values; positions corresponding to field attributes contain X'FF'.

### **Ending status**

This describes in detail the conditions under which FEPI CONVERSE and FEPI RECEIVE commands complete, and how the completion condition is reported to the application.

The completion conditions for each command are:

#### **FEPI CONVERSE DATASTREAM using a temporary conversation**

- On the first to occur of:
- INTO data area full
- 'change direction' indicated
- 'end bracket' indicated.

It does not end at 'end of chain' alone; if a definite response request is indicated on a chain, FEPI responds positively and continues receiving data.

**FEPI CONVERSE DATASTREAM using a previously allocated conversation** As for FEPI RECEIVE DATASTREAM.

#### **FEPI CONVERSE FORMATTED using a temporary conversation**

on the first to occur of:

- 'change direction' indicated
- 'end bracket' indicated.

It does not end at 'end of chain' alone; if a definite response request is indicated on a chain, FEPI responds positively and continues receiving data.

#### **FEPI CONVERSE FORMATTED using a previously allocated conversation** As for FEPI RECEIVE FORMATTED.

#### **FEPI RECEIVE DATASTREAM**

This can be specified or defaulted to end in one of the following ways:

- **RU** on the first to occur of:
	- INTO data area full
		- end of request unit.

#### **CHAIN**

on the first to occur of:

- INTO data area full
- 'end of chain'.

#### **UNTILCDEB**

on the first to occur of:

- INTO data area full
- 'end of chain' with definite response request
- 'change direction' indicated
- 'end bracket' indicated.

#### **FEPI RECEIVE FORMATTED**

At end of chain.

In all cases, ENDSTATUS is set to indicate the completion conditions and RESPSTATUS is set to indicate whether a response is required and, if so, the type of response. Where several conditions occur together, ENDSTATUS shows the most significant. The values and their meanings are shown in Table 13.

| <b>ENDSTATUS</b>                    | <b>Commands</b> |                |                        |           |                     |                            | <b>Conditions</b>        |                          |              |        |                             | <b>Next</b>                                             |  |
|-------------------------------------|-----------------|----------------|------------------------|-----------|---------------------|----------------------------|--------------------------|--------------------------|--------------|--------|-----------------------------|---------------------------------------------------------|--|
|                                     | <b>RECEIVE</b>  |                | without<br><b>POOL</b> |           | with<br><b>POOL</b> | <b>CONVERSECONVERSEEnd</b> | bracket                  | Change<br>direc-<br>tion | End<br>chain | End RU | <b>INTO</b><br>area<br>full | command<br>expected<br>(except after<br><b>CONVERSE</b> |  |
|                                     | <b>DS</b>       | <b>FM</b>      | <b>DS</b>              | <b>FM</b> | <b>DS</b>           | <b>FM</b>                  |                          |                          |              |        |                             | with POOL)                                              |  |
| EB                                  | X               | X              | X                      | X         | X                   | X                          | Y                        |                          | Y            | Y      |                             | Any                                                     |  |
| <b>CD</b>                           | X               | X              | X                      | X         | X                   | X                          | $\blacksquare$           | Y                        | Y            | Y      |                             | FEPI SEND or<br><b>CONVERSE</b>                         |  |
| <b>LIC</b>                          | X               | X              | X                      | X         |                     |                            | $\overline{\phantom{a}}$ |                          | Y            | Y      |                             | <b>FEPI</b><br><b>RECEIVE</b>                           |  |
| <b>RU</b>                           | $\mathsf{R}$    |                | $\mathsf{R}$           |           |                     |                            |                          |                          |              | Y      |                             | <b>FEPI</b><br><b>RECEIVE</b>                           |  |
| <b>MORE</b>                         | X               | $\blacksquare$ | X                      |           | X                   |                            | $\blacksquare$           |                          |              | ٠      | Y                           | <b>FEPI</b><br><b>RECEIVE</b>                           |  |
| Note:<br>DS=Datastream<br>$\bullet$ |                 |                |                        |           |                     |                            |                          |                          |              |        |                             |                                                         |  |

*Table 13. ENDSTATUS values and associated meanings*

 $\cdot$  FM=Formatted

 $\cdot$  X=Possible with command

• R=Possible with RU option of command

• Y=Condition indicated.

# **Part 4. Appendixes**

# <span id="page-226-0"></span>**Appendix A. FEPI sample programs**

The SDFHSAMP library contains a set of sample programs (in source form), including two back-end application programs, that show many of the principles and techniques discussed in this book. Although the samples are copyrighted, you may use and copy them freely for educational purposes to help you write FEPI applications. This appendix gives an overview of these programs. It contains the following topics:

- "What you get"
- ["COBOL II Sample Restrictions" on page 211](#page-228-0)
- ["Installing the samples" on page 211](#page-228-0)
- ["Using the samples" on page 212](#page-229-0)
- ["Description of the samples" on page 214.](#page-231-0)

### **What you get**

A subset of the sample programs is available in each of the supported programming languages.

The programs and their names are given in Table 14.

*Table 14. Sample programs and their names*

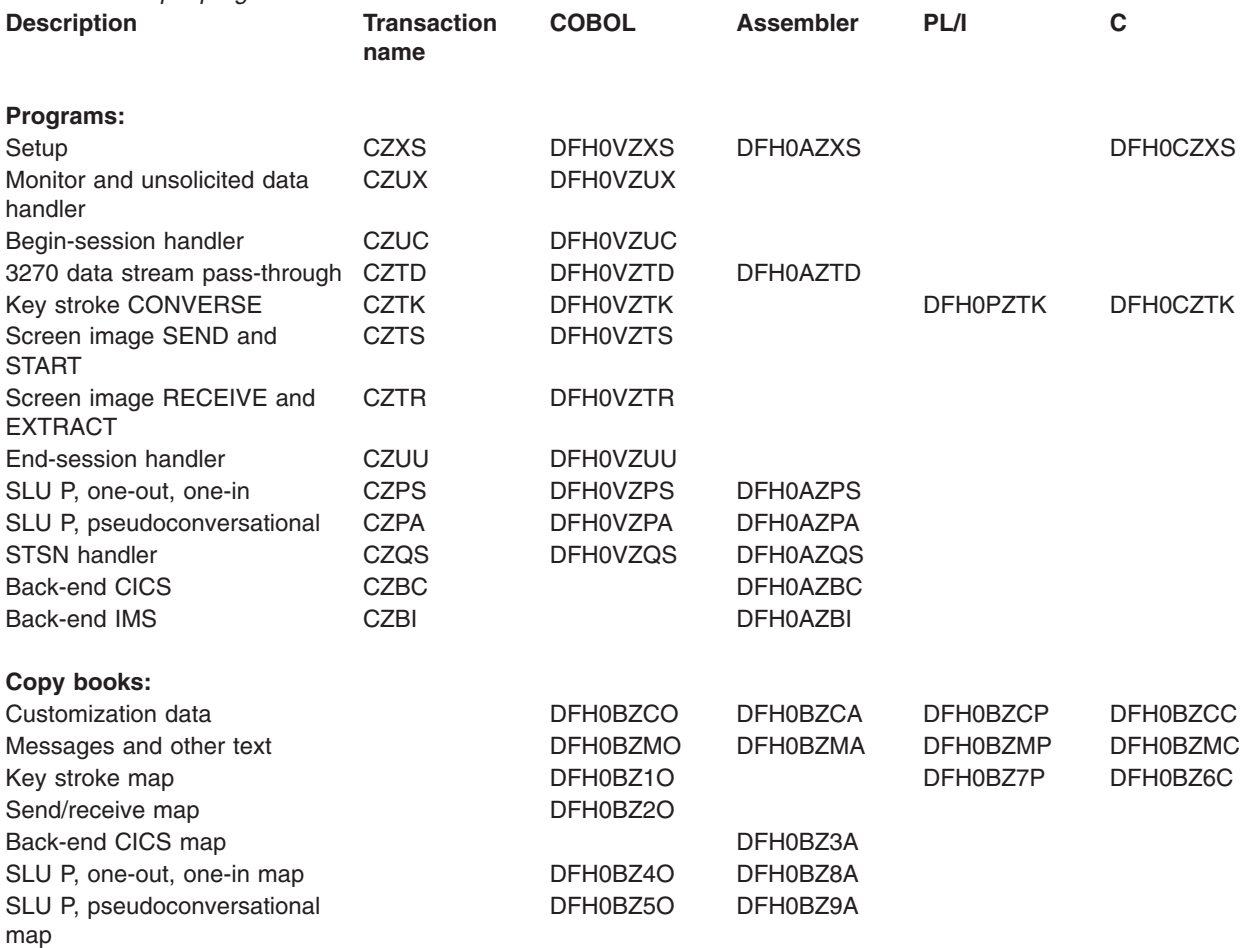

#### **Maps:**

#### *Table 14. Sample programs and their names (continued)*

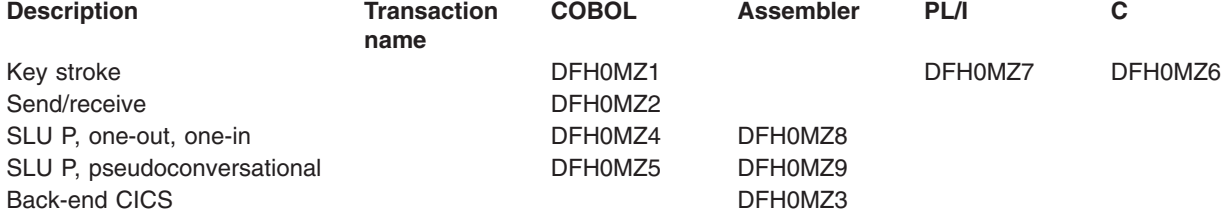

There are also some sample resource definitions. Sample definitions for front-end and back-end CICS regions are in the RDO groups DFH\$0AZ, DFH\$0BZ, DFH\$0CZ, DFH\$0BZ, DFH\$0PZ, and DFH\$0VZ. A sample definition for a back-end IMS region is in DFH0IZRI. A sample definition of a CICS TD queue, DFH0IZRQ, is in the DFHDCTG RDO group.

Table 15 shows you which samples illustrate which functions.

*Table 15. Functional cross-reference for sample programs*

| <b>Functions</b>         | Samples (Last two letters of sample program name. See notes.) |                         |                           |                         |              |                |    |             |             |           |             |
|--------------------------|---------------------------------------------------------------|-------------------------|---------------------------|-------------------------|--------------|----------------|----|-------------|-------------|-----------|-------------|
|                          | <b>TD</b>                                                     | <b>TK</b>               | <b>TS</b>                 | <b>TR</b>               | PA           | <b>PS</b>      | QS | <b>UC</b>   | UU          | <b>UX</b> | <b>XS</b>   |
| SLU <sub>2</sub>         | X                                                             | X                       | $\mathsf X$               | X                       | X            | X              | X  |             |             |           |             |
| <b>SLUP</b>              | $\overline{\mathsf{X}}$                                       | $\overline{\mathsf{X}}$ | $\overline{X}$            | $\overline{\mathsf{X}}$ | $\mathsf{X}$ | $\mathsf{X}$   |    |             |             |           |             |
| Data stream              | X                                                             | X                       | $\sf X$                   | X                       | X            | $\mathsf X$    |    |             |             |           |             |
| Screen-image             | X                                                             | X                       | $\boldsymbol{\mathsf{X}}$ | $\pmb{\times}$          |              |                |    |             |             |           |             |
| Key stroke               | X                                                             | X                       |                           |                         |              |                |    |             |             |           |             |
| <b>ALLOCATE</b>          | X                                                             | X                       | $\mathsf{X}$              | $\sf X$                 |              |                |    |             |             |           |             |
| ALLOCATE with PASSCONVID | X                                                             | $\pmb{\times}$          | $\mathsf X$               | X                       | $\mathsf X$  | $\pmb{\times}$ | X  |             |             |           |             |
| <b>EXTRACT STSN</b>      | X                                                             |                         |                           |                         |              |                |    |             |             |           |             |
| <b>EXTRACT FIELD</b>     | $\mathsf X$                                                   | $\mathsf{X}$            |                           |                         |              |                |    |             |             |           |             |
| <b>SEND</b>              | $\mathsf X$                                                   | X                       |                           |                         |              |                |    |             |             |           |             |
| <b>START</b>             | X                                                             | $\pmb{\times}$          |                           |                         |              |                |    |             |             |           |             |
| <b>RECEIVE</b>           | $\mathsf X$                                                   | X                       | $\boldsymbol{\mathsf{X}}$ | $\mathsf X$             |              |                |    |             |             |           |             |
| CONVERSE                 | X                                                             | $\mathsf{X}$            | X                         |                         |              |                |    |             |             |           |             |
| CONVERSE with POOL       | X                                                             |                         |                           |                         |              |                |    |             |             |           |             |
| <b>ISSUE</b>             | $\mathsf X$                                                   |                         |                           |                         |              |                |    |             |             |           |             |
| <b>FREE</b>              | $\mathsf X$                                                   | $\sf X$                 | $\boldsymbol{\mathsf{X}}$ | X                       | $\mathsf{X}$ | $\mathsf{X}$   | X  | $\mathsf X$ |             |           |             |
| FREE with PASS           | $\mathsf X$                                                   | $\pmb{\times}$          |                           |                         |              |                |    |             |             |           |             |
| <b>INSTALL</b>           | $\sf X$                                                       |                         |                           |                         |              |                |    |             |             |           |             |
| <b>ADD</b>               | $\mathsf X$                                                   |                         |                           |                         |              |                |    |             |             |           |             |
| Start data               | $\mathsf X$                                                   | $\mathsf{X}$            | $\mathsf X$               | X                       | $\mathsf{X}$ |                |    |             |             |           |             |
| TD queue data            | X                                                             |                         |                           |                         |              |                |    |             |             |           |             |
| One-out one-in           | X                                                             |                         |                           |                         |              |                |    |             |             |           |             |
| Conversational           | X                                                             | $\pmb{\times}$          |                           |                         |              |                |    |             |             |           |             |
| Pseudo-conversational    | X                                                             | X                       | $\sf X$                   |                         |              |                |    |             |             |           |             |
| Assembler language       | Χ                                                             | X                       | $\mathsf X$               | X                       | $\sf X$      |                |    |             |             |           |             |
| <b>COBOL</b>             | $\mathsf X$                                                   | X                       | $\mathsf X$               | Χ                       | $\mathsf X$  | $\pmb{\times}$ | X  | $\mathsf X$ | $\mathsf X$ | X         | $\mathsf X$ |

| <b>Functions</b> |                                                                                                    | Samples (Last two letters of sample program name. See notes.) |           |           |    |           |           |    |           |    |           |           |
|------------------|----------------------------------------------------------------------------------------------------|---------------------------------------------------------------|-----------|-----------|----|-----------|-----------|----|-----------|----|-----------|-----------|
|                  |                                                                                                    | TD                                                            | <b>TK</b> | <b>TS</b> | TR | <b>PA</b> | <b>PS</b> | QS | <b>UC</b> | UU | <b>UX</b> | <b>XS</b> |
| $\mathbf C$      |                                                                                                    | X                                                             | X         |           |    |           |           |    |           |    |           |           |
| PL/I             |                                                                                                    | X                                                             |           |           |    |           |           |    |           |    |           |           |
| Notes:           |                                                                                                    |                                                               |           |           |    |           |           |    |           |    |           |           |
| TD               | Data stream                                                                                                    |                                                               |           |           |    |           |           |    |           |    |           |           |
| TK               | Key stroke                                                                                                    |                                                               |           |           |    |           |           |    |           |    |           |           |
| <b>TS</b>        | Screen image send/start                                                                                           |                                                               |           |           |    |           |           |    |           |    |           |           |
| TR               | Screen image receive                                                                                              |                                                               |           |           |    |           |           |    |           |    |           |           |
| PA               | SLU P pseudoconversational                                                                                        |                                                               |           |           |    |           |           |    |           |    |           |           |
| <b>PS</b>        | SLU P one-out, one-in                                                                                             |                                                               |           |           |    |           |           |    |           |    |           |           |
| QS               | <b>STSN</b>                                                                                                    |                                                               |           |           |    |           |           |    |           |    |           |           |
| UC               | Begin session                                                                                                    |                                                               |           |           |    |           |           |    |           |    |           |           |
| UU               | End session                                                                                                    |                                                               |           |           |    |           |           |    |           |    |           |           |
| <b>UX</b>        | Monitor, unsolicited data                                                                                         |                                                               |           |           |    |           |           |    |           |    |           |           |
| <b>XS</b>        | Setup                                                                                                    |                                                               |           |           |    |           |           |    |           |    |           |           |
|                  | FEPI EXTRACT CONV, SET/INQUIRE/browse, and DELETE/DISCARD commands are not illustrated in the sample<br>programs. |                                                               |           |           |    |           |           |    |           |    |           |           |

<span id="page-228-0"></span>*Table 15. Functional cross-reference for sample programs (continued)*

### **COBOL II Sample Restrictions**

The following COBOL samples can only be compiled using the Release 3, and later, versions of the VS COBOL II compiler:

- DFH0VZUC
- DFH0VZUX
- DFH0VZPS
- DFH0VZPA

### **Installing the samples**

To get the FEPI samples running, you need to customize them for your system.

- 1. You need to change the following samples:
	- The customization data copy book, DFH0BZCx
	- The setup program, DFH0xZXS
	- The resource definitions, DFH0IZRx.
- 2. Compile or assemble and link-edit all the samples (and their maps) that you want, as you would for any CICS application program.
- 3. Define the samples to your front-end system, using the sample resource definitions listed in ["What you get" on page 209.](#page-226-0) The resource definitions are in the form required as input to the DFHCSDUP utility. Note that there is a separate resource group for each language because the transaction names used are the same for each programming language. You should have defined the necessary transient data (TD) queues when you installed FEPI itself. Sample definitions are provided in group, DFHDCTG.
- <span id="page-229-0"></span>4. Assemble, link-edit, define, and install the appropriate back-end program and maps on your back-end system. If you want to use the IMS back-end samples:
	- a. Use the sample resource definitions in DFH0IZRI.
	- b. Link-edit the back-end program with the IMS version of ASMTDLI (or the appropriate language module), and specify RMODE and AMODE as 24. If you use the CICS version of ASMTDLI, the program will abend when executed in the IMS environment.

### **Using the samples**

The samples form an integrated set. The setup program provides the FEPI resource definitions that the other samples use. The monitor and the various handlers support and complement the access programs, to form a complete FEPI communication package, just as you need to provide.

Remember, however, that these are samples designed for illustration purposes. Although they give a great deal of help, and include suggestions about writing FEPI programs, for any particular circumstance you must consider exactly what your requirements are.

The two back-end programs, one for CICS and one for IMS, provide applications for the front-end programs to access. The back-end CICS program is for access by the front-end SLU2 mode programs, and the back-end IMS program is for access by the front-end SLU P mode programs; no SLU2 mode access to IMS is provided. Although the back-end programs are supplied in source form, it is not necessary for you to understand the internal logic - only the external operations, as is the case for a "real" existing back-end application.

The FEPI sample front-end and back-end transactions assume that the datastream sent from the back-end application is received unaltered by the front-end application. For example, FEPI samples may perform unexpectedly if the datastreams are compressed after having been sent from the back-end application.

### **The back-end CICS program**

This program is the CICS back-end application used by the FEPI sample programs.

Module name: DFH0AZBC

Transaction name: CZBC

Abend code: USZA

Map name: DFH0MZ3

#### **Screen**

```
CZBC Customer Inquiry
Please type a customer number in the range 1 to 9999, then Enter.
Customer Number . . . . .
       Name . . . . . :
       Balance. . . . :
       Address....:
Last Transaction Date . :
       F3=EXIT to CICS
```
*Figure 10. CZBC transaction: customer inquiry*

#### **Overview**

On the first invocation of the transaction, a map is sent to the terminal.

When there is input from the terminal, CICS invokes the transaction again. The customer data for the customer number from the input is found and sent to the terminal, and further input is awaited. PF3 or CLEAR ends the transaction.

Certain customer numbers cause special processing such as abends and delays, to show how a front-end application could manage such events. The valid customer numbers are:

**0001-0005**

Normal

**0006** Delayed response

**0007** Abend before send

**0008** Abend after send.

#### **Program logic**

Main procedure: Set up exception condition handling: Map error - SEND NEW MAP CLEAR/PF3 - END\_PROG Test COMMAREA If transaction not previously invoked Call SEND\_NEW\_MAP RECEIVE map If customer number not valid SEND message RETURN If customer type is 'ABEND before MAP' ABEND Build map with customer data If customer type is 'LONG DELAY' DELAY SEND map If customer type is 'ABEND after MAP' ABEND RETURN SEND NEW MAP routine: SEND new map RETURN END\_PROG routine: Clear terminal RETURN

### **The back-end IMS program**

This program is the IMS back-end application used by the FEPI sample programs.

Module name: DFH0AZBI

Transaction name: CZBI

#### **Overview**

This is a simple IMS back-end response mode program that is driven by input from a front-end FEPI application. It modifies the time stamp in the input message and returns the message to the front-end application.

<span id="page-231-0"></span>IMS schedules this transaction when an input message is queued for it. It addresses the I/O PCB, DLI call function, and I/O area to build the parameter list for the GU call to retrieve the queued input message.

The time field of the input message is updated and the program then issues an ISRT call to place the message on the output queue. IMS then sends the output message to the front-end FEPI application.

Output messages from this program are all prefixed with a 5-byte function management header.

If any errors occur, the program ends with a nonzero return code.

#### **Program logic**

GETMAIN storage areas for reentrancy Address PCB Issue GU call to get input message Use TIME to obtain system time Update I/O area Issue ISRT call to send output message RETURN

### **Description of the samples**

#### **Setup**

This program installs the resources—property sets, nodes, targets, and pools—that are used by the FEPI sample programs.

Module names: DFH0VZXS, DFH0AZXS, DFH0CZXS

Transaction name: CZXS

#### **Overview**

The definitions of each of these resources are organized so that they can easily be changed. They are kept separate from the processing that does the installation, and there is no hard-coding of values in the CICS commands. There are four main tables, holding details of each resource type. This enables the resources to be changed by repeating sets of definitions which are in an easy-to-understand form. If desired, the program could be changed to obtain the resource definitions from a file.

The resources defined are:

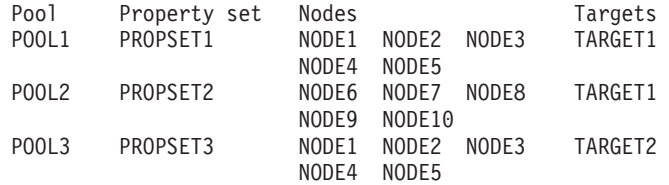

You must customize these definitions to match the requirements of your system. If you do, you may also need to change the definitions in the sample customization constants copy book DFH0BZCx. You do not need to change any other samples—you need simply recompile them.

Each table is processed in turn. Nodes and targets are organized into lists for reasons of efficiency. Details of resource installation are written to the CICS log automatically by FEPI.

On completion, a message is sent. The setup program would typically be started by a PLT program, in which case the message goes to the CICS log. It can, however, be invoked from a terminal and, in this case, the message is sent to the terminal.

For clarity, error checking is minimal. In particular, the FEPI INSTALL commands do not check errors at all, because FEPI reports any errors that occur to the FEPI transient data queue, and they are then recorded by the sample monitor program.

#### **Program logic**

For each property set in table FEPI INSTALL PROPERTYSET For each node in table Add node to list FEPI INSTALL NODELIST For each target in table Add target to list FEPI INSTALL TARGETLIST For each pool in table Start new lists of nodes and targets For each entry within pool definition If node, add details to node list If target, add details to target list FEPI INSTALL POOL with NODELIST and TARGETLIST Send completion message RETURN

### **Monitor and unsolicited data-handler**

This program monitors unexpected events and handles unsolicited data for the FEPI sample programs.

Module name: DFH0VZUX

Transaction name: CZUX

TS queue name: MONITOR

#### **Overview**

This transaction handles:

- Unexpected events that are reported by FEPI to a TD queue, which triggers this transaction
- Unsolicited data from a back-end system, for which FEPI starts this transaction.

Because the event descriptions provided by FEPI and the processing required is basically the same for both cases, this common program is used.

ASSIGN STARTCODE is used to determine how the transaction was started, and ASSIGN QNAME to determine what TD queue triggered it. Details of the event are in the start data or the TD queue record as the case may be.

For illustrative purposes, all events are handled similarly by simply reporting their details to a TS queue named MONITOR, which can be browsed using CEBR. In practice, for any of the events you can do whatever extra or different processing you require, or (except for unsolicited data) you can ignore the event.

For unsolicited data, the conversation started by FEPI *must* be accessed so that FEPI knows that the data is being handled. The data itself should be received, or else FEPI ends and restarts the session. For illustration purposes, this program simply discards the data; in practice, you will probably want to process the data in some way.

However, if you did simply want to discard such data, you should specify no unsolicited-data handling and use the UNSOLDATACK property to tell FEPI what action to take, as is done for SLU P mode by these samples.

The general format of the TS queue records is:

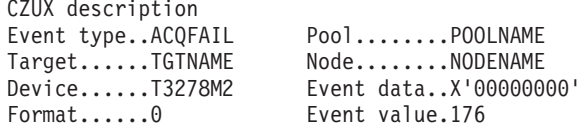

The actual details for each event vary. Events with similar details are grouped together for processing. The groups are:

- Unknown event—an event that is not recognized
- Unsolicited data
- Session lost

date time

• Standard events—all other events.

The groups also determine any additional processing needed. Only unsolicited data needs any processing.

If any errors occur, they are reported to the TS queue.

#### **Program logic**

```
Main procedure:
  Determine how transaction was started using ASSIGN
  If started with data by FEPI
      RETRIEVE start data
  If triggered by TD queue
      READ the queue record
  Otherwise
     Report start code
      RETURN
  TD-LOOP:
  Locate event type
  Locate device type
  Build description of event: event type, device type,
      format, event value, date/time, transaction
  Call UNKNOWN-EVENT, UNSOLDATA, STANDARD-EVENT, or
     SESSION-LOST according to event group
  If triggered by TD queue
     READ the next queue record
     If one exists, loop to TD-LOOP
  RETURN
UNKNOWN-EVENT routine:
  Write event details to TS queue: description and
      event value
UNSOLDATA routine:
  Write event details to TS queue: description, event
      type, pool, target, and node
  Access conversation using FEPI ALLOCATE with PASSCONVID
  FEPI RECEIVE unsolicited data
 Free conversation
 Handle data as required
STANDARD-EVENT routine:
  Write event details to TS queue: description, event
      type, pool, target, node, device, event data,
```
format, and event value SESSION-LOST routine: Write event details to TS queue: description, event type, pool, target, node, device, and format

### **Begin session**

This program prepares sessions for use by the FEPI sample application programs.

Module name: DFH0VZUC

Transaction name: CZUC

TS queue name: SESSION

#### **Overview**

This transaction is started by FEPI when it begins a new session.

The conversation started by FEPI *must* be accessed so that FEPI knows that the event is being handled. The processing required depends on the data mode and type that the session uses (this is obtained from the start data), and whether the back-end system is IMS or CICS.

For SLU P mode (necessarily IMS), processing depends entirely on local requirements, and is typically used for handling security applications. For illustration purposes, this program simply gets and discards the initial data. Note that the setup for these samples does not specify a begin-session transaction for SLU P mode.

For SLU2 mode with CICS using formatted data, there is a CICS "good morning" message waiting. The message is received, and the back-end screen is cleared and left ready for a transaction ID to be entered.

For SLU2 mode with CICS using data stream, there may be a "read partition" request waiting which requires a reply—for example, if your pool has device T3279Mx or TPS55Mx specified, or if the logon mode table being used has "extended data stream" specified). Then there is a CICS "good morning" message to be received. A reply is sent to any "read partition" query request, the "good morning" message is received, and the back-end screen is cleared and left ready for a transaction ID to be entered.

For SLU2 mode with IMS, no processing is illustrated.

After the processing, the conversation is freed with the HOLD option, which leaves it ready for use by applications. A report is written to a TS queue named SESSION, which can be browsed using CEBR. The format of the TS queue records is:

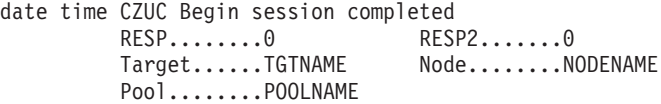

If any errors occur, a report is written to the TS queue, and the conversation is freed with the RELEASE option, so that the session is ended.

#### **Program logic**

```
Main procedure:
  RETRIEVE start data
  Access conversation using FEPI ALLOCATE with PASSCONVID
  Call PROCESS-LUP, PROCESS-FORMATTED, or
```

```
PROCESS-DATASTREAM according to data mode and type
  Free conversation, keeping session
 Write event details to TS queue
  RETURN
PROCESS-LUP routine:
 FEPI RECEIVE initial data
 Handle data as required
PROCESS-FORMATTED routine:
  FEPI RECEIVE initial data
  Clear back-end screen and make ready for transaction ID
    to be entered, using FEPI CONVERSE
PROCESS-DATASTREAM routine:
 FEPI RECEIVE
  If 'read partition' query
     FEPI CONVERSE query reply and get acknowledgement
     FEPI RECEIVE initial data
  Clear back-end screen and make ready for transaction ID
    to be entered, using FEPI CONVERSE
```
### **Key stroke CONVERSE**

This sample program demonstrates using FEPI to obtain information from a back-end transaction using the key stroke data format.

Module names: DFH0VZTK, DFH0PZTK, DFH0CZTK

Transaction name: CZTK

Map names: DFH0MZ1, DFH0MZ6, DFH0MZ7

**Screen**

```
CZTK Customer Name and Address Inquiry
Please type a customer number in the range 1 through 9999, then Enter.
Customer Number.....
       Name . . . . . :
        Address. . .
        F3=EXIT to CICS
```
*Figure 11. CZTK transaction: customer name and address inquiry*

#### **Overview**

On the first invocation of the transaction, a map is sent to the front-end terminal.

When there is input from the front-end terminal, CICS invokes the transaction again. The customer number from the input is built into a key stroke sequence which runs a transaction at the back-end. The key strokes are sent and the results received using a FEPI ALLOCATE-CONVERSE-FREE command sequence. Information is extracted from the results and sent to the front-end terminal. Further input is then awaited.

When PF3 or CLEAR is received from the front-end terminal, the transaction ends. If there is an error, the front-end map is reset. These situations are detected using HANDLE CONDITION.

If the back-end sends a CICS message, it is sent on to the front-end terminal, and the transaction ends.

For clarity, error checking is minimal except for the FEPI commands. Note that the key stroke sequence used involves several attention keys, so that if the

<span id="page-236-0"></span>intermediate responses are not what is expected, the effects are unpredictable. According to your requirements, it may be advisable to send each attention sequence individually and to check each time that the results are as expected.

#### **Program logic**

MAIN procedure: Test COMMAREA If transaction not previously invoked Call SEND-NEW-MAP Set up exception condition handling: Map error - SEND-NEW-MAP CLEAR/PF3 - END-PROG RECEIVE MAP from front-end terminal Build key stroke sequence to: clear back-end screen type transaction ID ENTER type the customer number ENTER FEPI ALLOCATE conversation with back-end FEPI CONVERSE to send key strokes to back-end and get the resulting screen image FEPI FREE conversation with back-end If CICS message received from back-end SEND message to front-end terminal RETURN Get customer information from back-end screen image Build data for front-end terminal map SEND map data to front-end terminal RETURN TRANSID(CZTK) with COMMAREA SEND-NEW-MAP routine: SEND new map to front-end terminal RETURN TRANSID(CZTK) with COMMAREA END-PROG routine: Clear front-end terminal RETURN

### **Screen image SEND and START**

This sample program demonstrates using FEPI to send formatted data to a back-end transaction, and requesting a transaction to be started when the reply to the data arrives.

Module name: DFH0VZTS

Transaction name: CZTS

Map name: DFH0MZ2

#### **Screen**

```
CZTS Customer Name and Balance Inquiry
Please type a customer number in the range 1 through 9999, then Enter.
Customer number.....
       Name . . . . . :
       Balance. . . . :
       F3=EXIT to CICS
```
*Figure 12. CZTS transaction: customer name and balance inquiry*

#### **Overview**

This program is the SEND part of a SEND-RECEIVE pair of programs, the RECEIVE part being DFH0VZTR.

On the first invocation of this send transaction, a map is sent to the front-end terminal.

When there is input from the front-end terminal, CICS invokes this send transaction again. The customer number is extracted from the input. Using FEPI ALLOCATE a conversation is started with the back-end system. Then FEPI SEND with screen image data is used to start a back-end transaction. FEPI START is issued to specify that the receive transaction is to be started when the back-end system replies.

In due course, the receive transaction is started and XCTLs to this send transaction. The customer number can now be sent to the back-end using FEPI SEND with screen image data. FEPI START is again issued.

The receive transaction gets the results from the back-end transaction and sends them on to the front-end terminal.

When there is more input from the front-end terminal, CICS invokes this transaction again. FEPI ALLOCATE with PASSCONVID is issued to gain ownership of the conversation and the customer number is sent to the back-end as before. The cycle continues until PF3 or CLEAR is received. These are passed on to the receive transaction (using the FEPI START user data) and to the back-end transaction to indicate that it is to end.

#### **Program logic**

MAIN procedure: Test COMMAREA If transaction not previously invoked Call SEND-MAP If first customer number to process Call CONTINUE-CONVERSATION Set up exception condition handling: Map error - SEND-MAP PF3/CLEAR - CONTINUE-CONVERSATION RECEIVE MAP from front-end terminal If conversation not started Call INITIATE-CONVERSATION Else Call CONTINUE-CONVERSATION SEND-MAP routine: SEND new map to front-end terminal RETURN TRANSID(CZTS) with COMMAREA INITIATE-CONVERSATION routine: FEPI ALLOCATE conversation with back-end Build screen image to invoke back-end transaction FEPI SEND screen image to back-end FEPI START the receive transaction RETURN CONTINUE-CONVERSATION routine: Unless first customer number Reaccess conversation with FEPI ALLOCATE PASSCONVID Build screen image to send customer number FEPI SEND screen image to back-end FEPI START the receive transaction RETURN

### **Screen image RECEIVE and EXTRACT FIELD**

This sample program demonstrates using FEPI to get formatted data from a back-end transaction.

Module name: DFH0VZTR

Transaction name: CZTR

Map name: DFH0MZ2

#### **Screen**

See [Figure 12 on page 219.](#page-236-0)

#### **Overview**

This program is the RECEIVE part of a SEND-RECEIVE pair of programs, the SEND part being DFH0VZTS.

This transaction is started by CICS either when data is received from the back-end transaction or if no data is received in the time set in the send transaction, as is determined from the start data obtained with RETRIEVE. The user data in the start data indicates whether the conversation is starting, continuing, or finishing.

A FEPI RECEIVE obtains the screen image from the back-end transaction and FEPI EXTRACT FIELD is used to obtain specific fields.

If the conversation is starting, control is passed to the send transaction using XCTL to allow an inquiry to be sent to the back-end transaction.

If the conversation is continuing, the results from the back-end are sent on to the front-end terminal. Access to the conversation is relinquished, and control is returned to CICS specifying that the send transaction is to be invoked when there is next user input.

If the conversation has finished, a message to that effect is sent to the front-end terminal. The conversation is freed and the transaction ends.

### **Program logic**

MAIN procedure: RETRIEVE start data Reaccess conversation with FEPI ALLOCATE PASSCONVID If time out Call REPORT-PROBLEM FEPI RECEIVE back-end screen image If conversation ending (PF3 or CLEAR indicated) Call REPORT-PROBLEM If back-end problem (CICS message or back-end transaction message) Call REPORT-PROBLEM If conversation starting (user data has customer number) XCTL to program DFH0VZTS If conversation continuing Get interesting fields from back-end data using FEPI EXTRACT FIELD Build and send map to front-end terminal Release conversation using FEPI FREE PASS RETURN TRANSID(CZTS) with COMMAREA REPORT-PROBLEM routine: SEND message to front-end terminal FEPI FREE conversation RETURN

### **3270 data stream pass-through**

This sample program demonstrates using FEPI to pass-through 3270 data stream between a back-end application and a front-end terminal.

Module names: DFH0VZTD, DFH0AZTD

Transaction name: CZTD

#### **Overview**

On the first invocation of the transaction, a request is sent to the back-end system to start a transaction there. The response is sent on to the front-end terminal.

When there is input from the front-end terminal, CICS reinvokes the transaction. This input is sent on to the back-end system, using the FEPI CONVERSE command, and the resulting response is returned to the front-end terminal.

If there is an error, or the back-end system sends a CICS message, or PF3 is received from the front-end terminal, the transaction ends.

#### **Program logic**

```
Test COMMAREA
If transaction not previously invoked
    Build data stream request to start back-end transaction
    FEPI ALLOCATE conversation with back-end system
    FEPI CONVERSE data stream to and from back-end system
   SEND returned data stream to the front-end terminal
Else
   RECEIVE data stream from the front-end terminal
   Prepare data stream to send on to back-end system
    Reaccess conversation with FEPI ALLOCATE PASSCONVID
    FEPI CONVERSE data stream to and from back-end system
    SEND data stream to the front-end terminal
If error during processing
   SEND explanatory message
If continuing
    Release conversation using FEPI FREE PASS
    RETURN TRANSID(CZTD) with COMMAREA
Else (error, CICS message, or PF3)
    FEPI FREE conversation
    RETURN
```
### **End-session handler**

This program cleans up sessions after use by FEPI sample application programs.

Module name: DFH0VZUU

Transaction name: CZUU

TS queue name: SESSION

#### **Overview**

This transaction is started by FEPI when an application ends a conversation or when a session is released.

The conversation passed by FEPI must be accessed so that FEPI knows that the event is being handled. The processing required depends entirely on local requirements. For illustration purposes, this program simply keeps the session for use by another conversation or lets it end, depending on the event type.

The CONVID picked up from the START data and passed on the FEPI ALLOCATE PASSCONVID is not the same as the CONVID for the conversation that has been freed. Nevertheless, the end-session handler can use it to access the same FEPI terminal.

For end of conversation (EVENTTYPE=FREE in start data), processing could typically involve setting the session back to a known state (such as a clear back-end screen ready to accept a new transaction name), or handling security, or overriding the type of FREE used. Such processing would depend on the data mode and type that the session uses (which is obtained from the start data), whether the back-end system is CICS or IMS, and the type of FREE used (also obtained from the start data).

For end of session (EVENTTYPE=FREE and EVENTVALUE=RELEASE in start data), processing could typically involve handling security.

For both cases, there could be an indication (in EVENTVALUE in the start data) that CICS is shutting down, which might require alternative special processing. This transaction would have to be in the XLT to allow it to be started during shutdown.

After the processing, a report is written to a TS queue named SESSION, which can be browsed using CEBR. The format of the TS queue records is:

date time CZUU End-session handling completed<br>RESP.........0 RESP2.....

RESP2.......0 Target......TGTNAME Node........NODENAME Pool........POOLNAME

### **Program logic**

```
Main procedure:
  RETRIEVE start data
  Access conversation using FEPI ALLOCATE with PASSCONVID
  Call PROCESS-RELEASE or PROCESS-FREE as appropriate
  Write event details to TS queue
 RETURN
PROCESS-RELEASE routine:
 Handle as required
  Free conversation, ending session
PROCESS-FREE routine:
  Handle as required
  Free conversation, keeping session
```
### **SLU P one-out one-in**

This sample program demonstrates using FEPI to obtain information from a back-end IMS system, using SLU P mode and the FEPI CONVERSE command with the POOL option.

Module names: DFH0VZPS, DFH0AZPS

Transaction name: CZPS

Map names: DFH0MZ4, DFH0MZ8

```
CZPS SLU P Sample Program.
IMS SLU P conversational sample program
This transaction will process a FEPI CONVERSE command to obtain time
        and date from a back-end IMS system.
        DATE : 02/04/92
        TIME : 10:57:10
        STATE : Not started
F3=EXIT to CICS ENTER=obtain time and date stamp from IMS
```
*Figure 13. CZPS transaction: SLU P sample program*

#### **Overview**

On the first invocation of the program, a map is sent to the front-end terminal.

When there is input from the front-end terminal, CICS reinvokes the program. A simple inquiry is made to the back-end system—for illustration purposes, it asks the time—and the answer is displayed on the front-end terminal. Because the inquiry requires only a one-out one-in exchange with the back-end system, a temporary conversation can be used, so the FEPI CONVERSE command with the POOL option is used.

When PF3 or CLEAR is received from the front-end terminal, the transaction ends. If there is an error, the front-end map is reset. These situations are detected using HANDLE CONDITION.

If the back-end system sends an IMS message, it is sent on to the front-end terminal and the transaction ends.

For clarity, error checking is minimal except for the FEPI commands.

#### **Program logic**

```
MAIN procedure:
  Test COMMAREA
  If transaction not previously invoked
      Call SEND-NEW-MAP
  Set up exception condition handling:
      Map error - SEND-NEW-MAP
      CLEAR/PF3 - END-PROG
  RECEIVE MAP from front-end terminal
  Build SLU P data stream to request time from back-end IMS
     system
  FEPI CONVERSE to send data stream to the back-end and get
      the message containing the time
  If IMS message received from back-end system
      SEND message to front-end terminal
      RETURN
  Build data for front-end terminal map
  SEND map data to front-end terminal
  RETURN TRANSID(CZPS) with COMMAREA
SEND-NEW-MAP routine:
  SEND new map
  RETURN TRANSID(CZPS) with COMMAREA
END-PROG routine:
  Clear front-end terminal
  RETURN
```
### **SLU P pseudoconversational**

This sample program demonstrates using FEPI to obtain data from an IMS back-end transaction. It is in pseudoconversational style, using the FEPI START command to schedule itself when the results arrive.

Module names: DFH0VZPA, DFH0AZPA

Transaction name: CZPA

Map names: DFH0MZ5, DFH0MZ9

#### **Screen**

```
CZPA SLUP Sample Program.
IMS SLUP Pseudoconversational sample program
This transaction will process SEND/START/RECEIVE requests with MFS
        specified, to a back-end IMS system.
        DATE : 02/04/92
       TIME : 10:58:50
        STATE : Not Started
F3=EXIT to CICS ENTER=obtain time and date stamp from IMS
```
*Figure 14. CZPA transaction: SLU P pseudoconversational sample program*

#### **Overview**

On the first invocation of the program, a map is sent to the front-end terminal.

When there is input from the front-end terminal, CICS invokes the program again. After establishing a conversation, an inquiry is sent to the back-end system. FEPI START is issued to start this program again when the results arrive. Meanwhile it returns to CICS, so releasing resources.

When the results arrive, FEPI starts the program again. The results are obtained using FEPI RECEIVE, and sent on to the front-end terminal. The conversation is freed and the program returns to CICS to await more input. If the back-end system sends an IMS message, it is sent on to the front-end terminal and the transaction ends.

When PF3 or CLEAR is received from the front-end terminal, the transaction ends. If there is an error, the front-end map is reset. These situations are detected using HANDLE CONDITION.

For clarity, error checking is minimal except for the FEPI commands.

### **Program logic**

```
MAIN procedure:
  If started from terminal
      Test COMMAREA
      If transaction not previously invoked
          Call SEND-NEW-MAP
      Set up exception condition handling:
          Map error - SEND-NEW-MAP
          CLEAR/PF3 - END-PROG
      RECEIVE map from front-end terminal
      FEPI ALLOCATE conversation with back-end system
      Build SLU P data stream to request time
      FEPI SEND data stream to back-end system
      FEPI START transaction
      RETURN
```
If started by FEPI RETRIEVE start data Reaccess conversation using FEPI ALLOCATE PASSCONVID If EVENTTYPE = data received FEPI RECEIVE data stream from back-end system FEPI FREE conversation If IMS message received SEND message to front-end terminal RETURN Build data for front-end terminal map SEND map to front-end terminal RETURN TRANSID(CZPA) with COMMAREA Otherwise (timeout or session loss) SEND map with message to front-end terminal RETURN (freeing conversation implicitly) SEND-NEW-MAP routine: SEND new map RETURN TRANSID(CZPA) with COMMAREA END-PROG routine: Clear front-end terminal RETURN

### **STSN handler**

This program handles STSN processing for the FEPI sample application programs.

Module name: DFH0AZQS

Transaction name: CZQS

TS queue name: SESSION

#### **Overview**

This transaction is started by FEPI when a request for message resynchronization ('set and test sequence number', STSN) or a 'start data traffic' indication is received from a back-end IMS system.

The conversation passed by FEPI must be accessed so that FEPI knows that the event is being handled. The processing required depends on the STSN status, which is obtained using FEPI EXTRACT STSN.

For STSNSTATUS=NOSTSN, the transaction was started because 'start data traffic' arrived. A DR1 normal response must be sent.

For STSNSTATUS=STSNSET, a positive STSN response must be sent.

For STSNSTATUS=STSNTEST, processing would typically involve comparing saved sequence numbers with those received from the back-end IMS system to determine what response to send. The *IMS Customization Guide* gives advice on the appropriate action.

After the processing, the response is sent using FEPI ISSUE. A report is written to a TS queue named SESSION, which can be browsed using CEBR. The general format of the TS queue records is:

date time CZQS STSN processing completed Target......TGTNAME Node........NODENAME Seqnumin....nnnn Seqnumout...nnnn<br>STSN status.XXXXXXX Response....XXXX Response....XXXXXXXX

### **Program logic**

Main procedure: RETRIEVE start data Access conversation using FEPI ALLOCATE with PASSCONVID Get STSN status using FEPI EXTRACT STSN Call NOSTSN, STSNSET, or STSNTEST according to STSN status Send response using FEPI ISSUE CONTROL Write event details to TS queue Free conversation, keeping session RETURN NOSTSN routine: Build DR1 normal response STSNSET routine: Build STSN positive response STSNTEST routine: Handle as required Build required response

## **Appendix B. CVDA and RESP2 values for FEPI commands**

This appendix lists the CVDA and RESP2 values returned by FEPI commands. It contains:

- "CVDAs and numeric values in alphabetic sequence"
- ["CVDAs and numeric values in numeric sequence" on page 231](#page-248-0)
- ["RESP2 values" on page 234.](#page-251-0)

### **CVDAs and numeric values in alphabetic sequence**

The following table lists the CVDA values used or returned by the FEPI commands in alphabetic sequence.

For programming information about other CVDA values, see the *CICS System Programming Reference*.

| <b>ACQFAIL</b>      | 515 |
|---------------------|-----|
| <b>ACQUIRED</b>     | 69  |
| <b>ACQUIRING</b>    | 71  |
| <b>ADDFAIL</b>      | 519 |
| <b>ALARM</b>        | 501 |
| <b>APPLICATION</b>  | 559 |
| <b>ATTENTION</b>    | 524 |
| <b>BEGINSESSION</b> | 510 |
| <b>CANCEL</b>       | 526 |
| CD                  | 491 |
| <b>DATA</b>         | 508 |
| <b>DATASTREAM</b>   | 543 |
| DEFRESP1            | 497 |
| DEFRESP1OR2         | 528 |
| DEFRESP2            | 498 |
| DEFRESP3            | 499 |
| <b>DELETEFAIL</b>   | 520 |
| <b>DISCARDFAIL</b>  | 513 |
| EB                  | 490 |
| <b>EXCEPTRESP</b>   | 523 |
| <b>FMH</b>          | 502 |
| <b>FORCE</b>        | 342 |
| <b>FORMATTED</b>    | 542 |
| FREE                | 85  |
| <b>GOINGOUT</b>     | 172 |
| <b>HOLD</b>         | 163 |
| <b>INBOUND</b>      | 547 |
| <b>INOUT</b>        | 532 |

*Table 16. CVDA values in alphabetic sequence*

| <b>INPUT</b>       | 226 |
|--------------------|-----|
| <b>INSERVICE</b>   | 73  |
| <b>INSTALLED</b>   | 550 |
| <b>INSTALLFAIL</b> | 512 |
| <b>INVALID</b>     | 359 |
| <b>LIC</b>         | 493 |
| LOSE               | 544 |
| LUP                | 541 |
| <b>LUSTAT</b>      | 525 |
| <b>MDT</b>         | 506 |
| <b>MORE</b>        | 492 |
| <b>NEGATIVE</b>    | 530 |
| <b>NEWSESSION</b>  | 485 |
| <b>NOALARM</b>     | 500 |
| <b>NOCONV</b>      | 556 |
| <b>NOFMH</b>       | 503 |
| <b>NOMDT</b>       | 507 |
| <b>NOMSGJRNL</b>   | 531 |
| <b>NONE</b>        | 496 |
| <b>NORMALRESP</b>  | 522 |
| <b>NOSTSN</b>      | 487 |
| <b>NOTINBOUND</b>  | 546 |
| NOTINSTALLED       | 551 |
| <b>OLDSESSION</b>  | 486 |
| <b>OUTPUT</b>      | 227 |
| <b>OUTSERVICE</b>  | 74  |
| <b>PENDBEGIN</b>   | 558 |
| <b>PENDDATA</b>    | 560 |
| PENDFREE           | 86  |
| <b>PENDPASS</b>    | 565 |
| PENDRELEASE        | 562 |
| PENDSTART          | 561 |
| <b>PENDSTSN</b>    | 557 |
| PENDUNSOL          | 564 |
| <b>POSITIVE</b>    | 529 |
| <b>PROTECTED</b>   | 504 |
| <b>RELEASE</b>     | 563 |
| <b>RELEASED</b>    | 70  |
| <b>RELEASING</b>   | 549 |
| <b>RESET</b>       | 290 |
| <b>RTR</b>         | 527 |

*Table 16. CVDA values in alphabetic sequence (continued)*

<span id="page-248-0"></span>

| <b>RU</b>          | 494 |
|--------------------|-----|
| <b>SESSION</b>     | 372 |
| <b>SESSIONFAIL</b> | 517 |
| <b>SESSIONLOST</b> | 516 |
| <b>SETFAIL</b>     | 514 |
| <b>SHUTDOWN</b>    | 288 |
| <b>STSN</b>        | 509 |
| <b>STSNSET</b>     | 488 |
| <b>STSNTEST</b>    | 489 |
| <b>TASK</b>        | 233 |
| <b>TIMEOUT</b>     | 511 |
| <b>TPS55M2</b>     | 552 |
| <b>TPS55M3</b>     | 553 |
| <b>TPS55M4</b>     | 554 |
| T3278M2            | 533 |
| T3278M3            | 534 |
| T3278M4            | 535 |
| T3278M5            | 536 |
| T3279M2            | 537 |
| T3279M3            | 538 |
| T3279M4            | 539 |
| T3279M5            | 540 |
| <b>UNPROTECTED</b> | 505 |
| <b>UNSOLDATA</b>   | 521 |
| <b>WIN</b>         | 545 |

*Table 16. CVDA values in alphabetic sequence (continued)*

# **CVDAs and numeric values in numeric sequence**

The following table lists the CVDA values used or returned by the FEPI commands in numeric sequence.

For programming information about other CVDA values, see the *CICS System Programming Reference*.

*Table 17. CVDA values in numeric sequence*

| 69 ACQUIRED   |
|---------------|
| 70 RELEASED   |
| 71 ACQUIRING  |
| 73 INSERVICE  |
| 74 OUTSERVICE |
| 85   FREE     |
| 86 PENDFREE   |
| 163 HOLD      |

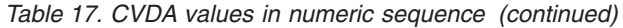

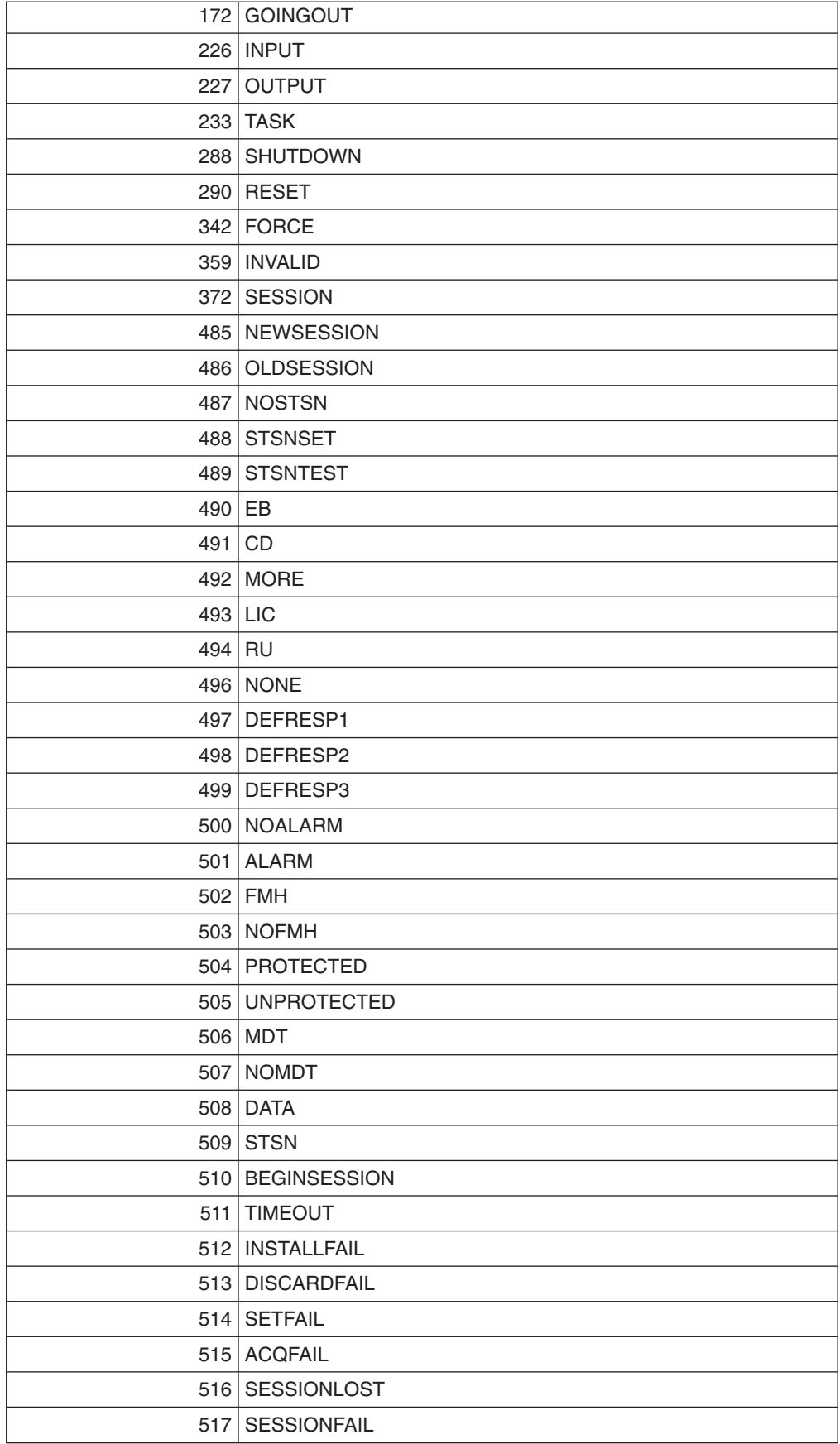

|     | 519 ADDFAIL         |
|-----|---------------------|
|     | 520   DELETEFAIL    |
|     | 521 UNSOLDATA       |
|     | 522   NORMALRESP    |
|     | 523 EXCEPTRESP      |
|     | 524   ATTENTION     |
|     | 525 LUSTAT          |
|     | 526 CANCEL          |
|     | $527$ RTR           |
|     | 528 DEFRESP1OR2     |
|     | 529 POSITIVE        |
|     | 530 NEGATIVE        |
|     | 531   NOMSGJRNL     |
|     | 532   INOUT         |
|     | 533 T3278M2         |
|     | 534   T3278M3       |
|     | 535   T3278M4       |
|     | 536 T3278M5         |
|     | 537   T3279M2       |
|     | 538   T3279M3       |
|     | 539   T3279M4       |
|     | 540   T3279M5       |
|     | $541$ LUP           |
|     | 542   FORMATTED     |
|     | 543   DATASTREAM    |
|     | $544$ LOSE          |
|     | $545$ WIN           |
|     | 546   NOTINBOUND    |
|     | 547   INBOUND       |
|     | 549   RELEASING     |
| 550 | <b>INSTALLED</b>    |
| 551 | <b>NOTINSTALLED</b> |
| 552 | <b>TPS55M2</b>      |
| 553 | <b>TPS55M3</b>      |
| 554 | <b>TPS55M4</b>      |
| 556 | <b>NOCONV</b>       |
| 557 | <b>PENDSTSN</b>     |
| 558 | PENDBEGIN           |
|     | 559 APPLICATION     |
| 560 | <b>PENDDATA</b>     |
| 561 | PENDSTART           |

*Table 17. CVDA values in numeric sequence (continued)*

*Table 17. CVDA values in numeric sequence (continued)*

<span id="page-251-0"></span>

| 562 PENDRELEASE |
|-----------------|
| 563 RELEASE     |
| 564   PENDUNSOL |
| 565 PENDPASS    |

### **RESP2 values**

Table 18 gives, in general terms, the meaning of the RESP2 values used by FEPI. These values are used in the EVENTVALUE area of FEPI transient data queue records and returned by the RESP2 option of FEPI commands. For details of the error conditions and related RESP2 values for each FEPI command, see the FEPI command definitions in [Chapter 9, "FEPI system programming reference," on page](#page-100-0) [83](#page-100-0) and [Chapter 16, "FEPI application programming reference," on page 167.](#page-184-0)

Declarations for the RESP2 values are provided in the following copy books:

- DFHSZAPA for Assembler language
- DFHSZAPO for COBOL
- DFHSZAPP for PL/I
- DFHSZAPC for C.

*Table 18. RESP2 values*

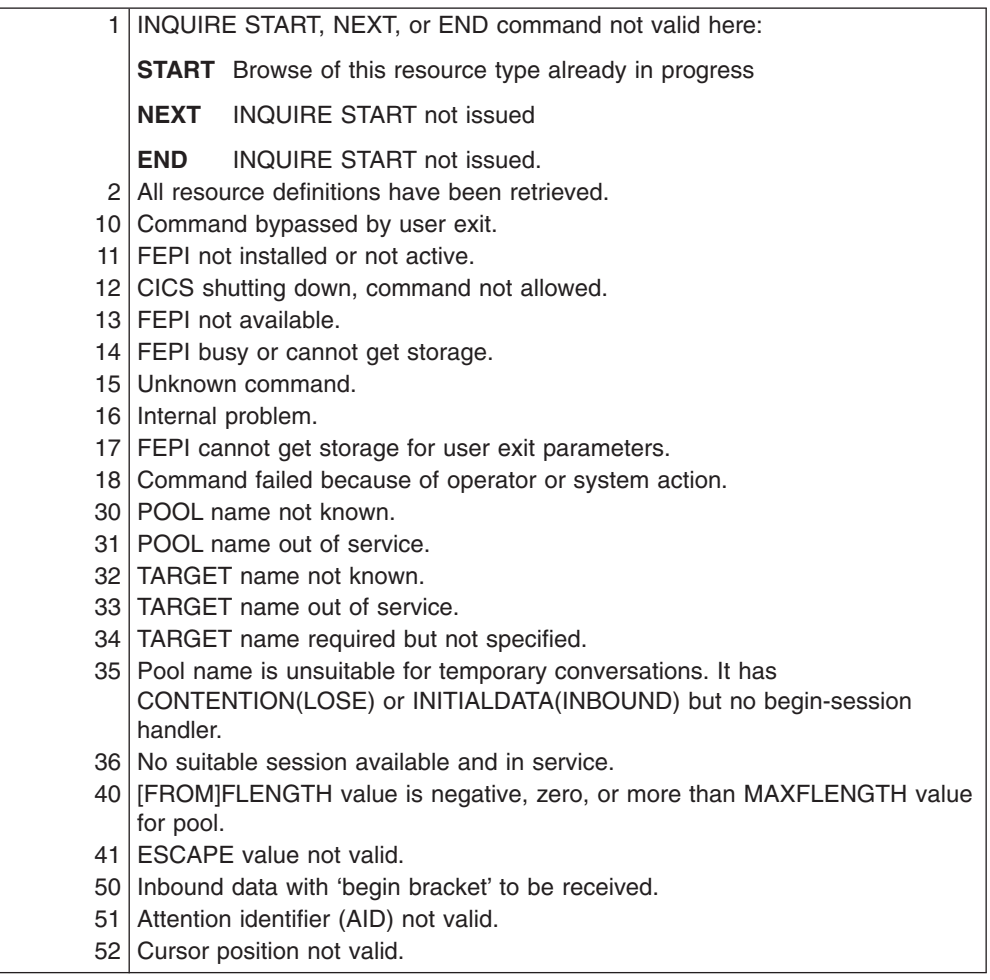
*Table 18. RESP2 values (continued)*

|     | 53 Code points in formatted data not valid.                                  |
|-----|------------------------------------------------------------------------------|
|     | 54 Attribute positions or values in send data not valid.                     |
|     | 55   Key stroke escape sequence in send data not valid.                      |
|     | 56   Field validation (mandatory fill, mandatory enter, trigger) failed.     |
|     | 57   Input is inhibited.                                                     |
|     | 58 VTAM SEND failed.                                                         |
|     | 59   DBCS data rules violated.                                               |
|     | 60 MAXFLENGTH value negative, or greater than MAXFLENGTH value for pool.     |
|     | 61   FLENGTH value negative or greater than 128.                             |
|     | 62 TRANSID name not valid.                                                   |
|     |                                                                              |
|     | 63 TERMID name not valid.                                                    |
|     | 70 FIELDLOC or FIELDNUM value negative or not valid.                         |
|     | 71 VTAM RECEIVE failed.                                                      |
|     | 72 RECEIVE FORMATTED processing found invalid, or unexpected data while      |
|     | interpreting the 3270 data steam for a WRITE, ERASE/WRITE,                   |
|     | ERASE/WRITE ALTERNATE, or WRITE STRUCTURED FIELD command                     |
|     | code.                                                                        |
|     | 80   CONTROL value not valid.                                                |
|     | 81 VALUE not valid: omitted when required; included when not required; or    |
|     | unsuitable for specified CONTROL.                                            |
|     | 82 SENSEDATA option omitted when required, or specified when not required.   |
|     | 90 Definite response type did not match what was required.                   |
|     | 91 Only NORMALRESP or EXCEPTRESP allowed at this point in conversation.      |
|     | 92 Response to STSN SET was not positive.                                    |
|     | 93 Only STSN allowed at this point in conversation.                          |
|     | 94   Only STSN or NORMALRESP allowed at this point in conversation.          |
|     | 95 CONTROL value not allowed at this point in conversation.                  |
|     | 100 Not authorized to issue command.                                         |
|     | 110   SERVSTATUS value not valid.                                            |
|     | 111 ACQSTATUS value not valid.                                               |
|     | 115 POOL name not known.                                                     |
|     | 116   TARGET name not known.                                                 |
|     |                                                                              |
|     | 117 NODE name not known.                                                     |
| 118 | Unknown connection (TARGET and NODE names known, but not in a                |
|     | common POOL).                                                                |
| 119 | Request failed for one or more items in list. Detailed errors reported to TD |
|     | queue for monitor to handle.                                                 |
|     | 130 TARGETNUM value negative, zero, or not valid.                            |
| 131 | NODENUM value negative, zero, or not valid.                                  |
|     | 132   POOLNUM value negative, zero, or not valid.                            |
|     | 140   DEVICE value not valid.                                                |
|     | 141 CONTENTION value not valid.                                              |
|     | 142   INITIALDATA value not valid.                                           |
|     | 143 UNSOLDATACK value not valid.                                             |
|     | 144   MSGJRNL value not valid.                                               |
|     | 150   FORMAT value not valid or unsuitable for specified device.             |
|     | 153 STSN name not valid or STSN unsuitable for specified device.             |
|     | 154   BEGINSESSION value not valid.                                          |
|     | 155   UNSOLDATA value not valid.                                             |
|     | 156   EXCEPTIONQ value not valid.                                            |
|     | 157   FJOURNALNUM value not valid.                                           |
|     | 158   MAXFLENGTH value not valid.                                            |
|     | 159   ENDSESSION name not valid.                                             |
|     |                                                                              |
|     | 160   PROPERTYSET name not valid.                                            |
|     | 162   POOL name not valid.                                                   |

*Table 18. RESP2 values (continued)*

|       | 163 NODE name not valid.                                            |
|-------|---------------------------------------------------------------------|
|       | 164 TARGET name not valid.                                          |
|       | 167   APPL name not valid.                                          |
|       | 170   PROPERTYSET name already exists.                              |
|       | 171   PROPERTYSET name not known.                                   |
|       | 172   POOL name already exists.                                     |
|       | 173 NODE name already exists.                                       |
|       | 174   TARGET name already exists.                                   |
|       | 175   Connection already exists.                                    |
|       | 176 VTAM OPEN NODE failed.                                          |
|       | 177   VTAM APPLID already known.                                    |
|       | 178   FJOURNALNAME value not valid.                                 |
|       | 182   Session unbound, unrecoverable.                               |
|       | 183   Session unbound, recoverable.                                 |
|       | 184   Session unbound, error.                                       |
|       | 185   Session unbound, bind coming.                                 |
|       | 186 Session unbound.                                                |
|       | 187 Lost terminal.                                                  |
|       | 188   CLEANUP, abnormal.                                            |
|       | 189   CLEANUP.                                                      |
|       | 190 UNBIND error.                                                   |
|       | 191   SETUP error.                                                  |
|       | 192 SSCP error.                                                     |
|       | 193   SLU error.                                                    |
|       | 194   PLU error.                                                    |
|       | 195   BIND error.                                                   |
|       | 196   CINIT error.                                                  |
|       |                                                                     |
|       | 197   REQSESS error.                                                |
|       | 198   REQSESS inhibited.                                            |
|       | 199   REQSESS not available.                                        |
|       | 210 Option not valid for SLU P.                                     |
|       | 211 Option not valid for SLU2.                                      |
|       | 212   Wrong data format for conversation.                           |
|       | 213 Command has timed out.                                          |
|       | 214   CICS shutting down, conversation should be ended.             |
|       | 215   Session lost.                                                 |
| 216 I | Error occurred on previous SEND command.                            |
| 220   | SEND or CONVERSE command not allowed at this point in conversation. |
| 221   | RECEIVE command not allowed at this point in conversation.          |
|       | 223 START command not allowed at this point in conversation.        |
|       | 224   Only ISSUE or FREE allowed at this point in conversation.     |
|       | 230   SNA CLEAR command received.                                   |
|       | 231   SNA CANCEL command received.                                  |
|       | 232   SNA CHASE command received.                                   |
|       | 233 Exception response received.                                    |
|       | 234 Exception request received.                                     |
|       | 240 Conversation ID unknown or not owned by task.                   |
|       | 241   TIMEOUT value negative or not valid.                          |
|       | 250   Passticket not built successfully.                            |
| 251   | CICS ESM interface not initialized.                                 |
|       | 252 Unknown return code in ESMRESP from the ESM.                    |
|       | 253 Unrecognized response from CICS security modules.               |
| 254   | Function unavailable.                                               |
| 259   | No signed-on user.                                                  |

## **The CICS Transaction Server for z/OS library**

The published information for CICS Transaction Server for z/OS is delivered in the following forms:

#### **The CICS Transaction Server for z/OS Information Center**

The CICS Transaction Server for z/OS Information Center is the primary source of user information for CICS Transaction Server. The Information Center contains:

- Information for CICS Transaction Server in HTML format.
- Licensed and unlicensed CICS Transaction Server books provided as Adobe Portable Document Format (PDF) files. You can use these files to print hardcopy of the books. For more information, see "PDF-only books."
- Information for related products in HTML format and PDF files.

One copy of the CICS Information Center, on a CD-ROM, is provided automatically with the product. Further copies can be ordered, at no additional charge, by specifying the Information Center feature number, 7014.

Licensed documentation is available only to licensees of the product. A version of the Information Center that contains only unlicensed information is available through the publications ordering system, order number SK3T-6945.

#### **Entitlement hardcopy books**

The following essential publications, in hardcopy form, are provided automatically with the product. For more information, see "The entitlement set."

## **The entitlement set**

The entitlement set comprises the following hardcopy books, which are provided automatically when you order CICS Transaction Server for z/OS, Version 3 Release 2:

*Memo to Licensees*, GI10-2559

*CICS Transaction Server for z/OS Program Directory*, GI13-0515

*CICS Transaction Server for z/OS Release Guide*, GC34-6811

*CICS Transaction Server for z/OS Installation Guide*, GC34-6812

*CICS Transaction Server for z/OS Licensed Program Specification*, GC34-6608

You can order further copies of the following books in the entitlement set, using the order number quoted above:

*CICS Transaction Server for z/OS Release Guide*

*CICS Transaction Server for z/OS Installation Guide*

*CICS Transaction Server for z/OS Licensed Program Specification*

#### **PDF-only books**

The following books are available in the CICS Information Center as Adobe Portable Document Format (PDF) files:

#### **CICS books for CICS Transaction Server for z/OS General**

*CICS Transaction Server for z/OS Program Directory*, GI13-0515 *CICS Transaction Server for z/OS Release Guide*, GC34-6811 *CICS Transaction Server for z/OS Migration from CICS TS Version 3.1*, GC34-6858

*CICS Transaction Server for z/OS Migration from CICS TS Version 1.3*, GC34-6855

*CICS Transaction Server for z/OS Migration from CICS TS Version 2.2*, GC34-6856

*CICS Transaction Server for z/OS Installation Guide*, GC34-6812

#### **Administration**

*CICS System Definition Guide*, SC34-6813

*CICS Customization Guide*, SC34-6814

*CICS Resource Definition Guide*, SC34-6815

*CICS Operations and Utilities Guide*, SC34-6816

*CICS Supplied Transactions*, SC34-6817

#### **Programming**

*CICS Application Programming Guide*, SC34-6818

*CICS Application Programming Reference*, SC34-6819

*CICS System Programming Reference*, SC34-6820

*CICS Front End Programming Interface User's Guide*, SC34-6821

*CICS C++ OO Class Libraries*, SC34-6822

*CICS Distributed Transaction Programming Guide*, SC34-6823

*CICS Business Transaction Services*, SC34-6824

*Java Applications in CICS*, SC34-6825

*JCICS Class Reference*, SC34-6001

#### **Diagnosis**

*CICS Problem Determination Guide*, SC34-6826

*CICS Messages and Codes*, GC34-6827

*CICS Diagnosis Reference*, GC34-6862

*CICS Data Areas*, GC34-6863-00

*CICS Trace Entries*, SC34-6828

*CICS Supplementary Data Areas*, GC34-6864-00

#### **Communication**

*CICS Intercommunication Guide*, SC34-6829

*CICS External Interfaces Guide*, SC34-6830

*CICS Internet Guide*, SC34-6831

#### **Special topics**

*CICS Recovery and Restart Guide*, SC34-6832

*CICS Performance Guide*, SC34-6833

*CICS IMS Database Control Guide*, SC34-6834

*CICS RACF Security Guide*, SC34-6835

*CICS Shared Data Tables Guide*, SC34-6836

*CICS DB2 Guide*, SC34-6837

*CICS Debugging Tools Interfaces Reference*, GC34-6865

#### **CICSPlex SM books for CICS Transaction Server for z/OS General**

*CICSPlex SM Concepts and Planning*, SC34-6839 *CICSPlex SM User Interface Guide*, SC34-6840 *CICSPlex SM Web User Interface Guide*, SC34-6841

#### **Administration and Management**

*CICSPlex SM Administration*, SC34-6842 *CICSPlex SM Operations Views Reference*, SC34-6843 *CICSPlex SM Monitor Views Reference*, SC34-6844 *CICSPlex SM Managing Workloads*, SC34-6845 *CICSPlex SM Managing Resource Usage*, SC34-6846 *CICSPlex SM Managing Business Applications*, SC34-6847

#### **Programming**

*CICSPlex SM Application Programming Guide*, SC34-6848 *CICSPlex SM Application Programming Reference*, SC34-6849

#### **Diagnosis**

*CICSPlex SM Resource Tables Reference*, SC34-6850 *CICSPlex SM Messages and Codes*, GC34-6851 *CICSPlex SM Problem Determination*, GC34-6852

#### **CICS family books**

#### **Communication**

*CICS Family: Interproduct Communication*, SC34-6853 *CICS Family: Communicating from CICS on zSeries*, SC34-6854

#### **Licensed publications**

The following licensed publications are not included in the unlicensed version of the Information Center:

*CICS Diagnosis Reference*, GC34-6862

*CICS Data Areas*, GC34-6863-00

*CICS Supplementary Data Areas*, GC34-6864-00

*CICS Debugging Tools Interfaces Reference*, GC34-6865

## **Other CICS books**

The following publications contain further information about CICS, but are not provided as part of CICS Transaction Server for z/OS, Version 3 Release 2.

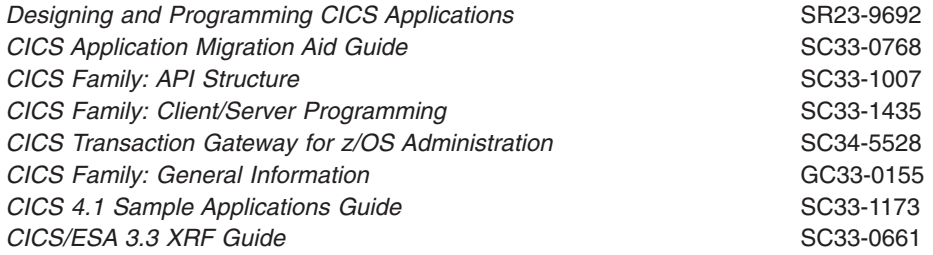

## **Determining if a publication is current**

IBM regularly updates its publications with new and changed information. When first published, both hardcopy and BookManager® softcopy versions of a publication are usually in step. However, due to the time required to print and distribute hardcopy books, the BookManager version is more likely to have had last-minute changes made to it before publication.

Subsequent updates will probably be available in softcopy before they are available in hardcopy. This means that at any time from the availability of a release, softcopy versions should be regarded as the most up-to-date.

For CICS Transaction Server books, these softcopy updates appear regularly on the *Transaction Processing and Data Collection Kit* CD-ROM, SK2T-0730-xx. Each reissue of the collection kit is indicated by an updated order number suffix (the -xx part). For example, collection kit SK2T-0730-06 is more up-to-date than SK2T-0730-05. The collection kit is also clearly dated on the cover.

Updates to the softcopy are clearly marked by revision codes (usually a # character) to the left of the changes.

# **Accessibility**

Accessibility features help a user who has a physical disability, such as restricted mobility or limited vision, to use software products successfully.

You can perform most tasks required to set up, run, and maintain your CICS system in one of these ways:

- using a 3270 emulator logged on to CICS
- using a 3270 emulator logged on to TSO
- using a 3270 emulator as an MVS system console

IBM Personal Communications provides 3270 emulation with accessibility features for people with disabilities. You can use this product to provide the accessibility features you need in your CICS system.

# **Index**

## **Special characters**

[, for FEPI resources 10](#page-27-0)[, 19](#page-36-0)

## **Numerics**

[16MB line, AMODE setting for FEPI 32](#page-49-0) 3270 data stream [data formats 148](#page-165-0) [data-stream-level commands 9](#page-26-0) [pass-through sample program 221](#page-238-0) [3278 device type 97](#page-114-0) [3279 device type 97](#page-114-0)

# **A**

[abends 125](#page-142-0) [access program 11](#page-28-0)[, 149](#page-166-0) [ACQFAIL event 40](#page-57-0) ACQNUM option [FEPI INQUIRE CONNECTION 92](#page-109-0) [FEPI INQUIRE NODE 95](#page-112-0) ACQSTATUS option [FEPI ADD 86](#page-103-0) [FEPI INQUIRE CONNECTION 92](#page-109-0) [FEPI INQUIRE NODE 95](#page-112-0) [FEPI INSTALL NODELIST 105](#page-122-0) [FEPI INSTALL POOL 106](#page-123-0) [FEPI SET CONNECTION 113](#page-130-0) [FEPI SET NODE 115](#page-132-0) [ACQSTATUS, resource status 45](#page-62-0) Acquired [CEMT INQUIRE FECONNECTION 59](#page-76-0) [CEMT INQUIRE FENODE 62](#page-79-0) ACQUIRED option [CEMT SET FECONNECTION 67](#page-84-0) [CEMT SET FENODE 68](#page-85-0) [ACQUIRED resource status 45](#page-62-0) [ACQUIRING, resource status 45](#page-62-0) [ADD POOL command 86](#page-103-0) [ADDFAIL event 41](#page-58-0) [addressing mode 32](#page-49-0)[, 133](#page-150-0) [AID \(attention identifier\), screen-image data 141](#page-158-0) ALARMSTATUS option [FEPI CONVERSE FORMATTED 176](#page-193-0) [FEPI RECEIVE FORMATTED 192](#page-209-0) ALL option [CEMT SET FECONNECTION 67](#page-84-0) [CEMT SET FENODE 68](#page-85-0) [CEMT SET FEPOOL 69](#page-86-0) [CEMT SET FETARGET 70](#page-87-0) [ALLOCATE command 169](#page-186-0) [conversation 153](#page-170-0) [PASSCONVID 169](#page-186-0) [POOL 170](#page-187-0) [ALLOCATE POOL 170](#page-187-0) AMODE setting [application programs 133](#page-150-0)

AMODE setting *(continued)* [system programs 32](#page-49-0) [analysis and planning 17](#page-34-0) [AP NOOP 171](#page-188-0) [APAR \(authorized program analysis report\) 5](#page-22-0) Appl [CEMT INQUIRE FETARGET 66](#page-83-0) APPL option [FEPI INQUIRE TARGET 103](#page-120-0) [application programming 129](#page-146-0) [commands 8](#page-25-0)[, 167](#page-184-0) [components of FEPI programs 11](#page-28-0)[, 149](#page-166-0) [conversational 152](#page-169-0)[, 153](#page-170-0) [CVDA values 229](#page-246-0)[, 231](#page-248-0) [data stream integrity 144](#page-161-0) [design 149](#page-166-0) [general sequence of commands 135](#page-152-0) [IMS considerations 160](#page-177-0) [IMS response mode 160](#page-177-0) [one-out one-in conversational 151](#page-168-0) [performance considerations 47](#page-64-0)[, 162](#page-179-0) [pseudoconversational 152](#page-169-0) [RESP2 values 234](#page-251-0) [writing FEPI programs 133](#page-150-0) APPLLIST option [FEPI INSTALL TARGETLIST 112](#page-129-0) Assembler language [copybook 32](#page-49-0)[, 168](#page-185-0) [sample programs 209](#page-226-0) ATI (automatic transaction initiation) [controlling FEPI resources 35](#page-52-0) [unsolicited data 151](#page-168-0) attention [general sequence of commands 135](#page-152-0) [keys 137](#page-154-0)[, 203](#page-220-0) [multiple attentions 139](#page-156-0) [sending screen-image data 140](#page-157-0) availability [of network resources 28](#page-45-0)

# **B**

[back-end system 4](#page-21-0) [CICS sample program 212](#page-229-0) [hardware and software requirements 5](#page-22-0) [IMS considerations 160](#page-177-0) [IMS sample programs 213](#page-230-0) [in a CICSplex 22](#page-39-0) [initial data 150](#page-167-0) [message sent after a bind 150](#page-167-0) [planning 17](#page-34-0) [sample configuration 38](#page-55-0) [XRF takeover 52](#page-69-0) BACKGROUND option [FEPI EXTRACT FIELD 183](#page-200-0) [begin-session handler 11](#page-28-0) [application design 150](#page-167-0) [defining to FEPI 21](#page-38-0)[, 35](#page-52-0)

[begin-session handler](#page-28-0) *(continued)* [IMS considerations 160](#page-177-0) [sample program 217](#page-234-0) BEGINSESSION option [FEPI INQUIRE POOL 97](#page-114-0) [FEPI INQUIRE PROPERTYSET 101](#page-118-0) [FEPI INSTALL PROPERTYSET 108](#page-125-0) [BEING ACQUIRED status 46](#page-63-0) [BEING RELEASED status 46](#page-63-0) bind [communication and conversations 131](#page-148-0) [device query 150](#page-167-0) [handling unsolicited binds with CLSDST\(PASS\) 40](#page-57-0)[,](#page-58-0) [41](#page-58-0) [introduction to FEPI resources 11](#page-28-0) [removing bind races 51](#page-68-0) [selection of FEPI session parameters 29](#page-46-0) [system message after a bind 150](#page-167-0) [XRF takeover 51](#page-68-0) bypass [handling in application 158](#page-175-0) [using in user exit 43](#page-60-0)

# **C**

C language [copybook 32](#page-49-0)[, 168](#page-185-0) [nulls in screen image 141](#page-158-0) [sample programs 209](#page-226-0) [card reader, sending key stroke data 137](#page-154-0) [CDSA storage requirements 22](#page-39-0) CECI transaction [debugging FEPI programs 33](#page-50-0)[, 134](#page-151-0) [CEMT transaction 57](#page-74-0) [after FEPI failure 50](#page-67-0) [DISCARD 57](#page-74-0) [INQUIRE FECONNECTION 58](#page-75-0) [INQUIRE FENODE 61](#page-78-0) [INQUIRE FEPOOL 63](#page-80-0) [INQUIRE FEPROPSET 65](#page-82-0) [INQUIRE FETARGET 65](#page-82-0) [SET FECONNECTION 67](#page-84-0) [SET FENODE 68](#page-85-0) [SET FEPOOL 69](#page-86-0) [SET FETARGET 69](#page-86-0) [CETR transaction 124](#page-141-0) CHAIN option [FEPI CONVERSE DATASTREAM 171](#page-188-0) [FEPI RECEIVE DATASTREAM 190](#page-207-0) [chain, receiving a 148](#page-165-0) CICS (Customer Information Control System) back-end [sample program 212](#page-229-0) [terminal definitions 30](#page-47-0) [CICS-supplied transactions 57](#page-74-0) [default startup group list, DFHLIST 25](#page-42-0)[, 26](#page-43-0) [EXEC CICS command format 84](#page-101-0)[, 167](#page-184-0) [front-end, configuration of 27](#page-44-0) [ISC and MRO considerations 4](#page-21-0) [RDO group DFHFEPI 25](#page-42-0) [shutdown 49](#page-66-0)

CICS (Customer Information Control System) *(continued)* [startup procedure 26](#page-43-0) [TYPETERMs for CICS/MVS Version 2 31](#page-48-0) [updating definitions 25](#page-42-0) **CICSplex** [back-end systems in 22](#page-39-0) [CLSDST\(PASS\) 41](#page-58-0) COBOL language [copybook 32](#page-49-0)[, 168](#page-185-0) [example of sending screen-image data 140](#page-157-0) [sample programs 209](#page-226-0) [COLLECT STATISTICS command 48](#page-65-0) COLOR option [FEPI EXTRACT FIELD 183](#page-200-0) color support [device attributes 20](#page-37-0) [getting colors 183](#page-200-0) [storage requirements 23](#page-40-0) [VTAM configuration 28](#page-45-0) COLUMNS option [FEPI CONVERSE FORMATTED 176](#page-193-0) [FEPI RECEIVE FORMATTED 193](#page-210-0) [command-level security 13](#page-30-0)[, 26](#page-43-0) commands [application programming reference section 167](#page-184-0) [CEMT DISCARD 57](#page-74-0) [copy books for RESP2 values 32](#page-49-0)[, 168](#page-185-0) [CVDA values 229](#page-246-0)[, 231](#page-248-0) [data-stream-level 9](#page-26-0)[, 143](#page-160-0) [errors and exception conditions 32](#page-49-0)[, 134](#page-151-0) [format 84](#page-101-0)[, 167](#page-184-0) [formatted data 8](#page-25-0) [general sequence 135](#page-152-0)[, 144](#page-161-0) [high-level FEPI 8](#page-25-0) [introduction to FEPI commands 8](#page-25-0) [key stroke interface 8](#page-25-0)[, 135](#page-152-0) [list of FEPI commands 9](#page-26-0) [performance considerations 47](#page-64-0) [RESP2 values 234](#page-251-0) [screen-image interface 8](#page-25-0)[, 135](#page-152-0) [SNA 166](#page-183-0) [specialized-level 9](#page-26-0)[, 165](#page-182-0) [storage requirements 22](#page-39-0) [system programming 32](#page-49-0)[, 83](#page-100-0) [VTAM-level 9](#page-26-0) communication [error handling 158](#page-175-0) [general considerations 131](#page-148-0) [resources 131](#page-148-0) conditions [error and exception 84](#page-101-0)[, 168](#page-185-0) configuration [16MB line 32](#page-49-0) [AMODE setting 32](#page-49-0) [example of 35](#page-52-0) [of back-end CICS and IMS systems 30](#page-47-0)[, 31](#page-48-0) [of CICS 27](#page-44-0) [of FEPI 33](#page-50-0) [coding of programs 32](#page-49-0) [global user exits 43](#page-60-0)

configuration *(continued)* of FEPI *[\(continued\)](#page-50-0)* [monitoring program 39](#page-56-0) [sample 35](#page-52-0) [writing operator transactions 45](#page-62-0) of VTAM [ISTINCLM mode table 29](#page-46-0) [session pacing values 30](#page-47-0) [session parameters 29](#page-46-0) [planning 17](#page-34-0) [programs, design of 32](#page-49-0) [sample programs 35](#page-52-0)[, 214](#page-231-0) [connection 10](#page-27-0) [acquiring and releasing 45](#page-62-0) [controlling waits with event handlers 35](#page-52-0) [determining contents of a pool 45](#page-62-0) [INQUIRE CONNECTION command 91](#page-108-0) [sample configuration 38](#page-55-0) [SET CONNECTION command 113](#page-130-0) [storage requirements 22](#page-39-0) [waiting in RELEASING state 46](#page-63-0) [contention mode 139](#page-156-0)[, 146](#page-163-0) CONTENTION option [FEPI INQUIRE POOL 97](#page-114-0) [FEPI INQUIRE PROPERTYSET 101](#page-118-0) [FEPI INSTALL PROPERTYSET 108](#page-125-0) CONTROL option [FEPI ISSUE 187](#page-204-0) conventions used by FEPI [node names 28](#page-45-0) [pool names 20](#page-37-0) [property set names 21](#page-38-0) [systems and data flow 7](#page-24-0) [conversation ID 153](#page-170-0) [conversation identifier 153](#page-170-0) [conversations 131](#page-148-0)[, 153](#page-170-0) [design of conversational applications 152](#page-169-0) [ownership of 154](#page-171-0) [passing conversations 154](#page-171-0) [state of 47](#page-64-0) [storage requirements 22](#page-39-0) [temporary 155](#page-172-0) [unknown conversation ID, error handling 158](#page-175-0) CONVERSE [data stream applications 147](#page-164-0) [DATASTREAM 171](#page-188-0) [FORMATTED 176](#page-193-0) [key stroke and screen image applications 142](#page-159-0) CONVID field [start data 201](#page-218-0) [TDQ record 119](#page-136-0) CONVID option [FEPI ALLOCATE POOL 170](#page-187-0) [FEPI CONVERSE DATASTREAM 171](#page-188-0) [FEPI CONVERSE FORMATTED 176](#page-193-0) [FEPI EXTRACT CONV 181](#page-198-0) [FEPI EXTRACT FIELD 183](#page-200-0) [FEPI EXTRACT STSN 185](#page-202-0) [FEPI FREE 186](#page-203-0) [FEPI ISSUE 188](#page-205-0) [FEPI RECEIVE DATASTREAM 190](#page-207-0)

CONVID option *(continued)* [FEPI RECEIVE FORMATTED 193](#page-210-0) [FEPI REQUEST PASSTICKET 195](#page-212-0) [FEPI SEND DATASTREAM 196](#page-213-0) [FEPI SEND FORMATTED 197](#page-214-0) [FEPI START 199](#page-216-0) CONVNUM option [FEPI INQUIRE CONNECTION 92](#page-109-0) CSZL transient data queue [command errors 32](#page-49-0)[, 85](#page-102-0) [defining 25](#page-42-0) CSZX transient data queue [command errors 32](#page-49-0)[, 119](#page-136-0) [defining 25](#page-42-0) [record format 118](#page-135-0) [reporting unexpected events 40](#page-57-0) CURSOR option [FEPI RECEIVE FORMATTED 193](#page-210-0) [FEPI SEND FORMATTED 197](#page-214-0) [cursor setting 137](#page-154-0)[, 141](#page-158-0) customization [global user exits 73](#page-90-0) [journaling 77](#page-94-0) [CVDA values 229](#page-246-0) [CZBC transaction 212](#page-229-0) [CZBI transaction 213](#page-230-0) [CZPA transaction 225](#page-242-0) [CZPS transaction 223](#page-240-0) [CZQS transaction 226](#page-243-0) [CZTD transaction 221](#page-238-0) [CZTK transaction 218](#page-235-0) [CZTR transaction 220](#page-237-0) [CZTS transaction 219](#page-236-0) [CZUC transaction 217](#page-234-0) [CZUU transaction 222](#page-239-0) [CZUX transaction 215](#page-232-0) [CZXS transaction 214](#page-231-0)

## **D**

data formats [inbound data 203](#page-220-0) [journaling 77](#page-94-0) [start data 200](#page-217-0) [TD queue records 118](#page-135-0) [data handling, using property set for 21](#page-38-0)[, 33](#page-50-0) [data stream applications 9](#page-26-0) [3270 pass-through sample program 221](#page-238-0) [converse 147](#page-164-0) [data formats 202](#page-219-0) [data stream integrity 144](#page-161-0) [FEPI commands 8](#page-25-0)[, 9](#page-26-0) [receiving 144](#page-161-0) [sending 147](#page-164-0) [SLU P mode 148](#page-165-0) [SLU2 mode 148](#page-165-0) [writing 143](#page-160-0) DATATYPE field [start data 201](#page-218-0) [TDQ record 119](#page-136-0)

DBCS (double-byte character set) [errors sending key stroke data 138](#page-155-0) [formatted, mode 203](#page-220-0) [key stroke format 202](#page-219-0) [debugging 33](#page-50-0)[, 121](#page-138-0) [default CICS startup group list, DFHLIST 25](#page-42-0)[, 26](#page-43-0) [defining transient data queues 25](#page-42-0) [definite responses 150](#page-167-0)[, 165](#page-182-0) definitions [for sample programs 210](#page-227-0) [sample 37](#page-54-0) [updating CICS 25](#page-42-0) [DELETE POOL command 87](#page-104-0) [DELETEFAIL event 41](#page-58-0) design [access program 149](#page-166-0) [application organization 151](#page-168-0) [begin-session handler 150](#page-167-0) [end-session handler 151](#page-168-0) [programs 149](#page-166-0) [unsolicited-data handler 150](#page-167-0) Device [CEMT INQUIRE FEPOOL 64](#page-81-0) [device attributes, using property set for 20](#page-37-0)[, 33](#page-50-0) DEVICE field [start data 201](#page-218-0) [TDQ record 119](#page-136-0) DEVICE option [FEPI EXTRACT CONV 181](#page-198-0) [FEPI INQUIRE POOL 97](#page-114-0) [FEPI INQUIRE PROPERTYSET 101](#page-118-0) [FEPI INSTALL PROPERTYSET 109](#page-126-0) [device query 150](#page-167-0) [device-type, VTAM logon mode table entries 29](#page-46-0) [DFHFEPI, RDO group 25](#page-42-0)[, 26](#page-43-0) [DFHLIST, default CICS startup group list 25](#page-42-0)[, 26](#page-43-0) [DFHSZ4099E message 126](#page-143-0) [DFHSZ4155I message 127](#page-144-0) [DFHSZAPA, copy book 32](#page-49-0)[, 168](#page-185-0) [DFHSZAPC, copy book 32](#page-49-0)[, 168](#page-185-0) [DFHSZAPO, copy book 32](#page-49-0)[, 168](#page-185-0) [DFHSZAPP, copy book 32](#page-49-0)[, 168](#page-185-0) DISCARD command [NODELIST 88](#page-105-0) [POOL 89](#page-106-0) [PROPERTYSET 90](#page-107-0) [TARGETLIST 90](#page-107-0) [DISCARDFAIL event 40](#page-57-0) [distributed program link, shipping FEPI applications 27](#page-44-0) [distribution tape 6](#page-23-0) [DRx responses 150](#page-167-0)[, 165](#page-182-0) dumps [FEPI 121](#page-138-0)

## **E**

[ECDSA storage requirements 22](#page-39-0) EDF (Execution Diagnostic Facility) [debugging FEPI programs 33](#page-50-0)[, 134](#page-151-0) [FEPI problem determination aids 121](#page-138-0) [EIB \(EXEC interface block\) 86](#page-103-0)[, 169](#page-186-0)

[end-session handler 11](#page-28-0) [application design 151](#page-168-0) [defining to FEPI 21](#page-38-0)[, 35](#page-52-0) [IMS considerations 161](#page-178-0) [sample program 222](#page-239-0) ENDSESSION option [FEPI INQUIRE POOL 98](#page-115-0) [FEPI INQUIRE PROPERTYSET 101](#page-118-0) [FEPI INSTALL PROPERTYSET 109](#page-126-0) ENDSTATUS option [data stream 145](#page-162-0) [FEPI CONVERSE DATASTREAM 171](#page-188-0) [FEPI CONVERSE FORMATTED 176](#page-193-0) [FEPI RECEIVE DATASTREAM 190](#page-207-0) [FEPI RECEIVE FORMATTED 193](#page-210-0) [formatted data 138](#page-155-0) [environmental requirements 5](#page-22-0) [error handling 157](#page-174-0) [application programming commands 168](#page-185-0) [bad command sequencing 147](#page-164-0) [bypass by user exit 158](#page-175-0) [CONVERSE 142](#page-159-0) [general guidance 157](#page-174-0) [list of resources 34](#page-51-0)[, 85](#page-102-0) [operator/system action 159](#page-176-0) [receiving data 139](#page-156-0) [receiving screen-image data 141](#page-158-0) [SEND failure 158](#page-175-0) sending data [key stroke data 137](#page-154-0) [screen-image data 141](#page-158-0) [session loss 158](#page-175-0) [shutdown 159](#page-176-0) [system programming commands 85](#page-102-0) [time-outs 157](#page-174-0) [unknown conversation ID 158](#page-175-0) ESCAPE option [FEPI CONVERSE FORMATTED 176](#page-193-0) [FEPI SEND FORMATTED 197](#page-214-0) [escape sequences 136](#page-153-0)[, 202](#page-219-0) [ESM \(external security manager\) 26](#page-43-0) [PassTickets 12](#page-29-0)[, 155](#page-172-0) ESMREASON option [FEPI REQUEST PASSTICKET 195](#page-212-0) ESMRESP option [FEPI REQUEST PASSTICKET 195](#page-212-0) EVENTDATA field [start data 201](#page-218-0) [TDQ record 119](#page-136-0) EVENTTYPE field [start data 201](#page-218-0) [TDQ record 119](#page-136-0) EVENTVALUE field [start data 201](#page-218-0) [TDQ record 119](#page-136-0) [example of FEPI configuration 35](#page-52-0) exception conditions [application programs 134](#page-151-0)[, 168](#page-185-0) [configuration programs 32](#page-49-0) [general considerations 32](#page-49-0)[, 134](#page-151-0) [system programs 32](#page-49-0)[, 84](#page-101-0)

EXCEPTIONQ option [FEPI INQUIRE POOL 98](#page-115-0) [FEPI INQUIRE PROPERTYSET 101](#page-118-0) [FEPI INSTALL PROPERTYSET 109](#page-126-0) EXEC CICS command format [application programming 167](#page-184-0) [system programming 84](#page-101-0) [EXEC interface block \(EIB\) 86](#page-103-0)[, 169](#page-186-0) [exit programming interface \(XPI\) 73](#page-90-0) [with XSZARQ global user exit 75](#page-92-0) [with XSZBRQ global user exit 74](#page-91-0) extended data stream [device attributes 20](#page-37-0)[, 33](#page-50-0) [getting attributes 138](#page-155-0)[, 141](#page-158-0) [storage requirements 23](#page-40-0) [VTAM configuration 28](#page-45-0) EXTRACT command [CONV 180](#page-197-0) [extracting field data 138](#page-155-0)[, 142](#page-159-0) [FIELD 182](#page-199-0) [STSN 184](#page-201-0)

# **F**

Feno [CEMT INQUIRE FENODE 62](#page-79-0) FENODE option [CEMT DISCARD 57](#page-74-0) FEPI [applications 149](#page-166-0) [CICS-supplied transactions 57](#page-74-0) [commands 83](#page-100-0)[, 167](#page-184-0) [environmental requirements 5](#page-22-0) [functions and services 7](#page-24-0) [hardware requirements 5](#page-22-0) [how it fits into your system 4](#page-21-0) [installation 25](#page-42-0) [introduction 3](#page-20-0) [operator control 57](#page-74-0) [planning 5](#page-22-0)[, 17](#page-34-0) [programming interface 7](#page-24-0) [resources 10](#page-27-0) [sample programs 209](#page-226-0) setup [sample program 214](#page-231-0) [software requirements 5](#page-22-0) [storage requirements 6](#page-23-0) [system integrity 5](#page-22-0) [translator option 85](#page-102-0)[, 169](#page-186-0) FEPI commands [ADD POOL 86](#page-103-0) [ALLOCATE 169](#page-186-0) [ALLOCATE POOL 170](#page-187-0) [AP NOOP 171](#page-188-0) [application programming commands 167](#page-184-0) [CONVERSE DATASTREAM 171](#page-188-0) [CONVERSE FORMATTED 176](#page-193-0) [DELETE POOL 87](#page-104-0) [DISCARD NODELIST 88](#page-105-0) [DISCARD POOL 89](#page-106-0) [DISCARD PROPERTYSET 90](#page-107-0)

FEPI commands *(continued)* [DISCARD TARGETLIST 90](#page-107-0) [EXTRACT CONV 180](#page-197-0) [EXTRACT FIELD 182](#page-199-0) [EXTRACT STSN 184](#page-201-0) [FREE 185](#page-202-0) [INQUIRE CONNECTION 91](#page-108-0) [INQUIRE NODE 94](#page-111-0) [INQUIRE POOL 96](#page-113-0) [INQUIRE PROPERTYSET 100](#page-117-0) [INQUIRE TARGET 103](#page-120-0) [INSTALL NODELIST 104](#page-121-0) [INSTALL POOL 106](#page-123-0) [INSTALL PROPERTYSET 107](#page-124-0) [INSTALL TARGETLIST 111](#page-128-0) [ISSUE 187](#page-204-0) [RECEIVE DATASTREAM 189](#page-206-0) [RECEIVE FORMATTED 192](#page-209-0) [REQUEST PASSTICKET 195](#page-212-0) [SEND DATASTREAM 195](#page-212-0) [SEND FORMATTED 197](#page-214-0) [SET CONNECTION 113](#page-130-0) [SET NODE 114](#page-131-0) [SET POOL 116](#page-133-0) [SET TARGET 117](#page-134-0) [SP NOOP 118](#page-135-0) [START 199](#page-216-0) [system programming commands 83](#page-100-0) FEPI configuration [coding of programs 32](#page-49-0) [addressing mode 32](#page-49-0) [exception conditions 32](#page-49-0) [system programming commands 32](#page-49-0) [translator option 32](#page-49-0) [debugging programs 33](#page-50-0) [example configuration 35](#page-52-0) [global user exits 43](#page-60-0) monitoring program [sample program 215](#page-232-0) [triggering of 39](#page-56-0) [writing of 39](#page-56-0) [optional functions 33](#page-50-0) [planning 6](#page-23-0)[, 17](#page-34-0) [required functions 33](#page-50-0) [sample configuration 35](#page-52-0) setup program [running of 34](#page-51-0) [sample 214](#page-231-0) [writing operator transactions 45](#page-62-0) [FEPI=YES|NO, system initialization parameter 26](#page-43-0) [FEPIRESOURCE, resource identifier for RACF 26](#page-43-0) Fepo [CEMT INQUIRE FEPOOL 63](#page-80-0) FEPOOL option [CEMT DISCARD 57](#page-74-0) Fepr [CEMT INQUIRE FEPROPSET 65](#page-82-0) FEPROPSET option [CEMT DISCARD 58](#page-75-0) [CEMT INQUIRE FEPROPSET 65](#page-82-0)

Feta [CEMT INQUIRE FETARGET 66](#page-83-0) FETARGET option [CEMT DISCARD 58](#page-75-0) FIELDATTR option [FEPI EXTRACT FIELD 183](#page-200-0) FIELDLOC option [FEPI EXTRACT FIELD 183](#page-200-0) FIELDNUM option [FEPI EXTRACT FIELD 183](#page-200-0) FIELDS option [FEPI CONVERSE FORMATTED 176](#page-193-0) [FEPI RECEIVE FORMATTED 193](#page-210-0) [fields, getting data and attributes 138](#page-155-0)[, 141](#page-158-0) FJOURNALNAME option [FEPI INQUIRE POOL 98](#page-115-0) [FEPI INSTALL PROPERTYSET 109](#page-126-0) FJOURNALNUM option [FEPI INQUIRE POOL 98](#page-115-0) [FEPI INQUIRE PROPERTYSET 101](#page-118-0) [FEPI INSTALL PROPERTYSET 109](#page-126-0) FLENGTH field [start data 201](#page-218-0) FLENGTH option [FEPI EXTRACT FIELD 183](#page-200-0) [FEPI RECEIVE DATASTREAM 190](#page-207-0) [FEPI RECEIVE FORMATTED 193](#page-210-0) [FEPI SEND DATASTREAM 196](#page-213-0) [FEPI SEND FORMATTED 197](#page-214-0) [FEPI START 199](#page-216-0) FMH option [FEPI CONVERSE DATASTREAM 172](#page-189-0) FMHSTATUS option [FEPI CONVERSE DATASTREAM 172](#page-189-0) [FEPI RECEIVE DATASTREAM 190](#page-207-0) FORCE option [FEPI FREE 186](#page-203-0) [forced shutdown 50](#page-67-0) FORMAT field [start data 201](#page-218-0) [TDQ record 120](#page-137-0) FORMAT option [FEPI EXTRACT CONV 181](#page-198-0) [FEPI INQUIRE POOL 98](#page-115-0) [FEPI INQUIRE PROPERTYSET 102](#page-119-0) [FEPI INSTALL PROPERTYSET 110](#page-127-0) [formatted data 8](#page-25-0) [performance 162](#page-179-0) [programming 135](#page-152-0) [RECEIVE and EXTRACT field sample program 220](#page-237-0) [SEND and START sample program 219](#page-236-0) [FREE 185](#page-202-0) FROM option [FEPI CONVERSE DATASTREAM 172](#page-189-0) [FEPI CONVERSE FORMATTED 176](#page-193-0) [FEPI SEND DATASTREAM 196](#page-213-0) [FEPI SEND FORMATTED 198](#page-215-0) FROMCURSOR option [FEPI CONVERSE FORMATTED 176](#page-193-0) FROMFLENGTH option [FEPI CONVERSE DATASTREAM 172](#page-189-0)

FROMFLENGTH option *(continued)* [FEPI CONVERSE FORMATTED 177](#page-194-0) [front-end system 4](#page-21-0) [configuration 27](#page-44-0) [hardware and software requirements 5](#page-22-0) [XRF takeover 51](#page-68-0) [function identifiers, journaling 78](#page-95-0) [function shipping, restrictions on 27](#page-44-0) [functions and services provided by FEPI 7](#page-24-0)

# **G**

```
generic resources, VTAM 22
global user exits 73
  introduction 43, 73
  XSZARQ
     exit-specific parameters 75
     overview 75
     return codes 75
     UEPSZACN parameter 76
     XPI calls 75
  XSZBRQ
     exit-specific parameters 74
     modifiable parameters 73
     overview 73
     return codes 74
     UEPSZACT parameter 76
     XPI calls 74
GOINGOUT status 45
good morning message 21, 150
```
# **H**

[hardware requirements 5](#page-22-0) HILIGHT option [FEPI EXTRACT FIELD 183](#page-200-0) HOLD option [FEPI FREE 186](#page-203-0)

# **I**

[immediate shutdown 50](#page-67-0) IMS (Information Management System) [considerations for application design 160](#page-177-0) [conversational sample program 223](#page-240-0) [end of session 161](#page-178-0) [message protocols 160](#page-177-0) [recovery 161](#page-178-0) [response mode 160](#page-177-0) [STSN handling 21](#page-38-0)[, 165](#page-182-0) [sample program 226](#page-243-0) [terminal definitions 31](#page-48-0) [unsolicited-data handler 150](#page-167-0) [using MFS 160](#page-177-0) inbound data [3270 data stream considerations 148](#page-165-0) [data format 203](#page-220-0) [initial data 21](#page-38-0)[, 150](#page-167-0) [journaling 77](#page-94-0) [terminology 7](#page-24-0)

INITIALDATA option [FEPI INQUIRE POOL 98](#page-115-0) [FEPI INQUIRE PROPERTYSET 102](#page-119-0) [FEPI INSTALL PROPERTYSET 110](#page-127-0) INPUTCONTROL option [FEPI EXTRACT FIELD 183](#page-200-0) INQUIRE command [CONNECTION 91](#page-108-0) [NODE 94](#page-111-0) [POOL 96](#page-113-0) [use in event handlers 35](#page-52-0) [PROPERTYSET 100](#page-117-0) [TARGET 103](#page-120-0) INQUIRE, CEMT [FECONNECTION 58](#page-75-0) [FENODE 61](#page-78-0) [FEPOOL 63](#page-80-0) [FEPROPSET 65](#page-82-0) [FETARGET 65](#page-82-0) Inservice [CEMT INQUIRE FECONNECTION 59](#page-76-0) [CEMT INQUIRE FENODE 62](#page-79-0) [CEMT INQUIRE FEPOOL 64](#page-81-0) [CEMT INQUIRE FETARGET 67](#page-84-0) INSERVICE option [CEMT SET FECONNECTION 67](#page-84-0) [CEMT SET FENODE 68](#page-85-0) [CEMT SET FEPOOL 69](#page-86-0) [CEMT SET FETARGET 70](#page-87-0) [INSERVICE status 45](#page-62-0) INSTALL command [NODELIST 104](#page-121-0) [POOL 106](#page-123-0) [PROPERTYSET 107](#page-124-0) [TARGETLIST 111](#page-128-0) Installed [CEMT INQUIRE FECONNECTION 59](#page-76-0) [CEMT INQUIRE FENODE 62](#page-79-0) [CEMT INQUIRE FEPOOL 64](#page-81-0) [CEMT INQUIRE FETARGET 66](#page-83-0) [INSTALLED status 47](#page-64-0) [INSTALLFAIL event 40](#page-57-0) installing FEPI [defining security profiles 26](#page-43-0) [loading modules in the LPA 25](#page-42-0) [overview 25](#page-42-0) [planning considerations 6](#page-23-0) [RDO definitions 26](#page-43-0) [sample programs 211](#page-228-0) [starting CICS 26](#page-43-0) updating CICS definitions [PLTPI list 27](#page-44-0) [supplied RDO group, DFHFEPI 25](#page-42-0) [system initialization parameter,](#page-43-0) [FEPI=YES|NO 26](#page-43-0) [transient data queues 25](#page-42-0) INSTLSTATUS option [FEPI INQUIRE CONNECTION 92](#page-109-0) [FEPI INQUIRE NODE 95](#page-112-0) [FEPI INQUIRE POOL 98](#page-115-0) [FEPI INQUIRE TARGET 103](#page-120-0)

[INSTLSTATUS, resource status 47](#page-64-0) [integrity of FEPI system 5](#page-22-0) [interactive problem control system \(IPCS\) 121](#page-138-0) INTO option [FEPI CONVERSE DATASTREAM 172](#page-189-0) [FEPI CONVERSE FORMATTED 177](#page-194-0) [FEPI EXTRACT FIELD 183](#page-200-0) [FEPI RECEIVE DATASTREAM 190](#page-207-0) [FEPI RECEIVE FORMATTED 193](#page-210-0) INVITE option [command sequence 144](#page-161-0) [FEPI SEND DATASTREAM 196](#page-213-0) [IPCS \(interactive problem control system\) 121](#page-138-0) [ISC \(intersystem communication\) 4](#page-21-0) [hardware requirements 5](#page-22-0) [ISSUE 187](#page-204-0) [sending SNA commands 166](#page-183-0) [ISTINCLM, LOGON mode table 29](#page-46-0)

## **J**

[journaling 13](#page-30-0)[, 77](#page-94-0) [use of property set for 21](#page-38-0)[, 33](#page-50-0)

## **K**

[key stroke and screen-image applications 8](#page-25-0) [CONVERSE 142](#page-159-0) [data formats 202](#page-219-0) [extracting field data 142](#page-159-0) [general sequence of commands 135](#page-152-0) [multiple attentions 139](#page-156-0) [performance considerations 163](#page-180-0) [receiving field-by-field 138](#page-155-0) [receiving screen-image data 141](#page-158-0) sample programs [key stroke converse 218](#page-235-0) [screen image RECEIVE and EXTRACT 220](#page-237-0) [screen image SEND and START 219](#page-236-0) [sending key stroke data 136](#page-153-0) [sending screen-image data 140](#page-157-0) [writing 135](#page-152-0) KEYSTROKES option [FEPI CONVERSE FORMATTED 177](#page-194-0) [FEPI SEND FORMATTED 198](#page-215-0)

# **L**

Lacqcode [CEMT INQUIRE FECONNECTION 61](#page-78-0) [CEMT INQUIRE FENODE 62](#page-79-0) LACQCODE option [resource status 47](#page-64-0) LASTACQCODE option [FEPI INQUIRE CONNECTION 92](#page-109-0) [FEPI INQUIRE NODE 95](#page-112-0) LINES option [FEPI CONVERSE FORMATTED 177](#page-194-0) [FEPI RECEIVE FORMATTED 193](#page-210-0) [Link Pack Area \(LPA\), loading FEPI modules into 25](#page-42-0) list of resources [benefits of using 48](#page-65-0) [errors 34](#page-51-0)[, 85](#page-102-0) [list processing 85](#page-102-0) [LOGON mode table, VTAM 29](#page-46-0) [LPA \(Link Pack Area\), loading FEPI modules into 25](#page-42-0)

## **M**

[magnetic stripe reader, sending key stroke data to 137](#page-154-0) [managing sessions, use of property set for 21](#page-38-0)[, 33](#page-50-0) [manipulative keys 137](#page-154-0)[, 202](#page-219-0) MAXFLENGTH option [FEPI CONVERSE DATASTREAM 172](#page-189-0) [FEPI CONVERSE FORMATTED 177](#page-194-0) [FEPI EXTRACT FIELD 183](#page-200-0) [FEPI INQUIRE POOL 98](#page-115-0) [FEPI INQUIRE PROPERTYSET 102](#page-119-0) [FEPI INSTALL PROPERTYSET 110](#page-127-0) [FEPI RECEIVE DATASTREAM 190](#page-207-0) [FEPI RECEIVE FORMATTED 193](#page-210-0) [MDT \(modified data tag\) setting 140](#page-157-0)[, 202](#page-219-0) MDT option [FEPI EXTRACT FIELD 183](#page-200-0) [Message Format Services \(MFS\) 160](#page-177-0) [message protocols \(IMS\) 160](#page-177-0) messages [format of FEPI messages 125](#page-142-0) [handling unexpected events 18](#page-35-0) [IMS protocols 160](#page-177-0) [produced during XRF takeover 51](#page-68-0) [resynchronizing with STSN 165](#page-182-0) [MFS \(Message Format Services\) 160](#page-177-0) [mode table, VTAM 29](#page-46-0) [modified data tag \(MDT\) setting 140](#page-157-0)[, 202](#page-219-0) [module identifiers, journaling 78](#page-95-0) monitoring program [handling CLSDST\(PASS\) 42](#page-59-0) [sample program 215](#page-232-0) [triggering of 39](#page-56-0) [writing of 39](#page-56-0) monitoring, CICS performance class records [FEPI-related fields 48](#page-65-0) MRO (multiregion operation) [AOR considerations for FEPI 27](#page-44-0) [general considerations 4](#page-21-0) MSGJRNL option [FEPI INQUIRE POOL 98](#page-115-0) [FEPI INQUIRE PROPERTYSET 102](#page-119-0) [FEPI INSTALL PROPERTYSET 110](#page-127-0) [multiple attentions 139](#page-156-0) MVS/ESA [Integrity Programming Announcement 5](#page-22-0)

## **N**

naming conventions [nodes 17](#page-34-0)[, 28](#page-45-0) [pools 20](#page-37-0) [property sets 21](#page-38-0)

naming conventions *(continued)* [sample programs 8](#page-25-0) [targets 18](#page-35-0) [network availability 28](#page-45-0) node [acquiring and releasing 45](#page-62-0) [definition of 10](#page-27-0) [determining contents of a pool 45](#page-62-0) [INQUIRE NODE command 94](#page-111-0) [name restrictions 28](#page-45-0) [number of nodes 19](#page-36-0) [sample node lists 37](#page-54-0) [sample program 214](#page-231-0) [SET NODE command 114](#page-131-0) [storage requirements 22](#page-39-0) Node [CEMT INQUIRE FECONNECTION 58](#page-75-0)[, 59](#page-76-0) [CEMT INQUIRE FENODE 61](#page-78-0)[, 62](#page-79-0) NODE field [start data 201](#page-218-0) [TDQ record 120](#page-137-0) NODE option [CEMT SET FECONNECTION 67](#page-84-0) [FEPI EXTRACT CONV 181](#page-198-0) [FEPI INQUIRE CONNECTION 92](#page-109-0) [FEPI INQUIRE NODE 95](#page-112-0) [FEPI SET CONNECTION 113](#page-130-0) [FEPI SET NODE 115](#page-132-0) NODELIST option [FEPI ADD 87](#page-104-0) [FEPI DELETE 88](#page-105-0) [FEPI DISCARD NODELIST 89](#page-106-0) [FEPI INSTALL NODELIST 105](#page-122-0) [FEPI INSTALL POOL 106](#page-123-0) [FEPI SET CONNECTION 113](#page-130-0) [FEPI SET NODE 115](#page-132-0) nodename option [CEMT SET FENODE 68](#page-85-0) NODENUM option [FEPI ADD 87](#page-104-0) [FEPI DELETE 88](#page-105-0) [FEPI DISCARD NODELIST 89](#page-106-0) [FEPI INSTALL NODELIST 105](#page-122-0) [FEPI INSTALL POOL 106](#page-123-0) [FEPI SET CONNECTION 113](#page-130-0) [FEPI SET NODE 115](#page-132-0) [normal shutdown 49](#page-66-0) Notinstalled [CEMT INQUIRE FECONNECTION 59](#page-76-0) [CEMT INQUIRE FENODE 62](#page-79-0) [CEMT INQUIRE FEPOOL 64](#page-81-0) [CEMT INQUIRE FETARGET 66](#page-83-0) [NOTINSTALLED status 47](#page-64-0)

## **O**

one-out one-in conversational applications [application design 151](#page-168-0) [sample program 223](#page-240-0) operator control [commands 57](#page-74-0)

operator control *(continued)* [operator/system action error 159](#page-176-0) [transactions, user-written 45](#page-62-0) [VTAM commands 70](#page-87-0) [operator/system action error 159](#page-176-0) [order of FEPI commands 135](#page-152-0)[, 144](#page-161-0) [organizing pools 20](#page-37-0) [organizing property sets 20](#page-37-0) outbound data [3270 data stream considerations 148](#page-165-0) [data formats 202](#page-219-0) [journaling 77](#page-94-0) [terminology 7](#page-24-0) OUTLINE option [FEPI EXTRACT FIELD 183](#page-200-0) **Outservice** [CEMT INQUIRE FECONNECTION 59](#page-76-0) [CEMT INQUIRE FENODE 62](#page-79-0) [CEMT INQUIRE FEPOOL 64](#page-81-0) [CEMT INQUIRE FETARGET 67](#page-84-0) OUTSERVICE option [CEMT SET FECONNECTION 67](#page-84-0) [CEMT SET FENODE 68](#page-85-0) [CEMT SET FEPOOL 69](#page-86-0) [CEMT SET FETARGET 70](#page-87-0) [OUTSERVICE status 45](#page-62-0)

## **P**

[pacing of FEPI sessions 30](#page-47-0) PASS option [FEPI FREE 186](#page-203-0) pass-through [contention state handling 146](#page-163-0) [problem with received data 146](#page-163-0) [sample program 221](#page-238-0) PASSCONVID option [FEPI ALLOCATE PASSCONVID 169](#page-186-0) [getting ownership of conversations 154](#page-171-0) [passing conversations 154](#page-171-0) PASSTICKET option [FEPI REQUEST PASSTICKET 195](#page-212-0) [PassTickets, for signon security 12](#page-29-0)[, 155](#page-172-0) PASSWORDLIST option [FEPI INSTALL NODELIST 105](#page-122-0) [PERFORM STATISTICS RECORD command 49](#page-66-0) performance [application programs 47](#page-64-0) [formatted data 162](#page-179-0) [key stroke and screen-image applications 163](#page-180-0) of a CICSplex [using VTAM generic resources 22](#page-39-0) [optimization through application design 162](#page-179-0) [tuning using CICS monitoring data 48](#page-65-0) [tuning using CICS statistics data 48](#page-65-0) [performance class monitoring records 48](#page-65-0) persistent sessions, VTAM [use of with FEPI 53](#page-70-0) Pl/I language [sample programs 209](#page-226-0)

PL/I language [copybook 32](#page-49-0)[, 168](#page-185-0) planning [back-end applications 17](#page-34-0) [configuration 6](#page-23-0)[, 17](#page-34-0) [general considerations 5](#page-22-0)[, 17](#page-34-0) [grouping of connections, for functional purposes 19](#page-36-0) [handling special events 18](#page-35-0) [installation 6](#page-23-0) [journaling requirements 18](#page-35-0) [names of nodes and targets 17](#page-34-0) [number of nodes 19](#page-36-0) [operator control requirements 18](#page-35-0) [organizing pools 20](#page-37-0) [organizing property sets 20](#page-37-0) pools [using for control purposes 19](#page-36-0) [using for functional purposes 19](#page-36-0) [signon and signoff procedures 18](#page-35-0) [storage 22](#page-39-0) [PLT \(program list table\) 27](#page-44-0)[, 34](#page-51-0) [post initialization \(PLTPI\) 27](#page-44-0) PLTPI (program list table post initialization) [configuring CICS for FEPI 27](#page-44-0) [running s 34](#page-51-0) Pool [CEMT INQUIRE FECONNECTION 59](#page-76-0) [CEMT INQUIRE FEPOOL 63](#page-80-0) POOL field [start data 201](#page-218-0) [TDQ record 120](#page-137-0) POOL option [FEPI ADD 87](#page-104-0) [FEPI ALLOCATE POOL 170](#page-187-0) [FEPI CONVERSE DATASTREAM 172](#page-189-0) [FEPI CONVERSE FORMATTED 177](#page-194-0) [FEPI DISCARD POOL 89](#page-106-0) [FEPI EXTRACT CONV 181](#page-198-0) [FEPI INQUIRE CONNECTION 92](#page-109-0) [FEPI INQUIRE POOL 99](#page-116-0) [FEPI INSTALL POOL 106](#page-123-0) [FEPI SET POOL 116](#page-133-0) POOLLIST option [FEPI SET POOL 116](#page-133-0) POOLNUM option [FEPI SET POOL 116](#page-133-0) pools [connections in 45](#page-62-0) [definition of 10](#page-27-0) [determining contents of a pool 45](#page-62-0) [INQUIRE POOL command 96](#page-113-0) [INSTALL POOL command 106](#page-123-0) [name restrictions 20](#page-37-0) [organizing pools 20](#page-37-0) [sample configuration 35](#page-52-0) [sample program 214](#page-231-0) [SET POOL command 116](#page-133-0) [storage requirements 22](#page-39-0) [transient data queues 26](#page-43-0)[, 39](#page-56-0) [using for control reasons 19](#page-36-0) [using for functional reasons 19](#page-36-0)

POSITION option [FEPI EXTRACT FIELD 183](#page-200-0) [prerequisites, hardware and software 5](#page-22-0) problem determination [abends 125](#page-142-0) [debugging 121](#page-138-0) [functions provided by FEPI 13](#page-30-0) [handling unexpected events 39](#page-56-0) [messages 125](#page-142-0) [reporting problems to IBM 127](#page-144-0) [shutdown not proceeding 50](#page-67-0) [trace 124](#page-141-0) [using CICS dumps 123](#page-140-0) [using FEPI dumps 121](#page-138-0) [product tape 6](#page-23-0) program, for FEPI resources [sample program 214](#page-231-0) property set [data handling 21](#page-38-0)[, 33](#page-50-0) [definition of 10](#page-27-0) [device attributes 20](#page-37-0)[, 33](#page-50-0) [DISCARD PROPERTYSET command 90](#page-107-0) [INQUIRE PROPERTYSET command 100](#page-117-0) [INSTALL PROPERTYSET command 107](#page-124-0) [journaling 21](#page-38-0)[, 33](#page-50-0) [name restrictions 21](#page-38-0) [organizing 20](#page-37-0) [sample configuration 38](#page-55-0) [sample program 214](#page-231-0) [session management 21](#page-38-0)[, 33](#page-50-0) [storage requirements 22](#page-39-0) [unexpected events 21](#page-38-0)[, 33](#page-50-0) PROPERTYSET option [FEPI DISCARD PROPERTYSET 90](#page-107-0) [FEPI INQUIRE POOL 99](#page-116-0) [FEPI INQUIRE PROPERTYSET 102](#page-119-0) [FEPI INSTALL POOL 107](#page-124-0) [FEPI INSTALL PROPERTYSET 110](#page-127-0) PROTECT option [FEPI EXTRACT FIELD 184](#page-201-0) PS option [FEPI EXTRACT FIELD 184](#page-201-0) PS/55 [FEPI device type 98](#page-115-0) [TYPETERM 30](#page-47-0) pseudoconversational applications [application design 152](#page-169-0) [sample program 225](#page-242-0)

# **Q**

[query, device 150](#page-167-0)

# **R**

RACF (Resource Access Control Facility) [general security considerations 26](#page-43-0) RDO (resource definition online) [definitions for sample programs 210](#page-227-0) [updating CICS definitions for FEPI 25](#page-42-0) [XRF considerations 51](#page-68-0)

RECEIVE command [completion 138](#page-155-0)[, 145](#page-162-0) [DATASTREAM 189](#page-206-0) [error handling 139](#page-156-0)[, 146](#page-163-0) [FORMATTED 192](#page-209-0) receiving data [data stream applications 144](#page-161-0) [field-by-field 138](#page-155-0) [screen-image 141](#page-158-0) reference section [application programming 167](#page-184-0) [operator commands 57](#page-74-0) [system programming 83](#page-100-0) RELEASE option [FEPI FREE 186](#page-203-0) Released [CEMT INQUIRE FECONNECTION 60](#page-77-0) [CEMT INQUIRE FENODE 62](#page-79-0) RELEASED option [CEMT SET FECONNECTION 68](#page-85-0) [CEMT SET FENODE 69](#page-86-0) [RELEASED resource status 45](#page-62-0) [RELEASING, resource status 45](#page-62-0) REMFLENGTH option [FEPI CONVERSE DATASTREAM 172](#page-189-0) [FEPI RECEIVE DATASTREAM 191](#page-208-0) [reporting FEPI problems to IBM 127](#page-144-0) [REQUEST PASSTICKET command 195](#page-212-0) request unit (RU) [receiving 145](#page-162-0) [requirements, hardware and software 5](#page-22-0) resources [benefits of using list of resources 48](#page-65-0) [configuring 34](#page-51-0) [definitions 10](#page-27-0) [diagram showing relationship 10](#page-27-0) [sample configuration 35](#page-52-0) [status 45](#page-62-0) RESP2 values [application programming commands 168](#page-185-0) [system programming commands 84](#page-101-0) [table of 234](#page-251-0) [response mode 160](#page-177-0) responses [DRx responses 165](#page-182-0) RESPSTATUS option [FEPI CONVERSE DATASTREAM 172](#page-189-0) [FEPI CONVERSE FORMATTED 177](#page-194-0) [FEPI RECEIVE DATASTREAM 191](#page-208-0) [FEPI RECEIVE FORMATTED 193](#page-210-0) restriction on use of DFH [in node names 28](#page-45-0) [in pool names 20](#page-37-0) [in property set names 21](#page-38-0) return codes [application programming 168](#page-185-0) [system programming 85](#page-102-0) [user exits 74](#page-91-0)[, 75](#page-92-0) [VTAM 47](#page-64-0) RU option [FEPI CONVERSE DATASTREAM 173](#page-190-0)

RU option *(continued)* [FEPI RECEIVE DATASTREAM 191](#page-208-0)

## **S**

[sample FEPI configuration 35](#page-52-0) [sample programs 209](#page-226-0)[, 214](#page-231-0) [3270 data stream pass-through 221](#page-238-0) [begin session 217](#page-234-0) [CICS back-end 212](#page-229-0) [end-session handler 222](#page-239-0) [FEPI configuration 35](#page-52-0) [IMS back-end 213](#page-230-0) [installing of 211](#page-228-0) [introduction 8](#page-25-0) [key stroke CONVERSE 218](#page-235-0) [monitor and unsolicited data handler 215](#page-232-0) [naming conventions 8](#page-25-0) [one-out one-in 223](#page-240-0) [program descriptions and code 209](#page-226-0) [pseudoconversational 225](#page-242-0) [screen image RECEIVE and EXTRACT FIELD 220](#page-237-0) [screen image SEND and START 219](#page-236-0) [SLU P one-out one-in 223](#page-240-0) [SLU P pseudoconversational 225](#page-242-0) [STSN handler 226](#page-243-0) [using the samples 212](#page-229-0) [sample resource definitions 37](#page-54-0) [screen-image interface 8](#page-25-0) [data formats 202](#page-219-0) [RECEIVE and EXTRACT field sample program 220](#page-237-0) [SEND and START sample program 219](#page-236-0) secondary logical unit (SLU) [terminals supported by FEPI 12](#page-29-0) security [command-level 13](#page-30-0)[, 26](#page-43-0) [handling violations with access program 149](#page-166-0) [restricting access to system programming](#page-43-0) [commands 26](#page-43-0) [signoff 18](#page-35-0) [signon 12](#page-29-0)[, 18](#page-35-0)[, 149](#page-166-0)[, 155](#page-172-0) [using PassTickets 12](#page-29-0)[, 155](#page-172-0) [using RACF 26](#page-43-0) SEND command [DATASTREAM 195](#page-212-0) [error handling 158](#page-175-0) [errors 137](#page-154-0)[, 139](#page-156-0)[, 146](#page-163-0) [FORMATTED 197](#page-214-0) sending data [data stream applications 147](#page-164-0) [key stroke data 136](#page-153-0) [screen image 140](#page-157-0) [sense data 158](#page-175-0) SENSEDATA option [FEPI EXTRACT CONV 181](#page-198-0) [FEPI ISSUE 188](#page-205-0) SEQNUMIN option [FEPI ALLOCATE POOL 170](#page-187-0) [FEPI CONVERSE DATASTREAM 173](#page-190-0) [FEPI EXTRACT STSN 185](#page-202-0) [FEPI RECEIVE DATASTREAM 191](#page-208-0)

SEQNUMIN option *(continued)* [FEPI SEND DATASTREAM 196](#page-213-0) SEQNUMOUT option [FEPI ALLOCATE POOL 170](#page-187-0) [FEPI CONVERSE DATASTREAM 173](#page-190-0) [FEPI EXTRACT STSN 185](#page-202-0) [FEPI RECEIVE DATASTREAM 191](#page-208-0) [FEPI SEND DATASTREAM 196](#page-213-0) [sequence number handling 165](#page-182-0) [sequence of FEPI commands 135](#page-152-0)[, 144](#page-161-0) SERVSTATUS option [FEPI ADD 87](#page-104-0) [FEPI INQUIRE CONNECTION 92](#page-109-0) [FEPI INQUIRE NODE 95](#page-112-0) [FEPI INQUIRE POOL 99](#page-116-0) [FEPI INQUIRE TARGET 104](#page-121-0) [FEPI INSTALL NODELIST 105](#page-122-0) [FEPI INSTALL POOL 107](#page-124-0) [FEPI INSTALL TARGETLIST 112](#page-129-0) [FEPI SET CONNECTION 113](#page-130-0) [FEPI SET NODE 115](#page-132-0) [FEPI SET POOL 116](#page-133-0) [FEPI SET TARGET 117](#page-134-0) [SERVSTATUS, resource status 45](#page-62-0) session [loss of 158](#page-175-0) [management using property sets 21](#page-38-0)[, 33](#page-50-0) [pacing values 30](#page-47-0) [parameters, selection of 29](#page-46-0) [SESSION event 40](#page-57-0) [SESSIONFAIL event 40](#page-57-0) [SESSIONLOST event 40](#page-57-0) SET command [CONNECTION 113](#page-130-0) [NODE 114](#page-131-0) [POOL 116](#page-133-0) [TARGET 117](#page-134-0) SET, CEMT [FECONNECTION 67](#page-84-0) [FENODE 68](#page-85-0) [FEPOOL 69](#page-86-0) [FETARGET 69](#page-86-0) [SETFAIL event 40](#page-57-0) shutdown [error handling 159](#page-176-0) [of CICS 49](#page-66-0) [of FEPI 50](#page-67-0) [signon security 12](#page-29-0)[, 18](#page-35-0)[, 149](#page-166-0)[, 155](#page-172-0) SIT (system initialization table) SIT parameter, FEPI=YESINO 26 SIZE option [FEPI EXTRACT FIELD 184](#page-201-0) SLU (secondary logical unit) [terminals supported by FEPI 12](#page-29-0) SLU P [device attributes 20](#page-37-0) [one-out one-in sample program 223](#page-240-0) [pseudoconversational sample program 225](#page-242-0) SLU P connections [sample configuration 38](#page-55-0)

SLU P mode [data stream applications 148](#page-165-0) SLU2 [device attributes 20](#page-37-0) [IMS recovery 161](#page-178-0) SLU2 24 x 80 connections to IMS [sample configuration 38](#page-55-0) SLU2 mode [data stream applications 148](#page-165-0) SMP/E (System Modification Program/Extended) [installing FEPI 6](#page-23-0) SNA (Systems Network Architecture) [sending commands 166](#page-183-0) [software requirements 5](#page-22-0) [special keys 137](#page-154-0)[, 202](#page-219-0) specialized functions [DRx responses 165](#page-182-0) [SNA commands 166](#page-183-0) [STSN 165](#page-182-0) [START command 199](#page-216-0) [failure during shutdown 159](#page-176-0) [start data 152](#page-169-0)[, 200](#page-217-0) [started tasks 152](#page-169-0) **State** [CEMT INQUIRE FECONNECTION 60](#page-77-0) STATE option [FEPI INQUIRE CONNECTION 93](#page-110-0) [STATE, resource status 47](#page-64-0) statistics, CICS FEPI-related [COLLECT STATISTICS command 48](#page-65-0) [PERFORM STATISTICS RECORD command 49](#page-66-0) [storage planning 22](#page-39-0) [stripe reader, sending key stroke data 137](#page-154-0) [STSN \(set and test sequence number\) 11](#page-28-0) [general considerations 165](#page-182-0) [sample program 226](#page-243-0) STSN handler [defining to FEPI 33](#page-50-0) STSN option [FEPI INQUIRE POOL 99](#page-116-0) [FEPI INQUIRE PROPERTYSET 102](#page-119-0) [FEPI INSTALL PROPERTYSET 110](#page-127-0) [syncpoints, use of in FEPI 150](#page-167-0) [syntax notation 85](#page-102-0)[, 169](#page-186-0) [system programming commands 32](#page-49-0)[, 83](#page-100-0) [SZ, dump control keyword 121](#page-138-0)

# **T**

```
target
  definition of 10
  determining contents of a pool 45
  INQUIRE TARGET command 103
  naming conventions 18
  sample program 214
  sample target lists 37
  SET TARGET command 117
  storage requirements 22
Target
  CEMT INQUIRE FECONNECTION 59
```
TARGET field [start data 201](#page-218-0) [TDQ record 120](#page-137-0) TARGET option [CEMT SET FECONNECTION 68](#page-85-0) [FEPI ALLOCATE POOL 170](#page-187-0) [FEPI CONVERSE DATASTREAM 173](#page-190-0) [FEPI CONVERSE FORMATTED 177](#page-194-0) [FEPI EXTRACT CONV 182](#page-199-0) [FEPI INQUIRE CONNECTION 94](#page-111-0) [FEPI INQUIRE TARGET 104](#page-121-0) [FEPI SET CONNECTION 114](#page-131-0) [FEPI SET TARGET 117](#page-134-0) TARGETLIST option [FEPI ADD 87](#page-104-0) [FEPI DELETE 88](#page-105-0) [FEPI DISCARD TARGETLIST 90](#page-107-0) [FEPI INSTALL POOL 107](#page-124-0) [FEPI INSTALL TARGETLIST 112](#page-129-0) [FEPI SET CONNECTION 114](#page-131-0) [FEPI SET TARGET 117](#page-134-0) TARGETNUM option [FEPI ADD 87](#page-104-0) [FEPI DELETE 88](#page-105-0) [FEPI DISCARD TARGETLIST 90](#page-107-0) [FEPI INSTALL POOL 107](#page-124-0) [FEPI INSTALL TARGETLIST 112](#page-129-0) [FEPI SET CONNECTION 114](#page-131-0) [FEPI SET TARGET 117](#page-134-0) [tasks, started 152](#page-169-0) [temporary conversation 155](#page-172-0) TERMID option [FEPI START 199](#page-216-0) terminal [back-end definitions 30](#page-47-0) [simulated terminal usage 151](#page-168-0) [storage requirements 22](#page-39-0) [VTAM logon mode table entries 29](#page-46-0) [XRF environment 50](#page-67-0) [time-outs, error handling 157](#page-174-0) TIMEOUT option [FEPI ALLOCATE POOL 170](#page-187-0) [FEPI CONVERSE DATASTREAM 173](#page-190-0) [FEPI CONVERSE FORMATTED 177](#page-194-0) [FEPI RECEIVE DATASTREAM 191](#page-208-0) [FEPI RECEIVE FORMATTED 194](#page-211-0) [FEPI START 199](#page-216-0) TOCURSOR option [FEPI CONVERSE FORMATTED 177](#page-194-0) TOFLENGTH option [FEPI CONVERSE DATASTREAM 173](#page-190-0) [FEPI CONVERSE FORMATTED 177](#page-194-0) [trace points 124](#page-141-0) transactions [CETR 124](#page-141-0) [CZBC 212](#page-229-0) [CZBI 213](#page-230-0) [CZPA 225](#page-242-0) [CZPS 223](#page-240-0) [CZQS 226](#page-243-0) [CZTD 221](#page-238-0)

transactions *(continued)* [CZTK 218](#page-235-0) [CZTR 220](#page-237-0) [CZTS 219](#page-236-0) [CZUC 217](#page-234-0) [CZUU 222](#page-239-0) [CZUX 215](#page-232-0) [CZXS 214](#page-231-0) TRANSID option [FEPI START 199](#page-216-0) transient data queues [command errors 32](#page-49-0) [CSZL, for FEPI messages 25](#page-42-0) [CSZX, for unexpected events 25](#page-42-0) [defining to CICS 25](#page-42-0) [handling 39](#page-56-0) [planning 18](#page-35-0) [pool-specific 26](#page-43-0)[, 39](#page-56-0) [records 118](#page-135-0) [sample program 215](#page-232-0) [unexpected event reporting 39](#page-56-0) translator options [application programming commands 169](#page-186-0) [FEPI option 32](#page-49-0)[, 169](#page-186-0) [system programming commands 85](#page-102-0) TRANSPARENCY option [FEPI EXTRACT FIELD 184](#page-201-0) [TYPETERMs for CICS back-end systems 30](#page-47-0)

# **U**

[UEPSZACN, exit-specific parameter for XSZARQ 76](#page-93-0) [UEPSZACT, exit-specific parameter for XSZBRQ 76](#page-93-0) [unexpected events 25](#page-42-0) [in CSZX TD queue 39](#page-56-0) [in pool-specific TD queue 18](#page-35-0)[, 40](#page-57-0) [using event handlers 35](#page-52-0) [using property set for 21](#page-38-0)[, 33](#page-50-0) [unknown conversation ID, error handling 158](#page-175-0) UNSOLDATA option [FEPI INQUIRE POOL 99](#page-116-0) [FEPI INQUIRE PROPERTYSET 102](#page-119-0) [FEPI INSTALL PROPERTYSET 110](#page-127-0) UNSOLDATACK option [FEPI INQUIRE POOL 99](#page-116-0) [FEPI INQUIRE PROPERTYSET 102](#page-119-0) [FEPI INSTALL PROPERTYSET 111](#page-128-0) unsolicited data-handler [sample program 215](#page-232-0) [unsolicited-data handler 11](#page-28-0) [application design 150](#page-167-0) [defining to FEPI 21](#page-38-0)[, 33](#page-50-0) UNTILCDEB option [FEPI CONVERSE DATASTREAM 173](#page-190-0) [FEPI RECEIVE DATASTREAM 191](#page-208-0) USERDATA field [start data 202](#page-219-0) USERDATA option [FEPI INQUIRE CONNECTION 94](#page-111-0) [FEPI INQUIRE NODE 96](#page-113-0) [FEPI INQUIRE POOL 99](#page-116-0)

USERDATA option *(continued)* [FEPI INQUIRE TARGET 104](#page-121-0) [FEPI SET CONNECTION 114](#page-131-0) [FEPI SET NODE 115](#page-132-0) [FEPI SET POOL 116](#page-133-0) [FEPI SET TARGET 117](#page-134-0) [FEPI START 199](#page-216-0)

## **V**

VALIDATION option [FEPI EXTRACT FIELD 184](#page-201-0) VALUE option [FEPI ISSUE 188](#page-205-0) VTAM (Virtual Telecommunications Access method) [persistent sessions 53](#page-70-0) VTAM (Virtual Telecommunications Access Method) [APPL statement 28](#page-45-0) [BIND during XRF takeover 51](#page-68-0) [CLSDST\(PASS\) 41](#page-58-0) [commands 70](#page-87-0) [configuration of 28](#page-45-0) [DISPLAY command 70](#page-87-0) [DISPLAY SESSIONS command 71](#page-88-0) [FEPI commands 8](#page-25-0)[, 9](#page-26-0) [generic resources 22](#page-39-0) [ISTINCLM, supplied mode table 29](#page-46-0) [LOGON mode table 29](#page-46-0) [minor nodes, sample configuration 38](#page-55-0) [program-to-program support 4](#page-21-0) [releasing a connection 46](#page-63-0) [session pacing values 30](#page-47-0) [session parameters 29](#page-46-0) [TYPETERMs for CICS/MVS Version 2 31](#page-48-0) [VARY command 70](#page-87-0) [VARY TERM command 71](#page-88-0) [XRF considerations 50](#page-67-0) VTAM persistent sessions [use of with FEPI 53](#page-70-0)

# **W**

**Waitconvnum** [CEMT INQUIRE FECONNECTION 61](#page-78-0) [CEMT INQUIRE FEPOOL 64](#page-81-0) WAITCONVNUM option [event handlers 35](#page-52-0) [FEPI INQUIRE CONNECTION 94](#page-111-0) [FEPI INQUIRE POOL 99](#page-116-0) [WAITCONVNUM resource status 47](#page-64-0) WCC (write control character) [handling 148](#page-165-0) workload balancing in a CICSplex [using VTAM generic resources 22](#page-39-0) [writing application programs 133](#page-150-0)

# **X**

XLT (transaction list table) [application programming 159](#page-176-0) XLT (transaction list table) *(continued)* [operations 49](#page-66-0) [XPI \(exit programming interface\) 73](#page-90-0) [with XSZARQ global user exit 75](#page-92-0) [with XSZBRQ global user exit 74](#page-91-0) [XRF \(extended recovery facility\) 50](#page-67-0) [back-end system configuration 30](#page-47-0) [FEPI resource definition 51](#page-68-0) takeover of back-end CICS [effect on applications 52](#page-69-0) [effect on FEPI connections 53](#page-70-0) takeover of FEPI CICS [effect on alternate CICS 52](#page-69-0) [effect on back-end terminals 51](#page-68-0) [effect on back-end transactions 51](#page-68-0) [varying setup resources 34](#page-51-0) [VTAM considerations 50](#page-67-0) XSZARQ, global user exit [exit-specific parameters 75](#page-92-0) [overview 75](#page-92-0) [return codes 75](#page-92-0) [UEPSZACN parameter 76](#page-93-0) [XPI calls 75](#page-92-0) XSZBRQ, global user exit [exit-specific parameters 74](#page-91-0) [modifiable parameters 73](#page-90-0) [overview 73](#page-90-0) [return codes 74](#page-91-0) [UEPSZACT parameter 76](#page-93-0) [XPI calls 74](#page-91-0)

## **Notices**

This information was developed for products and services offered in the U.S.A. IBM may not offer the products, services, or features discussed in this document in other countries. Consult your local IBM representative for information on the products and services currently available in your area. Any reference to an IBM product, program, or service is not intended to state or imply that only that IBM product, program, or service may be used. Any functionally equivalent product, program, or service that does not infringe any IBM intellectual property right may be used instead. However, it is the user's responsibility to evaluate and verify the operation of any non-IBM product, program, or service.

IBM may have patents or pending patent applications covering subject matter described in this document. The furnishing of this document does not give you any license to these patents. You can send license inquiries, in writing, to:

IBM Director of Licensing IBM Corporation North Castle Drive Armonk, NY 10504-1785 U.S.A.

For license inquiries regarding double-byte (DBCS) information, contact the IBM Intellectual Property Department in your country or send inquiries, in writing, to:

IBM World Trade Asia Corporation Licensing 2-31 Roppongi 3-chome, Minato-ku Tokyo 106, Japan

**The following paragraph does not apply in the United Kingdom or any other country where such provisions are inconsistent with local law:** INTERNATIONAL BUSINESS MACHINES CORPORATION PROVIDES THIS PUBLICATION "AS IS" WITHOUT WARRANTY OF ANY KIND, EITHER EXPRESS OR IMPLIED, INCLUDING, BUT NOT LIMITED TO, THE IMPLIED WARRANTIES OF NON-INFRINGEMENT, MERCHANTABILITY, OR FITNESS FOR A PARTICULAR PURPOSE. Some states do not allow disclaimer of express or implied warranties in certain transactions, therefore this statement may not apply to you.

This publication could include technical inaccuracies or typographical errors. Changes are periodically made to the information herein; these changes will be incorporated in new editions of the publication. IBM may make improvements and/or changes in the product(s) and/or the program(s) described in this publication at any time without notice.

Licensees of this program who wish to have information about it for the purpose of enabling: (i) the exchange of information between independently created programs and other programs (including this one) and (ii) the mutual use of the information which has been exchanged, should contact IBM United Kingdom Laboratories, MP151, Hursley Park, Winchester, Hampshire, England, SO21 2JN. Such information may be available, subject to appropriate terms and conditions, including in some cases, payment of a fee.

The licensed program described in this document and all licensed material available for it are provided by IBM under terms of the IBM Customer Agreement, IBM International Programming License Agreement, or any equivalent agreement between us.

# **Trademarks**

IBM, the IBM logo, and ibm.com are trademarks or registered trademarks of International Business Machines Corp., registered in many jurisdictions worldwide. Other product and service names might be trademarks of IBM or other companies. A current list of IBM trademarks is available on the Web at Copyright and trademark information at www.ibm.com/legal/copytrade.shtml.

Microsoft and Windows are trademarks of Microsoft Corporation in the United States, other countries, or both.

Other company, product, and service names may be trademarks or service marks of others.

# **Readers' Comments — We'd Like to Hear from You**

**CICS Transaction Server for z/OS Front End Programming Interface User's Guide Version 3 Release 2**

**Publication No. SC34-6821-02**

We appreciate your comments about this publication. Please comment on specific errors or omissions, accuracy, organization, subject matter, or completeness of this book. The comments you send should pertain to only the information in this manual or product and the way in which the information is presented.

For technical questions and information about products and prices, please contact your IBM branch office, your IBM business partner, or your authorized remarketer.

When you send comments to IBM, you grant IBM a nonexclusive right to use or distribute your comments in any way it believes appropriate without incurring any obligation to you. IBM or any other organizations will only use the personal information that you supply to contact you about the issues that you state on this form.

Comments:

Thank you for your support.

Submit your comments using one of these channels:

- Send your comments to the address on the reverse side of this form.
- Send a fax to the following number: +44-1962-816151
- Send your comments via e-mail to: idrcf@hursley.ibm.com

If you would like a response from IBM, please fill in the following information:

Name Address

Company or Organization

Phone No. **E-mail address** 

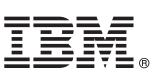

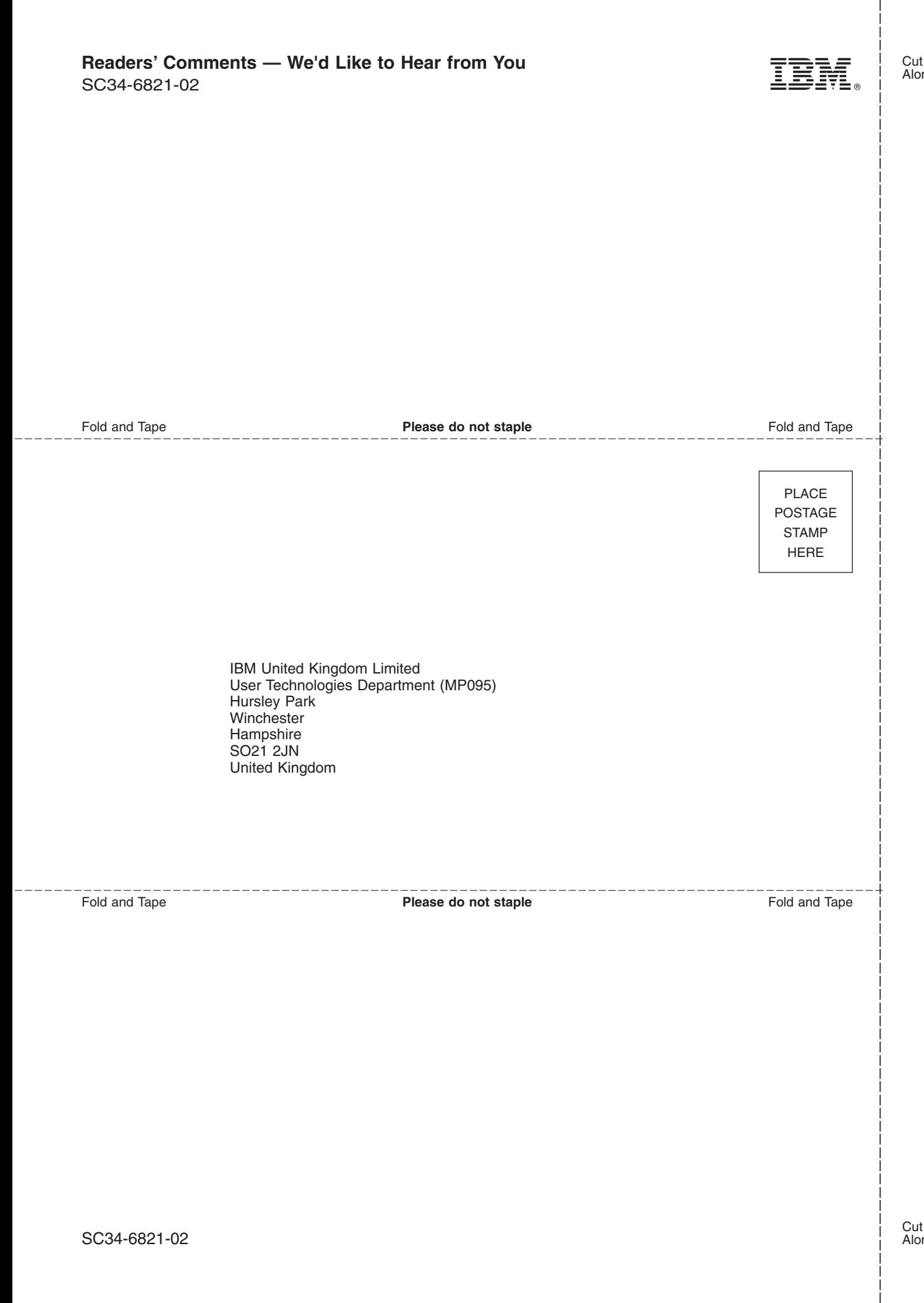

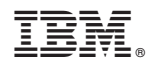

Program Number: 5655-M15

SC34-6821-02

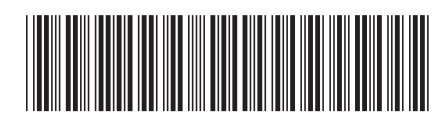

Spine information: Spine information:

Version 3<br>Release  $2$  $\equiv$   $\equiv$  CICS Transaction Server for z/OS Front End Programming Interface User's Guide Release 2 Front End Programming Interface User's Guide CICS Transaction Server for z/OS

||:||||<br>||····||

البرراا<br>ا<sup>اااا</sup>اا